**Color LaserJet CP5225 Series Printer** 

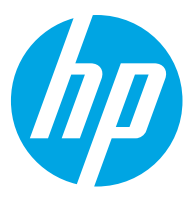

## מדריך למשתמש

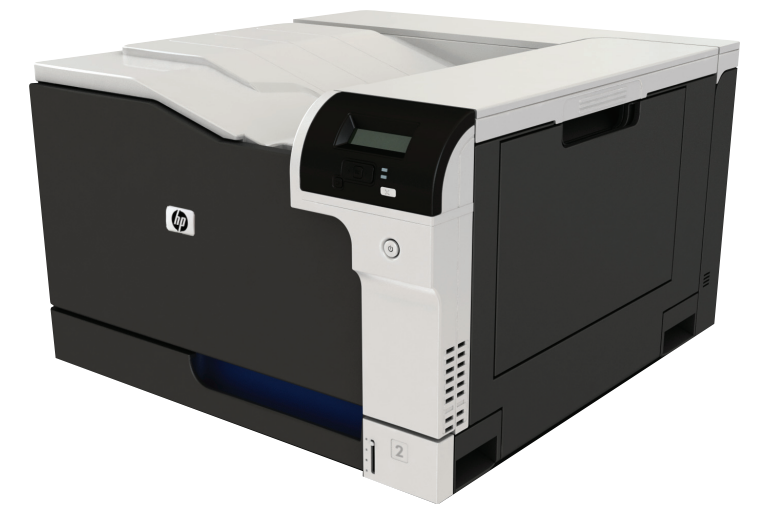

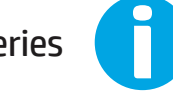

www.hp.com/support/cljcp5220series

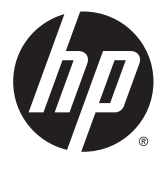

# HP Color LaserJet Professional מדפסת CP5225 Series Printer

מדריך למשתמש

#### זכויות יוצרים ורישיון

Copyright 2015 HP Development Company, © .L.P

שכפול, התאמה או תרגום ללא הרשאה מראש ובכתב אסורים, אלא כפי שמתיר זאת החוק לעניין זכויות יוצרים.

> המידע הכלול במסמך זה כפוף לשינויים ללא הודעה מראש.

כתבי האחריות היחידים עבור המוצרים והשירותים של HP מצוינים בהצהרות האחריות המפורשות הנלוות לכל מוצר ושירות. אין לפרש דבר במסמך זה כאחריות נוספת. HP לא תישא באחריות לשגיאות טכניות או טעויות עריכה או השמטות במסמך זה.

Edition 1, 11/2015

#### זכויות סימני מסחר

Adobe® Adobe Photoshop , ® Acrobat , , ו- <sup>R</sup> הם סימנים מסחריים של Adobe® PostScript .Systems Incorporated

Apple והלוגו של Apple הם סימנים מסחריים של .Apple Computer, Inc , הרשומים בארה"ב ובמדינות/אזורים אחרים. iPod הוא סימן מסחרי להעתקה מותר iPod .Apple Computer, Inc. של רק בהרשאה משפטית או של בעל הזכויות. אל תגנוב מוסיקה.

הם Windows XP®- ו Windows® ,Microsoft® סימנים מסחריים רשומים של Microsoft Corporation בארה"ב.

הוא סימן מסחרי רשום של Open The® UNIX .Group

# תוכן העניינים

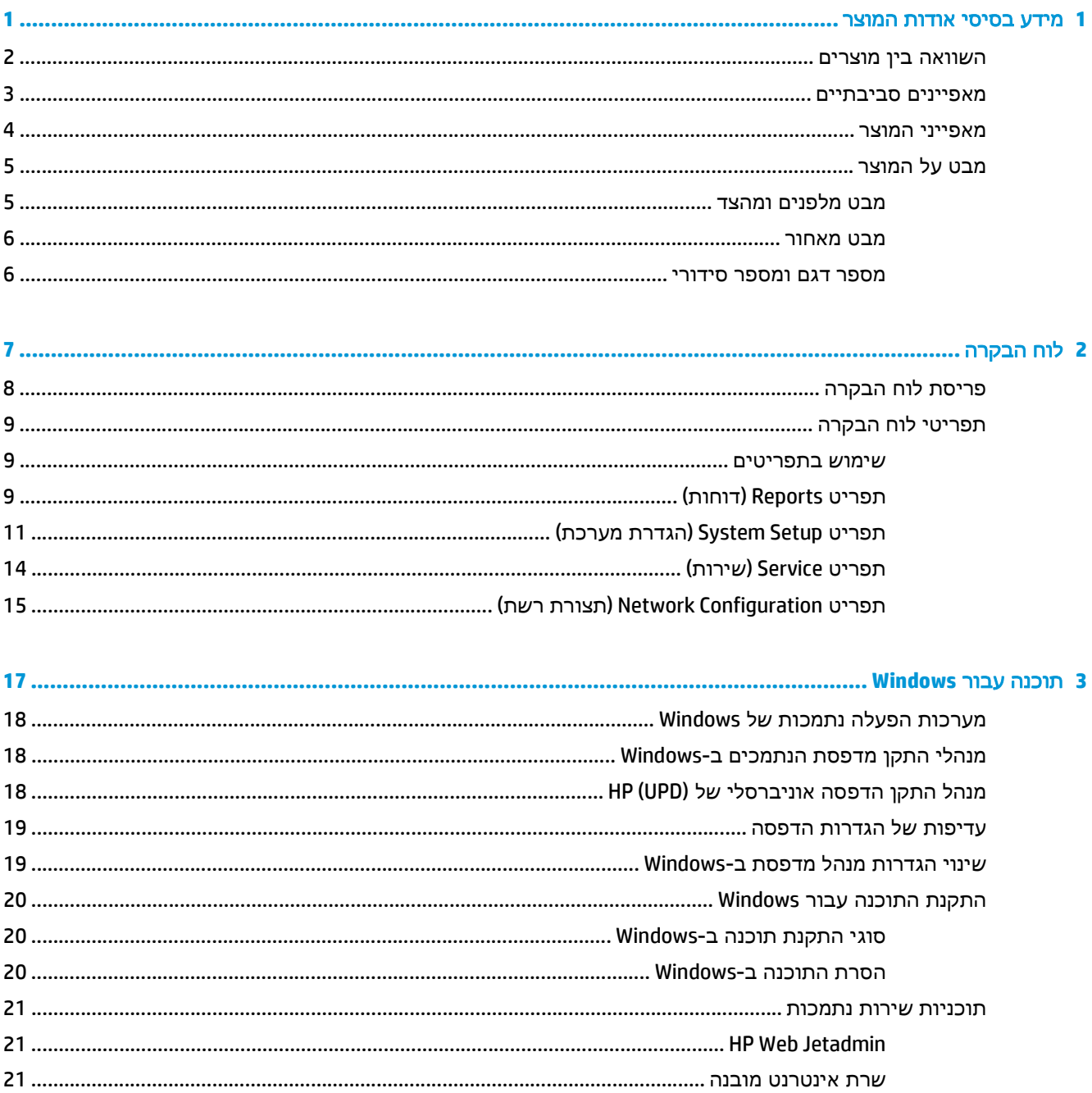

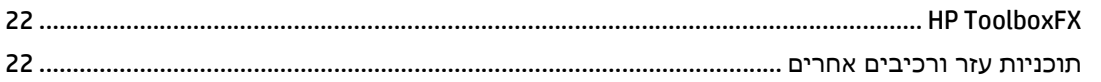

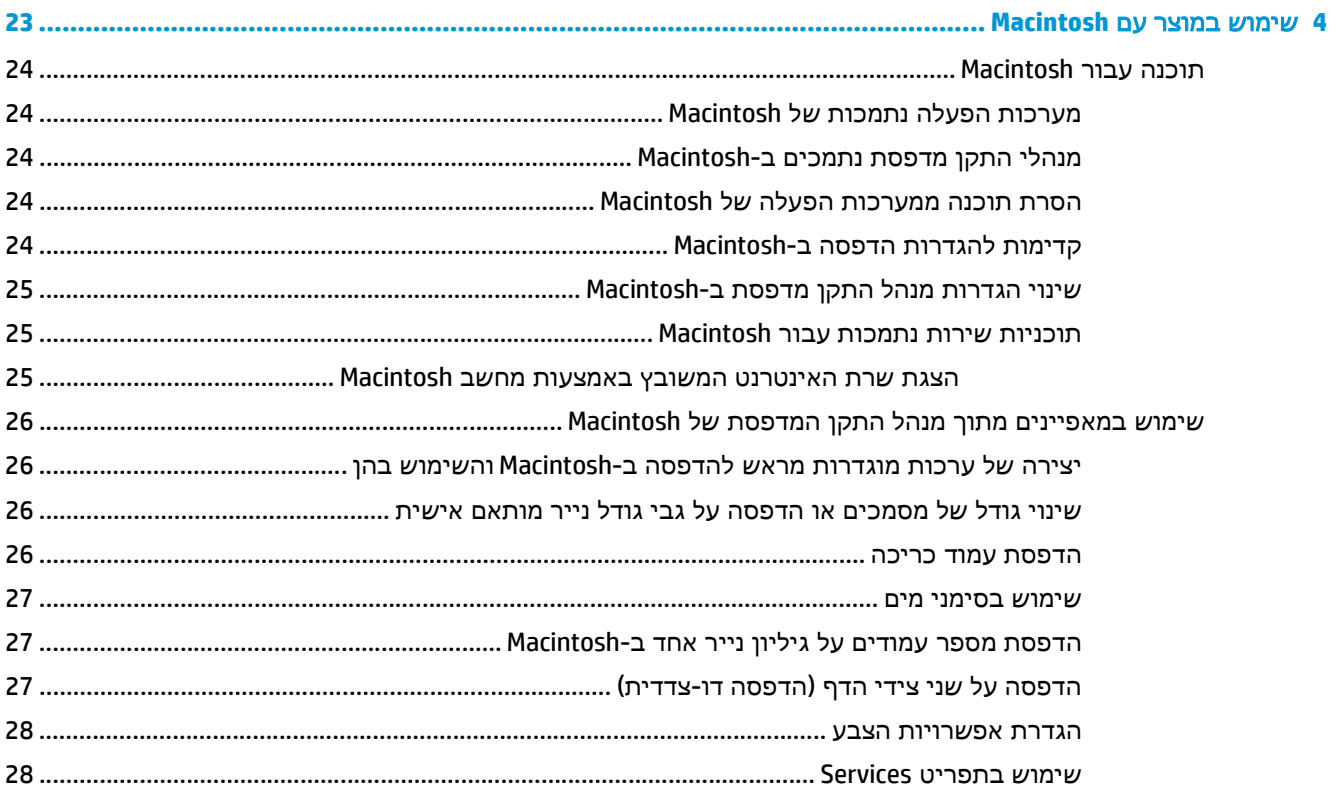

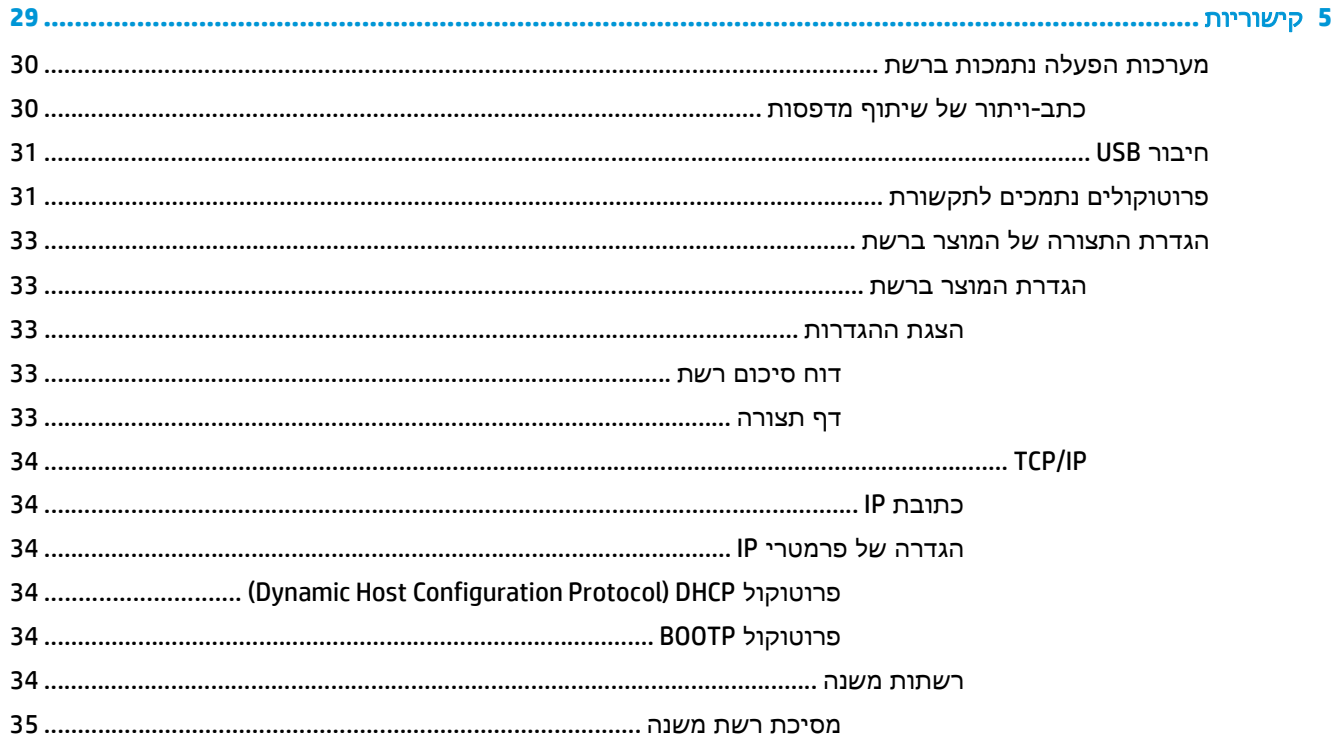

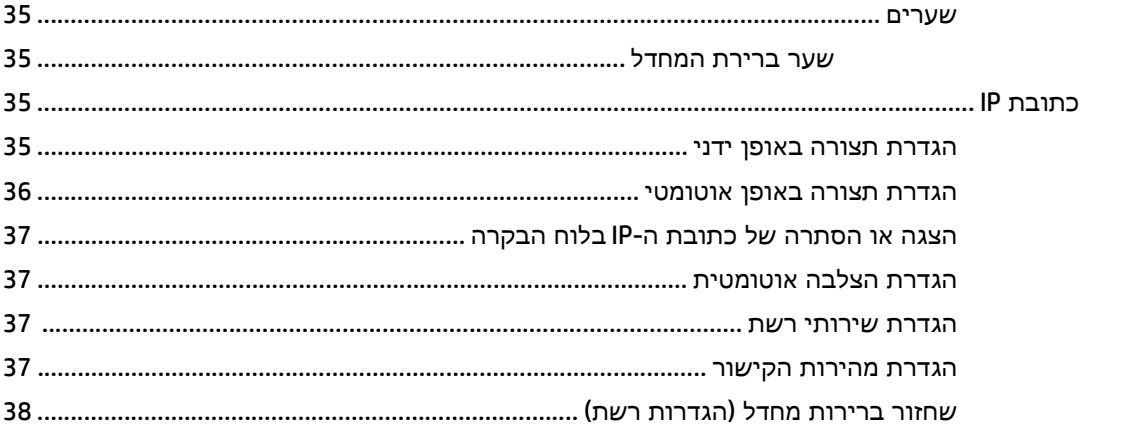

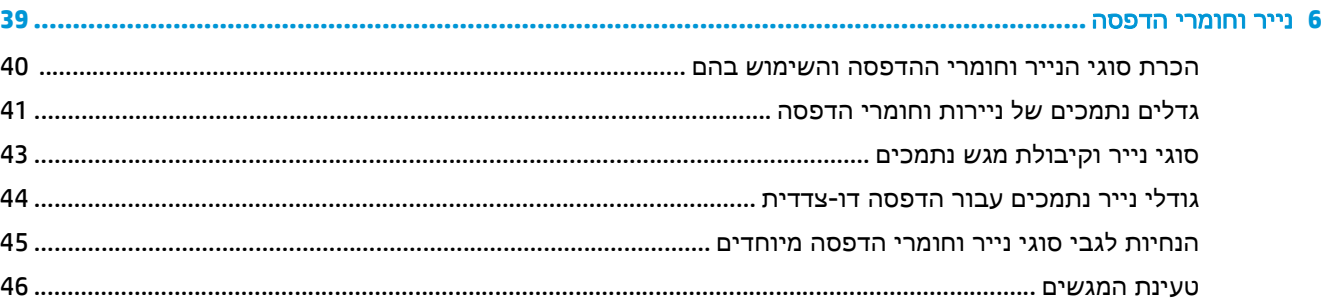

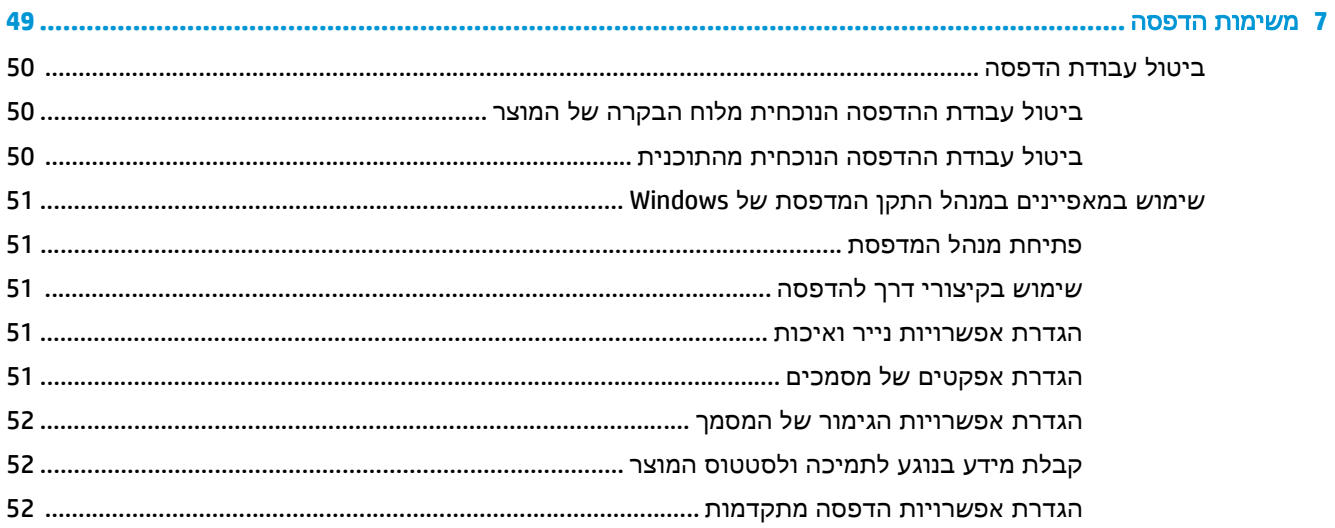

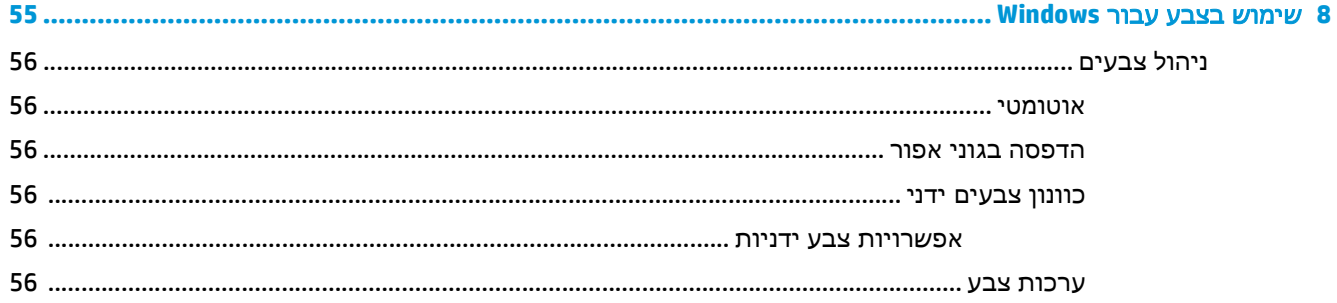

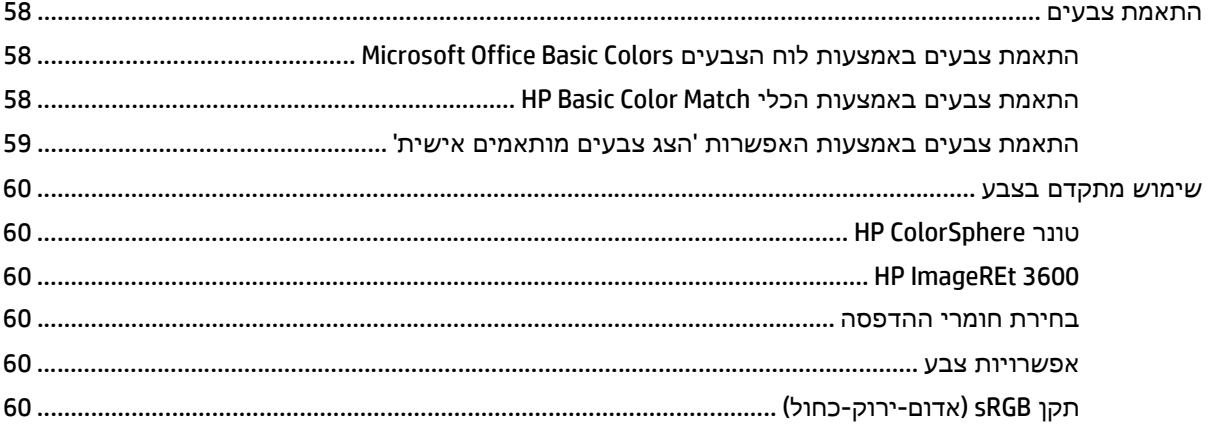

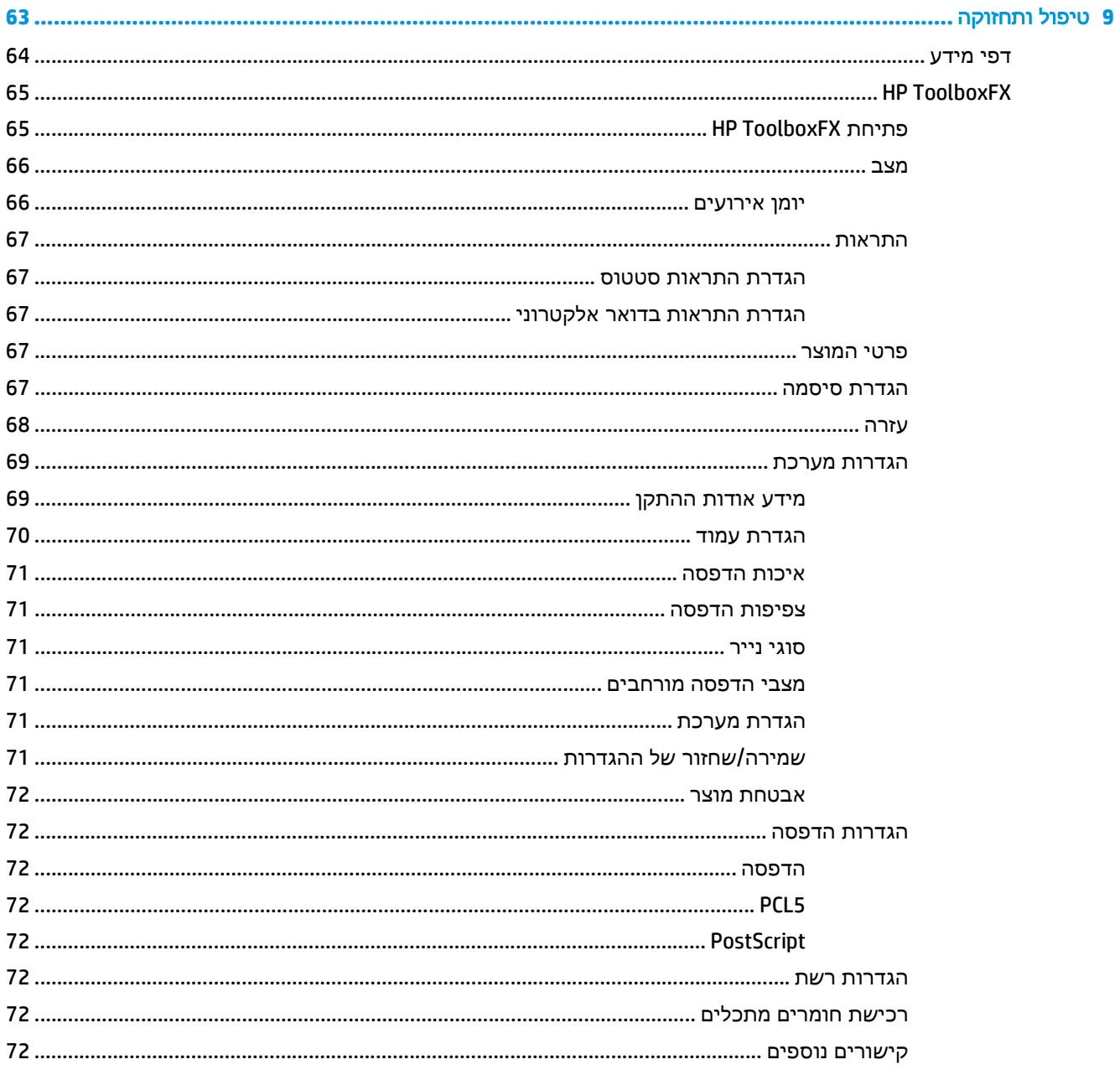

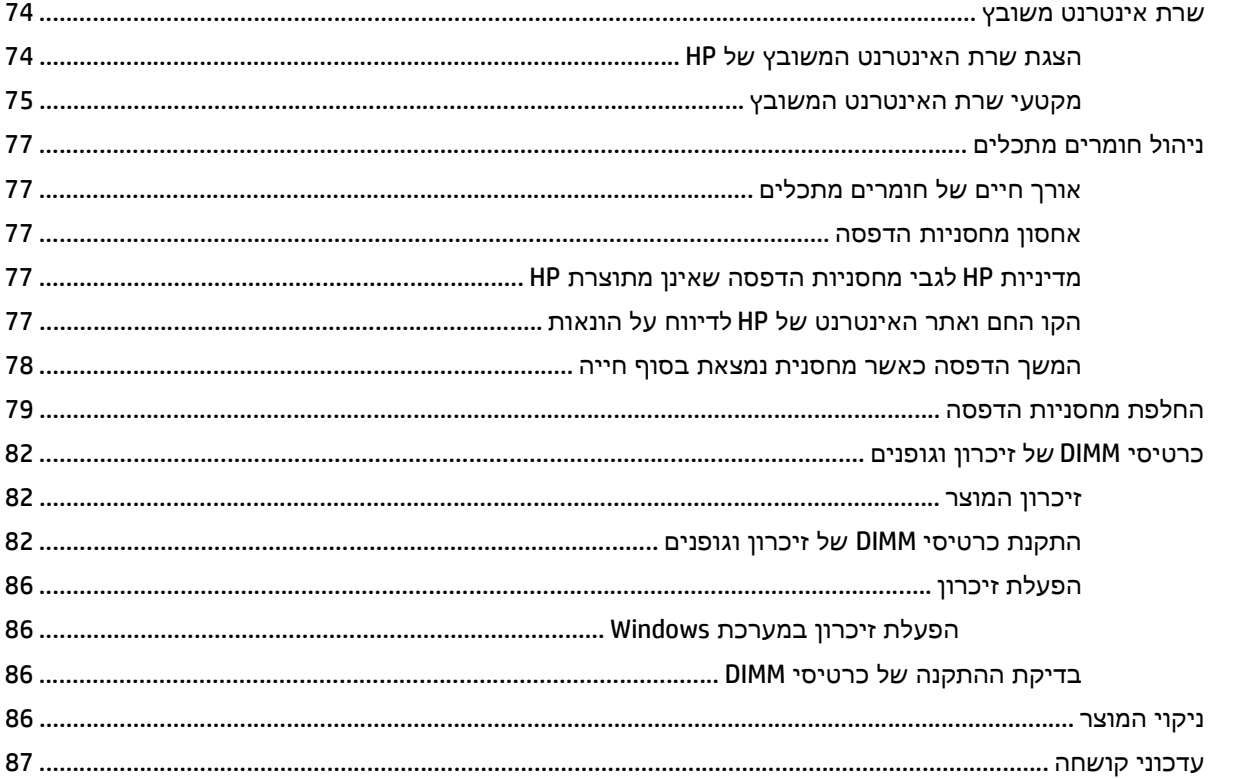

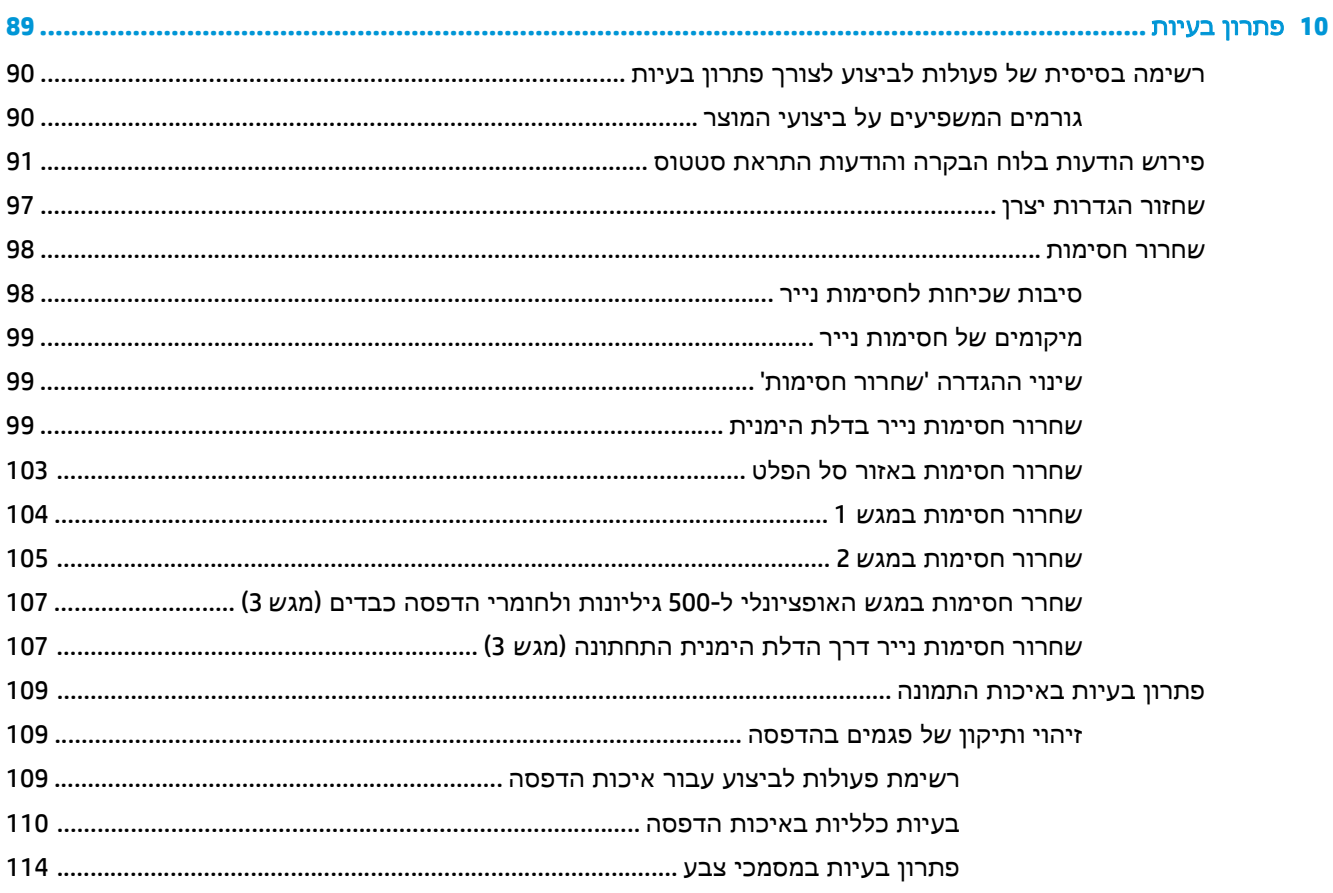

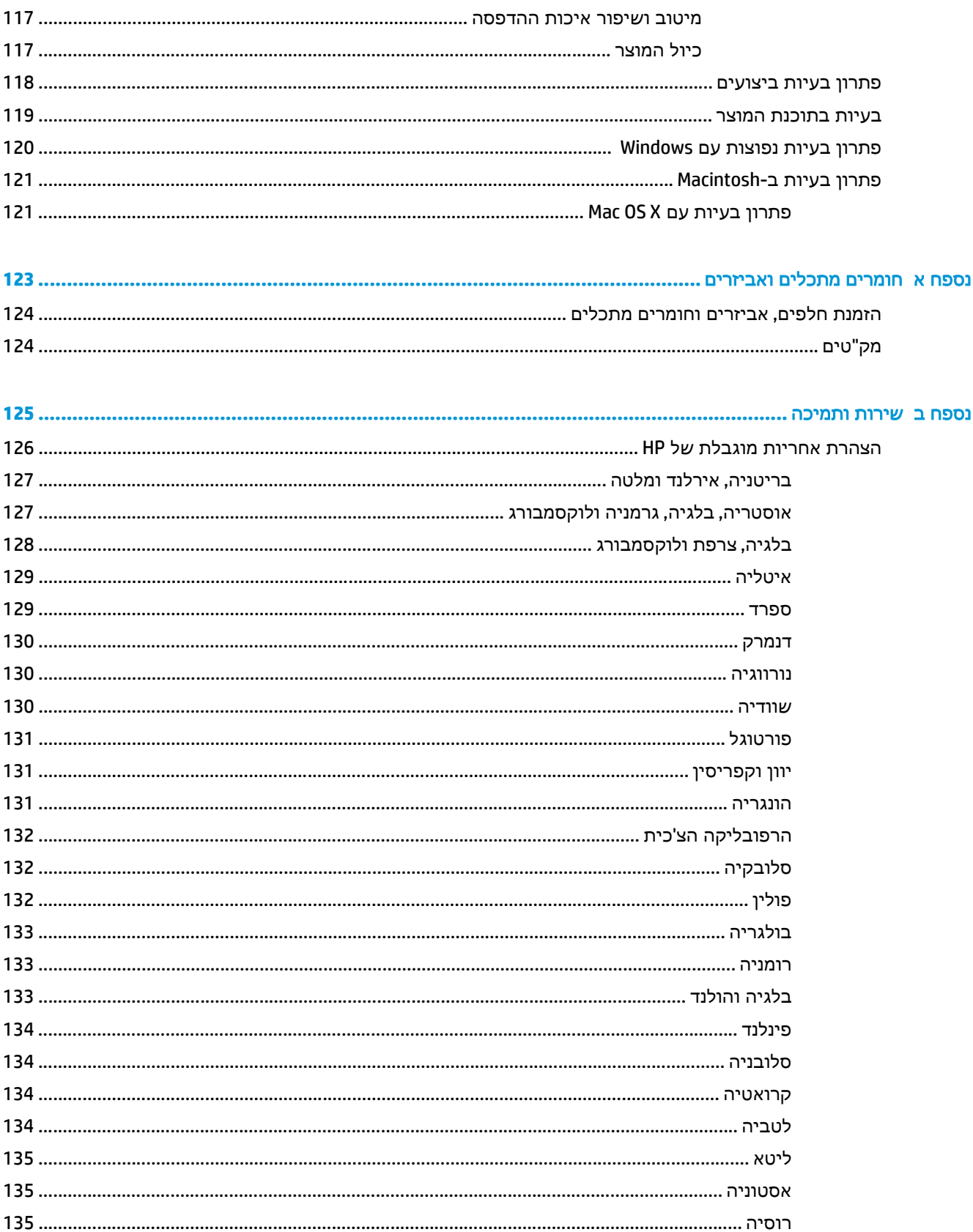

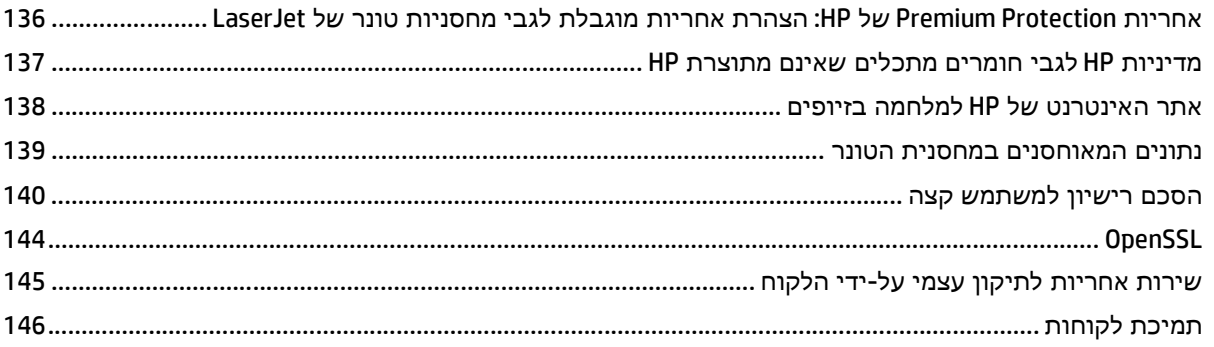

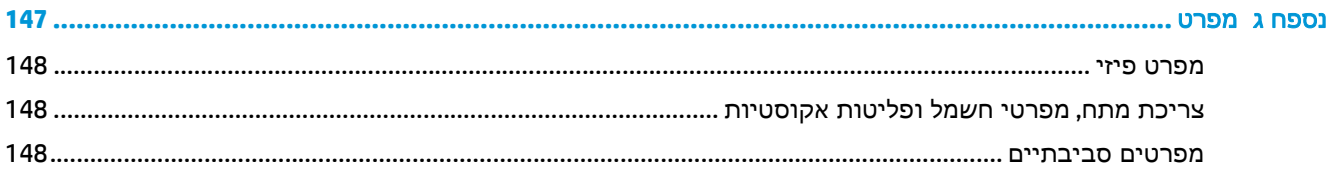

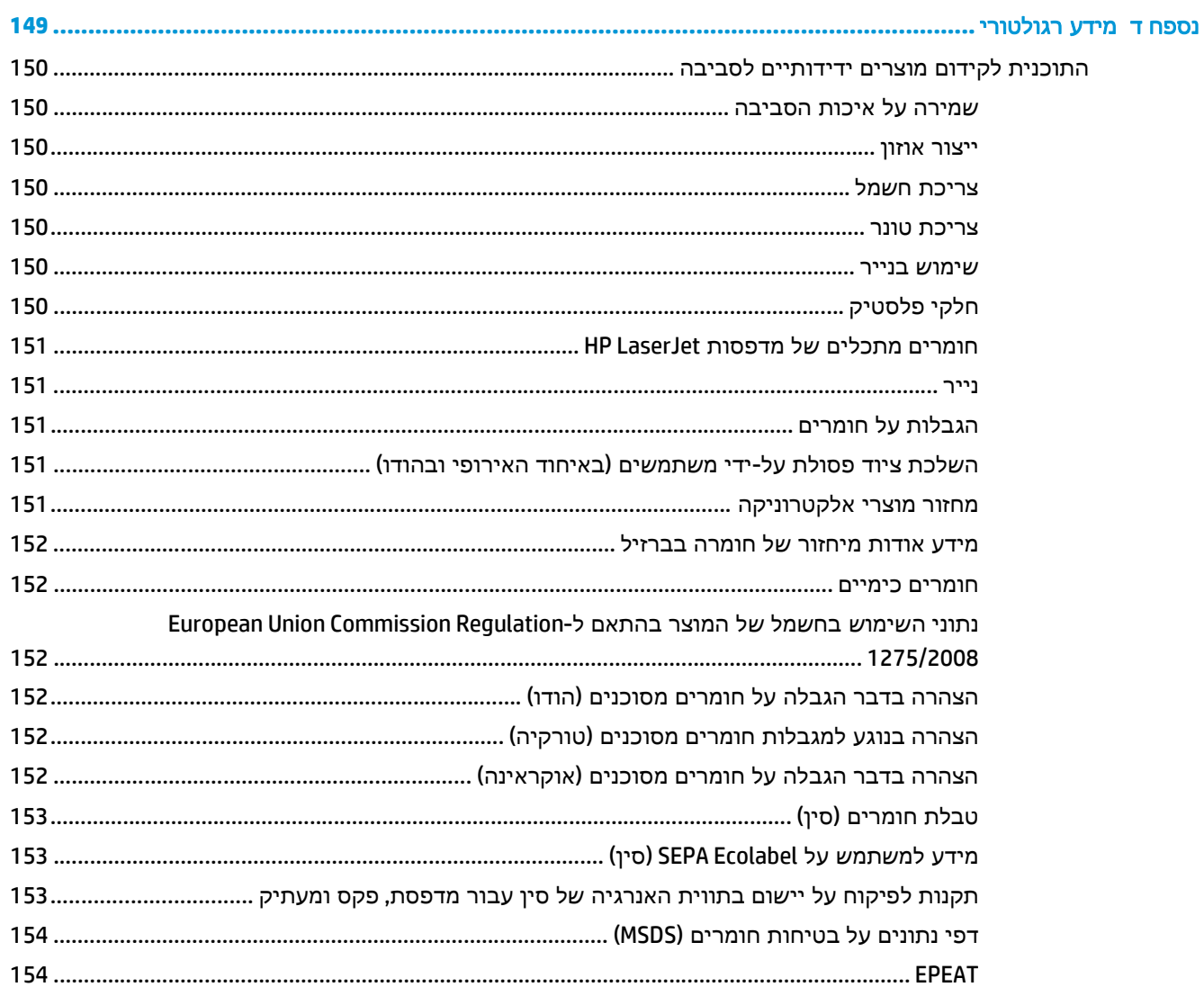

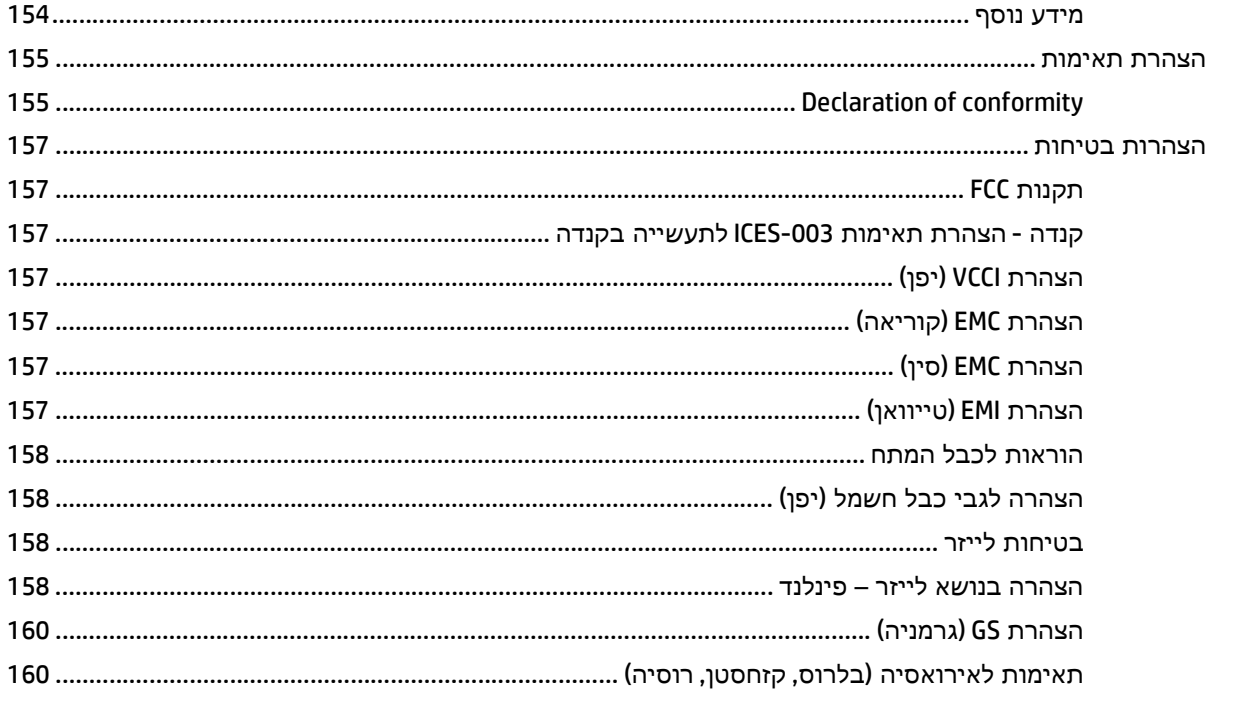

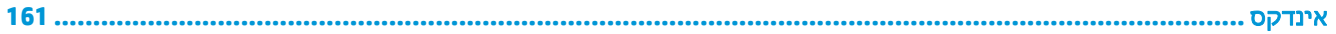

# <span id="page-12-0"></span>**1** מידע בסיסי אודות המוצר

- [השוואה](#page-13-0) בין מוצרים
- מאפיינים [סביבתיים](#page-14-0)
	- [מאפייני](#page-15-0) המוצר
	- מבט על המוצר

### השוואה בין מוצרים

#### דגמים בסיסיים

- הדפסה של עד 20 עמודים לדקה על חומר הדפסה בגודל Letter ו4-A.
- <span id="page-13-0"></span>● מגש רב-תכליתי ל 100- גיליונות (מגש 1) ומגש הזנה ל 250- גיליונות (מגש )2
	- מגש הזנה אופציונלי ל 500- גיליונות (מגש )3
	- Hi-Speed universal serial bus (USB) 2.0 יציאת●

#### דגמי רשת

- הדפסה של עד 20 עמודים לדקה על חומר הדפסה בגודל Letter ו4-A.
- מגש רב-תכליתי ל 100- גיליונות (מגש 1) ומגש הזנה ל 250- גיליונות (מגש )2
	- מגש הזנה אופציונלי ל 500- גיליונות (מגש )3
	- Hi-Speed universal serial bus (USB) 2.0 יציאת●
	- יציאת רשת מובנית מסוג T-Base 10/100 עם 6IPv4/IPv

#### דגמים עם הדפסה דו**-**צדדית

- הדפסה של עד 20 עמודים לדקה על חומר הדפסה בגודל Letter ו4-A.
- מגש רב-תכליתי ל 100- גיליונות (מגש 1) ומגש הזנה ל 250- גיליונות (מגש )2
	- מגש הזנה אופציונלי ל 500- גיליונות (מגש )3
	- Hi-Speed universal serial bus (USB) 2.0 יציאת●
	- יציאת רשת מובנית מסוג T-Base 10/100 עם 6IPv4/IPv
		- יחידת הדפסה דו-צדדית אוטומטית

### מאפיינים סביבתיים

<span id="page-14-0"></span>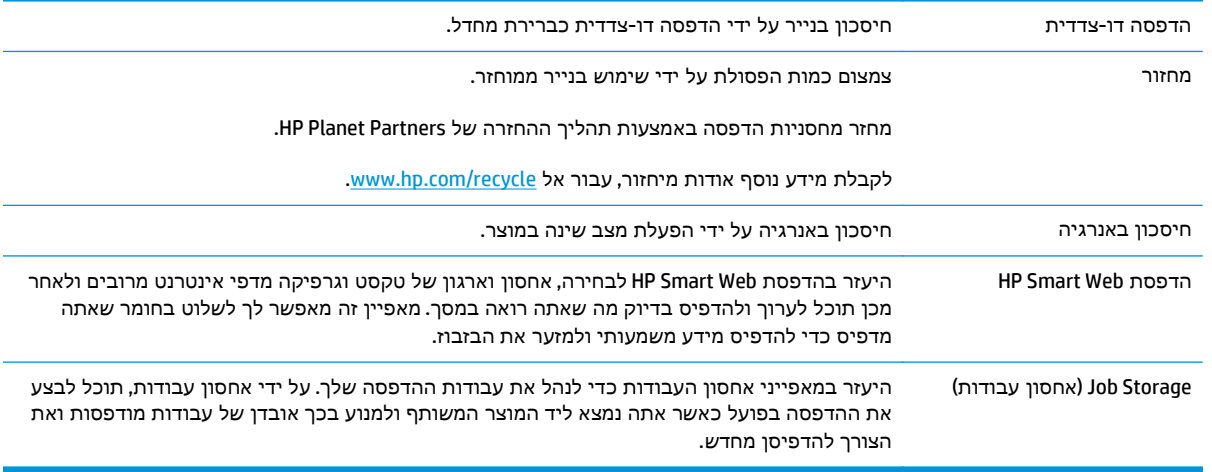

### מאפייני המוצר

<span id="page-15-0"></span>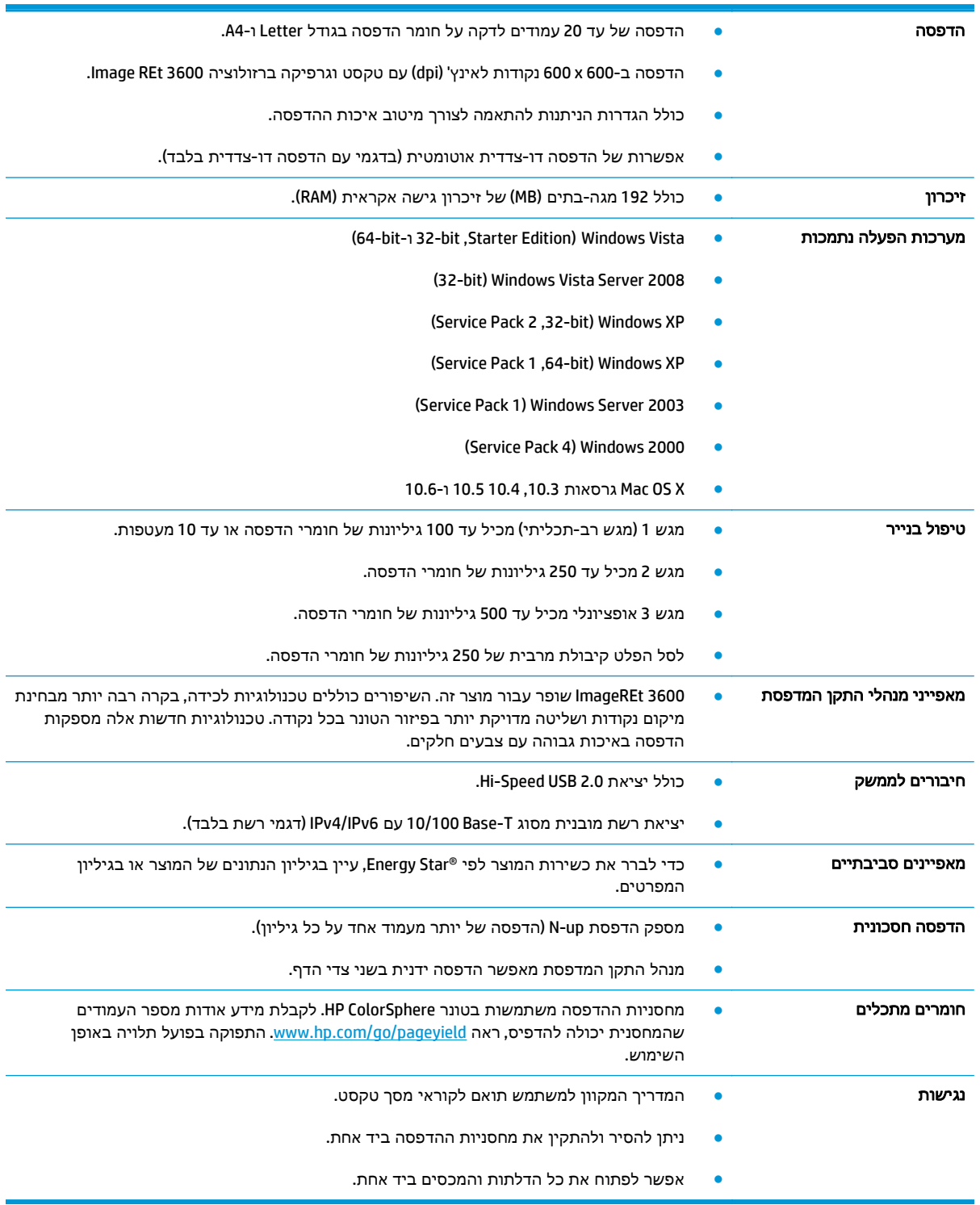

### מבט על המוצר

### מבט מלפנים ומהצד

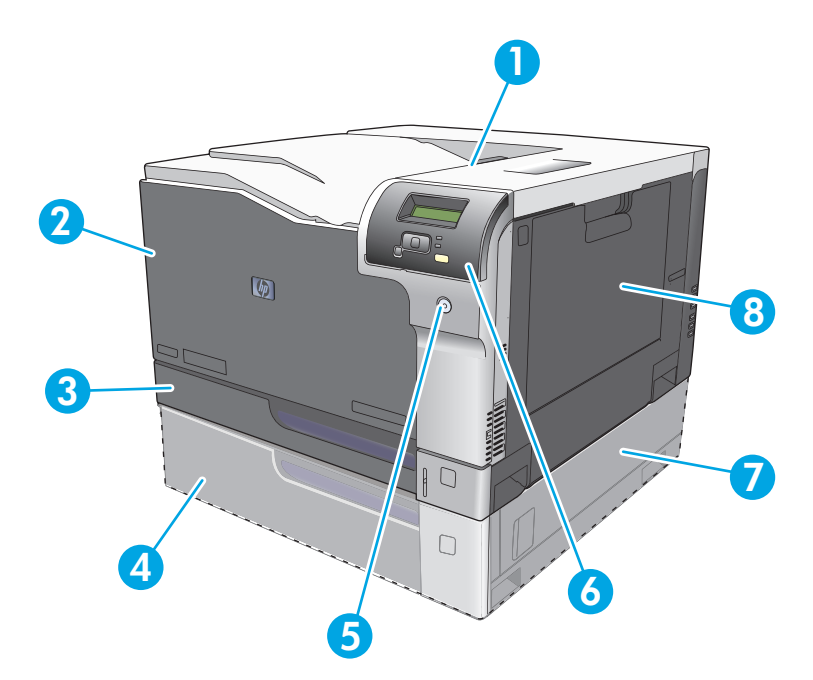

- 1 סל פלט (מכיל 250 גיליונות נייר רגיל)
- 2 דלת קדמית ( מספקת גישה למחסניות ההדפסה)
- 3 מגש (2 מכיל עד 250 גיליונות של נייר רגיל ומספק גישה לחסימות)
	- 4 מגש 3 אופציונלי (מכיל 500 גיליונות נייר רגיל)
		- 5 לחצן הפעלה
		- 6 לוח הבקרה
	- 7 מגש 3 אופציונלי עם גישה לחסימות נייר מימין
	- 8 מגש (1 מגש רב-תכליתי—מכיל 100 גיליונות נייר רגיל)

#### מבט מאחור

<span id="page-17-0"></span>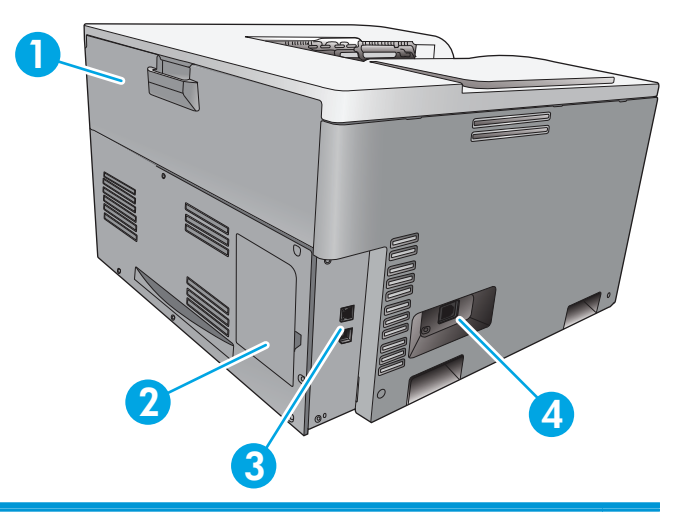

- 1 דלת אחורית (לגישה לסל הפסולת של הטונר)
- 2 דלת DIMM) להרחבת הזיכרון זמין חריץ DIMM אחד נוסף)
- 3 יציאת 2.0 USB Speed-Hi ויציאת רשת (דגמי רשת בלבד)
	- 4 חיבור מתח

#### מספר דגם ומספר סידורי

מספר הדגם והמספר הסידורי מופיעים על גבי מדבקת זיהוי בצד השמאלי של המוצר.

המדבקה מכילה מידע אודות המדינה/אזור המוצא ורמת העדכון, תאריך יצור, קוד יצור, ומספר היצור של המוצר. המדבקה מכילה גם מידע על צריכת החשמל ועל עמידה בתקנים.

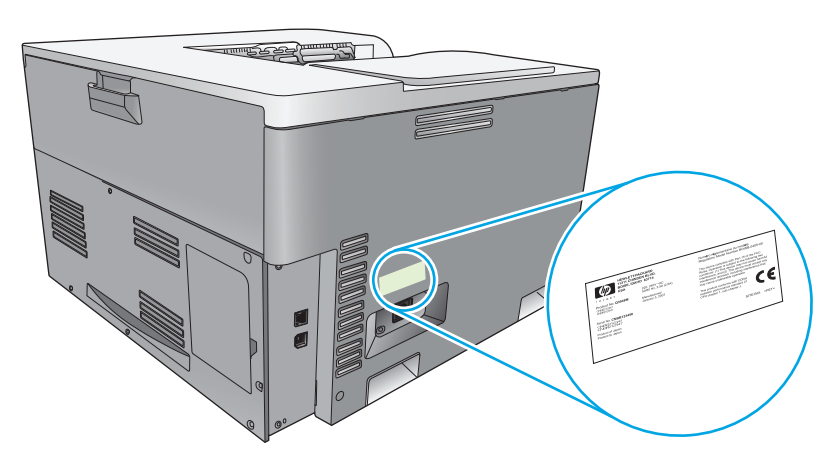

# <span id="page-18-0"></span>**2** לוח הבקרה

- פריסת לוח הבקרה
- תפריטי לוח הבקרה

### פריסת לוח הבקרה

לוח הבקרה של המוצר כולל את הפריטים הבאים.

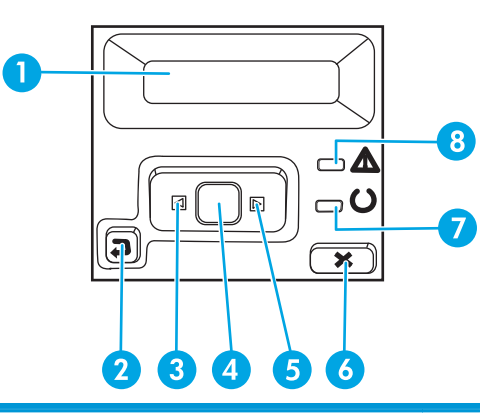

1 **תצוגת לוח הבקרה**: התצוגה מספקת פרטים אודות המוצר. השתמש בתפריטים שבתצוגה לקביעת הגדרות המוצר.

- 2 לחצן חץ לאחור י±: השתמש בלחצן זה עבור הפעולות הבאות:
	- יציאה מהתפריטים של לוח הבקרה.
	- גלילה חזרה לתפריט קודם ברשימה של תפריטי משנה.
- גלילה חזרה לפריט תפריט קודם ברשימת תפריטי משנה (ללא שמירת השינויים בפריט התפריט).
	- 3 לחצן חץ שמאלה **≽**: השתמש בלחצן זה כדי לנווט בתפריטים או כדי להפחית ערך המופיע בתצוגה.
		- 4 לחצן OK) אישור): לחץ על לחצן OK) אישור) עבור הפעולות הבאות:
			- פתיחת התפריטים של לוח הבקרה.
			- פתיחת תפריט משנה המופיע בתצוגת לוח הבקרה.
				- בחירה של פריט תפריט.
				- ניקוי שגיאות מסוימות.
- התחלת עבודת הדפסה בתגובה להנחיה בלוח הבקרה (לדוגמה, כאשר ההודעה **print to] OK**) **[**לחץ על אישור כדי להדפיס) מופיעה בתצוגת לוח הבקרה).
	- 5 לחצן חץ ימינה < ∷השתמש בלחצן זה כדי לנווט בתפריטים או כדי להגדיל ערך המופיע בתצוגה.
- 6 לחצן ביטול : לחץ על לחצן זה כדי לבטל עבודת הדפסה בכל פעם שנורית ההתרעה מהבהבת או כדי לצאת מתפריטי לוח הבקרה.
- 7 נורית מצב מוכן (בצבע ירוק): נורית מצב מוכן מאירה כאשר המוצר מוכן להדפסה. הנורית מהבהבת כאשר המוצר מקבל נתוני הדפסה.
	- 8 נורית התראה (בצבע ענבר): נורית התראה כאשר המוצר זקוק לטיפול.

### תפריטי לוח הבקרה

#### שימוש בתפריטים

- .**1** לחץ על לחצן OK) אישור) כדי לפתוח את התפריטים.
- .**2** לחץ על לחצן חץ שמאלה או חץ ימינה כדי לנווט בין הערכים ברשימה.
- .**3** לחץ על לחצן OK) אישור) כדי לבחור את האפשרות המתאימה. כוכבית (\*) מופיעה ליד הבחירה הפעילה.
	- .**4** לחץ על לחצן חץ לאחור כדי לגלול לאחור בתפריטי המשנה.
	- .**5** לחץ על לחצן ביטול כדי לצאת מהתפריט מבלי לשמור את השינויים.

הסעיפים שלהלן מתארים את האפשרויות עבור כל אחד מהתפריטים העיקריים:

- תפריט Reports) דוחות) בעמוד 9
- [תפריט](#page-22-0) [Setup System](#page-22-0)) הגדרת [מערכת](#page-22-0)) בעמוד 11
- [תפריט](#page-26-0) [Configuration Network](#page-26-0))[תצורת](#page-26-0) רשת) בעמוד 15
	- [תפריט](#page-25-0) [Service](#page-25-0)) שירות) [בעמוד](#page-25-0) 14

#### תפריט **Reports)** דוחות**)**

התפריט **Reports)** דוחות**)** משמש להדפסת דוחות המספקים מידע על המוצר.

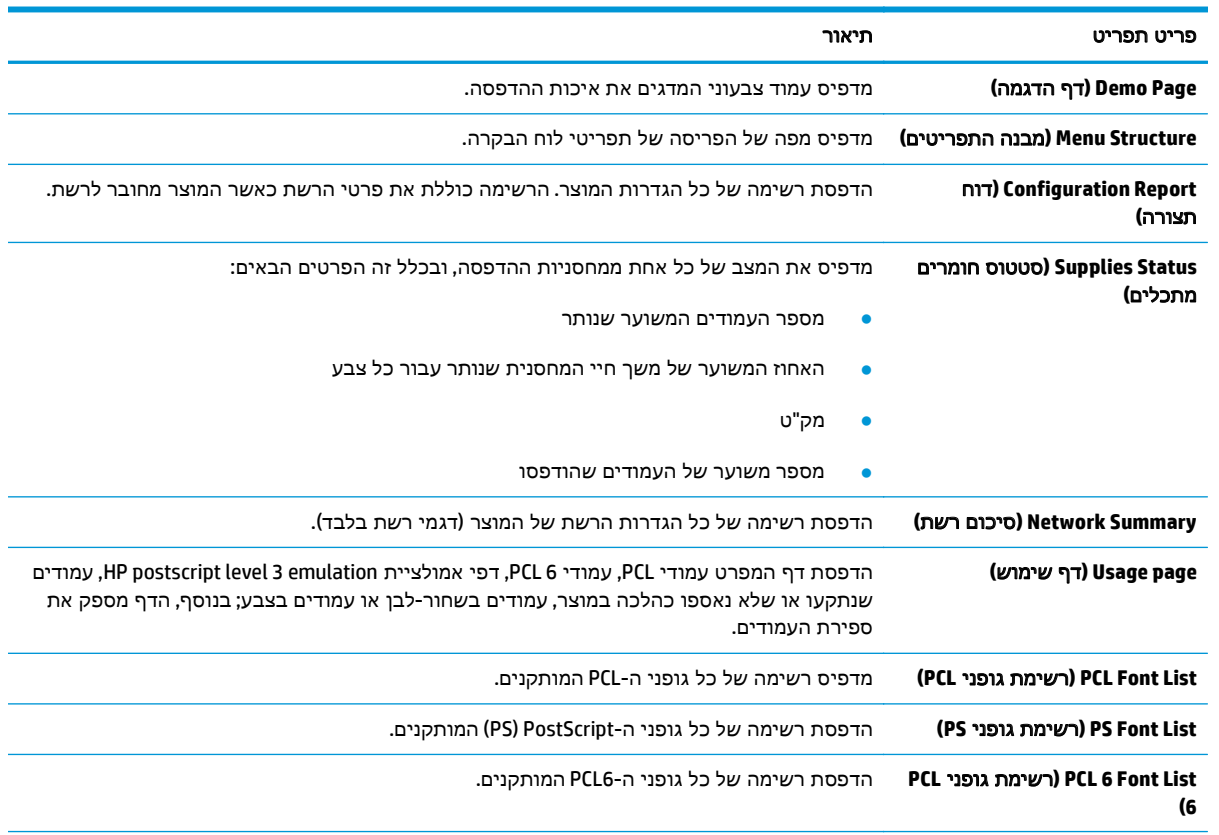

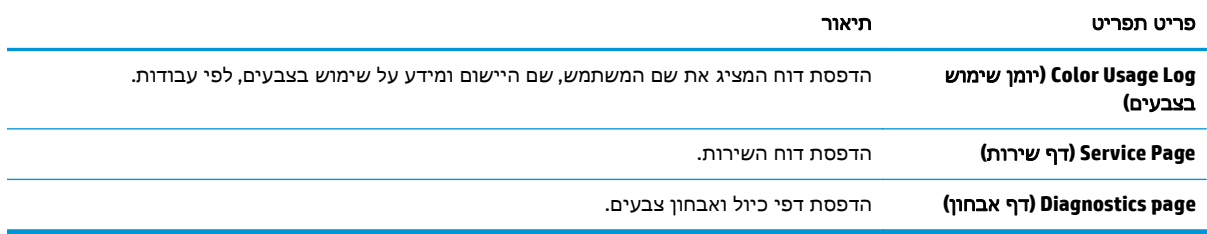

### תפריט **Setup System)** הגדרת מערכת**)**

<span id="page-22-0"></span>תפריט זה משמש לקביעת ההגדרות הבסיסיות של המוצר. תפריט **Setup System)** הגדרת מערכת**)** כולל כמה תפריטי משנה. כל אחד מהם מתואר בטבלה שלהלן.

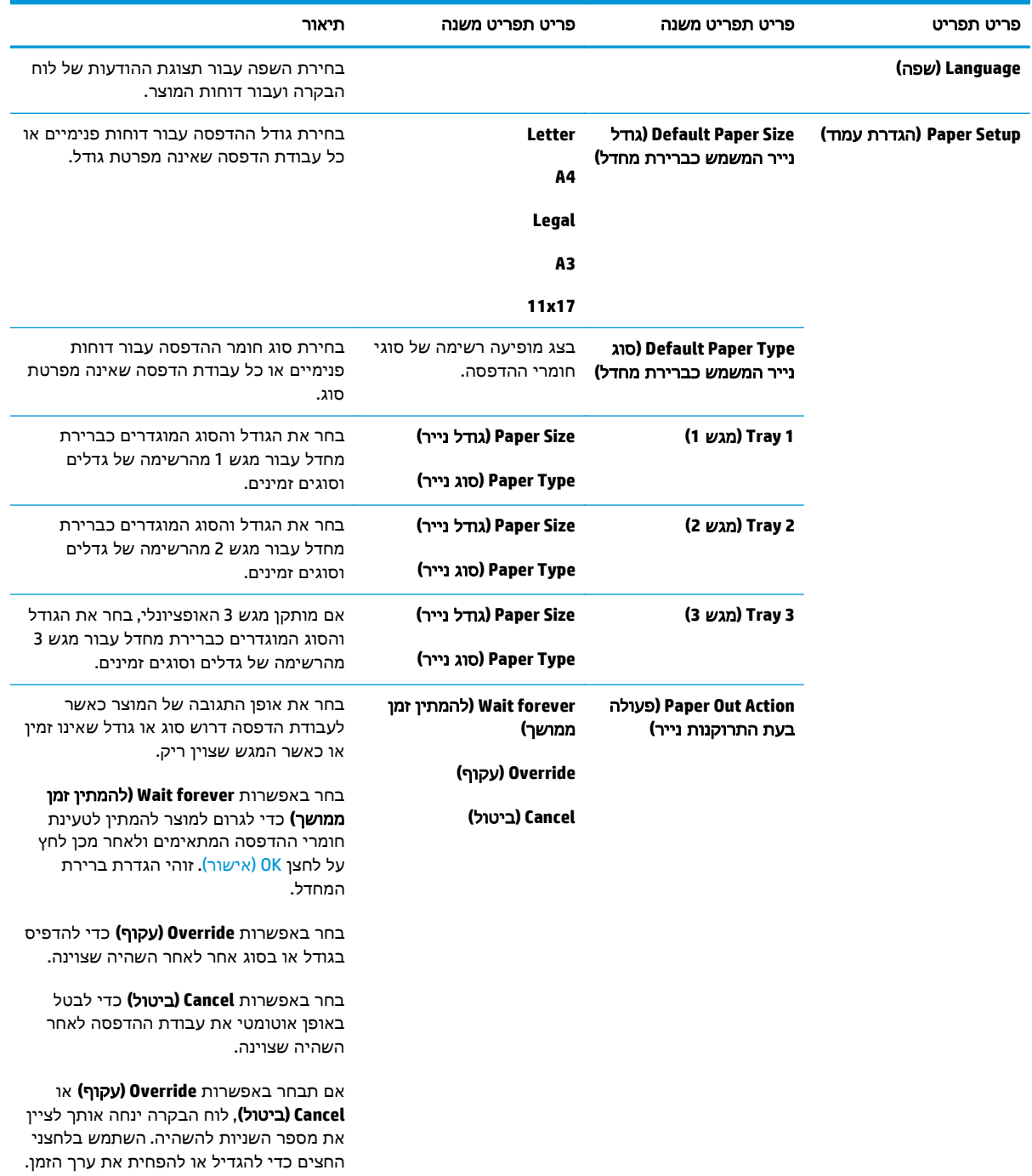

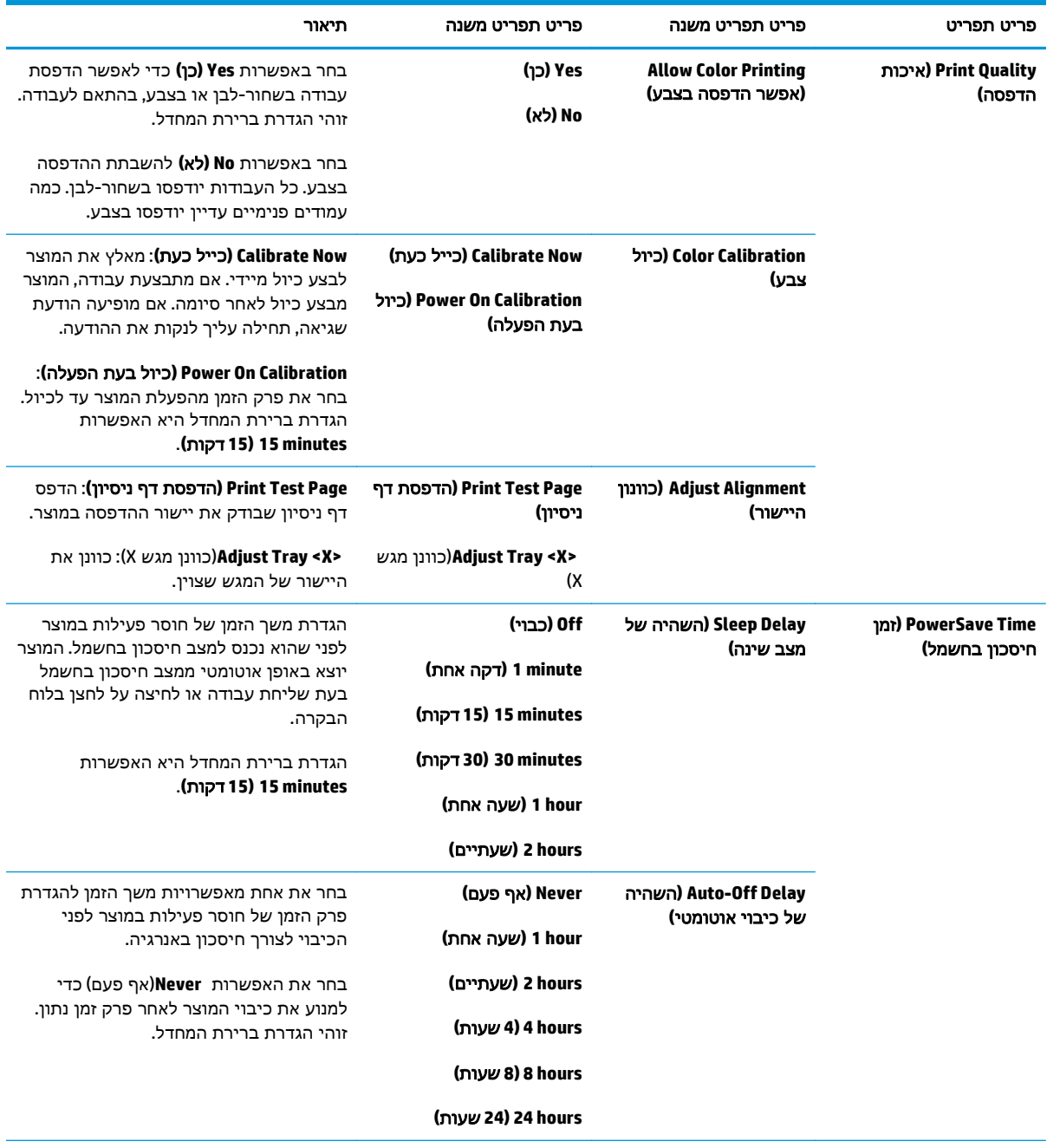

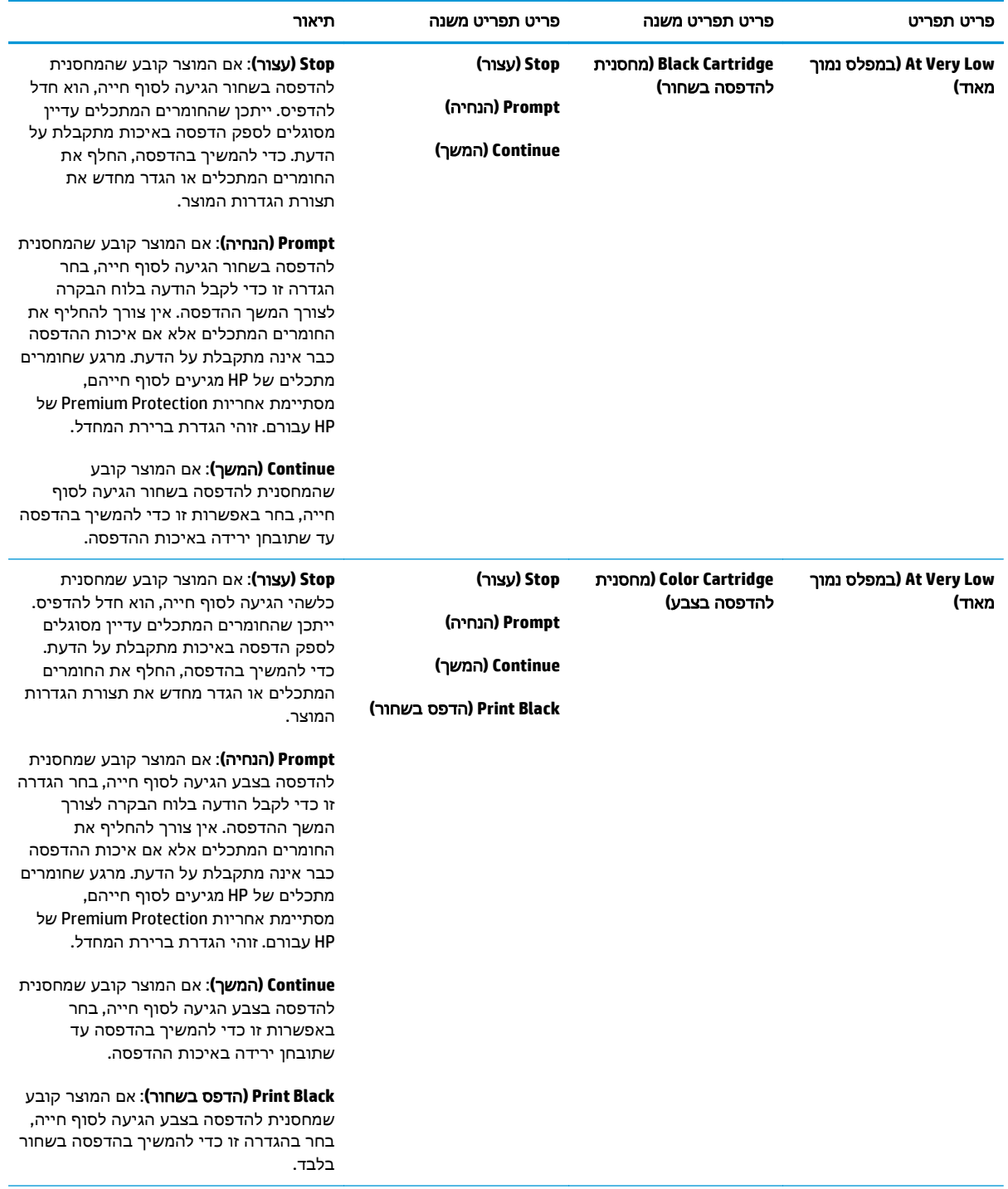

<span id="page-25-0"></span>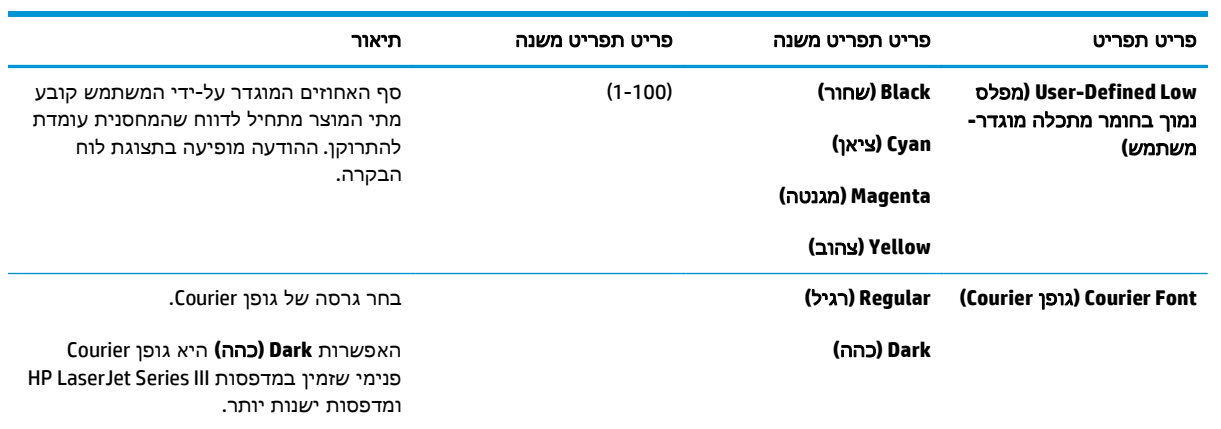

### תפריט **Service)** שירות**)**

תפריט זה משמש לשחזור הגדרות ברירת המחדל, לניקוי המוצר ולהפעלת מצבים מיוחדים המשפיעים על פלט ההדפסה.

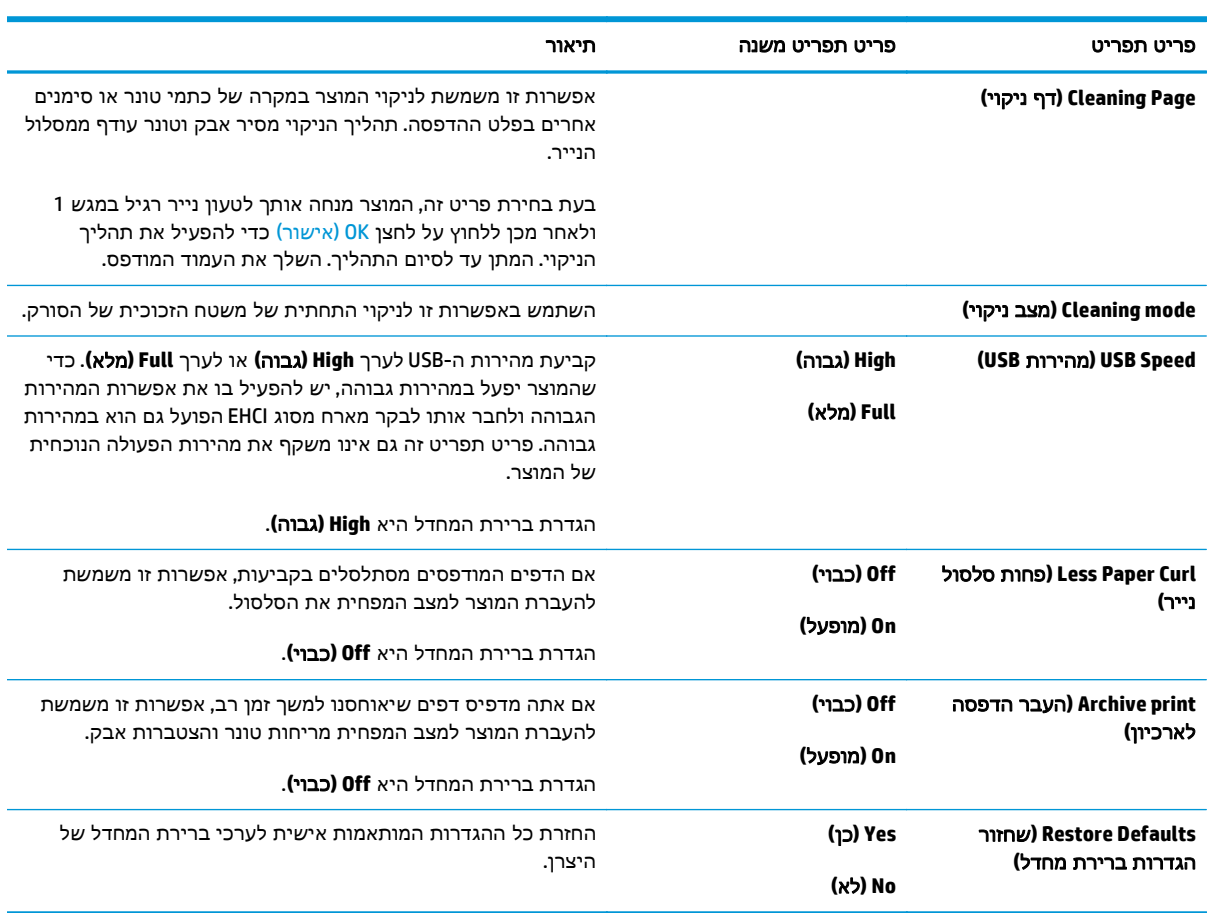

### תפריט **Configuration Network)** תצורת רשת**)**

תפריט זה משמש לקביעת הגדרות תצורת הרשת.

הערה: תפריט זה מופיע בדגמי רשת בלבד.<br>הבין הערה:

<span id="page-26-0"></span>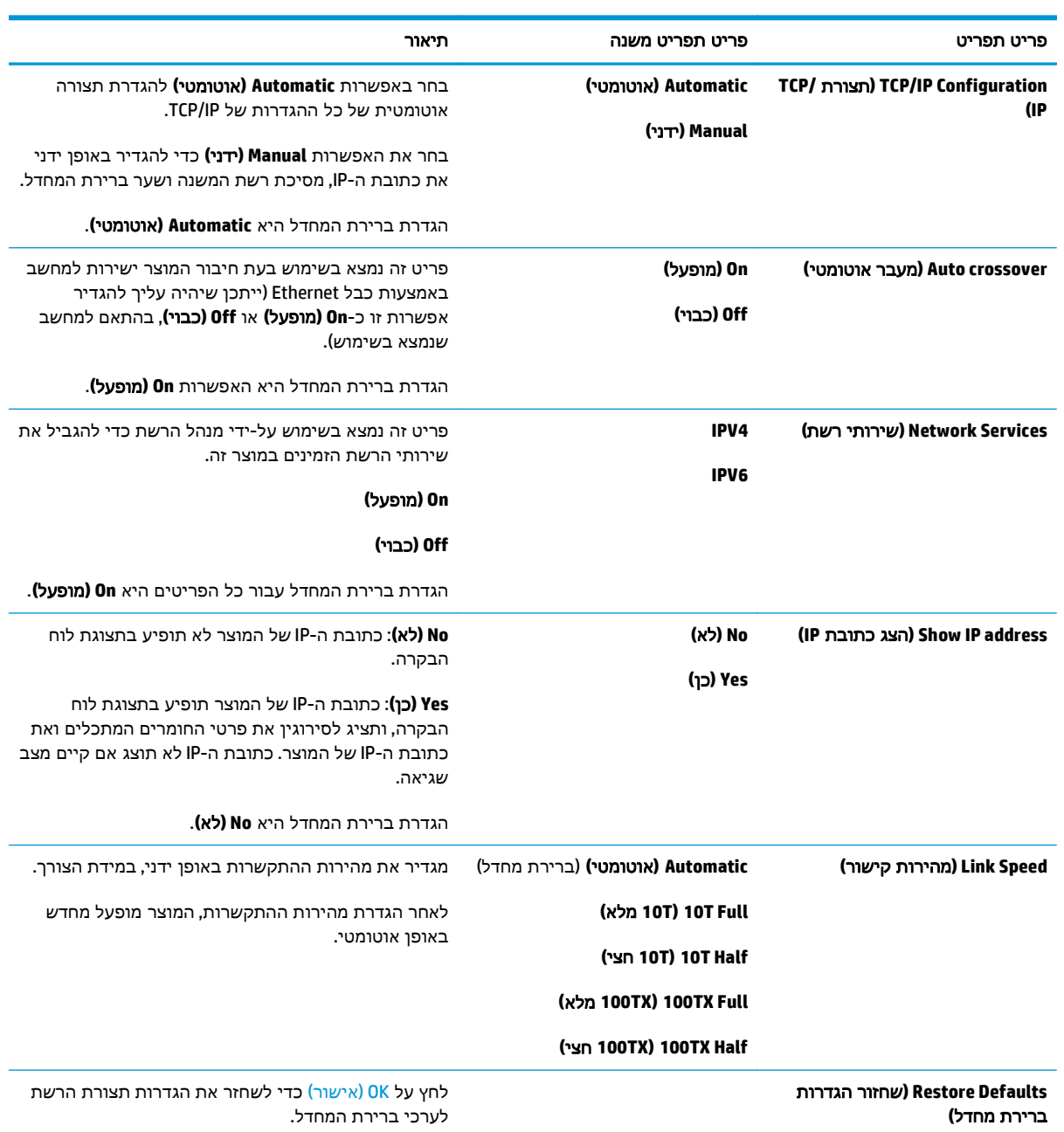

# <span id="page-28-0"></span>**3** תוכנה עבור **Windows**

- [מערכות](#page-29-0) הפעלה נתמכות של [Windows](#page-29-0)
- מנהלי התקן מדפסת [הנתמכים](#page-29-0) ב-[Windows](#page-29-0)
- מנהל התקן הדפסה [אוניברסלי](#page-29-0) של [\(UPD \(HP](#page-29-0)
	- עדיפות של [הגדרות](#page-30-0) הדפסה
	- שינוי [הגדרות](#page-30-0) מנהל מדפסת ב-[Windows](#page-30-0)
		- התקנת [התוכנה](#page-31-0) עבור [Windows](#page-31-0)
			- [תוכניות](#page-32-0) שירות נתמכות

### <span id="page-29-0"></span>מערכות הפעלה נתמכות של **Windows**

המוצר תומך במערכות ההפעלה הבאות של Windows:

- (64-bit-ו 32-bit ,Starter Edition) Windows Vista
	- (32-bit) Windows Vista Server 2008
	- (Service Pack 2,32-bit) Windows XP
	- (Service Pack 1,64-bit) Windows XP
	- (Service Pack 1) Windows Server 2003
		- (Service Pack 4) Windows 2000

### מנהלי התקן מדפסת הנתמכים ב **-Windows**

- 6 PCL) בתקליטור התוכנה)
- (זמין באינטרנט) (HP UPD) PCL 5 Universal Printer Driver התקן)
- (זמין באינטרנט) HP Postscript Level 3 Emulation Universal Printer Driver התקן)

מנהלי התקן המדפסת כוללים את מערכת העזרה המקוונת המכילה הוראות לביצוע משימות הדפסה רגילות, וכן תיאור של לחצנים, תיבות סימון ורשימות נפתחות שניתן למצוא במנהל התקן המדפסת.

ייה מנהלי ההתקן FCL 5 ו-PEL ו-HP Postscript Level 3 Emulation Universal Printer Driver שתומכים במוצר זה הם HP גרסאות של מנהל ההתקן Driver Print Universal HP ) UPD (עבור Windows. הם מותקנים ומופעלים באותו אופן כמו הגרסאות הקודמות של מנהלי התקן אלה, והם אינם דורשים תצורה מיוחדת כלשהי. לקבלת מידע נוסף אודות מנהלי .<u>[www.hp.com/go/upd](http://www.hp.com/go/upd)</u> בקר בכתובת www.hp

### מנהל התקן הדפסה אוניברסלי של **(UPD (HP**

מנהלי ההתקן Driver Print Universal HP ) UPD (עבור Windows הם מנהלי התקן המספקים לך גישה מיידית ומכל מקום למוצרי LaserJet HP, וזאת מבלי שתידרש להוריד מנהלי התקן נפרדים. הם מושתתים על טכנולוגיית מנהלי התקן ההדפסה המוכחת של HP, והם נבדקו ביסודיות ועם תוכנות רבות. הם מהווים פתרונות רבי-עוצמה בעלי ביצועים עקביים לאורך זמן. עבור מוצר זה, קיימים שני מנהלי התקן UPD זמינים:

- PCL 5 UPD
- HP Postscript Level 3 Emulation UPD

UPD HP מקיים תקשורת ישירה עם כל מוצר של HP, אוסף נתוני תצורה ולאחר מכן מתאים אישית את ממשק המשתמש כדי להציג את המאפיינים הזמינים הייחודיים של המוצר. הוא מפעיל את המאפיינים הזמינים עבור המוצר, כגון הדפסה דו-צדדית והידוק, באופן אוטומטי, כך שאינך צריך להפעיל אותם באופן ידני.

לקבלת מידע נוסף, עבור אל www.hp.com/go/upd.

### עדיפות של הגדרות הדפסה

השינויים שנעשים בהגדרות ההדפסה מקבלים עדיפות בהתאם לכלי שבו הם בוצעו:

<mark>יי</mark>ן הערה: \_ השמות של פקודות ותיבות דו-שיח עשויים להשתנות בהתאם לתוכנה שבשימוש.

- <span id="page-30-0"></span>● תיבת הדו‐שיח **'**הגדרת עמוד**'**: לחץ על הגדרת עמוד או על הפקודה המקבילה לה בתפריט קובץ של התוכנית שבשימוש כדי לפתוח תיבת דו‐שיח זו. הגדרות שתשנה מכאן יעקפו הגדרות ששונו מכל מקום אחר.
- תיבת הדו‐שיח **'**הדפסה**'**: לחץ על הדפסה, הגדרת עמוד או על הפקודה המקבילה לה בתפריט קובץ של התוכנית שבשימוש כדי לפתוח תיבת דו-שיח זו. להגדרות שמשנים בתיבת הדו-שיח **הדפסה** יש עדיפות נמוכה יותר. ולכו הו *אינו* עוקפות שינויים שבוצעו בתיבת הדו-שיח **הגדרת עמוד**.
- תיבת הדו‐שיח **'**מאפייני מדפסת**' (**מנהל המדפסת**)**: בתיבת הדו‐שיח הדפסה, לחץ על מאפיינים כדי לפתוח את מנהל המדפסת. הגדרות ששונו בתיבת הדו-שיח **מאפייני מדפסת** אינן עוקפות הגדרות בכל מקום אחר בתוכנת ההדפסה.
	- **הגדרות ברירת המחדל של מנהל המדפסת**: הגדרות ברירת המחדל של מנהל המדפסת קובעות את ההגדרות עבור כל עבודות ההדפסה*, <i>אלא אם כו* משנים אותן דרך תיבות הדו-שיח **הגדרת עמוד. הדפסה** או **מאפייני** מדפסת.
	- **הגדרות לוח הבקרה של המדפסת**: להגדרות ששונו דרך לוח הבקרה של המדפסת יש את העדיפות הנמוכה ביותר.

### שינוי הגדרות מנהל מדפסת ב **-Windows**

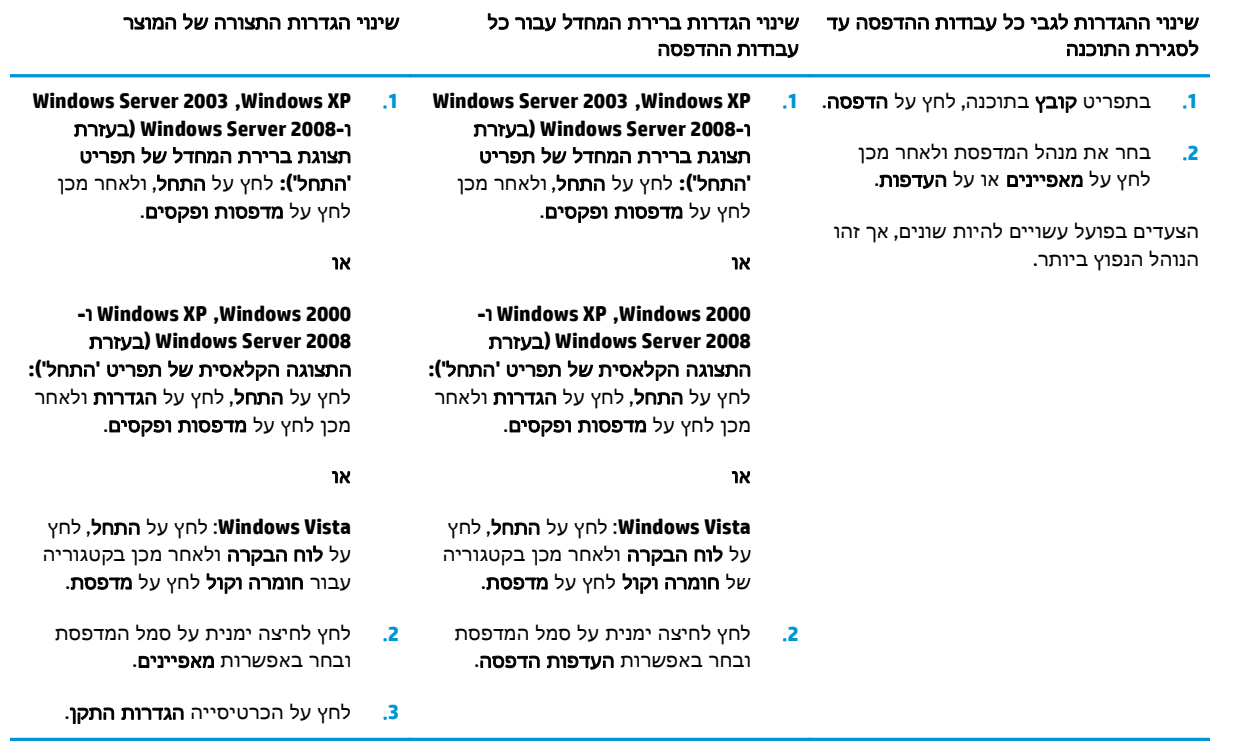

### התקנת התוכנה עבור **Windows**

### סוגי התקנת תוכנה ב **-Windows**

<span id="page-31-0"></span>תוכנית ההתקנה של התוכנה מורה לך מתי לחבר את המוצר למחשב או לרשת. לאחר חיבור המוצר, תוכנית ההתקנה מאפשרת לך לסיים את ההתקנה מבלי להתקין את כל התוכנות המומלצות.

מערכות ההפעלה הבאות תומכות בהתקנה "מלאה" של התוכנות המומלצות.

- Windows Vista 32-bit ●
- Windows Vista 64-bit •
- Service Pack 2 , Windows XP  $\bullet$

מערכות ההפעלה הבאות תומכות בהתקנה "מינימלית", אשר אינה כוללת את התוכנות המומלצות.

- Windows Vista Starter Edition
	- Windows Vista 32-bit •
	- Windows Vista 64-bit •
- 32 bit , Windows Vista Server 2008 <sup>●</sup>
	- Service Pack 2, Windows XP  $\bullet$
- Service Pack 1, Windows XP 64-bit •
- Service Pack 1 , Windows Server 2003
	- Service Pack 4 .Windows 2000 .

#### הסרת התוכנה ב **-Windows**

- .**1** לחץ על **Start)** התחל**)** ולאחר מכן על **Programs All)** כל התוכניות**)**.
- .**2** לחץ על **HP**, ולאחר מכן לחץ על מדפסת סדרת **5225CP LaserJet Color HP.**
- .**3** לחץ על **Uninstall**)הסרת התקנה), ופעל בהתאם להוראות שעל-גבי המסך כדי להסיר את התוכנה.

### תוכניות שירות נתמכות

#### **HP Web Jetadmin**

<span id="page-32-0"></span>Jetadmin Web HP הוא כלי ניהול מבוסס דפדפן עבור מדפסות מקושרות Jetdirect HP ברשת האינטרה-נט, ויש להתקין אותו רק במחשב של מנהל הרשת.

להורדת גרסה עדכנית של Jetadmin Web HP ולעיון ברשימה עדכנית של מערכות אירוח נתמכות, בקר באתר [.www.hp.com/go/webjetadmin](http://www.hp.com/go/webjetadmin)

לקוח Windows שהותקן בשרת מארח יכול לקבל גישה ל -Jetadmin Web HP באמצעות דפדפן אינטרנט נתמך תואם .HP Web Jetadmin (כגון Microsoft Internet Explorer או Microsoft או Microsoft האב (Java

#### שרת אינטרנט מובנה

מוצר זה מצויד בשרת אינטרנט משובץ, המאפשר גישה למידע על המוצר המחובר לרשת ועל פעילויות ברשת. מידע .Firefox או Apple safari ,Netscape Navigator ,Microsoft Internet Explorer כגון ,אינטרנט בדפדפן מופיע זה

שרת האינטרנט המשובץ כלול בהתקן. הוא אינו נטען בשרת רשת.

שרת האינטרנט המשובץ כולל ממשק אל המוצר, העומד לרשות כל מי שברשותו מחשב המחובר לאינטרנט ודפדפן אינטרנט סטנדרטי. אין צורך בהתקנה או בהגדרת תצורה של תוכנה מיוחדת, כל שנדרש הוא דפדפן אינטרנט הנתמך במחשב שברשותך. כדי לגשת לשרת האינטרנט המשובץ, הקלד את כתובת ה -IP של המוצר בשורת הכתובת בדפדפן. (כדי לברר את כתובת ה -IP, הדפס דף תצורה. לקבלת מידע נוסף אודות הדפסת דף תצורה, ראה דפי [מידע](#page-75-0) [בעמוד](#page-75-0) .64)

לקבלת הסבר מלא על התכונות והפונקציות של שרת האינטרנט המובנה, ראה שרת [אינטרנט](#page-85-0) משובץ בעמוד .74

#### **HP ToolboxFX**

<span id="page-33-0"></span>תוכנת ToolboxFX HP היא תוכנית שבאמצעותה באפשרותך לבצע את המשימות הבאות:

- בדיקת סטטוס המוצר
- בדיקת סטטוס החומרים המתכלים ורכישה מקוונת של חומרים מתכלים
	- הגדרת התראות
	- הצגת דוחות שימוש של המוצר
		- הצגת תיעוד המוצר
	- קבלת גישה לפתרון בעיות ולכלי תחזוקה

ToolboxFX HP תומך הן בהתקנת USB ישירה והן בהתקנת רשת. אין צורך בגישה לאינטרנט כדי לפתוח את ToolboxFX HP ולהשתמש בו. ToolboxFX HP זמין בהתקנה מסוג Recommended) מומלץ) בלבד.

יין HP ToolboxFX אינו נתמך במערכות ההפעלה 2000 Windows Server 2003 ,Windows אינו נתמך במערכות ההפעלה Macintosh. להשתמש ב -ToolboxFX HP, פרוטוקול IP/TCP חייב להיות מותקן במחשב.

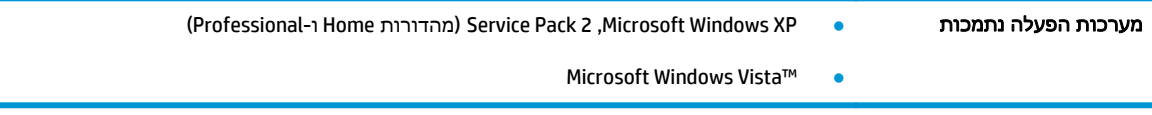

לקבלת מידע נוסף אודות השימוש בתוכנת ToolboxFX HP, עיין בסעיף [פתיחת](#page-76-0) [ToolboxFX HP](#page-76-0)[בעמוד](#page-76-0) .65

#### תוכניות עזר ורכיבים אחרים

- מתקין תוכנה הופך את התקנת מערכת ההדפסה לאוטומטית.
	- רישום מקוון באינטרנט
	- Print Quality Optimizer Video ●
	- (באינטרנט זמין (HP Basic Color Match ●
	- (באינטרנט זמין (HP Easy Printer Care
		- Printsmart Web) זמין באינטרנט)
			- HP SureSupply
	- (באינטרנט זמינה (HP Print View Software תוכנת●

# <span id="page-34-0"></span>**4** שימוש במוצר עם **Macintosh**

- [תוכנה](#page-35-0) עבור [Macintosh](#page-35-0)
- שימוש [במאפיינים](#page-37-0) מתוך מנהל התקן המדפסת של [Macintosh](#page-37-0)

### תוכנה עבור **Macintosh**

### מערכות הפעלה נתמכות של **Macintosh**

המוצר תומך במערכות ההפעלה הבאות של Macintosh:

10.6-ו 10.5 10.4 ,10.3 גרסאות Mac OS X ●

<span id="page-35-0"></span>יים אות ברססים על מעבדי Mac OS X גרסה 10.4 ואילך, יש תמיכה ב-PPC ובמחשבי Mac המבוססים על מעבדי Intel Core.

#### מנהלי התקן מדפסת נתמכים ב **-Macintosh**

PostScript ) PPD קובצי מספקת HP של ההתקנה תוכנית <sup>R</sup> Printer Dialog ) PDE וקובצי ) Printer Description Extensions (לשימוש עם מחשבי Macintosh.

#### הסרת תוכנה ממערכות הפעלה של **Macintosh**

כדי להסיר את התוכנה עליך להחזיק בהרשאות של מנהל מערכת.

#### **V10.4 -**ו **Mac OS X V10.3**

.**1** נווט אל התיקייה הבאה:

Library/Printers/PPDs/Contents/Resources

- .**2** פתח את התיקייה <lproj.>lang שבה <lang <הוא קוד שפה בן שתי אותיות.
	- .**3** מחק את קובץ ה -GZ. של מוצר זה.
	- .**4** חזור על שלב 2 ושלב 3 לגבי כל תיקיית שפה.

#### **Mac OS X V10.5**

.**1** נווט אל התיקייה הבאה:

Library/Printers/PPDs/Contents/Resources

.**2** מחק את קובץ ה -GZ. של מוצר זה.

#### קדימות להגדרות הדפסה ב **-Macintosh**

השינויים שנעשים בהגדרות ההדפסה מקבלים עדיפות בהתאם לכלי שבו הם בוצעו:

<mark>ייי</mark>הערה: ∴השמות של פקודות ותיבות דו-שיח עשויים להשתנות בהתאם לתוכנה שבשימוש.

- תיבת הדו**-**שיח **'**הגדרת עמוד**'**: לחץ על הגדרת עמוד או על פקודה דומה בתפריט קובץ של התוכנית שבה אתה עובד, כדי לפתוח את תיבת הדו-שיח. לשינויים המוכנסים בהגדרות במקום זה עשויה להיות עדיפות על פני הגדרות ששונו במקומות אחרים.
- תיבת הדו‐שיח **'**הדפסה**'**: לחץ על הדפסה, הגדרת עמוד או על הפקודה המקבילה לה בתפריט קובץ של התוכנית שבשימוש כדי לפתוח תיבת דו-שיח זו. להגדרות שמשנים בתיבת הדו-שיח **הדפסה** יש עדיפות נמוכה יותר, ולכן הן אינן עוקפות שינויים שבוצעו בתיבת הדו‐שיח הגדרת עמוד.
- **הגדרות ברירת המחדל של מנהל המדפסת**: הגדרות ברירת המחדל של מנהל המדפסת קובעות את ההגדרות עבור כל עבודות ההדפסה, *אלא אם כן* משנים אותן דרך תיבות הדו-שיח **הגדרת עמוד, הדפסה** או **מאפייני** מדפסת.
- הגדרות לוח הבקרה של המדפסת: להגדרות ששונו דרך לוח הבקרה של המדפסת יש את העדיפות הנמוכה ביותר.

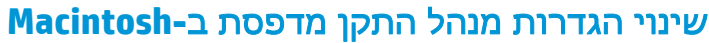

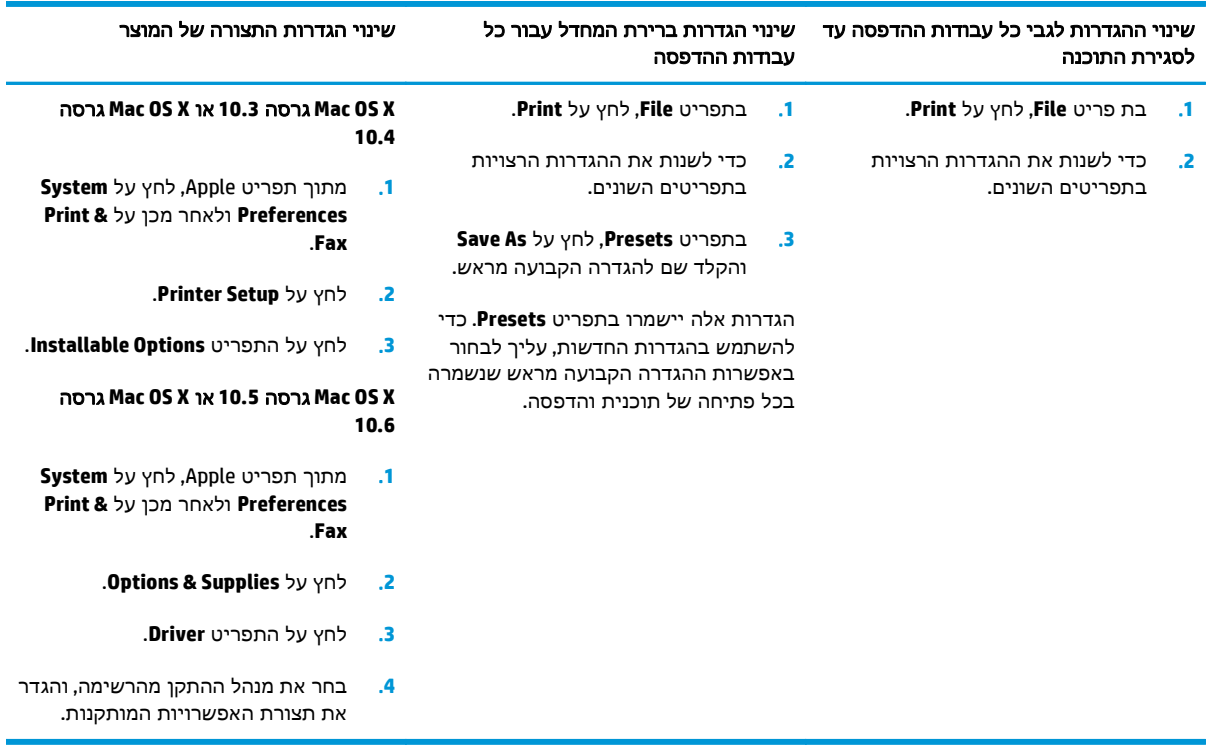

### תוכניות שירות נתמכות עבור **Macintosh**

### הצגת שרת האינטרנט המשובץ באמצעות מחשב **Macintosh**

ניתן לגשת לשרת האינטרנט המשובץ (EWS (על-ידי לחיצה על הלחצן **Utility**)כלי שירות) בעת הצגת תור ההדפסה. פעולה זו פותחת דפדפן אינטרנט, כגון Safari, שיאפשר למשתמש לגשת ל -EWS. ניתן גם לגשת אל EWS ישירות על- ידי הקלדת כתובת ה -IP של הרשת או שם DNS של המוצר בדפדפן האינטרנט.

התוכנה Gateway EWS USB HP, המותקנת באופן אוטומטי, מאפשרת גם לדפדפן אינטרנט לגשת למוצר אם המוצר מחובר באמצעות כבל USB. לחץ על לחצן **Utility**) תוכנית שירות) בעת שימוש בחיבור USB כדי לגשת לשרת האינטרנט המשובץ (EWS (באמצעות דפדפן האינטרנט.

השתמש ב -EWS כדי לבצע את המשימות הבאות:

- הצגת מצב המוצר ושינוי הגדרות המוצר.
- הצגה ושינוי של הגדרות הרשת עבור המוצר.
	- הדפסת דפי מידע עבור המוצר.
	- הצגת יומן האירועים של המוצר.

# שימוש במאפיינים מתוך מנהל התקן המדפסת של **Macintosh**

## יצירה של ערכות מוגדרות מראש להדפסה ב **-Macintosh** והשימוש בהן

השתמש בערכות מוגדרות מראש להדפסה כדי לשמור את ההגדרות הנוכחיות של מנהל המדפסת לשימוש חוזר.

### יצירת ערכה מוגדרת מראש להדפסה

- .**1** בתפריט **File**)קובץ), לחץ על **Print**)הדפסה).
	- .**2** בחר את מנהל ההתקן.
	- .**3** בחר את הגדרות ההדפסה.
- .**4** בתיבה **Presets**)ערכות מוגדרות מראש), לחץ על **As Save...**) שמירה בשם...) והקלד שם לערכה.
	- .**5** לחץ על **OK**)אישור).

#### שימוש בערכות מוגדרות מראש

- .**1** בתפריט **File**)קובץ), לחץ על **Print**)הדפסה).
	- .**2** בחר את מנהל ההתקן.
- .**3** בתיבה **Presets**)ערכות מוגדרות מראש), בחר בערכה הרצויה לשימוש.

הערה: כדי להשתמש בהגדרות ברירת המחדל של מנהל המדפסת, בחר באפשרות **Standard**)רגיל).

### שינוי גודל של מסמכים או הדפסה על גבי גודל נייר מותאם אישית

באפשרותך לשנות קנה מידה של מסמך כך שיתאים לגודל נייר שונה.

- .**1** בתפריט **File**)קובץ), לחץ על **Print**)הדפסה).
- .**2** פתח את התפריט **Handling Paper**)טיפול בנייר).
- .**3** באזור של **Size Paper Destination**)גודל הנייר הרצוי), בחר באפשרות **size paper fit to Scale**)שנה קנה מידה כדי להתאים לגודל הנייר) ולאחר מכן בחר את הגודל מהרשימה הנפתחת.
	- .**4** אם ברצונך להשתמש רק בנייר הקטן יותר מהמסמך, בחר באפשרות **only down Scale**)הקטן בלבד).

### הדפסת עמוד כריכה

באפשרותך להדפיס עמוד כריכה נפרד הכולל הודעה (למשל, "סודי").

- .**1** בתפריט **File**)קובץ), לחץ על **Print**)הדפסה).
	- .**2** בחר את מנהל ההתקן.
- .**3** פתח את התפריט **Page Cover**)עמוד כריכה), ובחר אם להדפיס את עמוד הכריכה **Document Before**)לפני המסמך) או **Document After**)אחרי המסמך).
	- .**4** בתפריט **Type Page Cover**)סוג עמוד הכריכה), בחר את ההודעה שברצונך להדפיס בעמוד הכריכה.

הערה: כדי להדפיס עמוד כריכה ריק, בחר באפשרות רגיל (Standard (בהגדרה **Type Page Cover**)סוג עמוד הכריכה).

### שימוש בסימני מים

סימן מים הוא הודעה, כגון "סודי", המודפסת ברקע של כל אחד מעמודיו של מסמך.

- .**1** בתפריט **File**)קובץ), לחץ על **Print**)הדפסה).
- .**2** פתח את התפריט **Watermarks**)סימני מים).
- .**3** לצד **Mode**)מצב), בחר את סוג סימן המים הרצוי. בחר באפשרות **Watermark**)סימן מים), כדי להדפיס הודעה שקופה-למחצה. בחר באפשרות **Overlay**)תווית) כדי להדפיס הודעה שאינה שקופה.
	- .**4** לצד **Pages**)עמודים), בחר אם להדפיס את סימן המים על כל העמודים או על העמוד הראשון בלבד.
	- .**5** לצד **Text**)טקסט), בחר באחת מההודעות הסטנדרטיות או בחר ב **Custom**)מותאם אישית) והקלד הודעה חדשה בתיבה.
		- .**6** בחר אפשרויות עבור ההגדרות הנותרות.

### הדפסת מספר עמודים על גיליון נייר אחד ב **-Macintosh**

אפשר להדפיס יותר מעמוד אחד על גיליון אחד. מאפיין זה מהווה דרך חסכונית להדפיס דפי טיוטה.

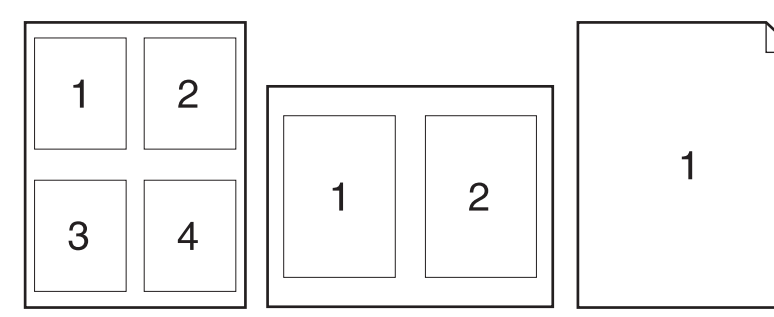

- .**1** בתפריט **File**)קובץ), לחץ על **Print**)הדפסה).
	- .**2** בחר את מנהל ההתקן.
	- .**3** פתח את התפריט פריסה.
- .**4** במקטע **Sheet Per Pages**) עמודים לגיליון), בחר את מספר העמודים שברצונך להדפיס בכל גיליון 1( , ,2 ,4 6, 9 או 16).
	- .**5** לצד **Direction Layout**) כיוון פריסה), בחר את הסדר ואת אופן פריסת הדפים בגיליון.
	- .**6** לצד **Borders**) גבולות), בחר את סוג המסגרת שתודפס מסביב לכל אחד מהעמודים בגיליון.

## הדפסה על שני צידי הדף **(**הדפסה דו**-**צדדית**)**

זהירות: כדי למנוע חסימות, אל תטען נייר כבד יותר מ-105 ג'/מ"ר (נייר דחוס במשקל 28 ליבראות) עבור הדפסה <u>(</u> דו-צדדית אוטומטית.

#### שימוש בהדפסה דו**-**צדדית **(**הדפסת דופלקס**)** אוטומטית

.**1** טען כמות מספקת של נייר באחד מהמגשים. אם אתה טוען נייר מיוחד, כגון נייר חברה, טען אותו באחת מהדרכים הבאות:

- במגש 1, טען את נייר החברה כשצדו הקדמי כלפי מעלה וקצהו התחתון כלפי המדפסת.
- <span id="page-39-0"></span>● בכל יתר המגשים, טען את נייר החברה כך שצדו הקדמי פונה כלפי מטה וקצהו העליון מונח בחלקו האחורי של המגש.
	- .**2** בתפריט **File**)קובץ), לחץ על **Print**)הדפסה).
		- .**3** פתח את התפריט פריסה.
- .**4** ליד האפשרות **Sided-Two**)דו-צדדי), בחר **Binding Edge-Long**)כריכה לאורך) או **Binding Edge-Short** (כריכה לרוחב).
	- .**5** לחץ על **Print**)הדפסה).

#### הדפסה דו**-**צדדית ידנית

- .**1** טען כמות מספקת של נייר באחד מהמגשים. אם אתה טוען נייר מיוחד, כגון נייר חברה, טען אותו באחת מהדרכים הבאות:
	- $\blacksquare$  במגש 1, טען את נייר החברה כשצדו הקדמי כלפי מעלה וקצהו התחתון כלפי המדפסת.
- בכל יתר המגשים, טען את נייר החברה כך שצדו הקדמי פונה כלפי מטה וקצהו העליון מונח בחלקו האחורי של המגש.
	- .**2** בתפריט **File**, לחץ על **Print**.
	- .**Manually Print on 2nd Side** בחר ,**Finishing** בתפריט .**3**
- .**4** לחץ על **Print**. לפני שתחזיר את ערימת הנייר שהודפס במגש 1 לשם הדפסה על הצד השני, בצע את ההוראות המוצגות בחלון הצץ שמופיע על המסך.
	- .**5** גש למדפסת והוצא את כל הדפים הריקים ממגש 1.
- .**6** הכנס את הערימה המודפסת למגש 1 כשהצד המודפס כלפי מעלה והקצה התחתון מופנה אל המדפסת. חובה להדפיס את הצד השני ממגש 1.
	- .**7** אם הופיעה הנחיה לכך, לחץ על הלחצן המתאים בלוח הבקרה כדי להמשיך.

### הגדרת אפשרויות הצבע

השתמש בתפריט הצץ **Options Color** כדי לשלוט באופן שבו הצבעים יפורשו ויודפסו מתוכנה.

- .**Show Advanced Options** על לחץ .**1**
- .**2** התאם את ההגדרות לגבי טקסט, גרפיקה ותצלומים בנפרד.

### שימוש בתפריט **Services**

אם המוצר מחובר לרשת, השתמש בתפריט **Services** כדי לקבל מידע על המוצר ועל סטטוס החומרים המתכלים.

- .**1** בתפריט **File**, לחץ על **Print**.
- .**2** פתח את התפריט **Services**.

# **5** קישוריות

- [מערכות](#page-41-0) הפעלה נתמכות ברשת
	- חיבור USB
- פרוטוקולים נתמכים לתקשורת
- הגדרת התצורה של המוצר ברשת

# מערכות הפעלה נתמכות ברשת

<span id="page-41-0"></span>מערכות ההפעלה המפורטות להלן תומכות בהדפסה ברשת תקשורת:

- (64-bit-ו 32-bit ,Starter Edition) Windows Vista
	- (32-bit) Windows Vista Server 2008 ●
	- (Service Pack 2,32-bit) Windows XP  $\bullet$
	- (Service Pack 1,64-bit) Windows XP  $\bullet$
	- (Service Pack 1) Windows Server 2003
		- (Service Pack 4) Windows 2000 ●
	- 10.6-ו 10.5 10.4 ,10.3 גרסאות Mac OS X ●

יים לא כל [מערכות](#page-29-0) ההפעלה ברשת תומכות בהתקנת תוכנה מלאה. ראה <u>מערכות הפעלה נתמכות של α</u> [Windows](#page-29-0)[בעמוד](#page-29-0) 18 ו -[מערכות](#page-35-0) הפעלה נתמכות של [Macintosh](#page-35-0)[בעמוד](#page-35-0) .24

# כתב**-**ויתור של שיתוף מדפסות

HP אינה תומכת בעבודה ברשת עמית-לעמית, משום שזהו מאפיין של מערכות ההפעלה של Microsoft ולא של מנהלי התקן המדפסת של HP. בקר באתר של Microsoft בכתובת www.microsoft.com.

# חיבור **USB**

יים והערה: \_ *אל* תחבר את כבל ה-USB לפני התקנת התוכנה. תוכנית ההתקנה תציג הודעה כשיהיה צורך לחבר את כבל <mark>עד השי</mark> ה-USB.

מוצר זה תומך בחיבור מסוג 2.0 USB. עליך להשתמש בכבל USB מסוג B-A לצורך הדפסה.

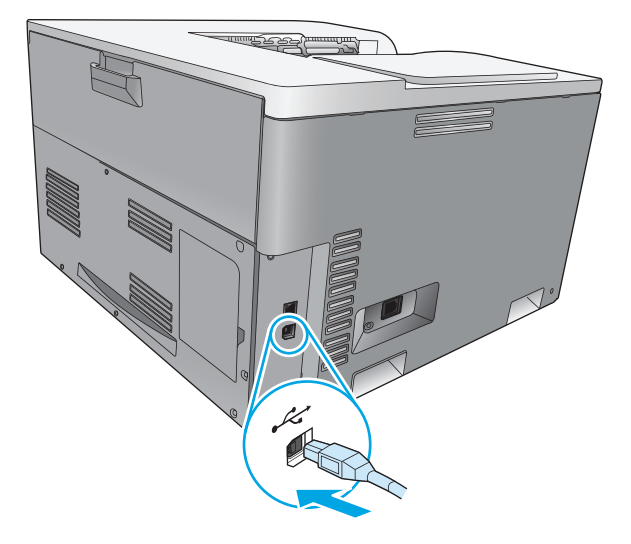

# פרוטוקולים נתמכים לתקשורת

המוצר תומך בפרוטוקול הרשת IP/TCP. זהו פרוטוקול העבודה ברשת המקובל ביותר לשימוש. שירותי עבודה ברשת רבים עושים שימוש בפרוטוקול זה. המוצר גם תומך ב 4-IPv ו6-IPv. הטבלאות הבאות מפרטות את השירותים/פרוטוקולים של הרשת שנתמכים במוצר.

#### טבלה **5**-**1** הדפסה

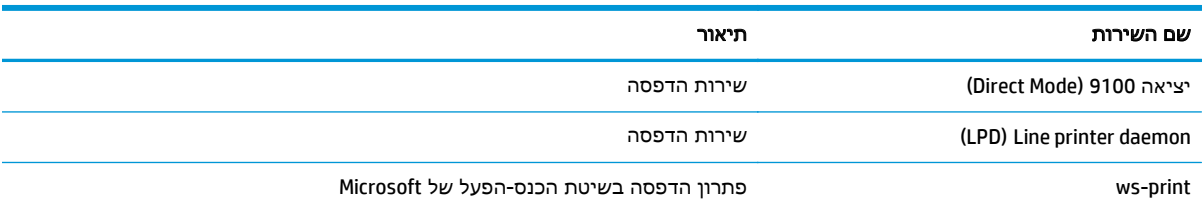

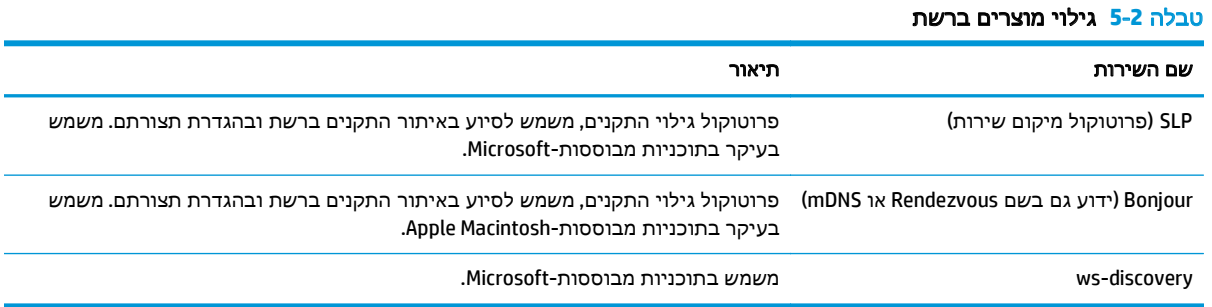

# טבלה **5**-**3** מיסור וניהול

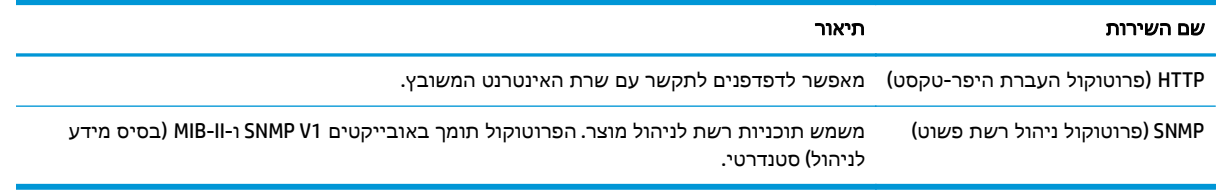

### טבלה **5**-**4** מיעון **IP**

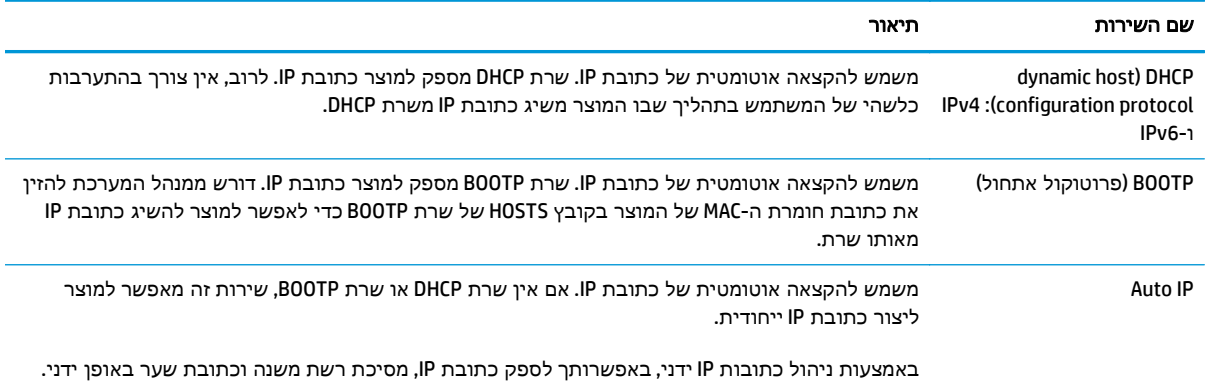

# הגדרת התצורה של המוצר ברשת

להגדרת פרמטרי רשת במוצר, היעזר בלוח הבקרה של המוצר או בשרת האינטרנט המשובץ. עבור מערכות הפעלה .**Utility** בלחצן היעזר ,Mac OS X עבור .HP ToolboxFX בתוכנת היעזר ,Windows של

### הגדרת המוצר ברשת

HP ממליצה להשתמש בתוכנית ההתקנה של HP בתקליטור המוצר כדי להגדיר את מנהלי התקן המדפסת עבור רשתות.

יי <mark>ייי</mark>ה עבור מערכות הפעלה של Windows, *יש* לחבר את המוצר לרשת לפני ההפעלה של התקנת התוכנה.

מוצר זה תומך בחיבור לרשת מסוג T-Base .10/100 חבר את כבל הרשת למוצר ולחיבור הרשת.

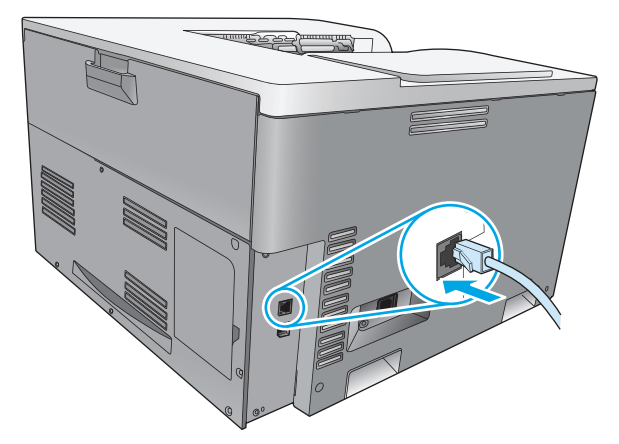

### הצגת ההגדרות

#### דוח סיכום רשת

דוח סיכום הרשת מפרט את ההגדרות הנוכחיות והמאפיינים של כרטיס הרשת של המוצר. כדי להדפיס את דוח סיכום הרשת מהמוצר, בצע את הפעולות הבאות.

- .**1** בלוח הבקרה, לחץ על הלחצן OK) אישור).
- .**2** השתמש בלחצני החיצים כדי לבחור בתפריט **Reports)** דוחות**)** ולחץ על הלחצן OK) אישור).
- .**3** השתמש בלחצני החיצים כדי לבחור באפשרות **Summary Network)** סיכום ת רש **)** ולחץ על הלחצן OK) אישור).

#### דף תצורה

דף התצורה מפרט את ההגדרות הנוכחיות והמאפיינים של המוצר. כדי להדפיס את דף התצורה מהמוצר, בצע אחד מהתהליכים הבאים.

#### שימוש בלחצני לוח הבקרה

**▲** בלוח הבקרה, לחץ ממושכות על לחצן חץ לאחור ולחצן ביטול .

### שימוש בתפריטי לוח הבקרה

- .**1** בלוח הבקרה, לחץ על הלחצן OK) אישור).
- .**2** השתמש בלחצני החיצים כדי לבחור בתפריט **Reports)** דוחות**)** ולחץ על הלחצן OK) אישור).
- .**3** השתמש בלחצני החצים כדי לבחור **Report Configuration)** דוח תצורה**)** ולחץ על הלחצן OK) אישור).

### **TCP/IP**

בדומה לשפה השגורה בפיהם של בני-אדם והמשמשת אותם לתקשר זה עם זה, פרוטוקולי IP/TCP) Transmission Protoco Internet/Protocol Control (הם חבילת פרוטוקולים שתוכננו כדי להגדיר את הדרך שבה מחשבים והתקנים אחרים מתקשרים זה עם זה.

### כתובת **IP**

כל התקן ברשת IP דורש כתובת IP ייחודית. המשתמש יכול להגדיר כתובת זו באופן ידני או להשיגה באופן אוטומטי, בהתאם לשירותי הרשת הזמינים.

כתובת ה 4-IPv מכילה ארבעה בתים של מידע, המחולקים למקטעים ובכל מקטע בית אחד. כתובת ה -IP היא בתבנית הבאה:

xxx.xxx.xxx.xxx

יים וערה: בעת הקצאת כתובות IP יש תמיד להתייעץ עם מנהל כתובות IP. הגדרה של כתובת שגויה עלולה לנטרל<mark>"</mark> ציוד אחר הפועל ברשת או להפריע לתקשורת.

### הגדרה של פרמטרי **IP**

פרמטרי תצורת ה -IP ניתנים להגדרה באופן ידני או להורדה באופן אוטומטי באמצעות DHCP או BOOTP בכל הפעלה של המוצר.

מוצר חדש שאין באפשרותו לקבל כתובת IP חוקית מהרשת יקצה לעצמו, עם הפעלתו, כתובת IP המהווה ברירת מחדל. ברשת פרטית קטנה, מוקצית כתובת IP ייחודית בטווח שבין 169.254.1.0 ל.169.254.254.255- כתובת ה -IP של המוצר מופיעה בדף תצורת המוצר ובדוח הרשת. ראה תפריטי לוח הבקרה בעמוד .9

### **(Dynamic Host Configuration Protocol ) DHCP** פרוטוקול

פרוטוקול DHCP מאפשר לקבוצת התקנים להשתמש במערך של כתובות IP המתוחזקות על-ידי שרת DHCP. המוצר שולח בקשה לשרת והשרת מקצה למוצר כתובת IP, אם יש כתובת זמינה.

#### פרוטוקול **BOOTP**

פרוטוקול BOOTP הוא פרוטוקול 'אוזן הנעל' המשמש להורדת פרמטרי תצורה ופרטי מארח משרת רשת.

המוצר משדר מנה של בקשת אתחול המכילה את כתובת החומרה של המוצר. השרת עונה במנת נתונים המכילה תשובת אתחול ובה פרטי התצורה הדרושים למוצר.

### רשתות משנה

כאשר לארגון מוקצית כתובת של רשת IP עבור מחלקה מיוחדת ברשת, לא נלקחת בחשבון יותר מרשת אחת באותו מיקום. מנהלי רשתות מקומיות עושים שימוש ברשתות משנה כדי לחלק רשת למספר רשתות משנה נפרדות. חלוקת רשת לרשתות משנה עשויה להביא לביצועים טובים יותר ולשימוש משופר בתחום מוגבל של כתובות רשת.

#### מסיכת רשת משנה

מסיכת רשת המשנה היא מנגנון המשמש לחלוקת רשת IP יחידה למספר רשתות משנה שונות. עבור סיווג רשת נתון, חלק מכתובת ה -IP שבדרך כלל היה משמש לזיהוי צומת, משמש לזיהוי רשת משנה, במקום. מסיכת רשת משנה מוקצית עבור כל כתובת IP כדי לציין את החלק המשמש עבור רשתות משנה ואת החלק המשמש לזיהוי הצומת.

#### שערים

שערים (נתבים) משמשים לחיבור בין רשתות. שערים הם התקנים הפועלים כמתרגמים בין מערכות שאינן משתמשות באותם פרוטוקולי תקשורת, מבני נתונים, מבנים, שפות או ארכיטקטורות. שערים אורזים מחדש את המנות ומשנים את התחביר כדי להתאימו לזה של מערכת היעד. כאשר מחלקים רשתות לרשתות משנה, דרושים שערים כדי לחבר רשת משנה אחת לחברתה.

#### שער ברירת המחדל

שער ברירת המחדל הוא כתובת ה -IP של השער או הנתב שמעביר מנות בין רשתות.

אם קיימים מספר שערים או נתבים, שער ברירת המחדל הוא, בדרך כלל, כתובת ה -IP של השער או של הנתב הראשון או הקרוב ביותר. אם לא קיימים שערים או נתבים, שער ברירת המחדל יקבל, בדרך כלל, את כתובת ה -IP של צומת הרשת (כגון תחנת העבודה או המוצר).

### כתובת **IP**

באפשרותך להגדיר את כתובת ה -IP באופן ידני או אוטומטי באמצעות DHCP, BootP או IP Auto.

י <sub>∰</sub>הערה: \_ בעת הקצאת כתובות IP יש תמיד להתייעץ עם מנהל כתובות IP. הגדרה של כתובת שגויה עלולה לנטרל ציוד אחר הפועל ברשת או להפריע לתקשורת.

### הגדרת תצורה באופן ידני

- .**1** בלוח הבקרה, לחץ על הלחצן OK) אישור).
- .**2** השתמש בלחצני החיצים כדי לבחור בתפריט **Configuration Network)** תצורת ת רש **)** ולחץ על הלחצן OK (אישור).
- .**3** השתמש בלחצני החיצים כדי לבחור בתפריט **Configuration IP/TCP)** תצורת **IP/TCP (**ולחץ על הלחצן OK (אישור).
	- .**4** השתמש בלחצני החיצים כדי לבחור באפשרות **Manual)** ידני**)** ולחץ על הלחצן OK) אישור).
- .**5** לחץ על הלחצן חץ ימינה כדי להגדיל את הערך בחלק הראשון של כתובת ה -IP. לחץ על הלחצן חץ שמאלה כדי להפחית את הערך. כאשר תגיע לערך הרצוי, לחץ על הלחצן OK) אישור). חזור על תהליך זה בשלושת החלקים הנוספים של כתובת ה -IP.
	- .**6** אם הכתובת מדויקת, השתמש בלחצני החיצים כדי לבחור באפשרות **Yes)** כן**)** ולחץ על הלחצן OK) אישור). בחר מסיכת רשת משנה וחזור על שלב 5 עבור הגדרות שער ברירת המחדל.

### או

אם כתובת ה -IP שגויה, השתמש בלחצני החיצים כדי לבחור באפשרות **No)** לא**)** ולחץ על הלחצן OK) אישור). חזור על שלב 5 כדי להגדיר את כתובת ה -IP הנכונה ולאחר מכן בחר מסיכת רשת המשנה וחזור על שלב 5 עבור הגדרות שער ברירת המחדל.

### הגדרת תצורה באופן אוטומטי

הערה: האפשרות **Automatic)** אוטומטי**)** היא הגדרת ברירת המחדל של **Configuration Network)** תצורת רשת**)** .**(TCP/IP** תצורת **(TCP/IP Configuration**

- .**1** בלוח הבקרה, לחץ על הלחצן OK) אישור).
- .**2** השתמש בלחצני החיצים כדי לבחור בתפריט **Configuration Network)** תצורת רשת**)** ולחץ על הלחצן OK (אישור).
- .**3** השתמש בלחצני החיצים כדי לבחור בתפריט **Configuration IP/TCP)** תצורת **IP/TCP (**ולחץ על הלחצן OK (אישור).
	- .**4** השתמש בלחצני החיצים כדי לבחור באפשרות **Automatic)** אוטומטי**)** ולחץ על הלחצן OK) אישור).

ייתכן שכתובת ה -IP האוטומטית תהיה מוכנה לשימוש רק לאחר מספר דקות.

הערה: ⊂די להשבית או להפעיל מצבי IP אוטומטיים ספציפיים (כגון DHCP ,BOOTP או AutoIP), השתמש בשרת האינטרנט המשובץ או ב-HP ToolboxFX.

### הצגה או הסתרה של כתובת ה **-IP** בלוח הבקרה

הערה: כאשר ההגדרה **address IP Show)** הצג כתובת **IP (**היא **On)** מופעל**)**, כתובת ה -IP מופיעה בתצוגת לוח הבקרה.

- .**1** בלוח הבקרה, לחץ על הלחצן OK) אישור).
- .**2** השתמש בלחצני החיצים כדי לבחור בתפריט **Configuration Network)** תצורת רשת**)** ולחץ על הלחצן OK (אישור).
- .**3** השתמש בלחצני החיצים כדי לבחור בתפריט **address IP Show)** הצג כתובת **IP (**ולחץ על הלחצן OK) אישור).
	- .**4** השתמש בלחצני החיצים כדי לבחור באפשרות **Yes)** כן**)** או **No)** לא**)** ולחץ על הלחצן OK) אישור).

### הגדרת הצלבה אוטומטית

- .**1** בלוח הבקרה, לחץ על הלחצן OK) אישור).
- .**2** השתמש בלחצני החיצים כדי לבחור בתפריט **Configuration Network)** תצורת רשת**)** ולחץ על הלחצן OK (אישור).
- .**3** השתמש בלחצני החיצים כדי לבחור בתפריט **crossover Auto)** מעבר אוטומטי**)** ולחץ על הלחצן OK) אישור).
	- .**4** השתמש בלחצני החיצים כדי לבחור באפשרות **On)** מופעל**)** או **Off)** כבוי**)** ולחץ על הלחצן OK) אישור).

#### הגדרת שירותי רשת

- .**1** בלוח הבקרה, לחץ על הלחצן OK) אישור).
- .**2** השתמש בלחצני החיצים כדי לבחור בתפריט **Configuration Network)** תצורת רשת**)** ולחץ על הלחצן OK (אישור).
- .**3** השתמש בלחצני החיצים כדי לבחור בתפריט **Services Network)** שירותי רשת**)** ולחץ על הלחצן OK) אישור).
	- .**4** השתמש בלחצני החיצים כדי לבחור בתפריט **4IPV** או **6IPV** ולחץ על הלחצן OK) אישור).
	- .**5** השתמש בלחצני החיצים כדי לבחור באפשרות **On)** מופעל**)** או **Off)** כבוי**)** ולחץ על הלחצן OK) אישור). בחירה באפשרות **Off)** כבוי**)** משביתה את העבודה ברשת של המוצר עם 6IPv4/IPv.

הגדרת מהירות הקישור

- .**1** בלוח הבקרה, לחץ על הלחצן OK) אישור).
- .**2** השתמש בלחצני החיצים כדי לבחור בתפריט **Configuration Network)** תצורת רשת**)** ולחץ על הלחצן OK (אישור).
- .**3** השתמש בלחצני החיצים כדי לבחור בתפריט **Speed Link)** מהירות קישור**)** ולחץ על הלחצן OK) אישור).
	- .**4** השתמש בלחצני החיצים כדי לבחור באחת מאפשרויות מהירות הקישור ולחץ על הלחצן OK) אישור).

### שחזור ברירות מחדל **(**הגדרות רשת**)**

- .**1** בלוח הבקרה, לחץ על הלחצן OK) אישור).
- .**2** השתמש בלחצני החיצים כדי לבחור בתפריט **Configuration Network)** תצורת רשת**)** ולחץ על הלחצן OK (אישור).
- .**3** השתמש בלחצני החיצים כדי לבחור בתפריט **Defaults Restore)** שחזור הגדרות ברירת מחדל**)** ולחץ על הלחצן OK) אישור).
- .**4** לחץ על הלחצן OK) אישור) כדי לשחזר את הגדרות הרשת המהוות ברירת מחדל. לחץ על לחצן ביטול כדי לצאת מהתפריט מבלי לשחזר את הגדרות הרשת המהוות ברירת מחדל.

# **6** נייר וחומרי הדפסה

- הכרת סוגי הנייר וחומרי ההדפסה [והשימוש](#page-51-0) בהם
	- גדלים [נתמכים](#page-52-0) של ניירות וחומרי הדפסה
		- סוגי נייר [וקיבולת](#page-54-0) מגש נתמכים
	- גודלי נייר [נתמכים](#page-55-0) עבור הדפסה דו-צדדית
	- הנחיות לגבי סוגי נייר וחומרי הדפסה [מיוחדים](#page-56-0)
		- טעינת [המגשים](#page-57-0)

# הכרת סוגי הנייר וחומרי ההדפסה והשימוש בהם

<span id="page-51-0"></span>מוצר זה תומך במגוון סוגי נייר וחומרי הדפסה אחרים בהתאם להנחיות במדריך למשתמש זה. נייר או חומרי הדפסה שאינם עומדים בהנחיות אלה עלולים לגרום לבעיות הבאות:

- איכות הדפסה ירודה
- חסימות נייר מרובות
- שחיקה מוקדמת של המוצר המצריכה תיקון

לקבלת תוצאות מיטביות, השתמש אך ורק בנייר וחומרי הדפסה מתוצרת HP למדפסות לייזר או שימוש רב-פעמי. אל תשתמש בנייר או בחומרי הדפסה שנועדו למדפסות הזרקת דיו. חברת HP אינה יכולה להמליץ על שימוש במותגים אחרים של חומרי הדפסה, מכיוון ש -HP אינה יכולה לשלוט באיכות שלהם.

ייתכן שסוגי הנייר יענו על כל ההנחיות במדריך למשתמש זה ועדיין לא יפיקו תוצאות משביעות רצון. זו עשויה להיות התוצאה של טיפול לא נאות, רמות טמפרטורה ו /או לחות לא מקובלות, או משתנים אחרים שעליהם אין לחברת HP שליטה.

זהירות: שימוש בנייר או בחומרי הדפסה שאינם עונים על המפרטים של HP עלול לגרום לבעיות במוצר שיצריכו תיקון. תיקון זה אינו מכוסה באחריות של HP או בהסכמי השירות.

# גדלים נתמכים של ניירות וחומרי הדפסה

מוצר זה תומך במספר גדלים של נייר ומתאים עצמו לחומרי הדפסה שונים.

<span id="page-52-0"></span>הערה: לקבלת תוצאות הדפסה מיטביות, בחר בסוג ובגודל הנייר המתאימים במנהל התקן ההדפסה לפני ההדפסה.

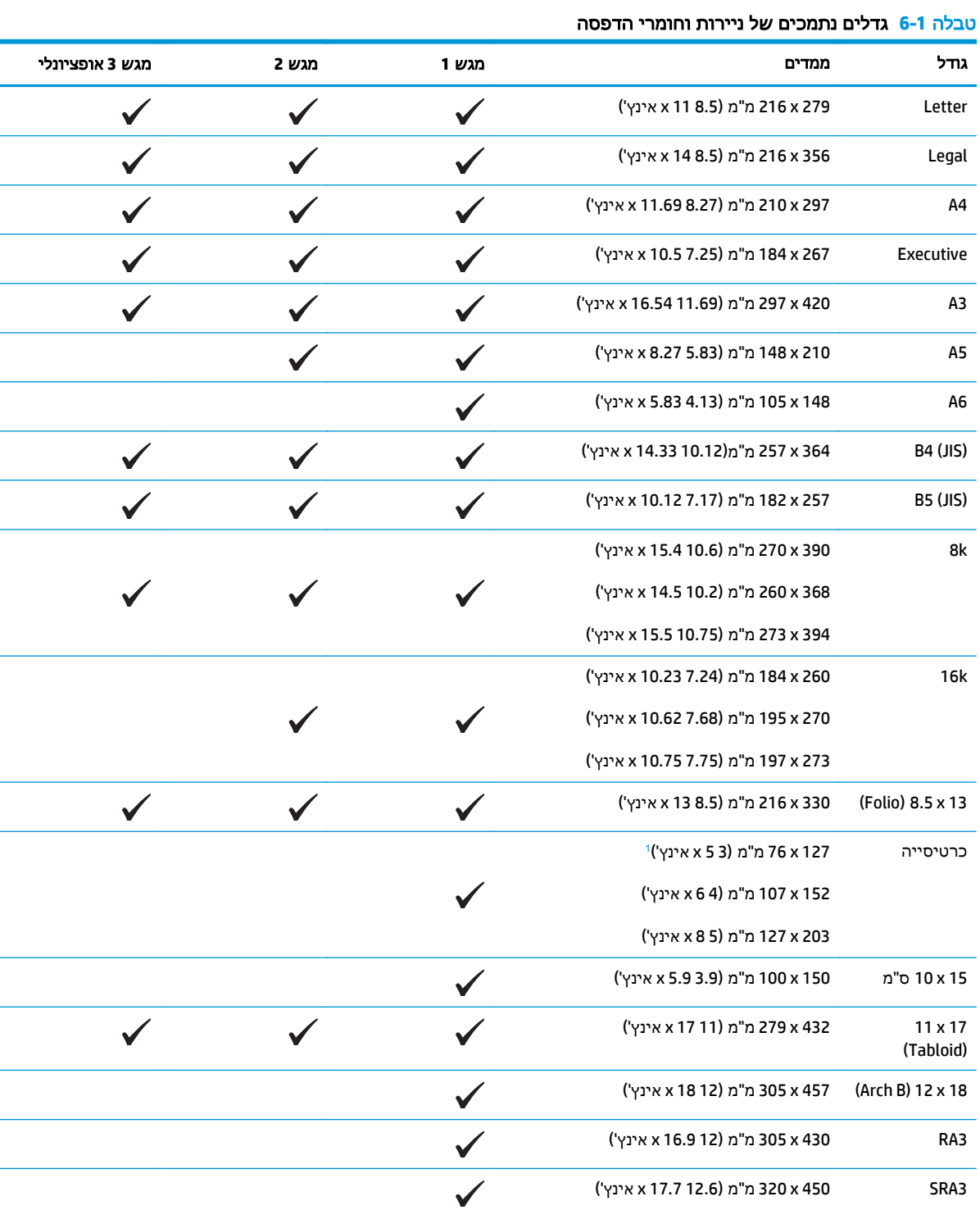

#### טבלה **6**-**1** גדלים נתמכים של ניירות וחומרי הדפסה (המשך)

<span id="page-53-0"></span>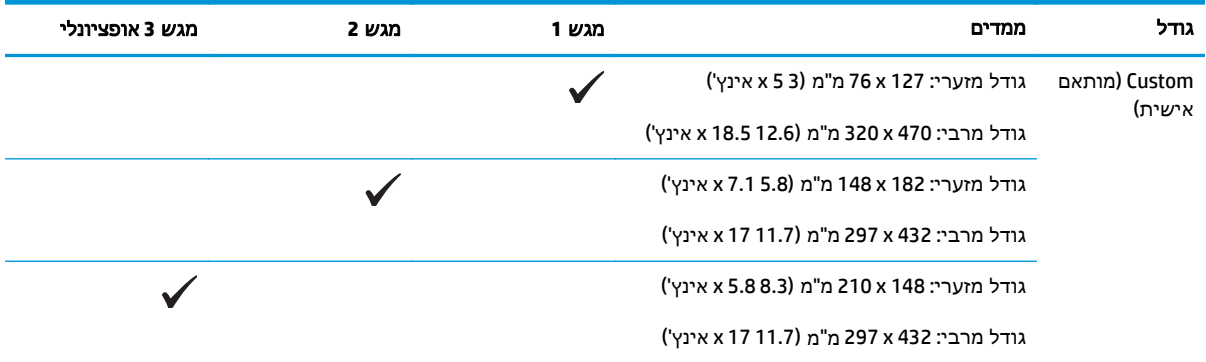

גודל זה אינו רשום במנהל התקן המדפסת או בקושחת המוצר, אך יש בו תמיכה בתור גודל מותאם אישית. <sup>1</sup>

# טבלה **6**-**2** מעטפות וגלויות נתמכות

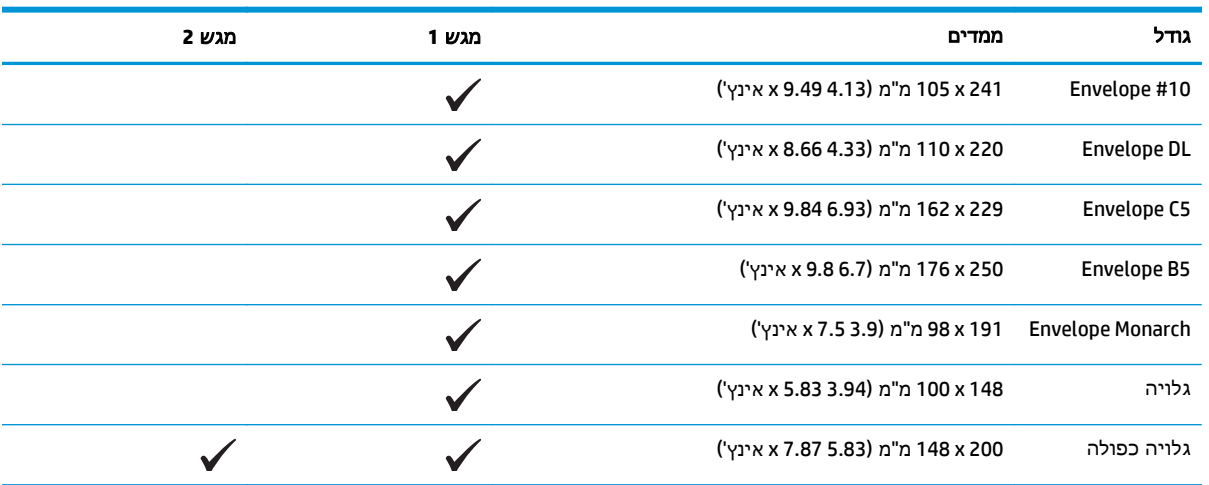

# סוגי נייר וקיבולת מגש נתמכים

<span id="page-54-0"></span>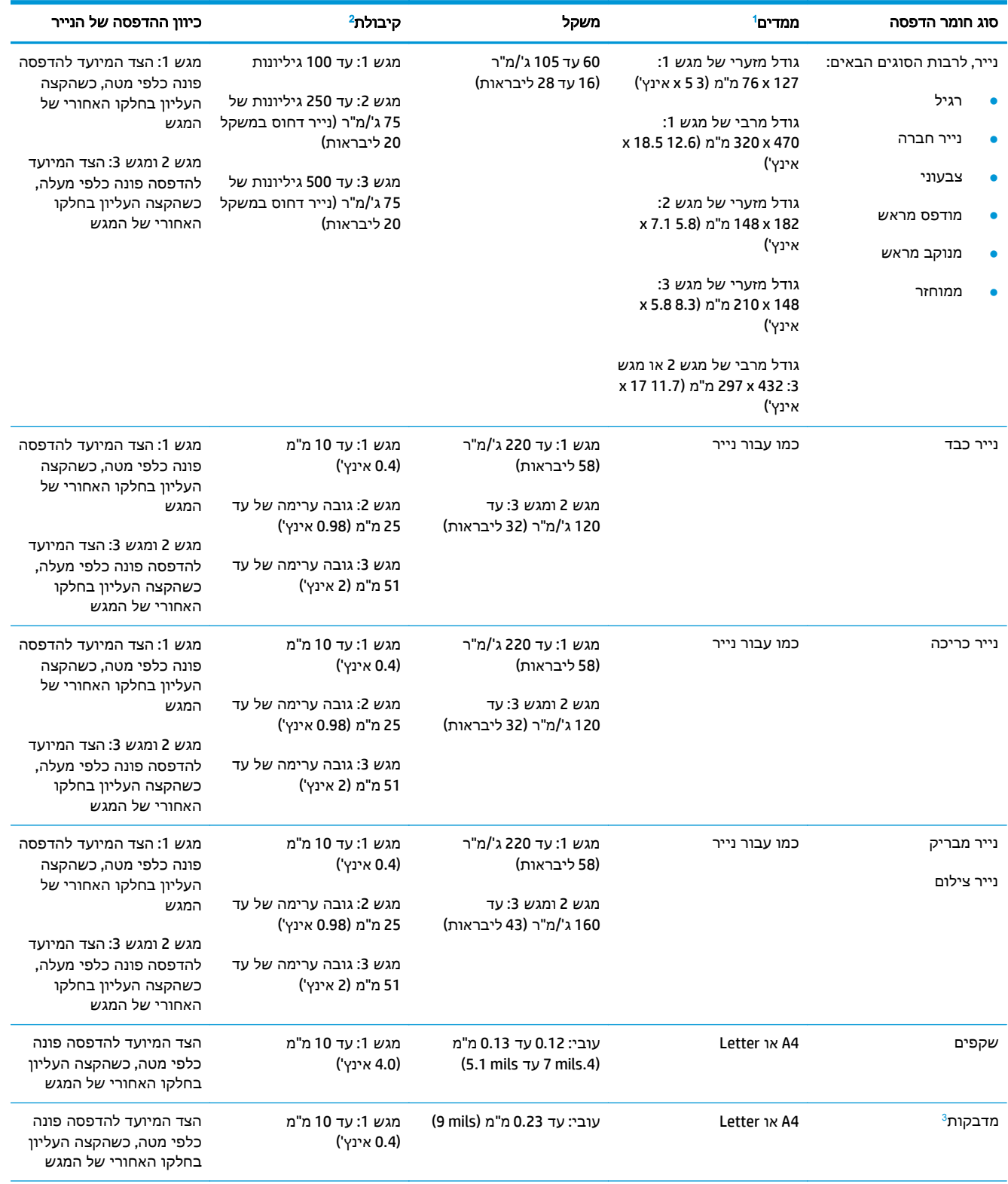

<span id="page-55-0"></span>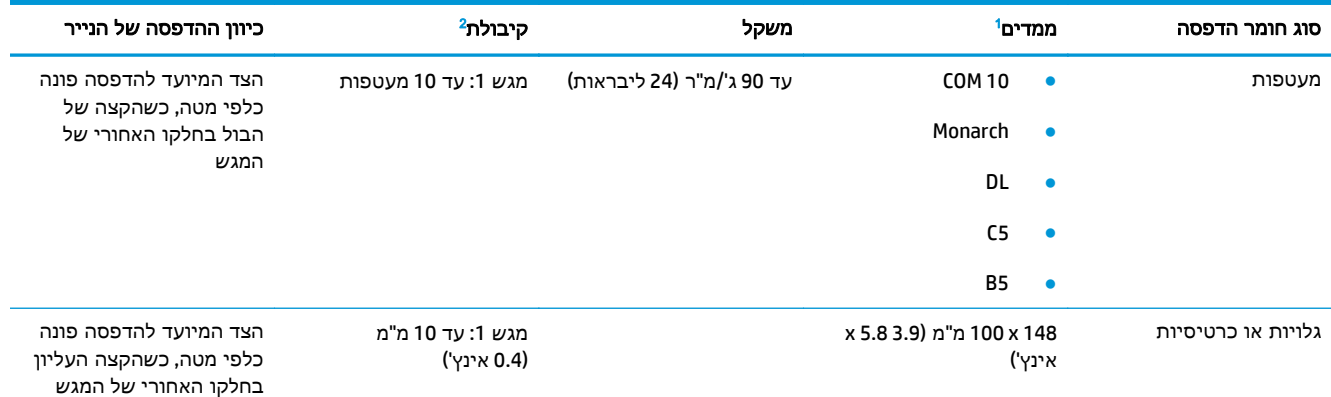

המוצר תומך במגוון רחב של גדלים סטנדרטיים ומותאמים אישית של חומרי הדפסה. בדוק במנהל התקן ההדפסה מהם הגדלים הנתמכים. <sup>1</sup>

חקיבולת משתנה בהתאם למשקל חומר ההדפסה ולעוביו, וכן בהתאם לתנאים הסביבתיים.<br>3 חלקות: 100 עד 250 (Sheffield)

# גודלי נייר נתמכים עבור הדפסה דו**-**צדדית

- גודל מזערי: 182 x 148 מ" מ (5.8 7.1 x אינץ')
- גודל מרבי: 450 x 320 מ" מ (12.6 18 x אינץ')

א<mark>יין הערה: עבור הדפסה דו-צדדית אוטומטית, אין לטעון נייר כבד יותר מאשר 105 ג'/מ"ר (נייר דחוס במשקל 28 "</mark> ליבראות). השתמש בהדפסה דו-צדדית ידנית להדפסה על נייר כבד יותר. לקבלת מידע אודות הדפסה דו-צדדית ידנית, ראה הגדרת [אפשרויות](#page-63-0) הגימור של המסמך בעמוד 52 עבור Windows או [הדפסה](#page-39-0) דו-צדדית ידנית [בעמוד](#page-39-0) 28 עבור Mac.

# הנחיות לגבי סוגי נייר וחומרי הדפסה מיוחדים

<span id="page-56-0"></span>מוצר זה תומך בהדפסה על חומרי הדפסה מיוחדים. היעזר בהנחיות הבאות כדי להגיע לתוצאות טובות. כאשר אתה משתמש בנייר או בחומרי הדפסה מיוחדים, הקפד להגדיר את הסוג והגודל במנהל המדפסת כדי להגיע לתוצאות הטובות ביותר.

זהירות: מוצרי LaserJet HP מבוססים על רכיב Fuser הקושר ומדביק חלקיקי טונר יבשים אל הנייר בנקודות מדויקות ביותר. נייר Paper Laser HP מתוכנן לעמוד בטמפרטורות הגבוהות הדרושות לתהליך. שימוש בנייר המיועד למדפסות inkjet עלול לגרום נזק למוצר.

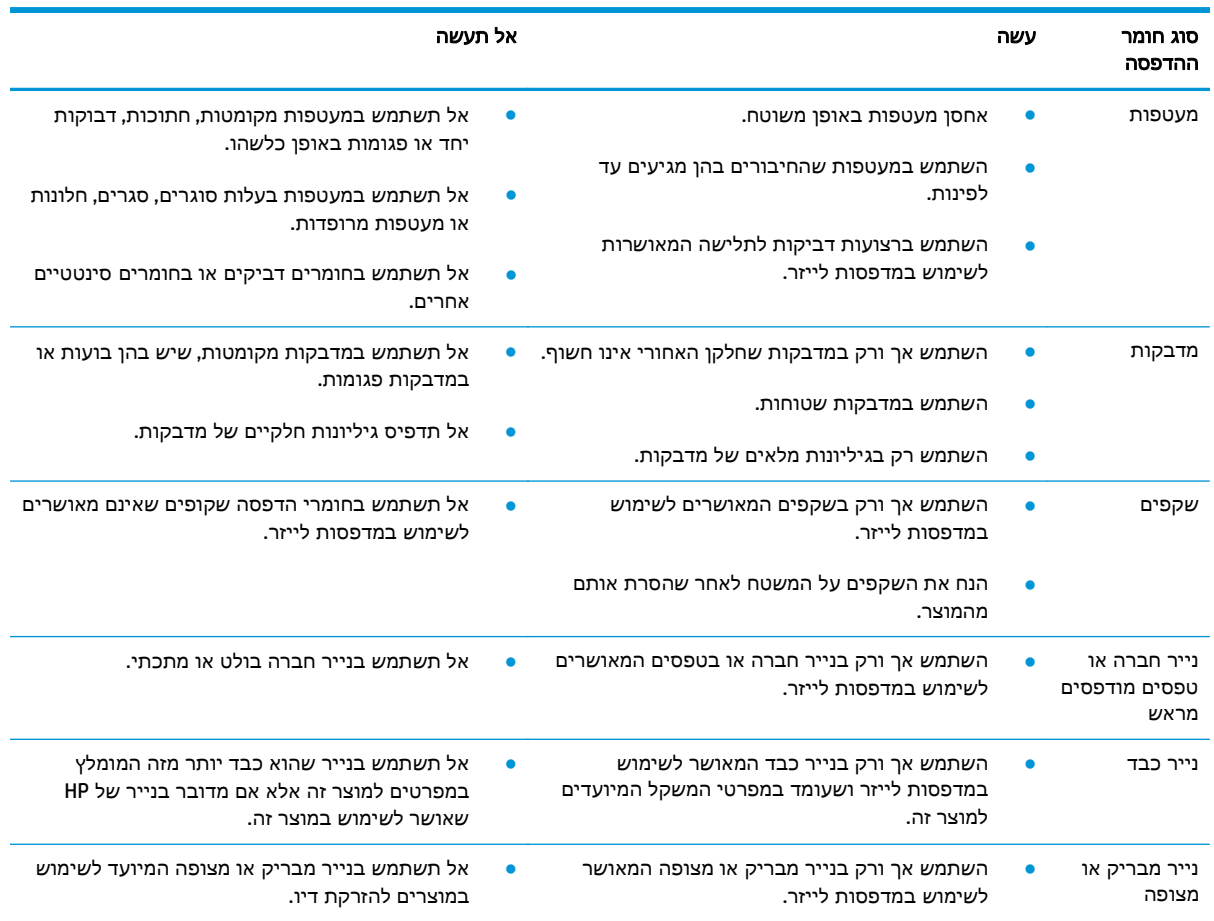

# טעינת המגשים

### טעינת מגש **1**

.**1** פתח את מגש 1.

<span id="page-57-0"></span>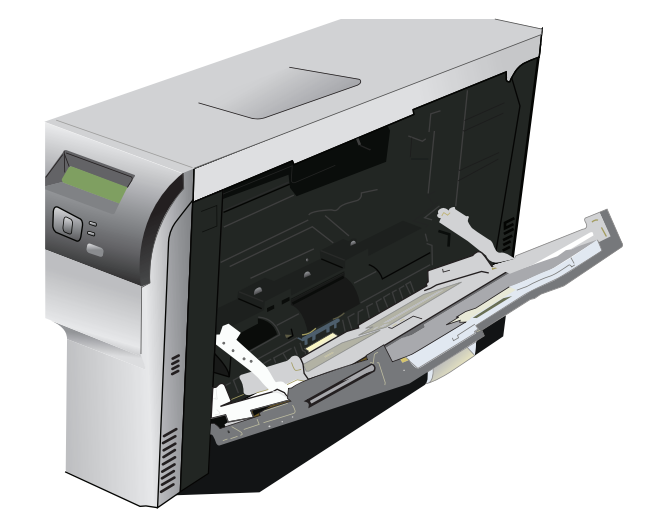

.**2** בעת טעינת גיליונות ארוכים של חומרי הדפסה, משוך החוצה את מאריך המגש.

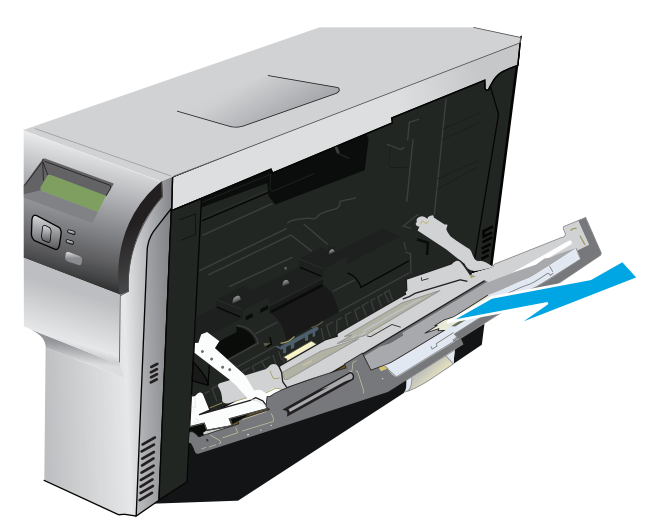

.**3** פתח את מכווני הנייר במלואם (איור 1) ולאחר מכן טען את ערימת חומר ההדפסה במגש 1 (איור 2). כוונן את מכווני הנייר לגודל הנייר.

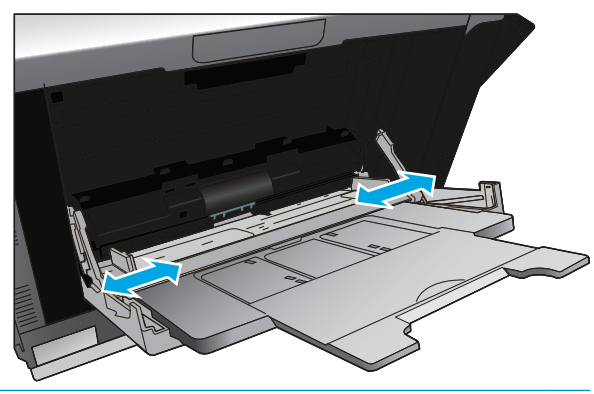

ייין αרה: הנח את חומר ההדפסה במגש 1 כשהצד המיועד להדפסה פונה כלפי מטה והחלק העליון (חומריαרים בעליון (חומריαרי הדפסה מסתובבים) או הקצה הימני פונים כלפי המוצר.

#### טעינת מגש **2** או **3**

.**1** משוך את המגש אל מחוץ למוצר.

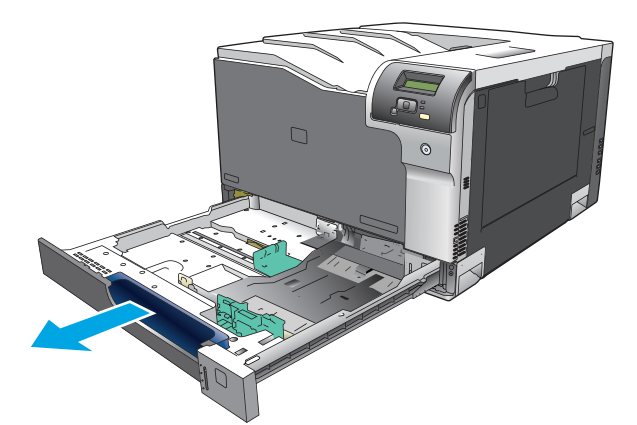

.**2** פתח את מכווני הרוחב והאורך של הנייר.

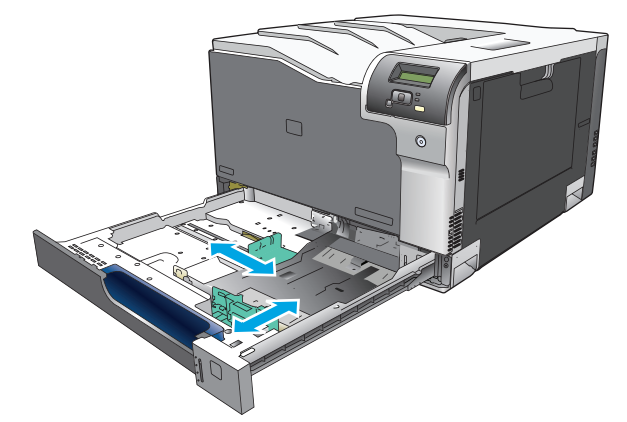

.**3** הנח את הנייר במגש כשהצג המיועד להדפסה פונה כלפי מעלה וודא שהוא שטוח בכל ארבע הפינות. החלק את מכווני האורך והרוחב כך שייצמדו לערימת הנייר.

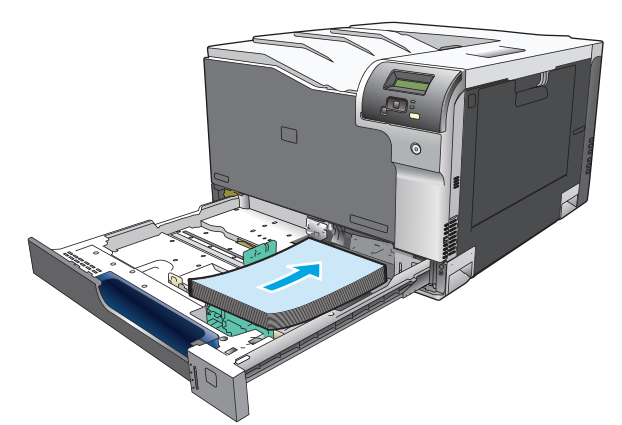

יכון Letter (UIS) ו-Executive ,A4 ,Letter, ו-Executive ו-D5. UIS) ו-B5. טען סוגים אלה של חומרי הדפסה כך שהקצה הארוך צמוד לצד הימני של המגש.

.**4** לחץ קלות על הנייר כדי לוודא שהערימה נמצאת מתחת ללשוניות הגבול שבצד המגש.

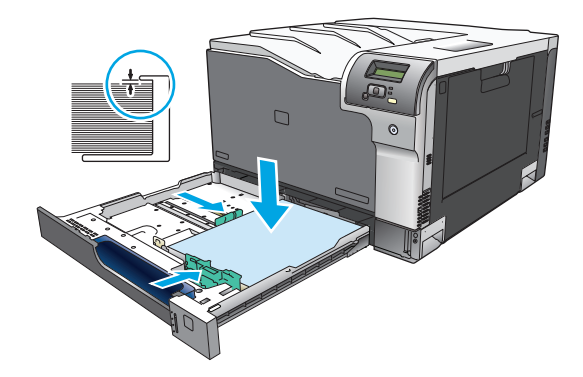

.**5** החלק את המגש לתוך המוצר.

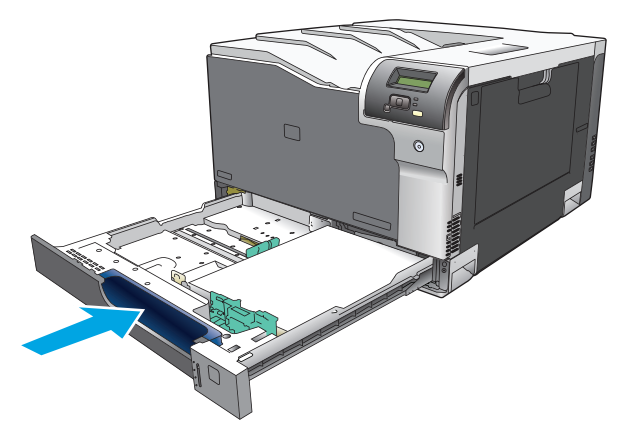

# **7** משימות הדפסה

- ביטול עבודת [הדפסה](#page-61-0)
- שימוש [במאפיינים](#page-62-0) במנהל התקן המדפסת של [Windows](#page-62-0)

# ביטול עבודת הדפסה

<span id="page-61-0"></span>ניתן לעצור בקשת הדפסה באמצעות לוח הבקרה של המוצר או באמצעות התוכנית. לקבלת הוראות על אופן העצירה של בקשת הדפסה ממחשב ברשת, עיין במערכת העזרה המקוונת של תוכנת הרשת הספציפית.

י גיים ליהו ליקוי כל ההדפסות בעקבות ביטול עבודת הדפסה עשוי להימשך זמן מה.

## ביטול עבודת ההדפסה הנוכחית מלוח הבקרה של המוצר

לחץ על לחצן הביטול ⊗ בלוח הבקרה.

<mark>ייית</mark> הערה: אם תהליך ההדפסה נמצא בשלב מתקדם מדי, ייתכן שלא תהיה לך האפשרות לבטל אותו.

### ביטול עבודת ההדפסה הנוכחית מהתוכנית

על המסך עשויה להופיע, לזמן קצר, תיבת דו-שיח המציגה אפשרות לבטל את עבודת ההדפסה.

אם נשלחו כמה בקשות למוצר באמצעות התוכנה, ייתכן שהן ממתינות בתור הדפסה (לדוגמה, במנהל התקן ההדפסה של Windows(. עיין בתיעוד התוכנה לקבלת הוראות ספציפיות על ביטול בקשת הדפסה מהמחשב.

אם עבודת הדפסה מסוימת ממתינה בתור הדפסה (זיכרון המחשב) או בתוכנית להדפסה ברקע (2000 Windows, XP או Vista(, מחק את עבודת ההדפסה שם.

ב2000- Windows, XP Windows או Vista Windows, לחץ על **Start**)התחל) ולאחר מכן לחץ על **Faxes and Printers** (מדפסות ופקסים); או לחץ על **Start**)התחל), לחץ על **Panel Control**)לוח הבקרה) ולאחר מכן לחץ על **Printers Faxes and**)מדפסות ופקסים). לחץ לחיצה כפולה על סמל המדפסת כדי לפתוח את תוכנית ההדפסה ברקע . בחר את עבודת ההדפסה שברצונך לבטל ולאחר מכן לחץ על Cancel)ביטול) או על Delete)מחק) בתפריט **Document** (מסמך). אם עבודת ההדפסה לא בוטלה, ייתכן שיהיה עליך לכבות את המחשב ולהפעילו מחדש.

# שימוש במאפיינים במנהל התקן המדפסת של **Windows**

# פתיחת מנהל המדפסת

<span id="page-62-0"></span>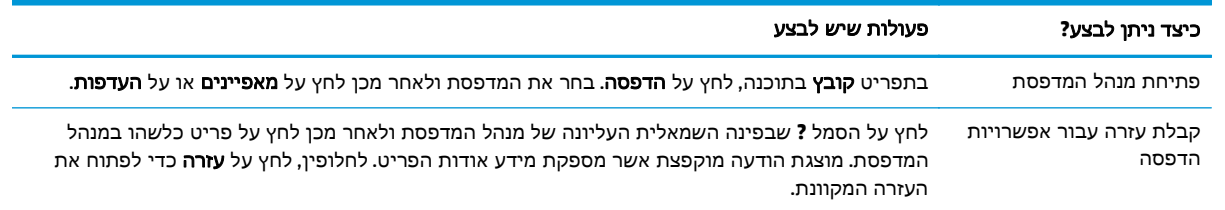

### שימוש בקיצורי דרך להדפסה

לביצוע המשימות הבאות, פתח את מנהל המדפסת ולחץ על הכרטיסייה קיצורי דרך להדפסה.

### י הערה: במנהלי מדפסות קודמים של HP, מאפיין זה נקרא **הגדרות מהירות.**

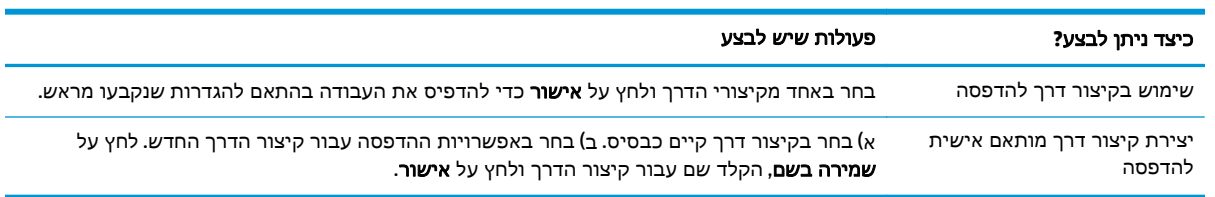

### הגדרת אפשרויות נייר ואיכות

לביצוע המשימות הבאות, פתח את מנהל המדפסת ולחץ על הכרטיסייה נייר**/**איכות.

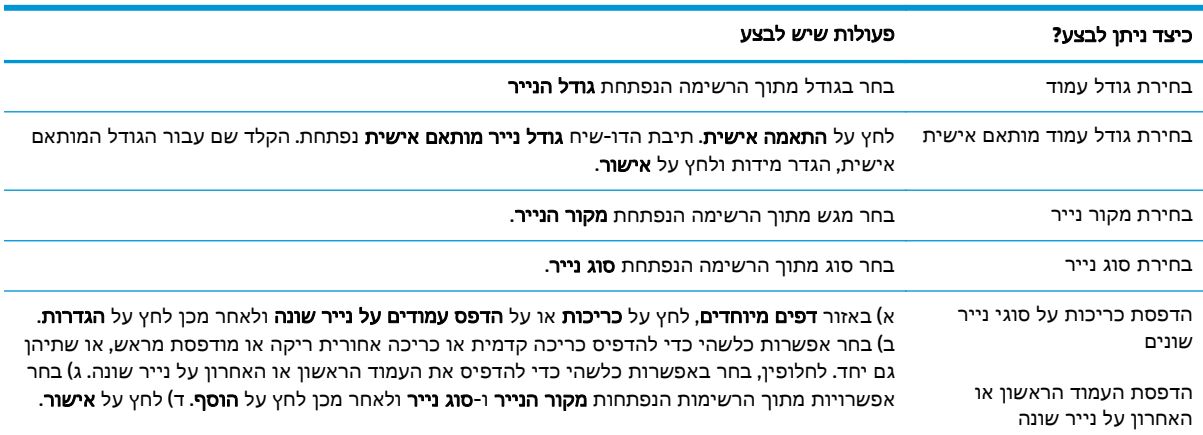

# הגדרת אפקטים של מסמכים

לביצוע המשימות הבאות, פתח את מנהל המדפסת ולחץ על הכרטיסייה אפקטים.

<span id="page-63-0"></span>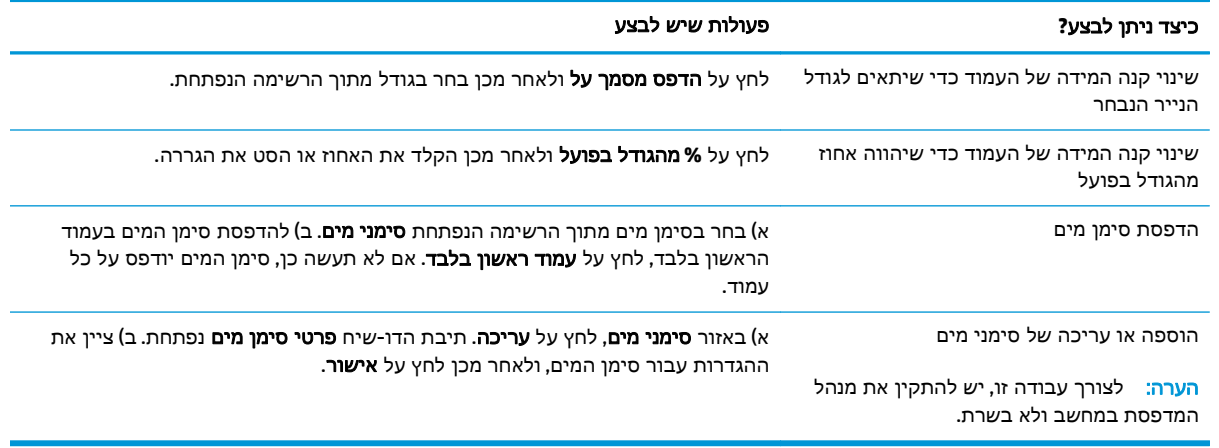

## הגדרת אפשרויות הגימור של המסמך

לביצוע המשימות הבאות, פתח את מנהל התקן המדפסת ולחץ על הכרטיסייה גימור.

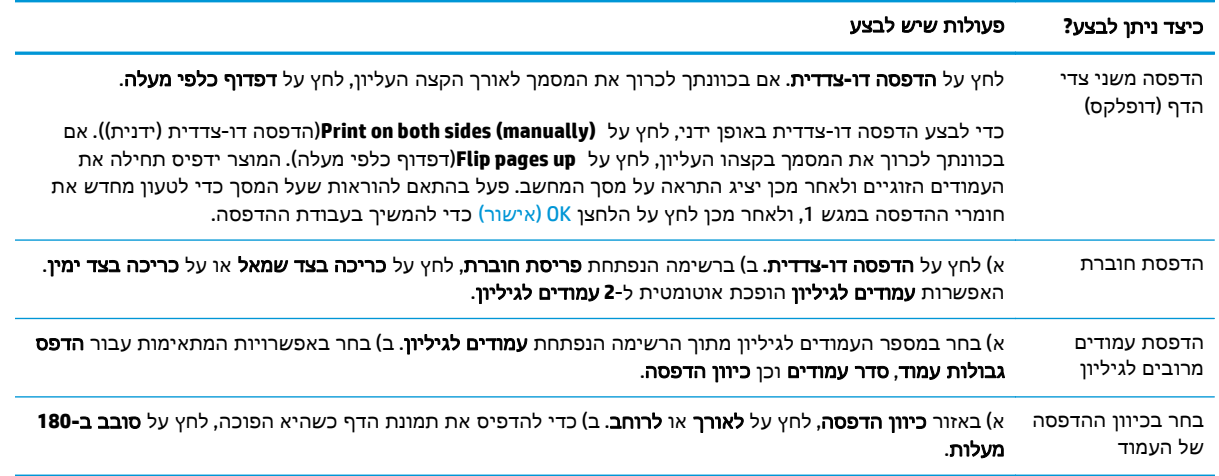

# קבלת מידע בנוגע לתמיכה ולסטטוס המוצר

לביצוע המשימות הבאות, פתח את מנהל התקן המדפסת ולחץ על הכרטיסייה שירותים.

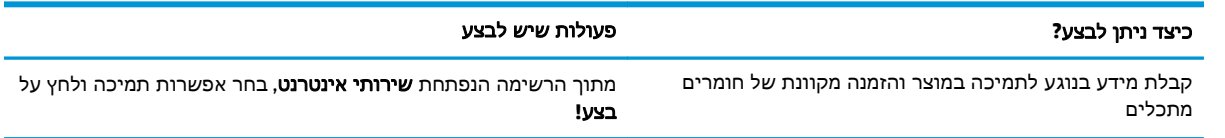

### הגדרת אפשרויות הדפסה מתקדמות

לביצוע המשימות הבאות, פתח את מנהל המדפסת ולחץ על הכרטיסייה **מתקדם**.

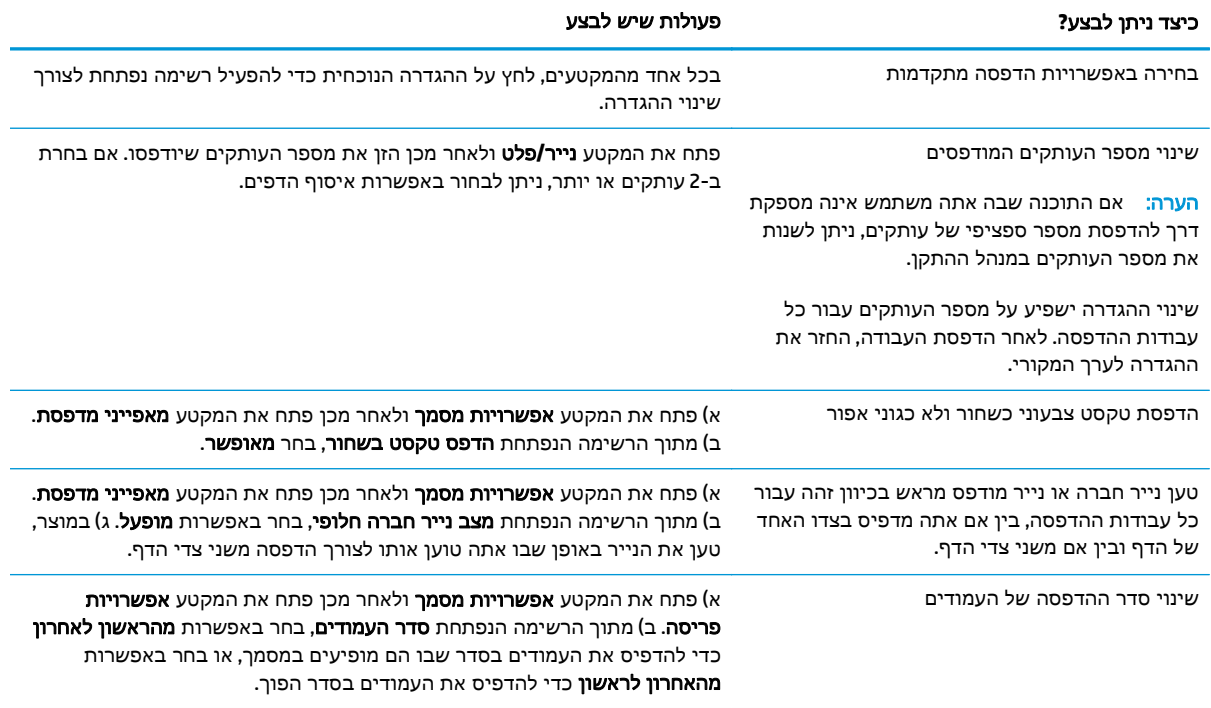

# **8** שימוש בצבע עבור **Windows**

- ניהול [צבעים](#page-67-0)
- [התאמת](#page-69-0) צבעים
- שימוש [מתקדם](#page-71-0) בצבע

# ניהול צבעים

נהל צבעים על-ידי שינוי ההגדרות בכרטיסייה 'צבע' במנהל התקן המדפסת.

### אוטומטי

<span id="page-67-0"></span>להפקת מסמכים צבעוניים באיכות הדפסה מיטבית, מומלץ להגדיר את אפשרויות הצבע כ **אוטומטי.** אפשרות כוונון הצבעים **אוטומטי** ממטבת את הטיפול בצבעי האפור הניטרלי, גוני הביניים וחידוד הקצוות המשמשים עבור כל מרכיב במסמך. לקבלת מידע נוסף, עיין בעזרה המקוונת של מנהל התקן המדפסת.

יים וליה לאוטומטי היא הגדרת ברירת המחדל, ומומלץ לבחור בה בהדפסת כל מסמך צבעוני.

### הדפסה בגוני אפור

בחר באפשרות **הדפס בגוני אפור** במנהל התקן המדפסת כדי להפיק מסמך צבעוני בשחור-לבן. אפשרות זו שימושית להדפסת מסמכים צבעוניים המיועדים להעתקה או לשליחה בפקס.

בעת בחירה באפשרות **הדפסה בגוני אפור**, המוצר עובר למצב שחור-לבן, המפחית את השימוש מחסניות הצבע.

### כוונון צבעים ידני

האפשרות **ידני** בהתאמת הצבעים מאפשרת למשתמש להתאים את צבעי האפור הנייטרלי, גוני הביניים וחידוד הקצוות בטקסט, גרפיקה ותצלומים. כדי לגשת לאפשרויות הצבע הידניות פתח את הכרטיסייה **צבע**, בחר באפשרות ידני ולחץ על הגדרות.

### אפשרויות צבע ידניות

השתמש באפשרויות צבע ידניות לכווונון האפשרויות **אפור נייטרלי, גווני ביניים ו בקרת קצה ע**בור טקסט, גרפיקה וצילומים.

#### טבלה **8**-**1** אפשרויות צבע ידניות

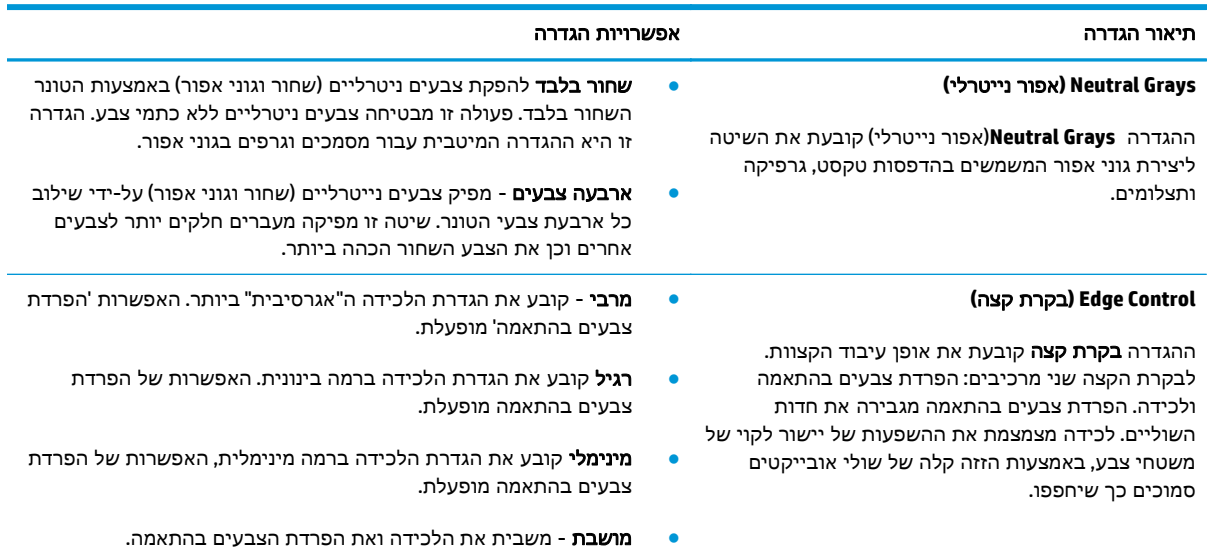

### ערכות צבע

השתמש בערכות צבע כדי לכוונן את האפשרויות של צבעי **RGB** עבור הדף כולו.

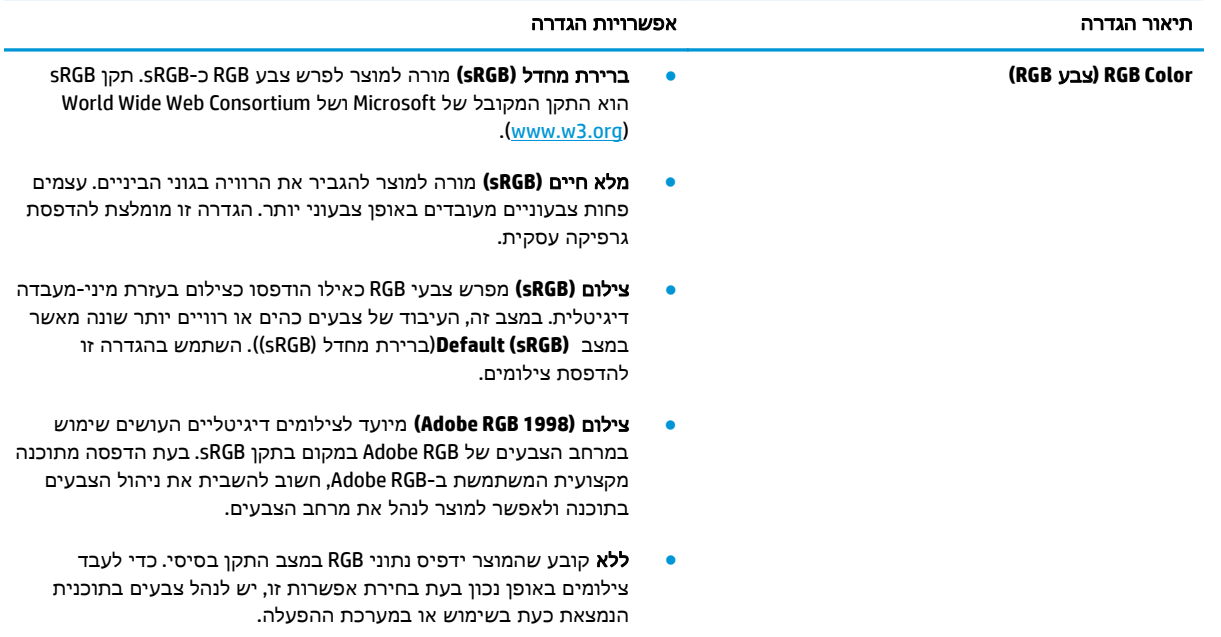

# התאמת צבעים

עבור רוב המשתמשים, השיטה הטובה ביותר להתאמת צבעים היא הדפסה של צבעי sRGB.

<span id="page-69-0"></span>התאמת צבע פלט המדפסת לצבע המופיע בצג המחשב היא תהליך מורכב, שכן שיטת הפקת הצבע של מדפסות שונה מזו של צגי מחשב. צגי מחשב מציגים צבעים באמצעות פיקסלים של אור המעובדים בשיטת RGB) אדום, ירוק, כחול), ואילו מדפסות מדפיסות צבעים באמצעות עיבוד CMYK) ציאן, מגנטה, צהוב ושחור).

התאמת הצבעים המודפסים לאלה המופיעים בצג המחשב מושפעת מכמה גורמים:

- חומר ההדפסה
- חומרי הצבע במדפסת (לדוגמה, דיו או טונר)
- שיטת ההדפסה (לדוגמה, הזרקת דיו, מכונת דפוס או טכנולוגיית לייזר)
	- התאורה בחדר
	- הבדלים אישיים בתפיסת הצבע
		- התוכנה
		- מנהלי המדפסת
		- מערכת ההפעלה במחשב
			- הצג
		- כרטיסי וידאו ומנהלי התקנים
		- תנאי הסביבה (לדוגמה, לחות)

כדאי לזכור את הגורמים הללו בכל מקרה שהצבעים הנראים על הצג אינם תואמים באופן מושלם לצבעי הפלט המודפס.

## התאמת צבעים באמצעות לוח הצבעים **Colors Basic Office Microsoft**

באפשרותך להשתמש ב -ToolboxFX HP להדפסת לוח הצבעים של Colors Basic Office Microsoft. לוח צבעים זה משמש לבחירת הצבעים הרצויים לשימוש במסמכים המודפסים. הוא מציג את הצבעים האמיתיים שמודפסים בעת בחירת צבעים בסיסיים אלה בתוכנית של Office Microsoft.

- .**1** ב-ToolboxFX HP, בחר בתיקייה עזרה.
- .**2** במקטע כלים להדפסה בצבע, בחר הדפס צבעים בסיסיים.
- .**3** כוונן צבעים במסמך שלך כך שיתאימו לבחירת הצבעים בלוח הצבעים המודפס.

## התאמת צבעים באמצעות הכלי **Match Color Basic HP**

הכלי Match Color Basic HP מאפשר לך לכוונן את צבע הספוט בפלט המודפס שלך. לדוגמה, באפשרותך להתאים את הצבע של סמל החברה בפלט המודפס. באפשרותך לשמור ערכות צבעים חדשות ולהשתמש בהן עבור מסמכים ספציפיים או עבור כל המסמכים, או ליצור ערכות צבעים מרובות שמהן תוכל לבחור מאוחר יותר.

כלי תוכנה זה זמין לכל המשתמשים במוצר זה. לפני שתוכל להשתמש בכלי, עליך להוריד אותו מהאינטרנט באמצעות ToolboxFX HP או באמצעות תקליטור התוכנה המצורף למוצר.

השתמש בהליך הבא כדי להוריד את הכלי Match Color Basic HP באמצעות תקליטור התוכנה.

- .**1** הכנס את התקליטור לכונן התקליטורים. התקליטור מופעל באופן אוטומטי.
	- .**2** בחר התקנת תוכנות נוספות.
- .**3** בחר **Match Color Basic HP**. מתבצעת הורדה של הכלי והוא מתקין את עצמו. כמו כן, נוצר סמל בשולחן העבודה.

השתמש בהליך הבא כדי להוריד את הכלי Match Color Basic HP באמצעות ToolboxFX HP.

- .**1** פתח את ToolboxFX HP.
	- .**2** בחר בתיקייה עזרה.
- .**3** במקטע כלים להדפסה בצבע, בחר התאמת צבעים בסיסיים. מתבצעת הורדה של הכלי והוא מתקין את עצמו. כמו כן, נוצר סמל בשולחן העבודה.

לאחר ההורדה וההתקנה של הכלי Match Color Basic HP, ניתן להפעיל אותו מהסמל שבשולחן העבודה או מתוך HP ToolboxFX לחץ על התיקייה **עזרה** ולאחר מכן על **כלים להדפסה בצבע,** ועל **התאמת צבעים בסיסיים**. הכלי מנחה אותך במהלך בחירת הצבעים. כל התאמות הצבעים הנבחרות נשמרות כערכת נושא של צבע וניתן לגשת אליהן בעתיד.

### התאמת צבעים באמצעות האפשרות **'**הצג צבעים מותאמים אישית**'**

באפשרותך להשתמש ב-HP ToolboxFX כדי להדפיס לוח של צבעים מותאמים אישית. במקטע **כלים להדפסה בצבע** של ארגז הכלים, לחץ על ה**צג צבעים מותאמים אישית**. עבור לדף הצבעים הרצוי והדפס את העמוד הנוכחי. במסמך שלך, הקלד את הערכים red) אדום), green) ירוק) ו-blue) כחול) בתפריט הצבעים המותאמים אישית של התוכנה כדי לשנות אותם כך שיתאימו לצבע שבלוח.

# שימוש מתקדם בצבע

<span id="page-71-0"></span>המוצר מציע מאפייני צבע אוטומטיים המפיקים תוצאות מצוינות בהדפסות צבע. טבלאות צבעים שתוכננו ונבדקו בקפידה מאפשרות עיבוד צבע מדויק וחלק של כל הצבעים הניתנים להדפסה.

המוצר מספק גם כלים מתוחכמים עבור המקצוען המנוסה.

### **HP ColorSphere** טונר

HP מתכננת את מערכת ההדפסה (מדפסת, מחסניות הדפסה, טונר ונייר) לפעול יחד כדי למטב את איכות ההדפסה, אמינות המוצר ופרודוקטיביות המשתמש. מחסניות הדפסה מקוריות של HP מכילות טונר ColorSphere HP שמותאם במיוחד למדפסת שברשותך, ומאפשר להפיק מגוון רחב של צבעים מרהיבים. טונר זה מסייע לך ליצור מסמכים בעלי מראה מקצועי המכילים טקסט חד וברור וכן גרפיקה וצילומים מציאותיים מודפסים.

הטונר ColorSphere HP מפיק איכות הדפסה עקבית ובהירות שניתן לסמוך עליהן במגוון סוגי נייר, כך שתוכל להפיק מסמכים שיסייעו לך ליצור את הרושם הנכון. בנוסף, ניירות להדפסה יומיומית ולהדפסות מיוחדות באיכות מקצועית של HP) לרבות מגוון רחב של סוגים ומשקלים של חומרי הדפסה של HP (מותאמים לאופן העבודה שלך.

### **HP ImageREt 3600**

3600 ImageREt מספק מקבילה ברמת לייזר וצבע של 3,600 נקודות לאינץ' (dpi (באמצעות תהליך הדפסה רב- שלבי. תהליך זה שולט בהפקת הצבע באופן מדויק על-ידי שילוב של עד ארבעה צבעים בנקודה אחת ושינוי כמויות הטונר באזור נתון. 3600 ImageREt שופר עבור מוצר זה. השיפורים מציעים טכנולוגיות לכידה, בקרה רבה יותר במיקום נקודות ושליטה מדויקת יותר באיכות הטונר בכל נקודה. טכנולוגיות אלה, בשילוב תהליך ההדפסה הרב- שלבי של HP, יוצרות מדפסת בעלת רזולוציית הדפסה של dpi 600 x 600 המפיקה איכות צבע ברמת לייזר של 3,600 עם מיליוני צבעים חלקים.

### בחירת חומרי ההדפסה

לקבלת איכות הצבע והתמונה הטובה ביותר, חשוב לבחור את סוג חומר ההדפסה המתאים בתפריט תוכנת המדפסת או במנהל התקן המדפסת.

### אפשרויות צבע

אפשרויות הצבע מספקות באופן אוטומטי את פלט הצבע המיטבי. אפשרויות אלה עושות שימוש בתיוג אובייקטים, שמאפשר להשתמש בהגדרות צבע מיטביות וגוני ביניים עבור אובייקטים שונים (טקסט, גרפיקה וצילומים) בעמוד. מנהל התקן המדפסת קובע אילו אובייקטים יופיעו בעמוד, ועושה שימוש בהגדרות של חצי גוון וצבע המספקות את איכות ההדפסה המיטבית עבור כל אובייקט.

בסביבת Windows, אפשרויות הצבע **אוטומטי ו ידני** מופיעות בכרטיסייה **צבע** במנהל התקן המדפסת.

# תקן **sRGB)** אדום**-**ירוק**-**כחול**)**

sRGB הוא תקן צבעים המקובל בכל העולם, אשר פותח על-ידי HP ו-Microsoft כשפת צבעים משותפת לצגים, התקני קלט (סורקים ומצלמות דיגיטליות) והתקני פלט (מדפסות ותוויינים). זהו מרחב הצבעים המקובל במוצרי HP, במערכות הפעלה של Microsoft, ברשת האינטרנט ובמרבית התוכנות המשרדיות. תקן sRGB מייצג את הצג האופייני של מחשב Windows והוא מהווה את תקן ההתכנסות למכשירי טלוויזיה בעלי חדות גבוהה.

ﷺהערה: ∴גורמים כגון סוג הצג שבו אתה משתמש והתאורה בחדר יכולים להשפיע על מראה הצבעים על-גבי המסך. לקבלת מידע נוסף, ראה [התאמת](#page-69-0) צבעים בעמוד .58

הגרסאות האחרונות של Microsoft Office ,CorelDRAW® ,Adobe PhotoShop ותוכניות רבות אחרות, מפיקות צבעים באמצעות תקן sRGB. מכיוון שזהו מרחב הצבעים המשמש כברירת מחדל במערכות ההפעלה של Microsoft, sRGB
אומץ באופן נרחב. כאשר תוכניות והתקנים עושים שימוש ב -sRGB כדי להחליף מידע אודות צבעים, משתמשים רגילים חווים התאמת צבעים משופרת בהרבה.

תקן sRGB משפר את יכולתו של המשתמש להתאים צבעים בין המוצר, צג המחשב והתקני קלט אחרים באופן אוטומטי, וזאת מבלי שיצטרך להיות מומחה בתחום.

# **9** טיפול ותחזוקה

- דפי [מידע](#page-75-0)
- [HP ToolboxFX](#page-76-0) •
- שרת [אינטרנט](#page-85-0) משובץ
- ניהול חומרים [מתכלים](#page-88-0)
- החלפת [מחסניות](#page-90-0) הדפסה
- [כרטיסי](#page-93-0) [DIMM](#page-93-0) של זיכרון [וגופנים](#page-93-0)
	- ניקוי [המוצר](#page-97-0)
	- עדכוני [קושחה](#page-98-0)

## דפי מידע

<span id="page-75-0"></span>השתמש בלוח הבקרה כדי להדפיס דפי מידע, המספקים פרטים אודות המוצר והגדרותיו הנוכחיות.

- .**1** לחץ על הלחצן OK) אישור) כדי לפתוח את התפריטים.
- .**2** השתמש בלחצני החיצים כדי לבחור בתפריט **Reports)** דוחות**)** ולחץ על הלחצן OK) אישור).
- .**3** השתמש בלחצני החיצים לניווט בדוחות ולאחר מכן לחץ על הלחצן OK) אישור) כדי להדפיס דוח.
	- .**4** לחץ על לחצן הביטול כדי לצאת מהתפריטים.

דפי המידע שלהלן זמינים:

- Page Demo) דף הדגמה)
- Structure Menu) מבנה התפריטים)
- Report Configuration) דוח תצורה)
- Status Supplies) מצב חומרים מתכלים)
	- Summary Network) סיכום רשת)
		- page Usage) דף שימוש)
	- (PCL גופני רשימת (PCL Font List
		- (PS ורשימת גופני) PS Font List
	- (PCL6 גופני רשימת (PCL6 Font List ●
- Log Usage Color) יומן שימוש בצבעים)
	- Page Service) דף שירות)
	- page Diagnostics) דף אבחון)

## **HP ToolboxFX**

## **HP ToolboxFX** פתיחת

פתח את ToolboxFX HP באחת מהדרכים הבאות:

- במגש המערכת של Windows, לחץ לחיצה כפולה על הסמל HP ToolboxFX (.).
- <span id="page-76-0"></span>● בתפריט **Start)** התחל**)** של Windows, לחץ על **Programs)** תוכניות**)** (או על **Programs All)** כל התוכניות**)** במערכת XP Windows ו Vista-( , לחץ על **HP**, לחץ על סדרת **5225CP LaserJet Color HP** ולאחר מכן לחץ על .**HP ToolboxFX**

ToolboxFX HP מכיל את התיקיות הבאות:

- מצב (ראה מצב [בעמוד](#page-77-0) 66)
- התראות (ראה [התראות](#page-78-0) בעמוד 67)
- מידע על המוצר (ראה פרטי המוצר [בעמוד](#page-78-0) 67)
	- עזרה (ראה עזרה [בעמוד](#page-79-0) 68)
- הגדרות מערכת (ראה [הגדרות](#page-80-0) מערכת בעמוד 69)
- הגדרות הדפסה (ראה [הגדרות](#page-83-0) הדפסה בעמוד 72)
- הגדרות רשת (בדגמי רשת בלבד) (ראה [הגדרות](#page-83-0) רשת בעמוד 72)

#### מצב

הכרטיסייה **מצב** כוללת קישורים לדפים העיקריים שלהלן:

- <span id="page-77-0"></span>● מצב ההתקן. דף זה מציין את מצב המוצר, כגון חסימת נייר או מגש ריק. לאחר תיקון בעיה, לחץ על רענן מצב כדי לעדכן את מצב המוצר.
- סטטוס החומרים המתכלים. הצג פרטים כגון כמות הטונר המשוערת שנותרה במחסנית ההדפסה ומספר העמודים המשוער שהודפס באמצעות מחסנית ההדפסה הנוכחית. דף זה כולל גם קישורים להזמנת חומרים מתכלים ולאיתור מידע אודות מיחזור.
	- תצורת ההתקן. הצגת תיאור מפורט של התצורה הנוכחית של המוצר, לרבות נפח הזיכרון המותקן והאם מותקנים מגשים אופציונליים.
		- סיכום רשת. הצגת תיאור מפורט של התצורה הנוכחית של הרשת, לרבות כתובת ה -IP וסטטוס הרשת.
		- דוחות. הדפס את דף התצורה ודפי מידע אחרים, כגון דף סטטוס החומרים המתכלים. ראה דפי [מידע](#page-75-0) [בעמוד](#page-75-0) .64
			- יומן עבודות עם שימוש בצבע. הצגת מידע אודות שימוש בצבע עבור מסמכים שהודפסו לאחרונה.
				- יומן אירועים. הצגת היסטוריה של אירועים במוצר. האירוע האחרון מופיע ראשון.

#### יומן אירועים

יומן האירועים הוא טבלה שמכילה קודים המתאימים להודעות השגיאה שהופיעו בתצוגת לוח הבקרה של המוצר, תיאור קצר של כל שגיאה ומספר העמודים שהודפסו כשכל שגיאה אירעה. לקבלת מידע נוסף אודות הודעות שגיאה, ראה פירוש הודעות בלוח הבקרה [והודעות](#page-102-0) התראת סטטוס בעמוד .91

#### התראות

התיקייה **התראות** כוללת קישורים לדפים העיקריים שלהלן:

- <span id="page-78-0"></span>**הגדרת התראות סטטוס.** הגדרת המוצר לשלוח התראות מוקפצות עבור אירועים מסוימים, כגון מחסניות שעומדות להתרוקן.
- הגדרת התראות בדואר אלקטרוני. הגדרת המוצר לשלוח התראות בדואר אלקטרוני עבור אירועים מסוימים, כגון מחסניות שעומדות להתרוקן.

#### הגדרת התראות סטטוס

השתמש באפשרות זו כדי להגדיר את המוצר כך שישלח התראות למחשב לגבי חסימות, מחסניות הדפסה של HP שמתקרבות לסוף חייהן, שימוש במחסניות הדפסה שאינן מתוצרת HP, מגשי הזנה ריקים והתרחשות של הודעות שגיאה ספציפיות.

בחר כדי לקבל הודעה מוקפצת, סמל במגש המערכת, התראה בשולחן העבודה או שילוב של כל אלה. ההתראה המוקפצת וההתראה בשולחן העבודה מופיעות רק כאשר המוצר מדפיס מהמחשב שבו הוגדרו ההתראות. ההתרעות בשולחן העבודה נראות לזמן קצר בלבד ונעלמות באופן אוטומטי.

באפשרותך לשנות את ההגדרה **סף המפלס הנמוך של המחסנית,** הקובעת את רמת הטונר הגורמת להתרעה על מפלס טונר נמוך בדף **הגדרת מערכת**.

הערה: יש ללחוץ על החל כדי שהשינויים ייכנסו לתוקף.

#### הגדרת התראות בדואר אלקטרוני

השתמש באפשרות זו כדי להגדיר עד שתי כתובות דואר אלקטרוני שיקבלו התראות כאשר אירועים מסוימים מתרחשים. ניתן להגדיר אירועים נפרדים עבור כל אחת מכתובות הדוא"ל. השתמש בפרטים עבור שרת הדואר האלקטרוני שישלח את הודעות ההתראה בדואר אלקטרוני עבור המוצר.

יים והערה: ⊥באפשרותך להגדיר שליחת התרעות דוא"ל רק משרת שאינו מחייב אימות משתמשים. אם השרת שברשותך מחייב כניסה עם שם משתמש וסיסמה, אין באפשרותך להפעיל התרעות דוא"ל.

י <mark>איין הערה: י</mark>ש ללחוץ על **החל** כדי שהשינויים ייכנסו לתוקף.

#### פרטי המוצר

התיקייה **מידע על המוצר** מכילה קישורים לדף הבא:

● דפי הדגמה. הדפס דפים המציגים את הפוטנציאל של איכות ההדפסה בצבע ואת סך כל מאפייני ההדפסה של המוצר.

#### הגדרת סיסמה

השתמש ב -ToolboxFX HP או בשרת האינטרנט המשובץ כדי להגדיר סיסמת מערכת.

.**1** בשרת האינטרנט המשובץ, לחץ על הכרטיסייה מערכת.

ב-ToolboxFX HP , לחץ על הכרטיסייה הגדרות התקן.

.**2** לחץ על אבטחת מוצר.

- <span id="page-79-0"></span>.**3** בתיבה סיסמה, הקלד את הסיסמה שברצונך להגדיר, ולאחר מכן בתיבה אשר סיסמה, הקלד שוב את אותה הסיסמה כדי לאשר את בחירתך.
	- .**4** לחץ על החל כדי לשמור את הסיסמה.

<mark>ייים וערה: אם כבר הוגדרה סיסמה, תתבקש להזין אותה. הקלד את הסיסמה, ולאחר מכן לחץ על **החל**.</mark>

#### עזרה

הכרטיסייה **עזרה** כוללת קישורים לדפים העיקריים שלהלן:

- פתרון בעיות. הצג נושאי עזרה לפתרון בעיות, הדפס דפי פתרון בעיות בהדפסה, נקה את המוצר ופתח את Microsoft Office Basic Colors . לקבלת פרטים נוספים על Microsoft Office Basic Colors, ראה [התאמת](#page-69-0) צבעים [בעמוד](#page-69-0) .58
	- נייר וחומרי הדפסה. הדפס מידע על האופן שבו תוכל לקבל תוצאות אופטימליות מהמוצר באמצעות סוגים שונים של נייר וחומרי הדפסה.
- כלים להדפסה בצבע. פתח את Colors Basic Office Microsoft או את לוח הצבעים המלא עם ערכי RGB המשויכים. לקבלת פרטים נוספים על Microsoft Office Basic Colors, ראה <u>[התאמת](#page-69-0) צבעים בעמוד 58</u>. השתמש ב-Match Color Basic HP כדי לכוונן את צבעי הספוט בפלט המודפס שלך.
	- הדגמות מונפשות. הצג הנפשות שמדגימות כיצד לבצע משימות נפוצות במוצר, כגון כיצד לקבל את איכות ההדפסה המיטבית, כיצד להסיר חסימות נייר וכיצד להחליף מחסנית הדפסה.
- מדריך למשתמש. הצגת פרטים על השימוש במוצר, האחריות, המפרטים והתמיכה. המדריך למשתמש זמין גם בתבנית HTML וגם בתבנית PDF.

#### הגדרות מערכת

התיקייה **הגדרות מערכת** מכילה קישורים לדפים הראשיים הבאים:

- שר**ע אודות ההתקן.** הצגת פרטים, כגון תיאור המוצר ופרטי איש קשר.
- <span id="page-80-0"></span>● הגדרת נייר. הגדרת המגשים או שינוי הגדרות המוצר לטיפול בנייר, כגון ברירות המחדל של גודל הנייר וסוג הנייר.
	- איכות הדפסה. שינוי ההגדרות של איכות הדפסה.
	- **צפיפות הדפסה**. שינוי ההגדרות של צפיפות ההדפסה, כגון ניגודיות, הדגשות, גוני ביניים וצלליות.
- סוגי נייר. שינוי הגדרות המצב עבור כל סוג של חומר הדפסה, כגון נייר מכתבים מודפס, נייר מחורר מראש או נייר מבריק.
	- מצבי הדפסה מורחבים. שנה את הגדרות המצב של ה -Fuser במוצר כדי לשפר את איכות ההדפסה.
	- **הגדרת מערכת.** שינוי הגדרות המערכת, כגון התאוששות מחסימות נייר והמשך אוטומטי. שינוי ההגדרה של מפלס נמוך במחסנית, הקובעת את רמת הטונר הגורמת להתראה על מפלס טונר נמוך.
- הגדרות שמירה**/**שחזור. שמור את ההגדרות הנוכחיות של המוצר בקובץ במחשב שלך. קובץ זה משמש לטעינת הגדרות זהות במוצר נוסף או לשחזור הגדרות אלה בוצר זה במועד מאוחר יותר.
	- **אבטחת מוצר**. הגדר סיסמה כדי להגן על הגדרות המוצר. לאחר הגדרת הסיסמה, המשתמשים יתבקשו להזין את הסיסמה לפני שיוכלו לשנות את הגדרות המוצר. הגדרת הסיסמה בדף זה גם מגדירה את סיסמת שרת האינטרנט המשובץ.

#### מידע אודות ההתקן

דף זה מאחסן נתונים על המוצר לשימוש בעתיד. המידע שתקליד בשדות בדף זה יופיע בדף התצורה. ניתן להקליד כל תו שהוא בכל אחד משדות אלה.

י <mark>קיין הערה: י</mark>ש ללחוץ על **החל** כדי שהשינויים ייכנסו לתוקף.

#### הגדרת עמוד

השתמש באפשרויות אלה כדי לקבוע את הגדרות ברירת המחדל. אפשרויות אלה זהות לאפשרויות שבתפריטי לוח הבקרה. לקבלת מידע נוסף, ראה <u>תפריטי לוח הבקרה בעמוד 9</u>.

האפשרויות הבאות זמינות לטיפול בעבודות הדפסה כאשר אזלו חומרי ההדפסה במוצר:

- האפשרות המתן לטעינת נייר.
- בחר להמתין זמן ממושך מהרשימה הנפתחת פעולה בעת התרוקנות נייר כדי להמתין ללא הגבלת זמן.
	- האפשרות ביטול, ברשימה הנפתחת פעולה בעת התרוקנות נייר, כדי לבטל את עבודת ההדפסה.
- בחר באפשרות עקיפה ברשימה הנפתחת פעולה בעת התרוקנות נייר כדי לשלוח את עבודת ההדפסה למגש נייר אחר.

השדה **זמן התרוקנות נייר** מציין את משך הזמן שהמוצר ממתין לפני יישום הבחירות שביצעת. ניתן להגדיר 0 עד 3,600 שניות.

<mark>יין הערה: יש ללחוץ על **החל** כדי שהשינויים ייכנסו לתוקף.</mark>

#### איכות הדפסה

השתמש באפשרויות אלה לשיפור המראה של עבודות ההדפסה. אפשרויות אלה זהות לאפשרויות הזמינות בתפריטי לוח הבקרה. לקבלת מידע נוסף, ראה <u>תפריטי לוח הבקרה בעמוד 9</u>.

#### כיול צבע

- **כיול בעת הפעלה**. ציין אם על המוצר לבצע כיול עם הפעלתו.
	- תזמון הכיול. ציין באיזו תדירות על המוצר לבצע כיול.
		- כייל כעת. קבע למוצר כיול מיידי.

הערה: יש ללחוץ על **החל** כדי שהשינויים ייכנסו לתוקף.<mark>"</mark>

#### צפיפות הדפסה

השתמש בהגדרות אלה כדי לבצע התאמות עדינות בכמות של כל צבע טונר במסמכים המודפסים.

- ניגודיות. הניגודיות היא תחום ההבדלים שבין הצבעים הבהירים (הדגשה) לבין הצבעים הכהים (צללית). כדי להגדיל את התחום הכולל שבין הצבעים הבהירים לכהים, יש להגדיל את ההגדרה ניגודיות.
	- **הדגשות.** ההדגשות הן צבעים בגוון קרוב ללבן. כדי להכהות צבעי הדגשה, הגדל את ההגדרה **הדגשות**. ההתאמה אינה משפיעה על הצבעים של גוני הביניים או הצלליות.
- גוני ביניים. גוני הביניים הם צבעים בגוון שבין לבן לצפיפות מלאה. כדי להכהות צבעים בגוני הביניים, הגדל את ההגדרה **גוני ביניים**. הכוונון אינו משפיע על צבעי הארה וצללים.
- צלליות. הצלליות הן צבעים הקרובים לצפיפות מלאה. כדי להכהות צבעי צלליות, הגדל את ההגדרה צלליות. ההתאמה אינה משפיעה על צבעי ההדגשות או גוני הביניים.

#### סוגי נייר

השתמש באפשרויות אלה כדי להגדיר את התצורה של מצבי ההדפסה המתאימים לסוגים השונים של חומרי הדפסה. כדי לאפס את כל המצבים להגדרות ברירת המחדל של היצרו. בחר באפשרות **שחזר מצבים**.

∕<mark>ייי</mark>ן ה**ערה: \_ י**ש ללחוץ על **החל** כדי שהשינויים ייכנסו לתוקף.

#### מצבי הדפסה מורחבים

השתמש באפשרויות אלה כדי להגדיר את מצבי ה -Fuser המורחבים של המוצר לשיפור איכות ההדפסה.

#### הגדרת מערכת

השתמש בהגדרות המערכת כדי לקבוע תצורה של הגדרות ההדפסה השונות. הגדרות אלה אינן זמינות בלוח הבקרה.

ים ליהו על ללחוץ על **החל** כדי שהשינויים ייכנסו לתוקף.

#### שמירה**/**שחזור של ההגדרות

שמור את ההגדרות הנוכחיות של המוצר בקובץ במחשב שברשותך. קובץ זה משמש לטעינת הגדרות זהות במוצר נוסף או לשחזור הגדרות אלה במוצר זה במועד מאוחר יותר.

#### אבטחת מוצר

<span id="page-83-0"></span>הגדר סיסמה כדי להגן על הגדרות המוצר. לאחר שהסיסמה מוגדרת, המשתמשים יתבקשו להזין את הסיסמה לפני שיוכלו לגשת לאחד מהדפים של ToolboxFX HP שכותבים או קוראים נתונים מהמוצר. הגדרת הסיסמה בדף זה גם מגדירה את סיסמת שרת האינטרנט המשובץ.

#### הגדרות הדפסה

התיקייה הגדרות הדפסה מכילה קישורים לדפים הראשיים הבאים:

- **Printing)** הדפסה**)**. שינוי ברירות המחדל של הגדרות ההדפסה במוצר, כגון מספר העותקים וכיוון הנייר.
	- **5PCL**. שנה את הגדרות PCL.
	- **PostScript**. שינוי הגדרות PS.

#### הדפסה

השתמש באפשרויות אלה כדי לקבוע את תצורת ההגדרות של כל פונקציות ההדפסה. אפשרויות אלה זהות לאלה שבתפריטי לוח הבקרה. לקבלת מידע נוסף, ראה <u>תפריטי לוח הבקרה בעמוד 9</u>.

יים לתוקףµ על החל כדי שהשינויים ייכנסו לתוקף.

#### **PCL5**

אפשרויות אלה משמשות לקביעת הגדרות השימוש באישיות ההדפסה PCL.

<mark>ייין הערה: יש ללחוץ על **החל** כ</mark>די שהשינויים ייכנסו לתוקף.

#### **PostScript**

זו האפשרות המתאימה כאשר אתה משתמש באישיות ההדפסה PostScript. כאשר האפשרות שגיאת **PostScript** של הדפסה מופעלת, מודפס באופן אוטומטי הדף 'שגיאת PostScript 'עם התרחשות שגיאות PostScript.

י <mark>קיים לתוקף. יש ללחוץ על **החל** כדי שהשינויים ייכנסו לתוקף.</mark> "

#### הגדרות רשת

מנהל הרשת יכול להשתמש בכרטיסייה זו כדי לשלוט בהגדרות הקשורות לרשת עבור המוצר כאשר הוא מחובר לרשת מבוססת-IP.

### רכישת חומרים מתכלים

לחצן זה, בראש כל עמוד, מקשר לאתר אינטרנט שניתן להזמין דרכו חומרים מתכלים להחלפה. דרושה לך גישה לאינטרנט כדי להשתמש במאפיין זה.

#### קישורים נוספים

חלק זה מכיל קישורים שיחברו אותך לאינטרנט. השימוש בקישורים אלה מחייב גישה לאינטרנט. אם אתה משתמש בחיבור באמצעות חיוג ולא התחברת כאשר פתחת את ToolboxFX HP לראשונה, עליך להתחבר לאינטרנט לפני שתוכל לבקר באתרי אינטרנט אלה. כדי להתחבר, ייתכן שתצטרך לסגור את ToolboxFX HP ולפתוח אותו מחדש.

- תמיכה ופתרון בעיות. חיבור לאתר תמיכה של המוצר, בו תוכל לחפש עזרה לבעיה ספציפית.
	- רישום המוצר. קישור לאתר האינטרנט של רישום מוצרי HP.

## שרת אינטרנט משובץ

<span id="page-85-0"></span>כאשר המוצר מחובר לרשת, שרת האינטרנט המשובץ זמין באופן אוטומטי. ניתן לגשת לשרת האינטרנט המשובץ באמצעות דפדפן אינטרנט רגיל.

יים ודי להציג את סטטוס המוצר מחובר ישירות למחשב Windows, השתמש ב-HP ToolboxFX כדי להציג את סטטוס המוצר.

השתמש בשרת האינטרנט המשובץ כדי להציג את סטטוס המוצר והרשת וכדי לנהל פונקציות הדפסה מתוך המחשב במקום מלוח הבקרה של המוצר.

- הצגת מידע סטטוס בלוח הבקרה של המוצר.
	- הגדרת סוג הנייר שנטען בכל מגש.
- קביעת אורך החיים שנותר לכל החומרים המתכלים והזמנת חומרים מתכלים חדשים.
	- הצגה ושינוי של תצורות מגשים.
	- הצגה ושינוי של הגדרות המוצר.
	- הצגה ושינוי של תצורת הרשת.
	- הצגת פרטי תמיכה הקשורים למצבו הנוכחי של המוצר.

כדי להשתמש בשרת האינטרנט המשובץ יש להתקין אחד מהדפדפנים: 6 Explorer Internet Microsoft או גרסה מתקדמת יותר, 7 Navigator Netscape או גרסה מתקדמת יותר, 1.2 Safari או גרסה מתקדמת יותר, 3.2 Konqueror או גרסה מתקדמת יותר, 1.0 Firefox או גרסה מתקדמת יותר, 1.6 Mozilla או גרסה מתקדמת יותר, 7 Opera או גרסה מתקדמת יותר. שרת האינטרנט המשובץ פועל כאשר המוצר מחובר לרשת מבוססת-IP. שרת האינטרנט המשובץ אינו תומך בחיבורי מדפסת מבוססי IPX או AppleTalk. אין צורך בגישה לאינטרנט כדי לפתוח את שרת האינטרנט המשובץ או כדי להשתמש בו.

#### הצגת שרת האינטרנט המשובץ של **HP**

.**1** בדפדפן אינטרנט נתמך במחשב, הקלד את כתובת ה -IP עבור המוצר בשדה URL/address) כתובת/URL(.) כדי לאתר את כתובת ה -IP, הדפס את עמוד הגדרת התצורה. עיין בסעיף דפי מידע [בעמוד](#page-75-0) .64)

<mark>יי</mark>ןהערה: לאחר פתיחת הכתובת, כדאי להוסיפה לסימניות כדי לזרז את הגישה אליה בעתיד.

יים ו**Utility** במערכת הפעלה של Macintosh, לחץ על הלחצן,

.**2** שרת האינטרנט המשובץ כולל ארבע כרטיסיות הכוללות הגדרות ומידע לגבי המוצר: הכרטיסייה סטטוס, הכרטיסייה **מערכת**, הכרטיסייה **הדפסה** והכרטיסייה **עבודה ברשת**. לחץ על הכרטיסייה שברצונך להציג.

לקבלת מידע נוסף על כל כרטיסייה, עיין בסעיף הבא.

## מקטעי שרת האינטרנט המשובץ

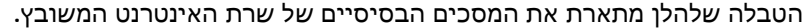

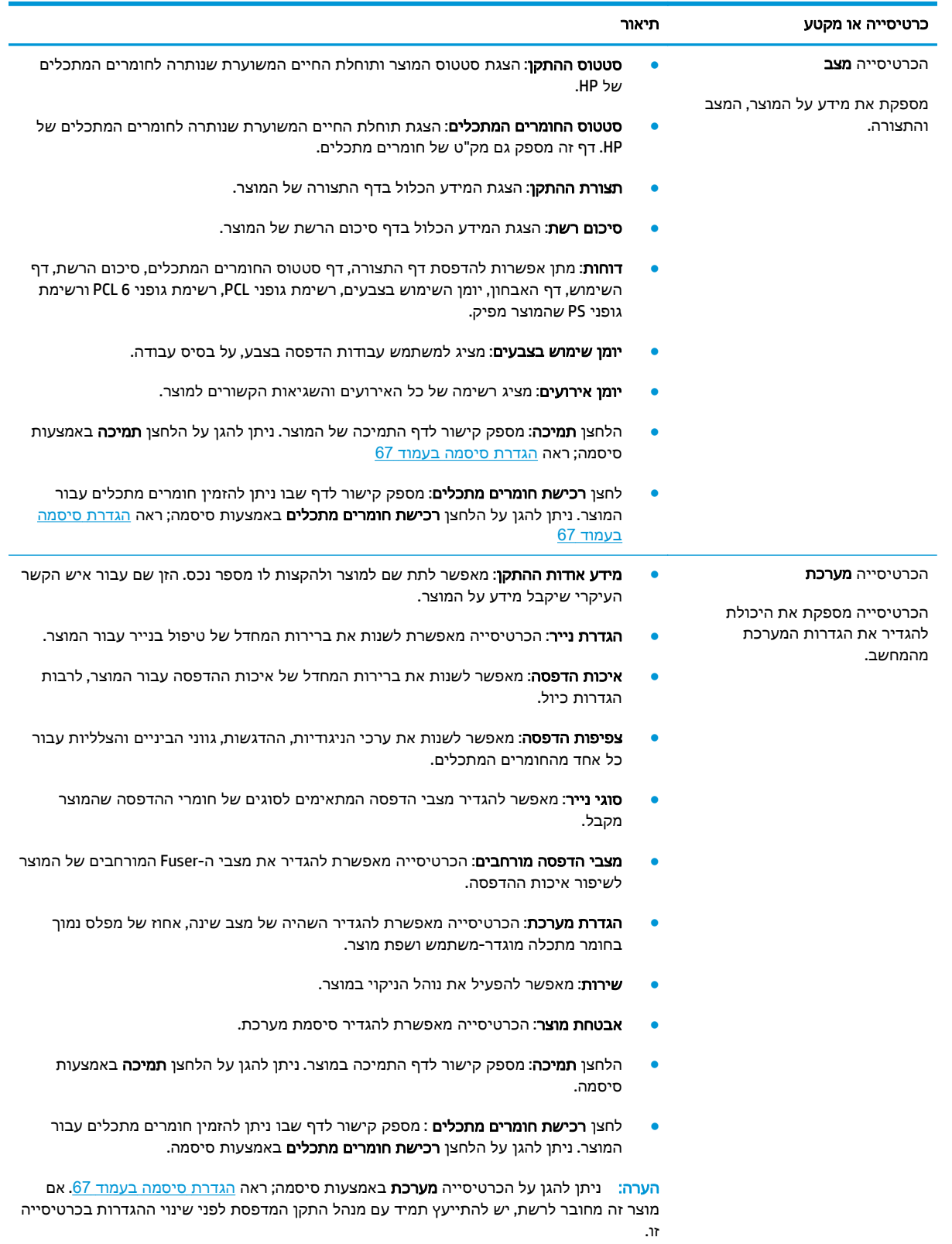

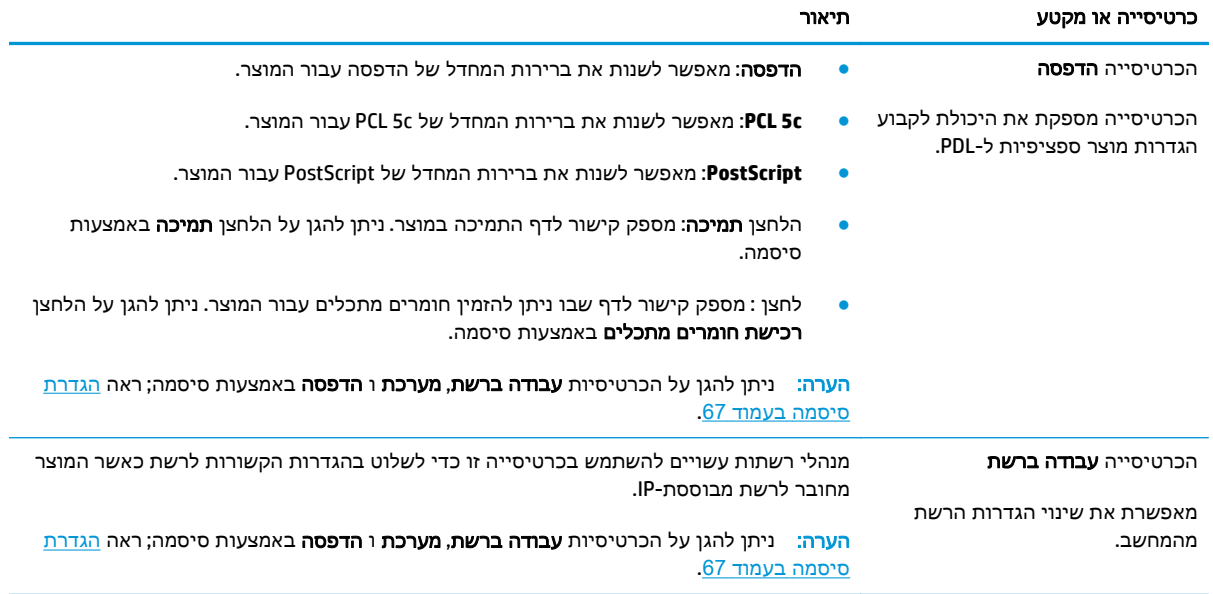

## ניהול חומרים מתכלים

## אורך חיים של חומרים מתכלים

<span id="page-88-0"></span>ביוני ,2006 הארגון Standardization for Organization International ) ISO (פרסם את התקן לתפוקת מחסניות טונר 19798 IEC/ISO עבור מדפסות לייזר בצבע. HP השתתפה באופן פעיל בפיתוח תקן זה והיא תומכת נלהבת בשימוש שלו ברחבי התעשייה. התקן מתייחס למגוון רחב של גורמים חשובים המשפיעים על תפוקות ועל מדידתן, לרבות מסמך הבדיקה, גודל עבודת ההדפסה, מצבי איכות הדפסה, קביעת סוף תוחלת חיים, גודל הדוגמה ותנאים סביבתיים. תקן קפדני זה, שהתקבל באופן נרחב, מהווה פריצת דרך מבחינת מתן מידע ללקוחות בנושאי תפוקה, אשר ניתן להשוואה באופן מדויק. ניתן למצוא מידע תפוקה ספציפי למחסניות בכתובת: [/com.hp1.www10060.h](http://h10060.www1.hp.com/pageyield/index.html) [.pageyield/index.html](http://h10060.www1.hp.com/pageyield/index.html)

### אחסון מחסניות הדפסה

אין להוציא את מחסנית ההדפסה מאריזתה לפני מועד השימוש בה.

זהירות: \_ כדי למנוע נזק למחסנית ההדפסה, אל תחשוף אותה לאור לפרק זמן העולה על דקות אחדות.

## מדיניות **HP** לגבי מחסניות הדפסה שאינן מתוצרת **HP**

HP אינה ממליצה על שימוש במחסניות טונר חדשות או ממוחזרות שאינן מתוצרתה.

יין עבור מוצרי מדפסת של HP, לשימוש במחסנית טונר שאינה של HP או במחסנית טונר שמולאה מחדש אין∰ כל השפעה על האחריות ללקוח או על כל חוזה תמיכה של HP עם הלקוח. עם זאת, אם תקלה או נזק במוצר מיוחסים לשימוש במחסנית טונר שאינה של HP או למחסנית טונר שמולאה מחדש, HP תחייב בתעריפים הסטנדרטיים על זמן וחומרים לתיקון התקלה או הנזק הספציפיים במוצר.

### הקו החם ואתר האינטרנט של **HP** לדיווח על הונאות

התקשר לקו החם של HP לדיווח על הונאות (,1-877-219-3183 שיחת חינם בצפון אמריקה) או פנה לאתר www.hp.com/go/anticounterfeit אם התקנת מחסנית הדפסה מתוצרת HP והודעת המדפסת מציינת שהמחסנית אינה מתוצרת HP .HP תקבע אם המחסנית מקורית ותנקוט צעדים לפתרון הבעיה.

אם נתקלת בתופעות הבאות, ייתכן שמחסנית ההדפסה שברשותך אינה מחסנית מקורית של HP:

- אתה נתקל בבעיות רבות הקשורות למחסנית ההדפסה.
- המחסנית לא נראית כרגיל (לדוגמה, הלשונית הנתלשת הכתומה חסרה, או שהאריזה שונה מהאריזה הרגילה של HP).

### המשך הדפסה כאשר מחסנית נמצאת בסוף חייה

ההודעה **Low> Supply) <**מפלס נמוך ב **<**חומרים מתכלים**>)** - כאשר <Supply) <חומר מתכלה) הוא מחסנית הצבע - מופיעה כאשר מחסנית הדפסה מתקרבת לסוף חייה. ההודעה **Low Very> Supply) <**מפלס נמוך מאוד ב **<**חומרים מתכלים**>)** מופיעה כשמחסנית ההדפסה נמצאת בסוף חייה. כדי להבטיח איכות הדפסה מיטבית, HP ממליצה להחליף מחסניות הדפסה כשההודעה **Low Very> Supply) <**מפלס נמוך מאוד ב **<**חומרים מתכלים**>)** מופיעה. בעיות באיכות ההדפסה עלולות להתרחש בעת השימוש במחסנית בסוף חייה, דבר המוביל לבזבוז חומרי הדפסה וטונר מהמחסניות האחרות. החלפת מחסנית ההדפסה עם הופעת ההודעה **Low Very> Supply) <**מפלס נמוך מאוד ב**<**חומרים מתכלים**>)** יכולה למנוע בזבוז זה. בשלב זה אין צורך להחליף את החומר המתכלה, אלא אם איכות ההדפסה כבר אינה מתקבלת על הדעת. מרגע שחומרים מתכלים של HP מגיעים למפלס "נמוך מאוד", מסתיימת אחריות Protection Premium של HP עבורם.

אזהרה! שימוש בהגדרה **Continue)** המשך**)** עלול לגרום לאיכות הדפסה ירודה.

אזהרה! כל פגם בהדפסה או כשל של חומרים מתכלים הנגרם כתוצאה משימוש בחומרים מתכלים של HP במצב 'המשך במצב מחסנית במפלס נמוך מאוד' לא ייחשב כפגם בחומרים או בעבודה במסגרת הצהרת האחריות על מחסניות ההדפסה של HP.

ניתן להפעיל או להשבית את המאפיין **Continue)** המשך**)** בכל עת, ואין צורך להפעילו מחדש בעת התקנת מחסנית הדפסה חדשה. כאשר התפריט **Low Very At)** במפלס נמוך מאוד**)** מוגדר בתור **Continue)** המשך**)**, המוצר ממשיך להדפיס באופן אוטומטי גם כשמחסנית ההדפסה מגיעה לרמה המומלצת להחלפה. ההודעה **Low Very> Supply< (**מפלס נמוך מאוד ב **<**חומרים מתכלים**>)** מופיעה כאשר נעשה שימוש במחסנית הדפסה במפלס נמוך מאוד.

#### הפעלה או השבתה של המאפיין של המשך עבודה במפלס נמוך מאוד מלוח הבקרה

- .**1** בלוח הבקרה, לחץ על הלחצן OK) אישור).
- .**2** השתמש בלחצני החיצים כדי לבחור בתפריט **Setup System)** הגדרת מערכת**)** ולחץ על הלחצן OK) אישור).
- .**3** השתמש בלחצני החיצים כדי לבחור בתפריט **Low Very At)** במפלס נמוך מאוד**)** ולחץ על הלחצן OK) אישור).
- .**4** השתמש בלחצני החיצים כדי לבחור בתפריט **Cartridge Black)** מחסנית להדפסה בשחור**)** או בתפריט **Color Cartridge)** מחסנית להדפסה בצבע**)** ולחץ על הלחצן OK) אישור).
	- .**5** בחר באחת מהאפשרויות הבאות.
	- בחר באפשרות **Continue)** המשך**)** כדי להפעיל את המאפיין של המשך עבודה במפלס נמוך מאוד.
		- בחר באפשרות **Stop)** עצור**)** כדי להשבית את המאפיין של המשך עבודה במפלס נמוך מאוד.
	- בחר באפשרות **Prompt)** הנחיה**)** כדי לשאול את המשתמש אם להמשיך לפני שהמוצר מדפיס את העבודה.
- בחר באפשרות **Black Print)** הדפס בשחור**)** (בתפריט **Cartridge Color)** מחסנית להדפסה בצבע**)** בלבד) כדי לכפות על המוצר להדפיס באמצעות המחסנית להדפסה בשחור בלבד כאשר אחת מהמחסניות להדפסה בצבע מגיעה לסטטוס של מפלס נמוך מאוד.

## החלפת מחסניות הדפסה

<span id="page-90-0"></span>כאשר מחסנית הדפסה עומדת להתרוקן, תוצג בלוח הבקרה הודעה ובה המלצה להזמין מחסנית חלופית. ניתן להמשיך להדפיס עם מחסנית ההדפסה הנוכחית עד שתופיע בלוח הבקרה הודעה המורה על החלפת המחסנית, אלא אם בחרת באפשרות לעקיפת הודעה זו באמצעות התפריט **supplies Replace)** החלף חומרים מתכלים**)**. לקבלת מידע נוסף על התפריט **supplies Replace)** החלף חומרים מתכלים**)**, ראה [תפריט](#page-22-0) [Setup System](#page-22-0))הגדרת [מערכת](#page-22-0)) [בעמוד](#page-22-0) .11

יים<br><mark>(≪</mark>חערה: \_ חיי המחסנית הנותרים משמשים לקביעה אם החומרים המתכלים קרובים לסוף חייהם או נמצאים בסוף חייהם. חיי המחסנית הנותרים תמיד יהיו בגדר אומדן והם עשויים להשתנות בהתאם לסוגי המסמכים שהודפסו וגורמים נוספים.

המוצר משתמש בארבעה צבעים ומצויד במחסנית הדפסה לכל צבע: שחור K( ), מגנטה M( ), ציאן C ( )וצהוב Y( ).

באפשרותך להחליף מחסניות הדפסה כאשר איכות ההדפסה כבר אינה מתקבלת על הדעת. ההודעה בלוח הבקרה גם מציינת את צבע המחסנית שעומדת להתרוקן (עבור מחסניות שאינן נמצאות בשימוש). הוראות המסבירות כיצד להחליף מחסניות מופיעות על מדבקת המחסנית.

<mark>זהירות: אם בגד מתלכלך מטונר, נגב אותו בעזרת מטלית יבשה ושטוף את הבגד במים קרים. מים חמים יקבעו את A</mark> הטונר בבד.

יים וליים הערה: µמידע על מיחזור מחסניות הדפסה משומשות מופיע על אריזת מחסנית ההדפסה.

#### החלפת מחסניות הדפסה

.**1** פתח את הדלת הקדמית. ודא שהדלת פתוחה לגמרי.

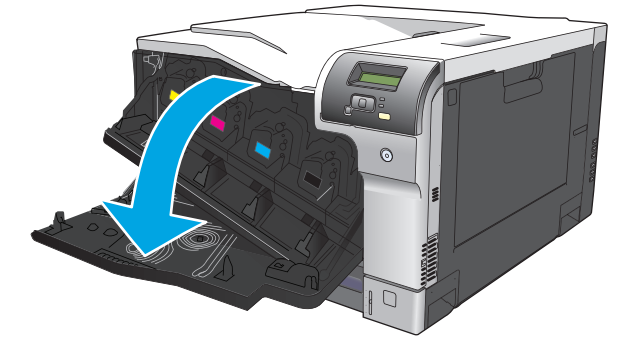

.**2** אחוז בידית של מחסנית ההדפסה המשומשת ושלוף אותה החוצה.

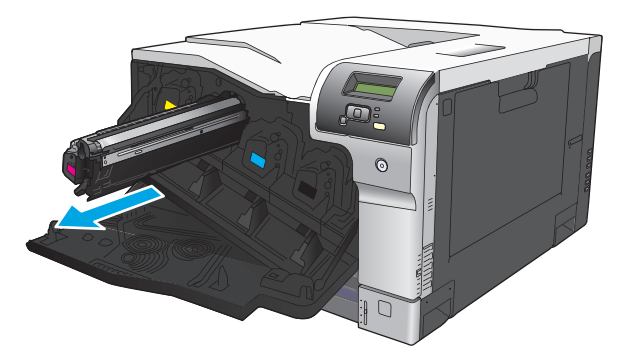

.**3** אחסן את מחסנית ההדפסה המשומשת בשקית ממוגנת. מידע על מיחזור מחסניות הדפסה משומשות מופיע על אריזת מחסנית ההדפסה.

.**4** הוצא את המחסנית החדשה מהשקית הממוגנת שלה.

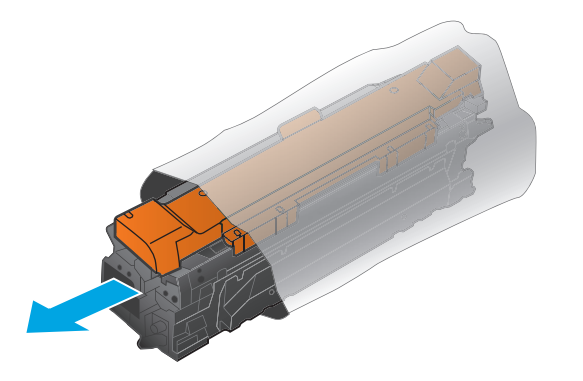

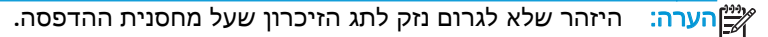

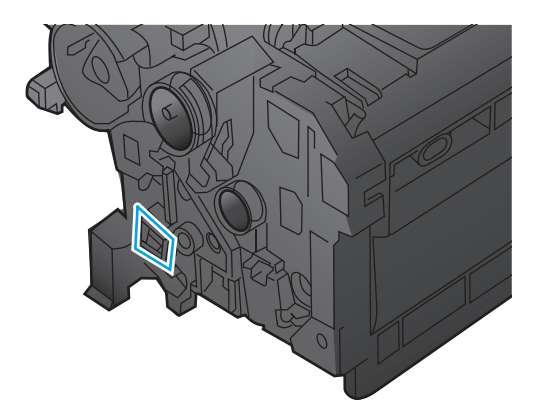

.**5** אחוז במחסנית ההדפסה בשני קצותיה וטלטל אותה בעדינות מצד לצד כדי לפזר את הטונר.

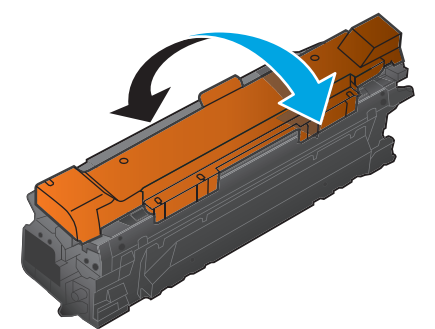

.**6** הסר את ציפוי המגן הכתום ממחסנית ההדפסה. עטוף את מחסנית ההדפסה המשומשת בציפוי המגן כדי להגן עליה במהלך המשלוח.

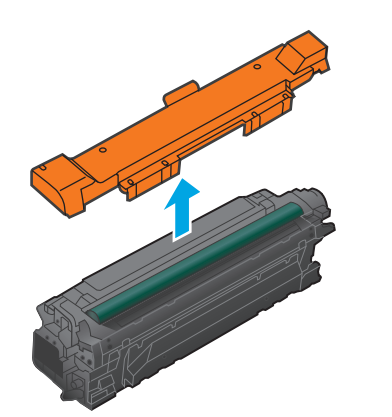

זהירות: הימנע מחשיפה ארוכה לאור.

זהירות: הקפד שלא לגעת בגליל הירוק. פעולה כזו עלולה לגרום נזק למחסנית.

.**7** ישר את מחסנית ההדפסה בחריץ שלה והכנס אותה למקומה עד שתינעל בנקישה.

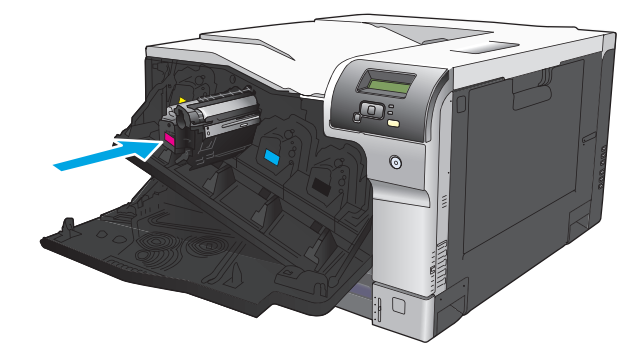

.**8** סגור את הדלת הקדמית.

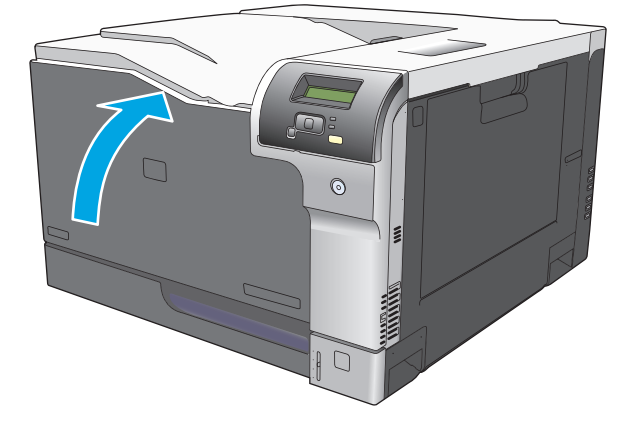

## כרטיסי **DIMM** של זיכרון וגופנים

### זיכרון המוצר

<span id="page-93-0"></span>במוצר יש חריץ אחד לכרטיס DIMM) מודול זיכרון פנימי כפול). החריץ לכרטיס DIMM משמש לשדרוג המוצר באמצעות התקנת הפריטים הבאים:

- זיכרון מוצר נוסף (לבחירתך כרטיסי DIMM בקיבולת של ,64 128 ו-MB 256(
	- שפות ואפשרויות מוצר אחרות של מדפסת מבוססת-DIMM
- ערכות תווים לתמיכה בשפה (לדוגמה, תווים של סינית או תווי האלף-בית הקירילי).

הערה: להזמנת כרטיסי DIMM, ראה <u>חומרים מתכלים [ואביזרים](#page-134-0) בעמוד 123</u>.

מומלץ להגדיל את זיכרון המוצר אם אתה מדפיס לעתים קרובות גרפיקה מורכבת או מסמכים באמולציית 3 level PostScript HP, או אם אתה משתמש בגופנים רבים שהורדת. זיכרון נוסף מאפשר גם להדפיס עותקים מרובים נאספים במהירות מרבית.

לפני שתזמין זיכרון נוסף, בדוק כמה זיכרון מותקן כרגע על-ידי הדפסת דף תצורה. ראה <u>דפי מידע [בעמוד](#page-75-0) 64</u>.

יש לענוד רצועת יד (קים אלקטרוניים. בעת התקנת כרטיסי DIMM, יש לענוד רצועת יד אנטיסטטית או לגעת לעתים קרובות באריזה האנטיסטטית של הכרטיס ולאחר מכן במתכת גלויה במוצר.

### התקנת כרטיסי **DIMM** של זיכרון וגופנים

- .**1** כבה את המוצר ולאחר מכן נתק את כל כבלי המתח וכבלי הממשק.
	- .**2** בגב המוצר, פתח את דלת הגישה ל -DIMM.

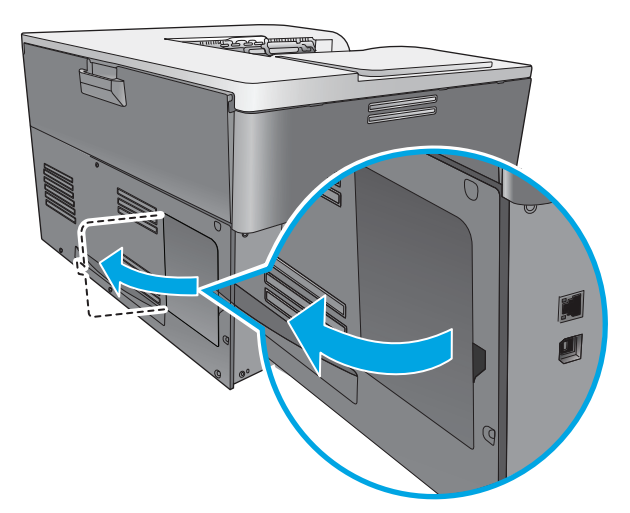

.**3** הסר את דלת הגישה ל -DIMM.

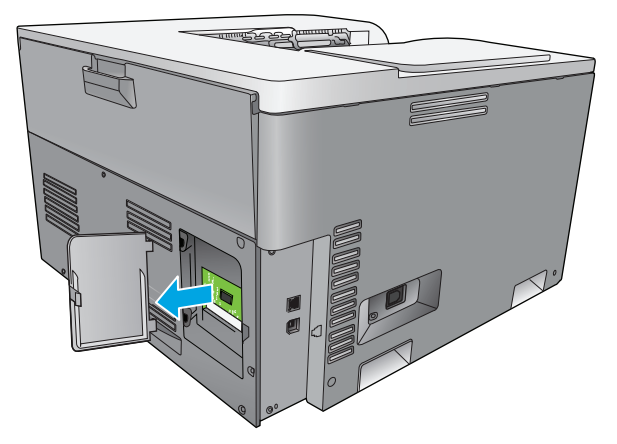

.**4** להחלפת DIMM שמותקן כעת, הפרד את התפסים שבצידי חריץ ה -DIMM, הרם את כרטיס ה -DIMM כלפי מעלה בזווית ומשוך אותו החוצה.

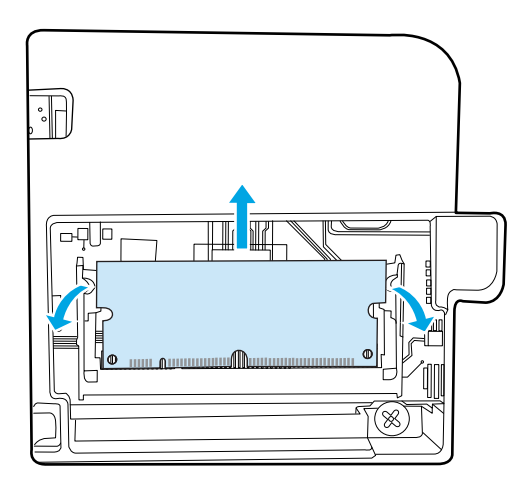

.**5** הוצא את כרטיס ה -DIMM החדש מהאריזה האנטיסטטית, ולאחר מכן מקם את שקע היישור שבקצה התחתון של כרטיס ה -DIMM.

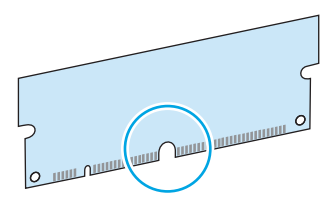

.**6** כאשר אתה מחזיק בקצוות של כרטיס ה -DIMM, התאם את השקע שבכרטיס ה -DIMM לפס בחריץ ה -DIMM בזווית.

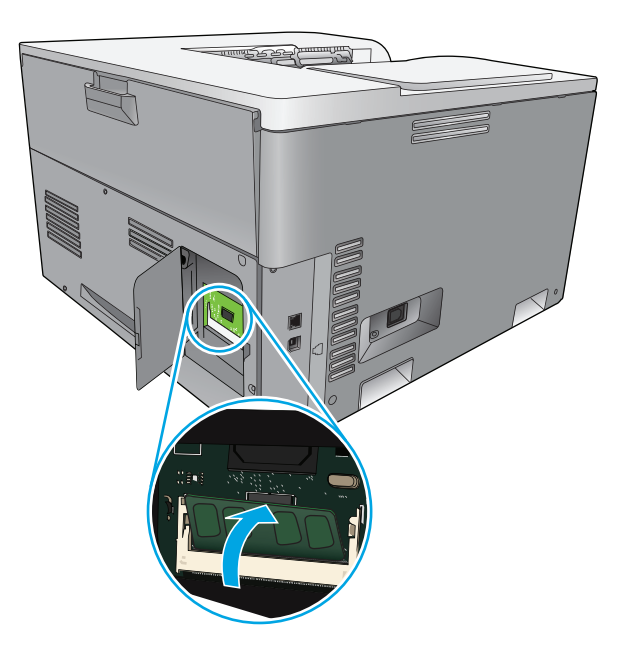

.**7** דחוף את ה -DIMM כלפי מטה עד ששני התפסים יתפסו את ה -DIMM. כאשר ההתקנה מתבצעת כהלכה, מגעי המתכת אינם נראים לעין.

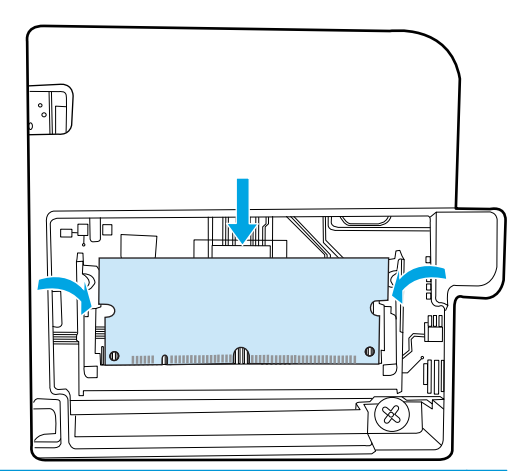

יים וואס את אתה מתקשה להכניס את כרטיס ה-DIMM, ודא שהשקע בחלקו התחתון של כרטיס ה-DIMM<br>שביש האת ה מיושר עם המוט שבחריץ. אם כרטיס ה -DIMM עדיין לא נכנס, ודא שאתה משתמש בכרטיס DIMM מהסוג המתאים.

.**8** הכנס בחזרה את דלת הגישה ל -DIMM.

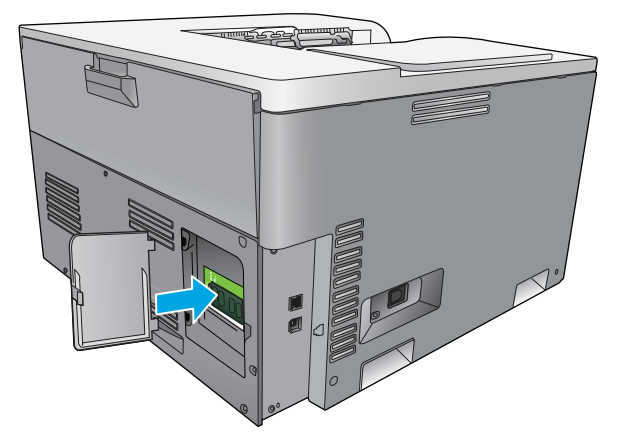

.**9** סגור את דלת הגישה ל -DIMM.

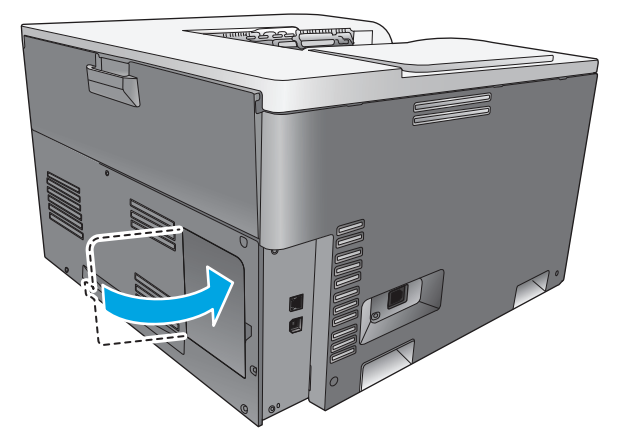

- .**10** חבר מחדש את כבל המתח ואת כבל ה -USB או כבל הרשת, ולאחר מכן הפעל את המוצר.
	- .**11** לאחר התקנת זיכרון ה -DIMM, ראה [הפעלת](#page-97-0) זיכרון בעמוד .86

## הפעלת זיכרון

אם התקנת זיכרון DIMM, הגדר את מנהל התקן המדפסת כך שיזהה את הזיכרון החדש שהוסף.

#### הפעלת זיכרון במערכת **Windows**

- <span id="page-97-0"></span>.**1** בתפריט **Start**) התחל), הצבע על **Settings**) הגדרות) ולחץ על **Printers**) מדפסות) או על **Faxes and Printers** (מדפסות ופקסים).
	- .**2** בחר במוצר זה ולאחר מכן בחר **Properties**) מאפיינים).
		- .**3** בכרטיסייה **Configure**) תצורה), לחץ על **More**) עוד).
	- .**4** בשדה **Memory Total**) סך זיכרון), הקלד או בחר את סך הזיכרון המותקן כעת.
		- .**5** לחץ על **OK**)אישור).

### בדיקת ההתקנה של כרטיסי **DIMM**

הפעל את המוצר. ודא שהמוצר נמצא במצב **Ready)** מוכן**)** בתום רצף האתחול. אם מופיעה הודעת שגיאה, בצע את הפעולות הבאות:

- .**1** הדפס דף תצורה. ראה דפי מידע [בעמוד](#page-75-0) .64
- .**2** עיין בסעיף Options and Personalities Installed) סוגי אישיות ואפשרויות מותקנים) בדף התצורה והשווה בינו לבין דף התצורה שהודפס לפני התקנת כרטיס ה -DIMM.
	- .**3** ייתכן שכרטיס ה -DIMM לא הותקן כהלכה. חזור על הליך ההתקנה.

או

ייתכן שכרטיס ה -DIMM פגום. נסה כרטיס DIMM חדש.

## ניקוי המוצר

במהלך ההדפסה עלולים להצטבר בתוך המוצר חלקיקי נייר, טונר ואבק. הצטברות זו של לכלוך עלולה לגרום, במשך הזמן, לבעיות באיכות ההדפסה, כגון כתמי טונר או מריחות טונר. מוצר זה כולל מצב ניקוי שבאמצעותו אפשר לתקן בעיות אלה ואף למנוע את התרחשותן.

#### ניקוי המוצר באמצעות **ToolboxFX HP**

- .**1** פתח את ToolboxFX HP. ראה [פתיחת](#page-76-0) [ToolboxFX HP](#page-76-0)[בעמוד](#page-76-0) .65
- .**2** לחץ על התיקייה הגדרות מערכת ולאחר מכן לחץ על הדף שירות.
- .**3** באזור של מצב ניקוי, לחץ על הלחצן הפעלה כדי להתחיל בתהליך הניקוי.

המוצר מעבד דף אחד וחוזר למצב **מוכן** כשתהליך הניקוי מסתיים.

#### ניקוי המוצר באמצעות לוח הבקרה

- .**1** לחץ על הלחצן OK) אישור) כדי לפתוח את התפריטים.
- .**2** השתמש בלחצני החיצים כדי לסמן את התפריט **Service)** שירות**)** ולחץ על הלחצן OK) אישור).
- <span id="page-98-0"></span>.**3** השתמש בלחצני החיצים כדי לסמן את התפריט **mode Cleaning)** מצב ניקוי**)** ולחץ על הלחצן OK) אישור).
	- .**4** פעל בהתאם להוראות שבלוח הבקרה כדי להשלים את התהליך.

#### ניקוי המוצר באמצעות שרת האינטרנט המשובץ

- .**1** פתח את שרת האינטרנט המשובץ.
	- .**2** לחץ על הכרטיסייה מערכת.
		- .**3** לחץ על התפריט שירות.
		- .**4** לחץ על הלחצן הפעלה.
- .**5** פעל בהתאם להוראות שבלוח הבקרה של המוצר כדי להשלים את התהליך.

## עדכוני קושחה

כדי לשדרג את קושחת המוצר, הורד את קובץ עדכון הקושחה בכתובת www.hp.com/go/ cljcp ושמור את הקובץ ברשת או במחשב. עיין בהערות התקנת המוצר לקבלת הוראות בנוגע cticp ושמור את ה להתקנת הקובץ של עדכון הקושחה במוצר.

# **10** פתרון בעיות

- רשימה [בסיסית](#page-101-0) של פעולות לביצוע לצורך פתרון בעיות
	- פירוש הודעות בלוח הבקרה [והודעות](#page-102-0) התראת סטטוס
		- שחזור [הגדרות](#page-108-0) יצרן
			- שחרור [חסימות](#page-109-0)
		- פתרון בעיות באיכות [התמונה](#page-120-0)
			- פתרון בעיות [ביצועים](#page-129-0)
			- בעיות [בתוכנת](#page-130-0) המוצר
		- פתרון בעיות [נפוצות](#page-131-0) עם [Windows](#page-131-0)
			- פתרון [בעיות](#page-132-0) ב[-Macintosh](#page-132-0)

## רשימה בסיסית של פעולות לביצוע לצורך פתרון בעיות

<span id="page-101-0"></span>אם נתקלת בבעיות הקשורות למוצר, היעזר ברשימת הפעולות הבאה כדי לזהות את גורם הבעיה:

- האם המוצר מחובר לחשמל?
	- האם המוצר מופעל?
- האם המוצר במצב **Ready)** מוכן**)**?
- האם כל הכבלים הנחוצים מחוברים?
- האם הותקנו חומרים מתכלים מקוריים של HP?
- האם הותקנו לאחרונה מחסניות הדפסה, ואם כן האם הותקנו בצורה נכונה, לרבות הסרת הלשונית הנתלשת מעל המחסנית?

לקבלת מידע נוסף אודות התקנה והגדרה, עיין במדריך 'הפעלה ראשונה'.

אם לא מצאת פתרון לבעיות במדריך זה, עבור לאתר www.hp.com/support/cljcp5220series.

### גורמים המשפיעים על ביצועי המוצר

מספר גורמים משפיעים על משך הדפסת העבודה:

- מהירות מוצר מרבית, הנמדדת בדפים לדקה (ppm(
- שימוש בנייר מיוחד (דוגמת שקפים, נייר כבד, נייר בגודל מותאם אישית)
	- זמן העיבוד וההורדה של המוצר
	- המורכבות והגודל של האובייקטים הגרפיים
		- מהירות המחשב שבשימוש
			- חיבור ה -USB

## פירוש הודעות בלוח הבקרה והודעות התראת סטטוס

הודעות לוח הבקרה מציינות את מצב המוצר הנוכחי או מצבים שעלולים לחייב נקטית פעולה.

<span id="page-102-0"></span>הודעות התראה על המצב מופיעות במסך המחשב (בנוסף להודעות בלוח הבקרה) כאשר המוצר נתקל בבעיות מסוימות. אם מופיעה הודעת התראה על המצב, מופיע ∕⊾ בעמודה **התראת מצב** בטבלה הבאה.

הודעות לוח הבקרה מופיעות באופן זמני והן עשויות לחייב את אישורן על-ידי לחיצה על הלחצן OK) אישור) כדי לחדש את ההדפסה, או על לחצן הביטול כדי לבטל את העבודה. בהודעות מסוימות, ייתכן שעבודת ההדפסה לא תושלם או שאיכות ההדפסה תיפגע. כאשר ההודעה קשורה להדפסה ומאפיין ההמשך האוטומטי מופעל, המוצר ינסה לחדש את ההדפסה לאחר שההודעה תוצג במשך 10 שניות ללא אישור.

עבור הודעות מסוימות, ייתכן שהפעלה מחדש של המוצר תפתור את הבעיה. כאשר שגיאה קריטית חוזרת על עצמה, ייתכן שיש לקחת את המוצר לתיקון.

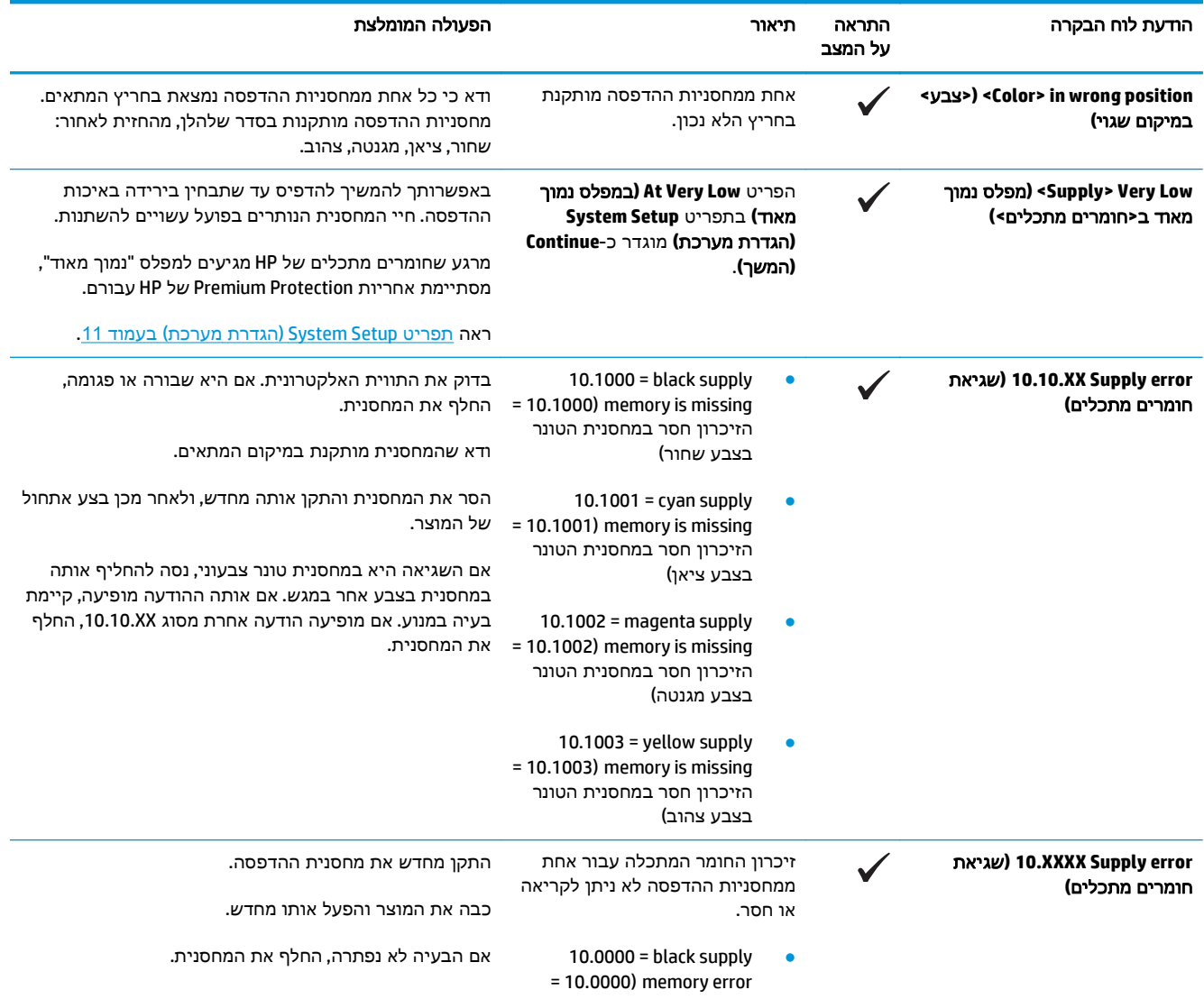

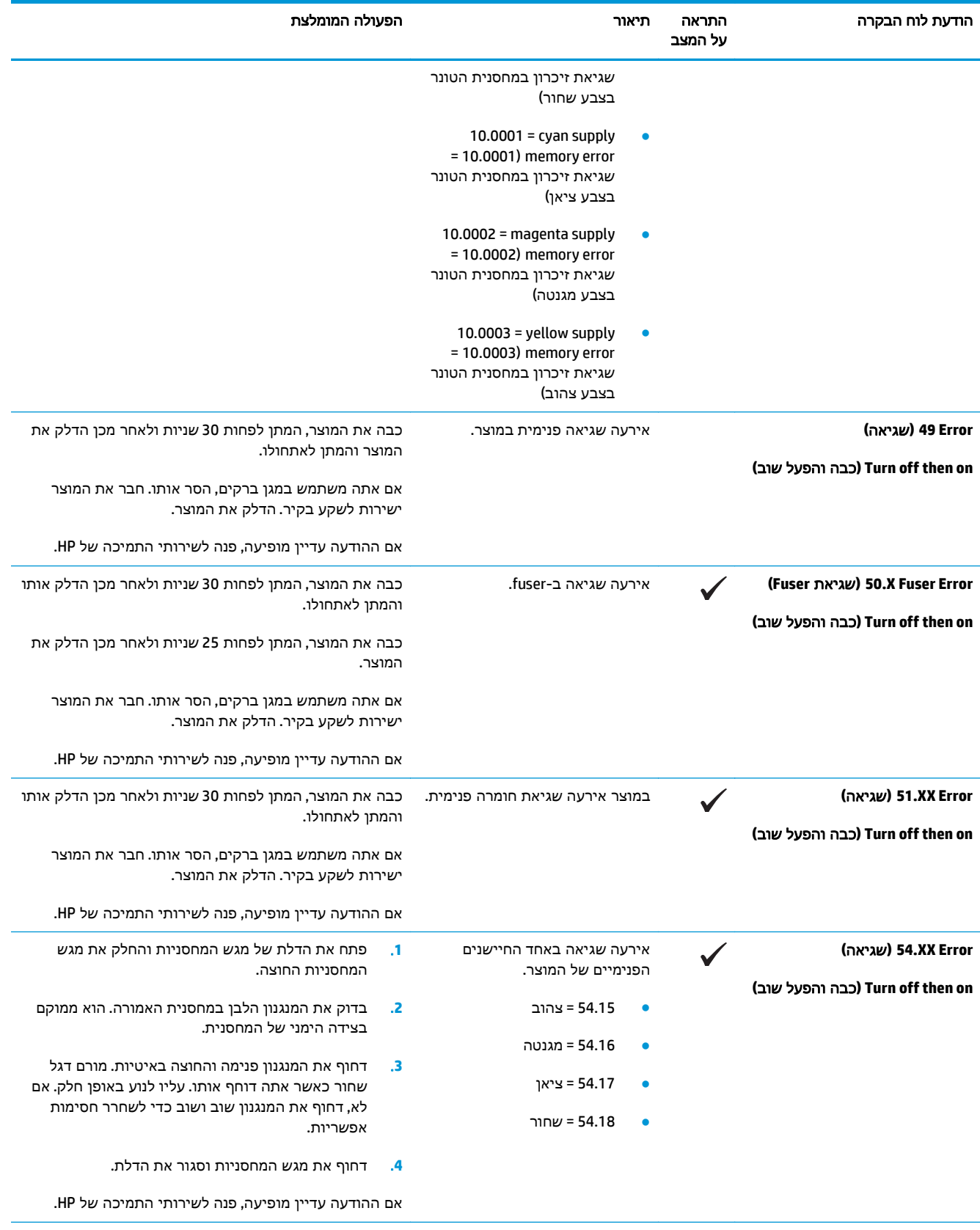

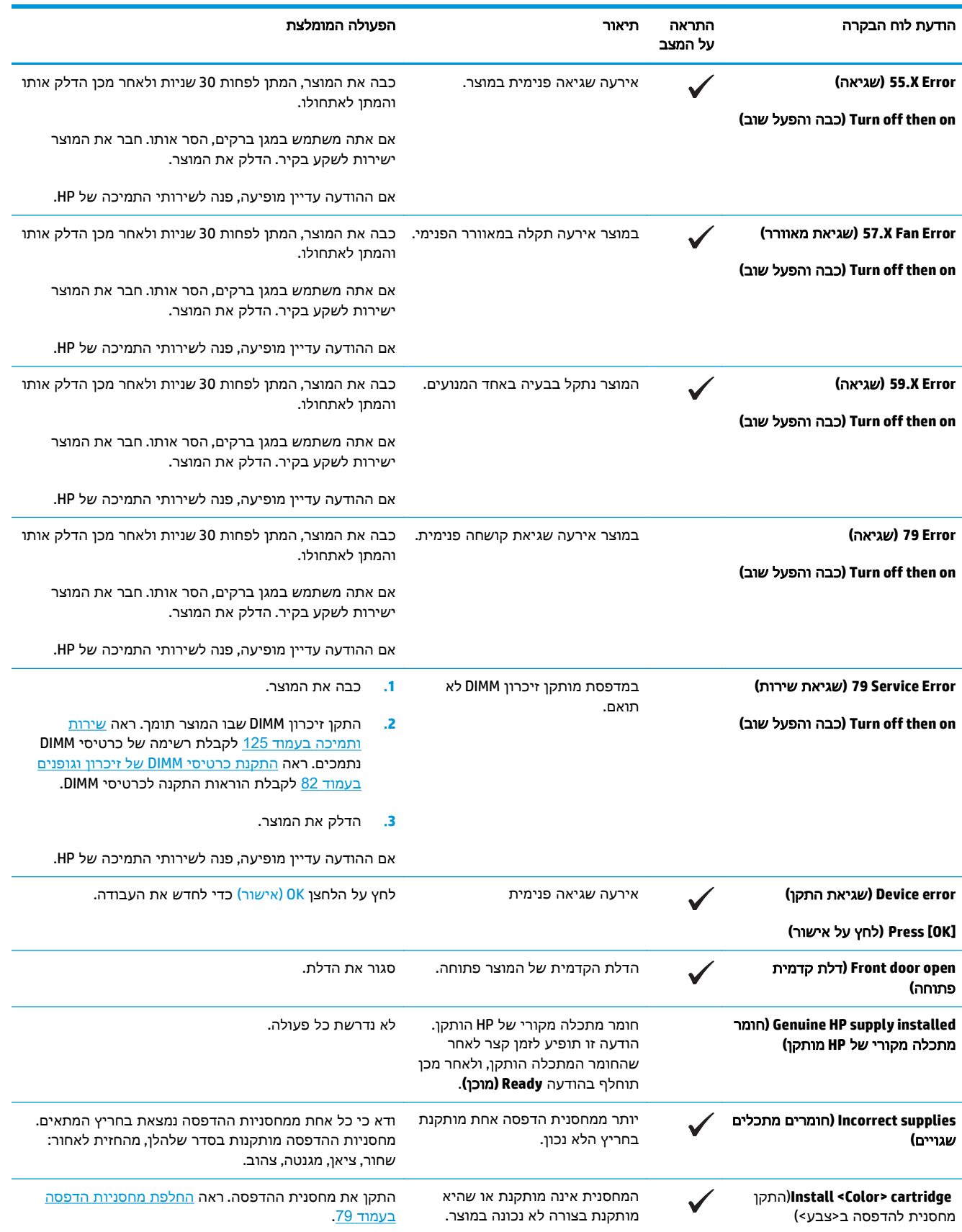

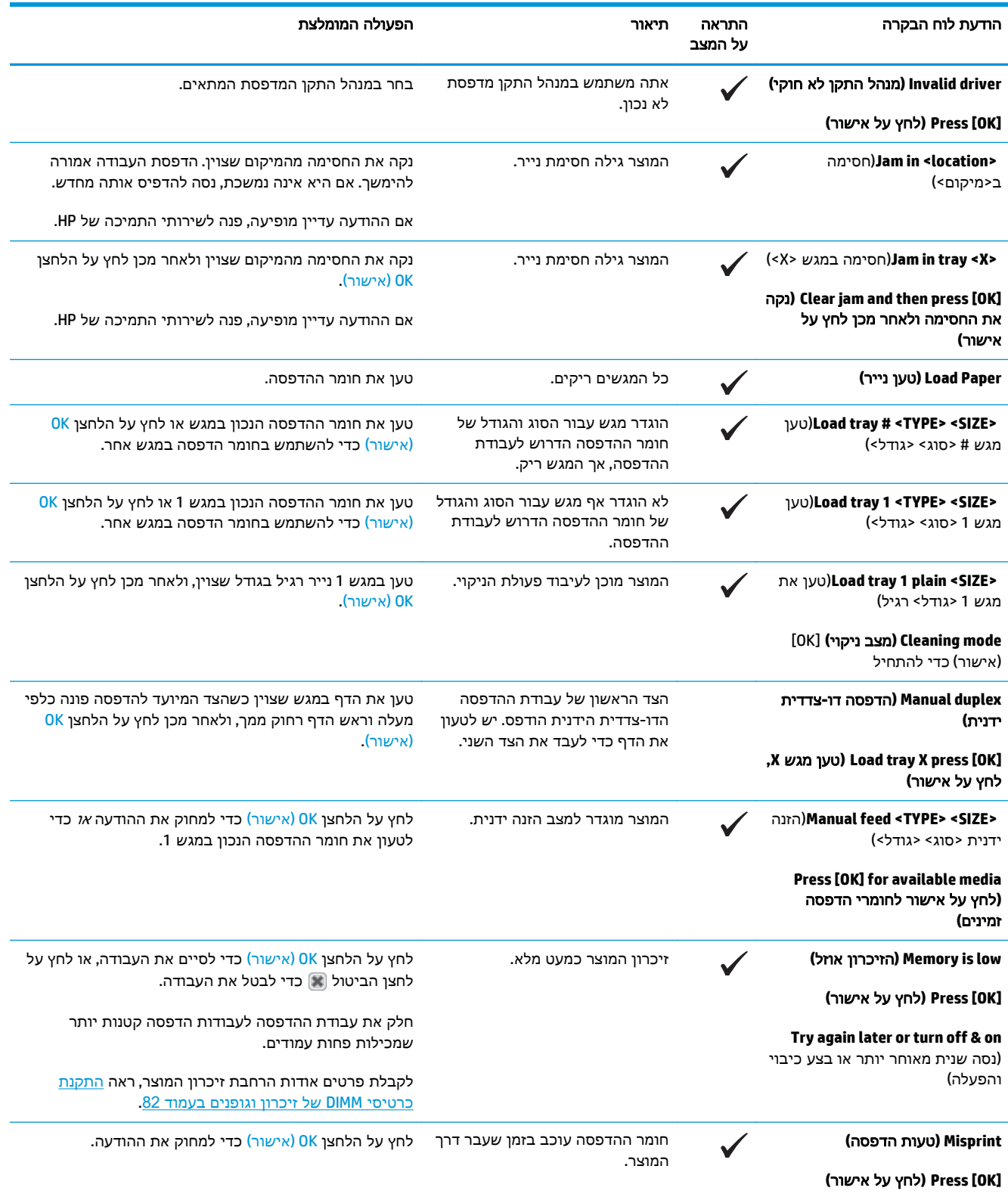

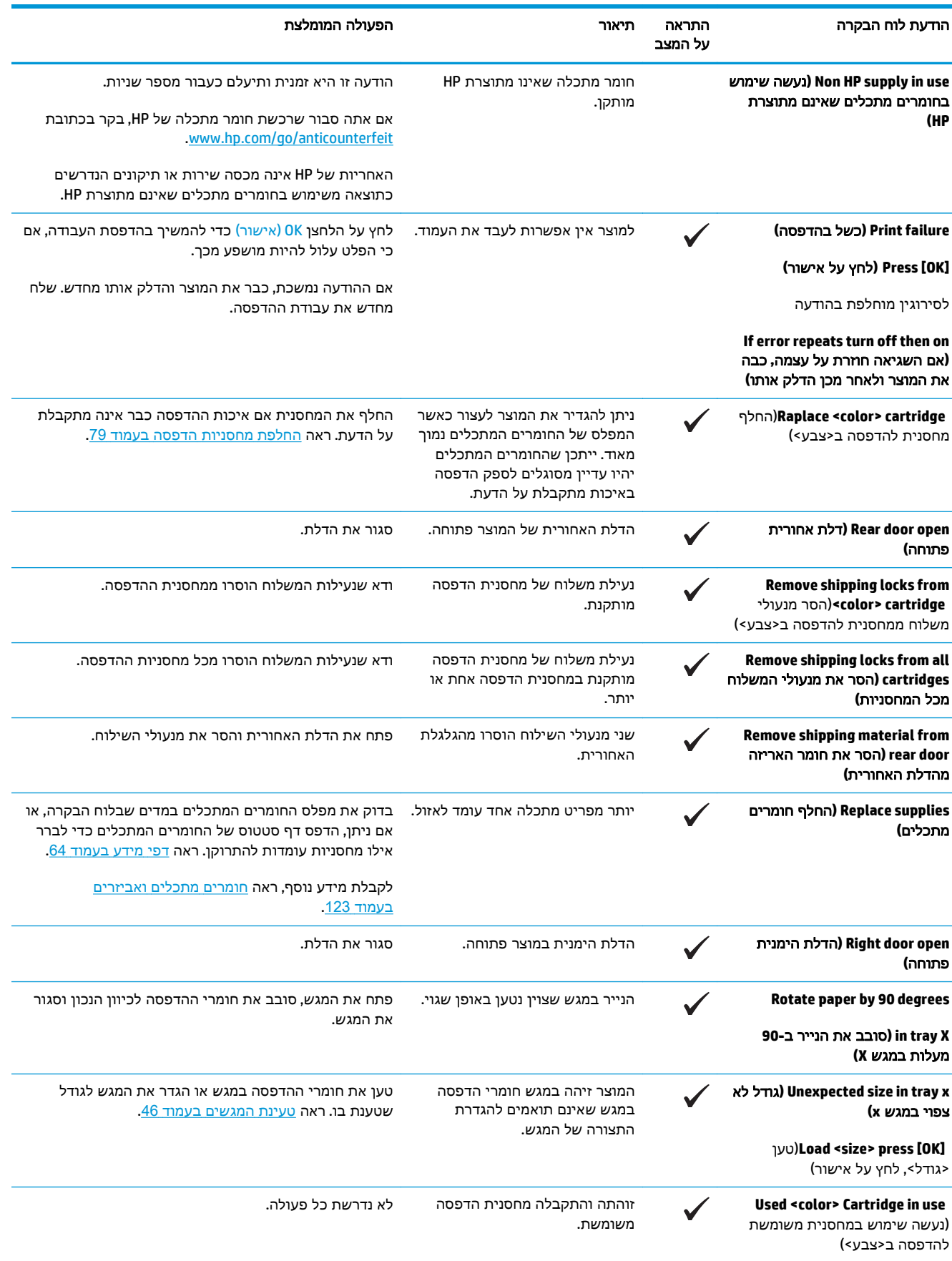

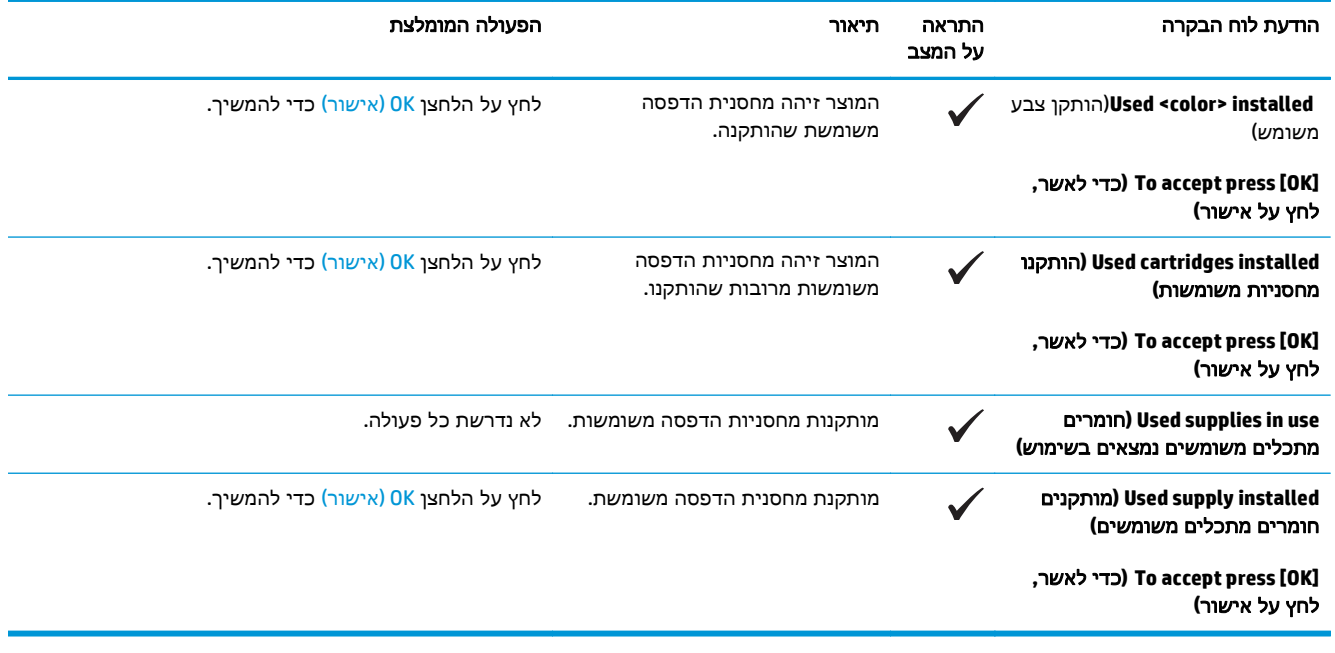
## שחזור הגדרות יצרן

- .**1** בלוח הבקרה, לחץ על הלחצן OK) אישור).
- .**2** השתמש בלחצני החיצים כדי לבחור בתפריט **Service)** שירות**)** ולחץ על הלחצן OK) אישור).
- .**3** השתמש בלחצני החיצים כדי לבחור בתפריט **Defaults Restore)** שחזור הגדרות ברירת מחדל**)** ולחץ על הלחצן OK) אישור).
- .**4** לחץ על הלחצן OK) אישור) כדי לשחזר את הגדרות ברירת המחדל של היצרן. לחץ על לחצן ביטול כדי לצאת מהתפריט מבלי לשחזר את הגדרות ברירת המחדל של היצרן.

## שחרור חסימות

## סיבות שכיחות לחסימות נייר

#### סיבות שכיחות לחסימות נייר<sup>ו</sup>

<span id="page-109-0"></span>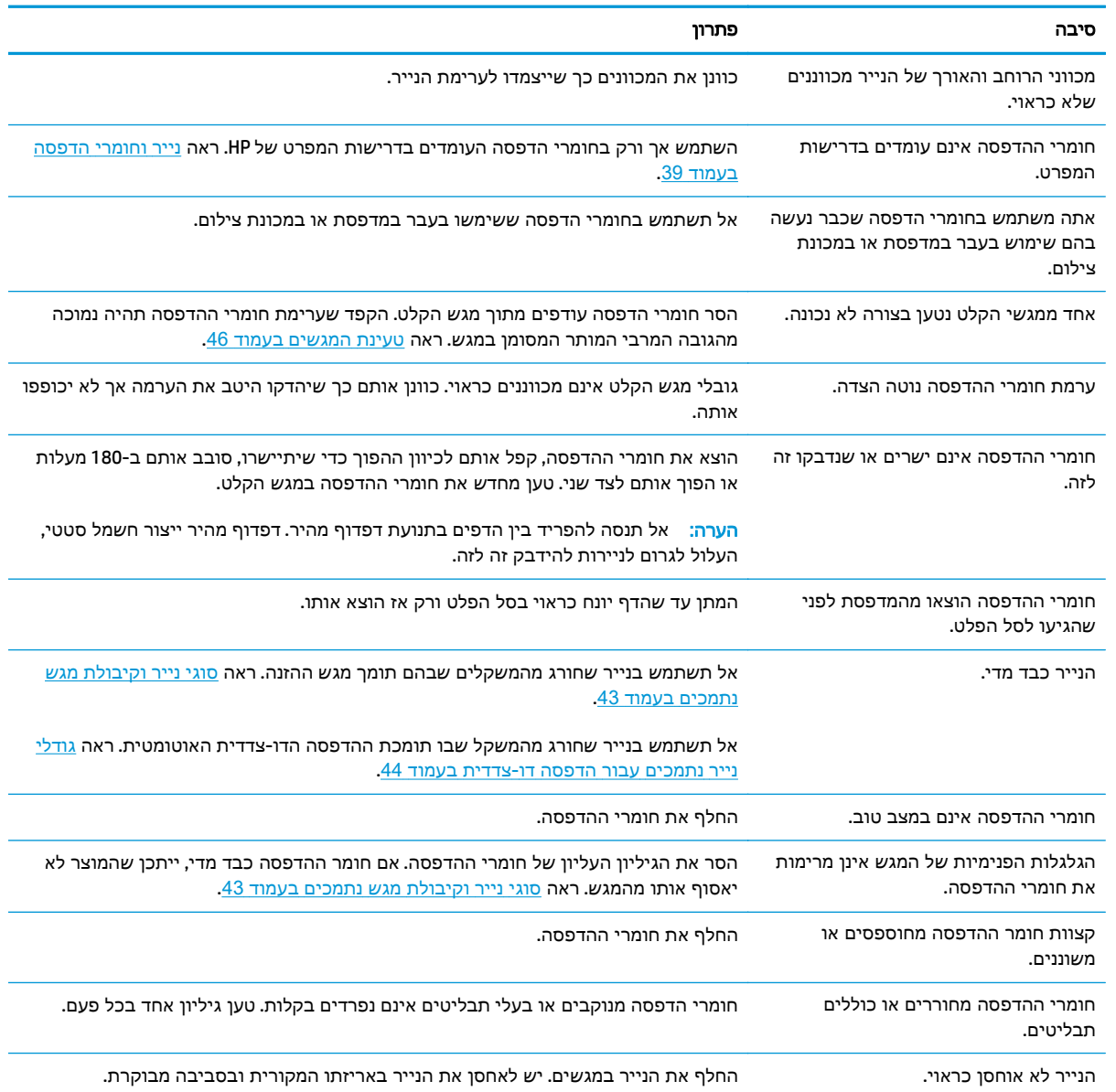

אם עדיין מתרחשות חסימות נייר, פנה למרכז תמיכת הלקוחות של HP או לספק השירותים המורשה של HP. <sup>1</sup>

## מיקומים של חסימות נייר

היעזר באיורים כדי לזהות מיקומים של חסימות. נוסף לכך, יופיעו בלוח הבקרה הוראות שיכוונו אותך למיקום הנייר התקוע ויסבירו לך כיצד לפנות אותו.

יים וויות ירוקות. באזורים הפנימיים של המוצר שיש צורך לנקותם יש ידיות ירוקות או תוויות ירוקות.

#### איור **10**-**1** מיקומים של חסימות נייר

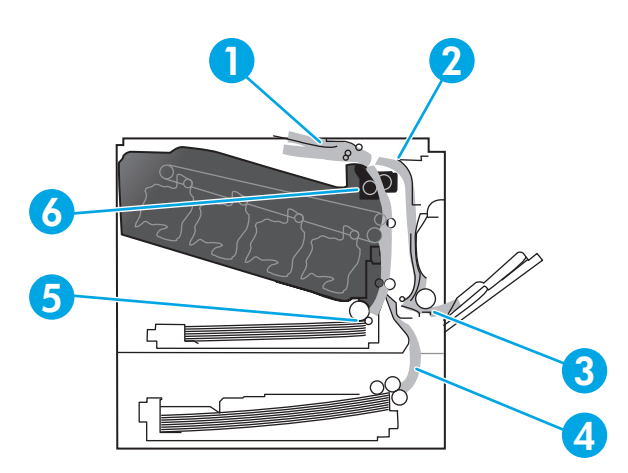

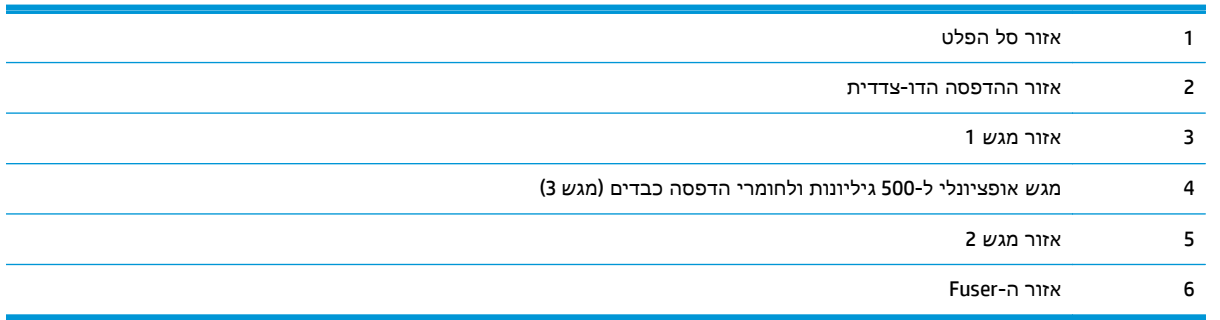

### שינוי ההגדרה **'**שחרור חסימות**'**

כאשר המאפיין 'שחרור חסימות' מופעל, המוצר מדפיס מחדש עמודים שניזוקו במהלך החסימה.

השתמש בשרת האינטרנט המשובץ כדי להפעיל את המאפיין 'שחרור חסימות'.

- .**1** פתח את שרת האינטרנט המשובץ.
- .**2** לחץ על הכרטיסייה מערכת ולאחר מכן לחץ על הדף הגדרת מערכת.
	- .**3** ברשימה הנפתחת שחרור חסימות, בחר באפשרות מופעל.

### שחרור חסימות נייר בדלת הימנית

זהירות: כאשר המוצר מופעל, ה-Fuser מתחמם. המתן לקירור ה -Fuser לפני הטיפול בו.

.**1** פתח את הדלת הימנית.

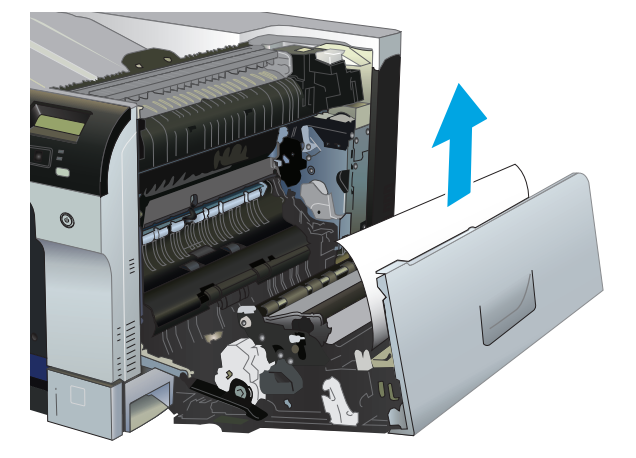

.**3** אם הנייר תקוע בתוך הדלת הימנית, משוך את הנייר בעדינות כדי להוציאו.

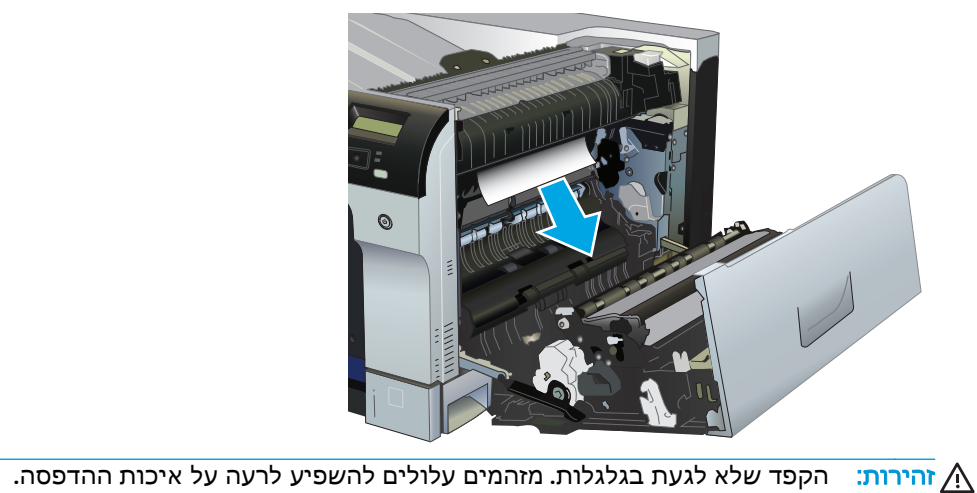

.**2** אם יש נייר גלוי לעין בכניסה לחלקו התחתון של ה -Fuser, משוך אותו בעדינות כלפי מטה כדי להוציאו.

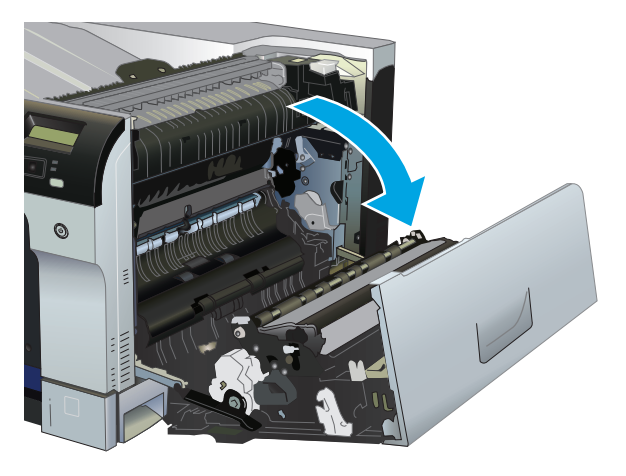

.**4** אם יש חסימת נייר בנתיב ההדפסה הדו-צדדית, משוך את הנייר בעדינות כדי להוציאו.

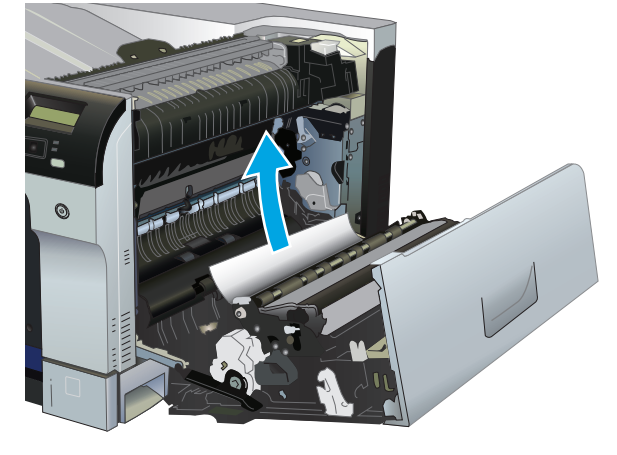

.**5** משוך את הנייר בעדינות מחוץ לאזורי האיסוף במגש 2 או במגש 3.

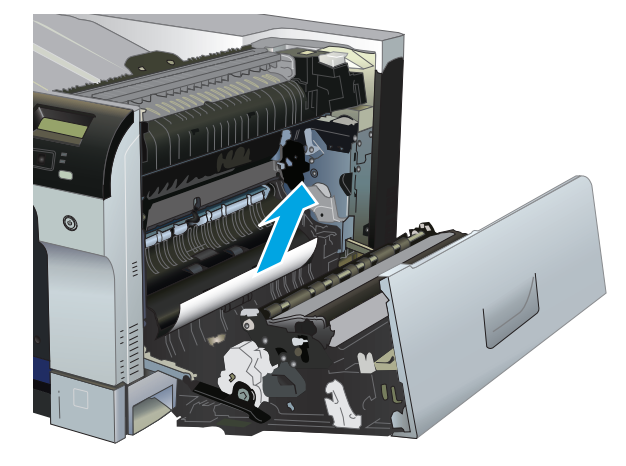

.**6** ייתכן שהנייר תקוע בתוך ה -Fuser, בנקודה שבה אין אפשרות לראותו. פתח את ה -Fuser כדי לראות אם יש חסימת נייר בתוכו.

זהירות: כאשר המוצר מופעל, ה-Fuser מתחמם. המתן לקירור ה -Fuser לפני הטיפול בו.

.א הרם את הלשונית הירוקה משמאל ל -Fuser כדי לפתוח את דלת הגישה לחסימות נייר ב -Fuser. אם יש חסימת נייר בתוך ה -Fuser, משוך את הנייר בעדינות כלפי מעלה כדי להוציאו. אם הנייר נקרע, הקפד להוציא את כל פיסות הנייר.

זהירות: גם כאשר גוף ה -Fuser מתקרר, הגלגלות שבתוכו עדיין יכולות להיות . אל תיגע בגלגלות הפנימית של ה -Fuser עד שיתקררו.

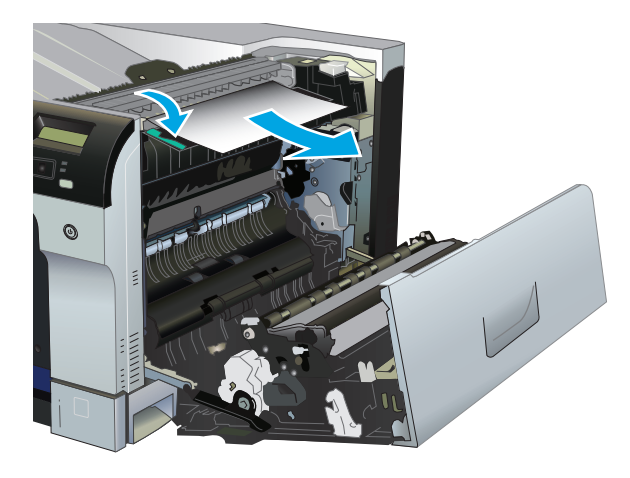

.ב אם הנייר אינו גלוי לעין ב -Fuser, ייתכן שהוא תקוע מתחת ל -Fuser. כדי להוציא את ה -Fuser, אחוז בידיות שלו, הרם מעט כלפי מעלה ושלוף אותו החוצה.

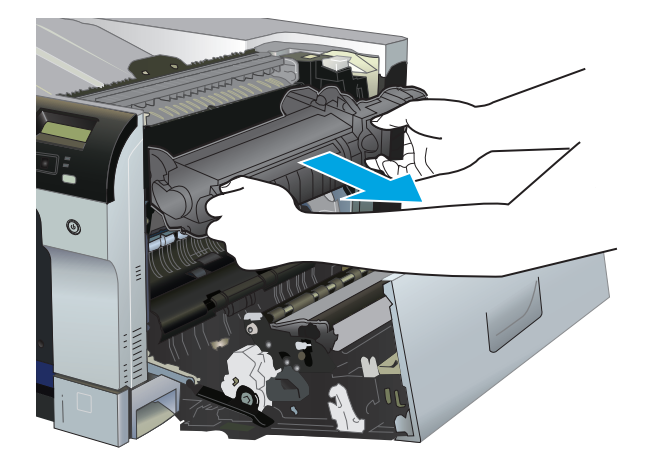

.ג אם יש חסימת נייר בחלל ה -Fuser, משוך את הנייר בעדינות כדי להוציאו.

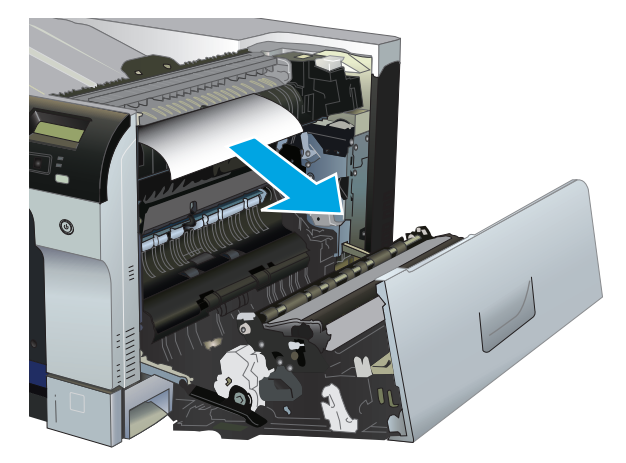

ד. התקן מחדש את ה-Fuser.

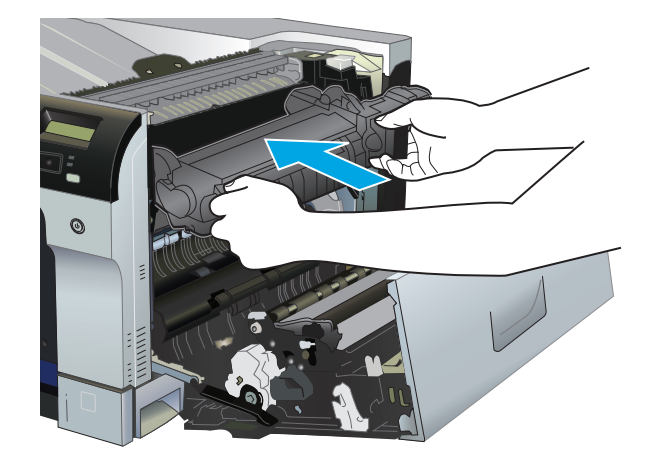

.**7** סגור את הדלת הימנית.

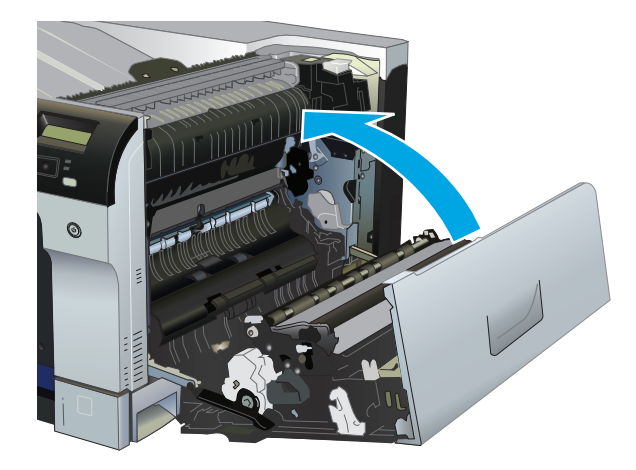

## שחרור חסימות באזור סל הפלט

.**1** אם ניתן לראות את הנייר דרך סל הפלט, אחוז בקצהו ושלוף אותו בעדינות.

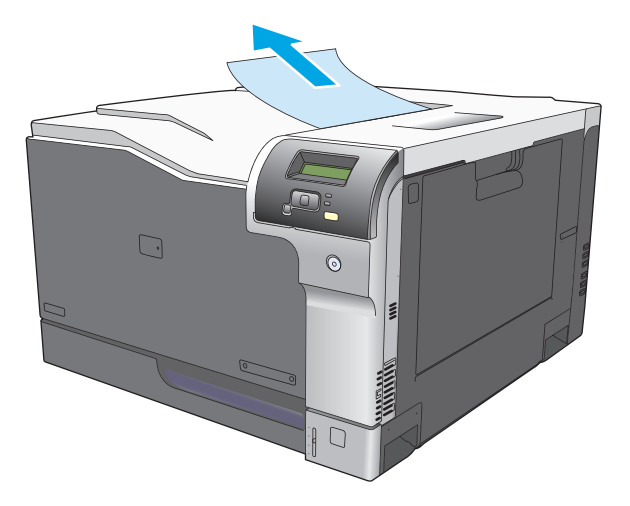

.**2** אם הנייר התקוע נראה באזור הפלט של ההדפסה הדו-צדדית, משוך אותו בעדינות כדי להוציאו.

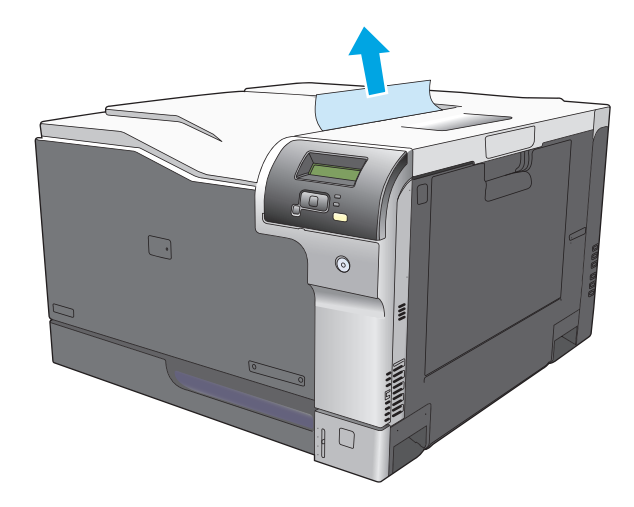

### שחרור חסימות במגש **1**

.**1** אם ניתן לראות את הנייר התקוע במגש 1 , משוך אותו ישר בעדינות כדי לשחררו. לחץ על OK)אישור) כדי לסגור את ההודעה.

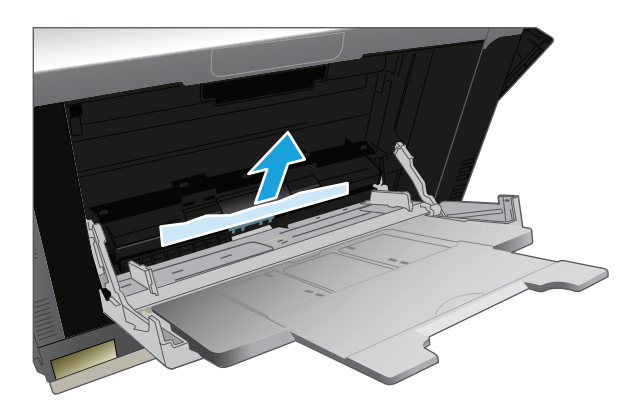

.**2** אם אינך מצליח לשחרר את הנייר או שאינך רואה נייר תקוע במגש 1 , סגור את מגש 1 ופתח את הדלת הימנית.

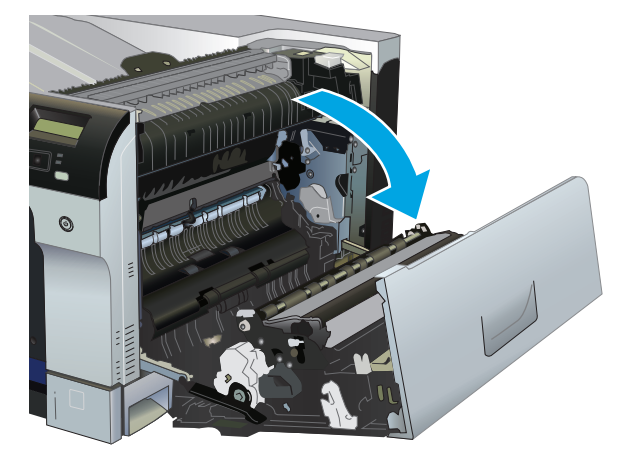

## שחרור חסימות במגש **2**

<mark>זהירות: פתיחת מגש כאשר הנייר תקוע עלולה לגרום לקריעת הגיליון ולהותיר פיסות נייר בתוך המגש. דבר זה ה</mark> עלול לגרום לחסימות נייר נוספות. הקפד לשחרר את חסימות הנייר לפני פתיחת המגש.

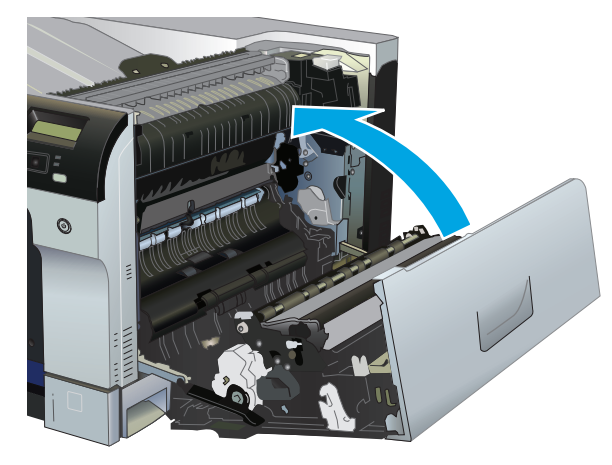

.**5** סגור את הדלת הימנית.

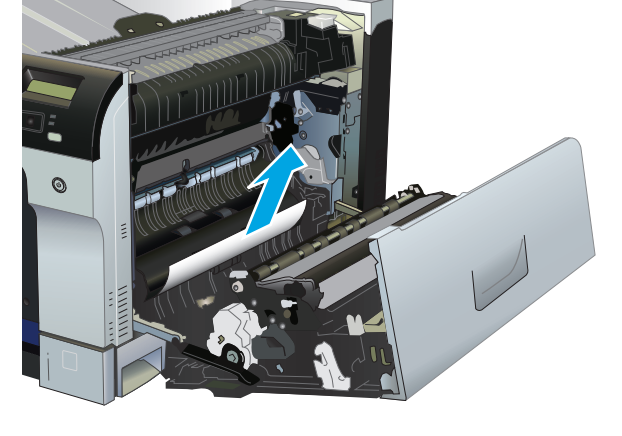

.**4** שלוף את הגיליון בעדינות מאזור הרמת הנייר.

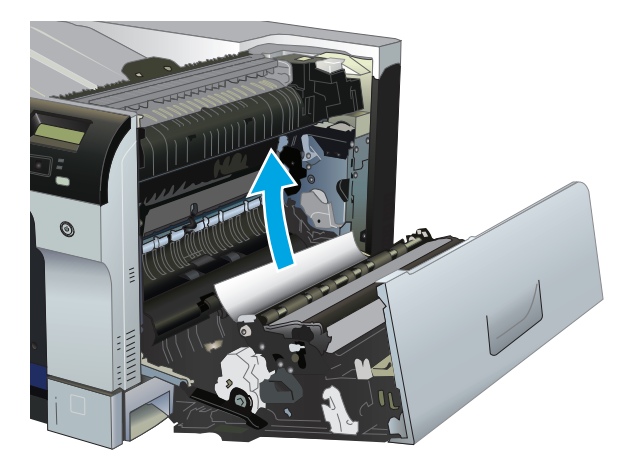

.**3** אם ניתן לראות את הנייר דרך הדלת הימנית, משוך אותו בעדינות כדי להוציאו.

.**1** פתח את מגש 2 וודא כי הנייר מוערם כראוי. הוצא את כל הגיליונות התקועים או הפגומים.

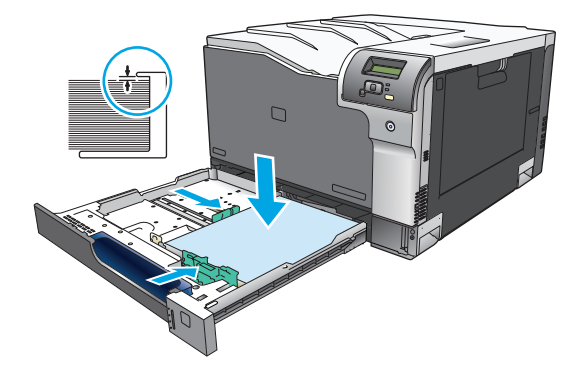

.**2** סגור את המגש.

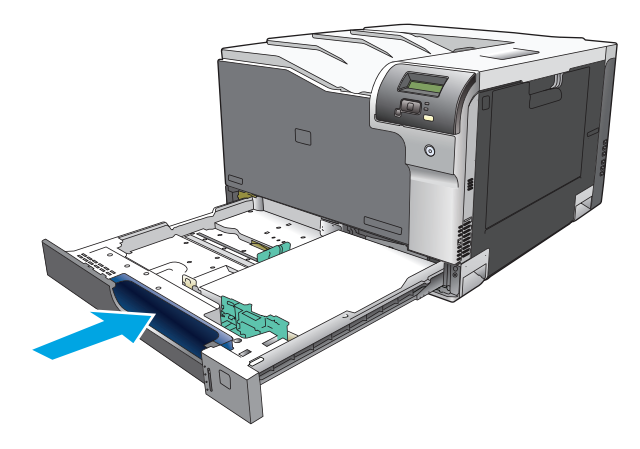

## שחרר חסימות במגש האופציונלי ל **500-** גיליונות ולחומרי הדפסה כבדים **(**מגש **)3**

.**1** פתח את מגש 3 כדי לוודא שהנייר מוערם באופן תקין. הוצא גיליונות פגומים או תקועים.

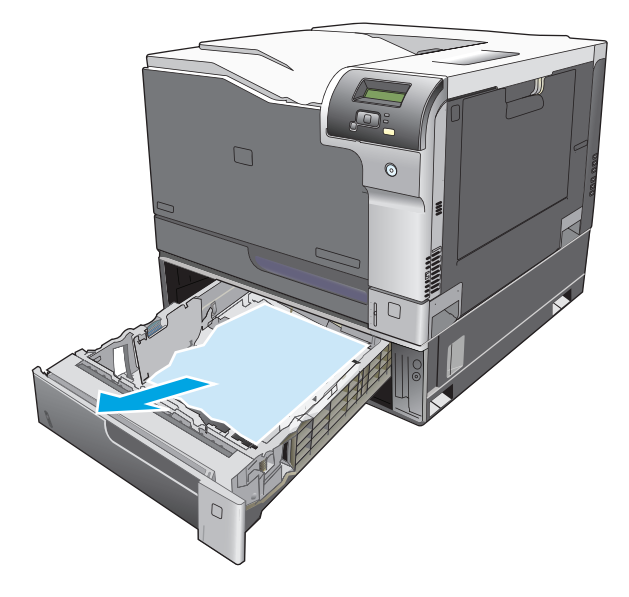

.**2** סגור את מגש 3.

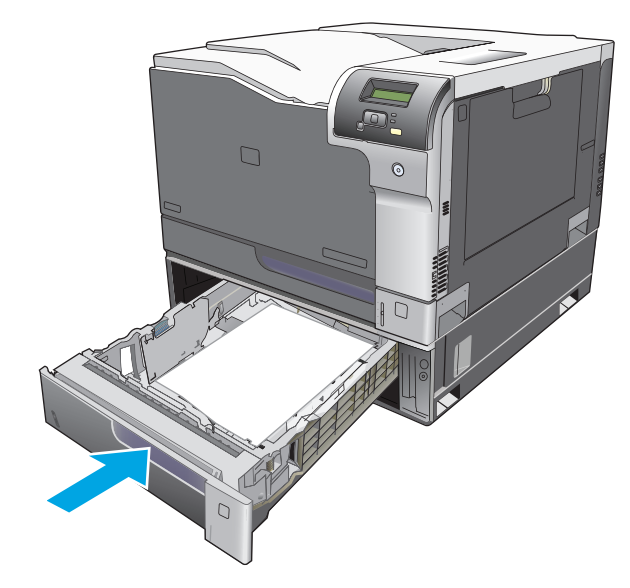

## שחרור חסימות נייר דרך הדלת הימנית התחתונה **(**מגש **)3**

.**1** פתח את הדלת הימנית התחתונה.

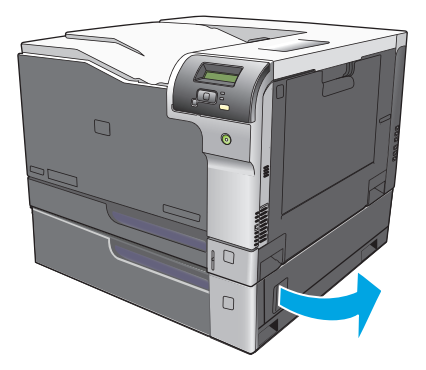

.**2** אם ניתן לראות את הנייר, משוך את הגיליון התקוע בעדינות כלפי מעלה או כלפי מטה כדי להוציאו.

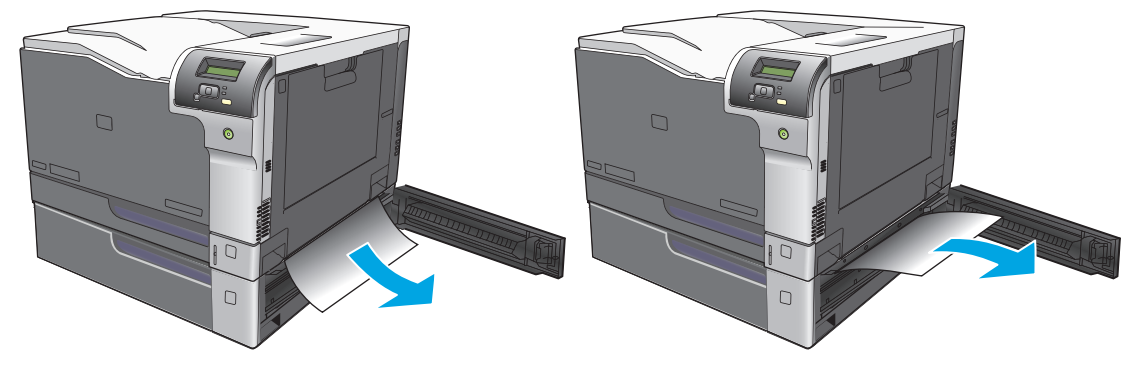

.**3** סגור את הדלת הימנית התחתונה.

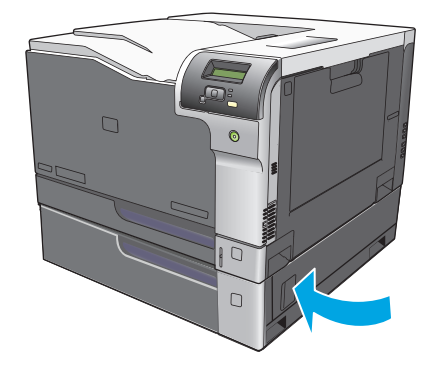

## פתרון בעיות באיכות התמונה

<span id="page-120-0"></span>ייתכן שמדי פעם תיתקל בבעיות באיכות ההדפסה. המידע בסעיפים הבאים יסייע לך לזהות ולפתור בעיות אלה.

### זיהוי ותיקון של פגמים בהדפסה

השתמש ברשימת הפעולות לביצוע ובתרשימים המתארים בעיות באיכות הדפסה בסעיף זה כדי לפתור בעיות באיכות ההדפסה.

### רשימת פעולות לביצוע עבור איכות הדפסה

בעיות כלליות באיכות ההדפסה ניתנות לפתרון באמצעות רשימת פעולות לביצוע זו:

- .**1** ודא שמנעולי השילוח הוסרו מגלגלת ההעברה שבתוך הדלת האחורית.
- .**2** ודא שהנייר או חומר ההדפסה שבו אתה משתמש עומדים בדרישות המפרט. באופן כללי, נייר חלק יותר מניב תוצאות טובות יותר.
- .**3** אם אתה משתמש בחומרי הדפסה מיוחדים, כגון מדבקות, שקפים, נייר מבריק או נייר חברה, ודא שההדפסה מתבצעת לפי סוג חומר ההדפסה.
	- .**4** הדפס דף תצורה ודף סטטוס של חומרים מתכלים. ראה דפי מידע [בעמוד](#page-75-0) .64
- בדוק בדף הסטטוס של החומרים המתכלים אם יש חומרים מתכלים שעומדים להתרוקן או נמצאים בסוף חייהם. לא מוצג מידע עבור מחסניות הדפסה משומשות
	- אם עמודים אלה לא מודפסים כראוי, קיימת בעיית חומרה. פנה לשירות לקוחות של HP. ראה [שירות](#page-136-0) [ותמיכה](#page-136-0) בעמוד ,125 או עיין בעלון הכלול באריזת המוצר.
		- .**5** הדפס דף הדגמה דרך ToolboxFX HP. אם עמוד זה מודפס, קיימת בעיה במנהל התקן המדפסת.
		- .**6** נסה להדפיס מתוכנית אחרת. אם העמוד מודפס כראוי, קיימת בעיה בתוכנית שממנה אתה מדפיס.
	- .**7** הפעל מחדש את המחשב ואת המוצר ונסה להדפיס שוב. אם הבעיה נמשכת, בחר באחת מאפשרויות אלה:
		- אם הבעיה משפיעה על כל העמודים המודפסים, ראה בעיות כלליות באיכות הדפסה בעמוד .110
	- אם הבעיה משפיעה על העמודים המודפסים בצבע בלבד, ראה פתרון בעיות במסמכי צבע בעמוד .114

### בעיות כלליות באיכות הדפסה

הדוגמאות הבאות מתייחסות לנייר בגודל Letter שהודפס לאורך. דוגמאות אלה ממחישות בעיות שעלולות להשפיע על כל העמודים המודפסים – בין אם בצבע ובין אם בשחור בלבד. הנושאים הבאים מפרטים את הסיבה והפתרון האופייניים לכל אחת מדוגמאות אלה.

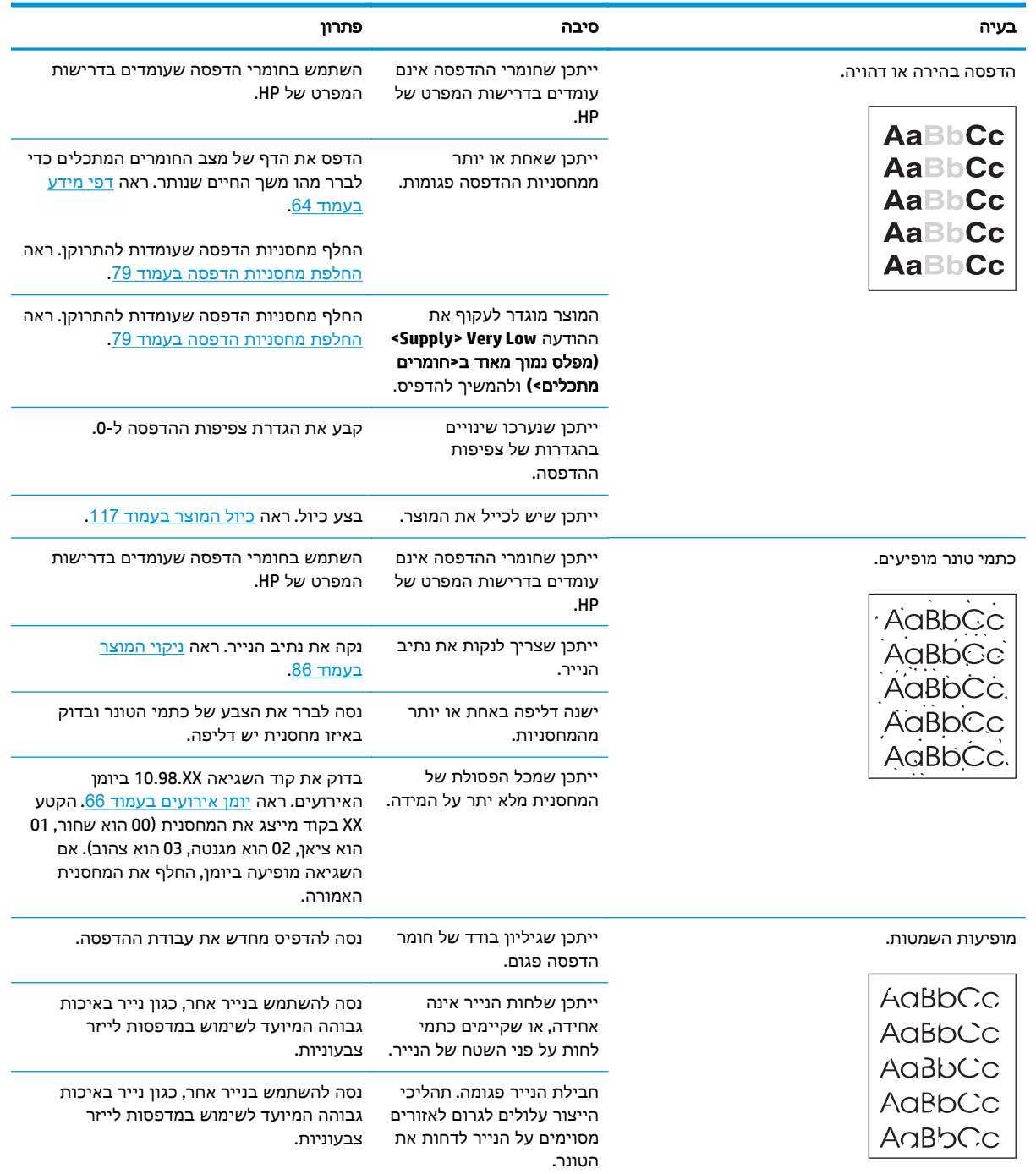

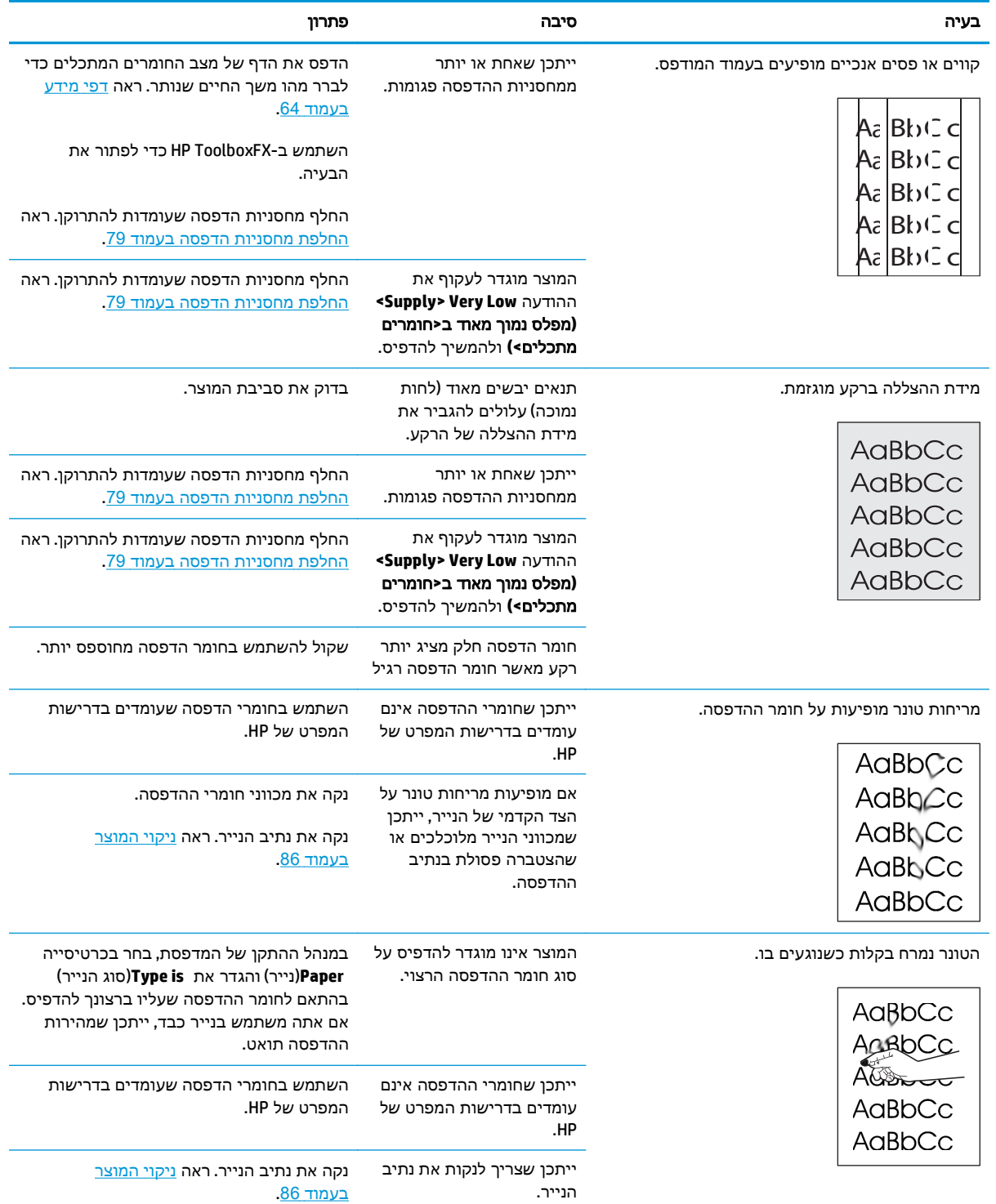

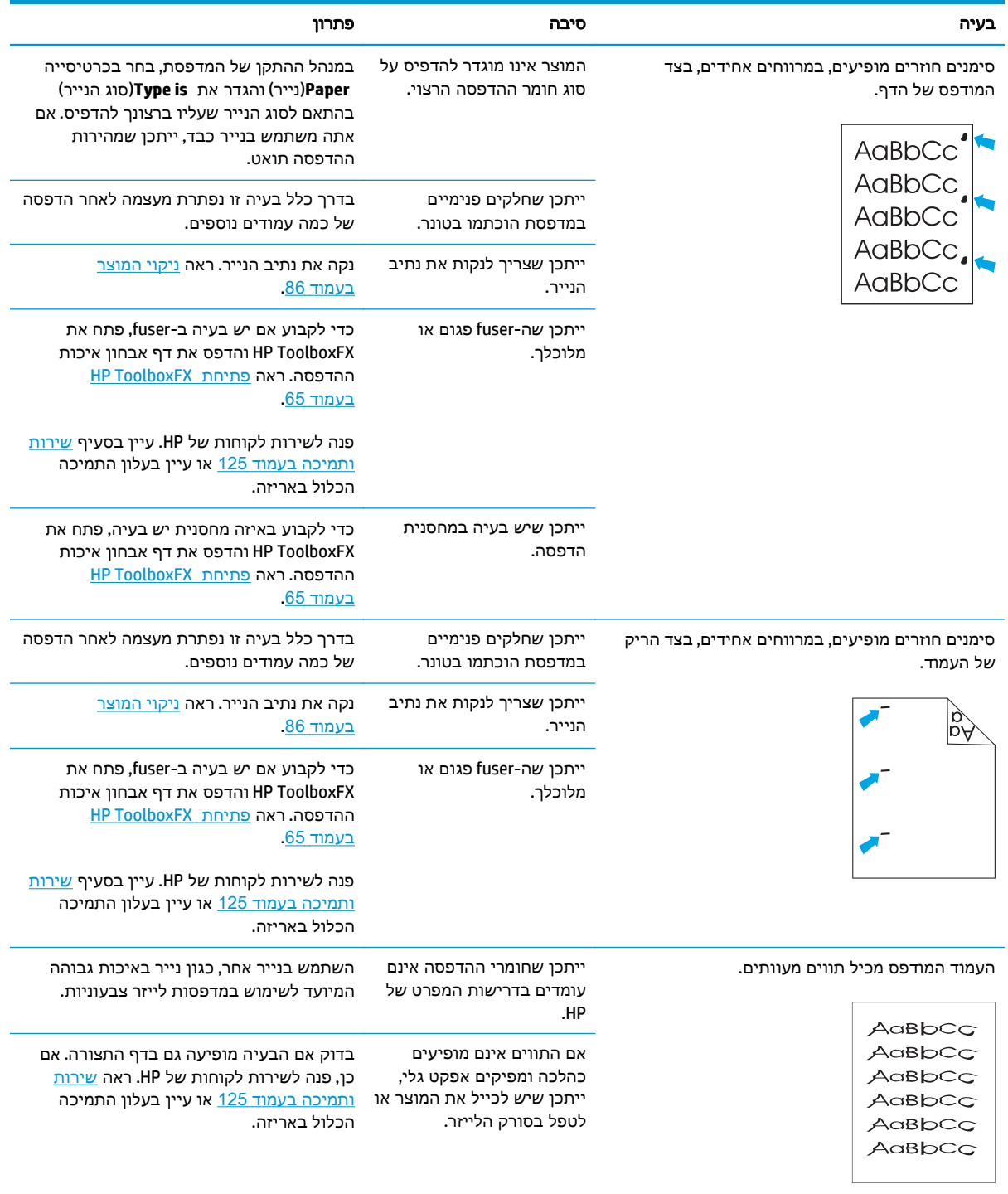

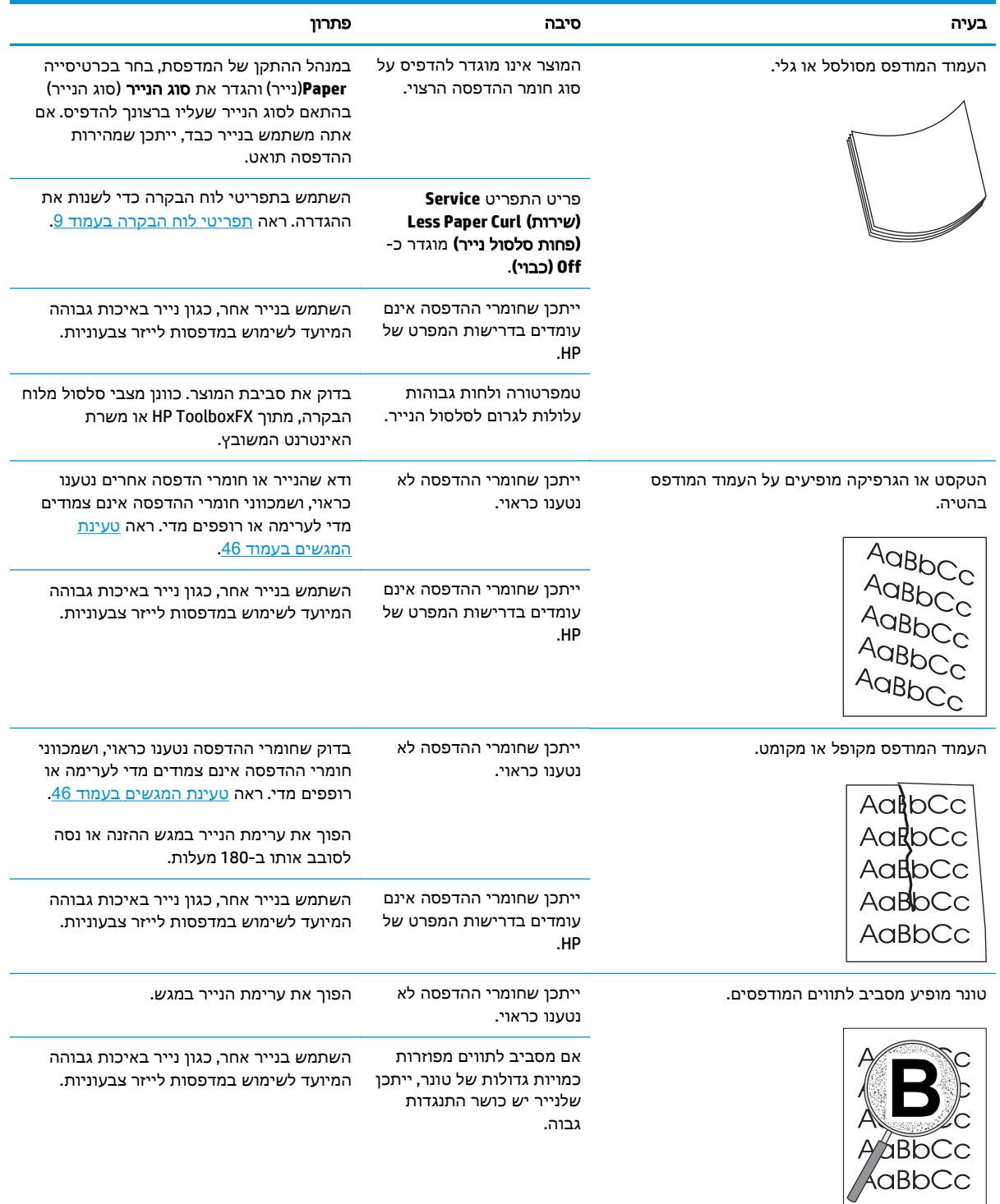

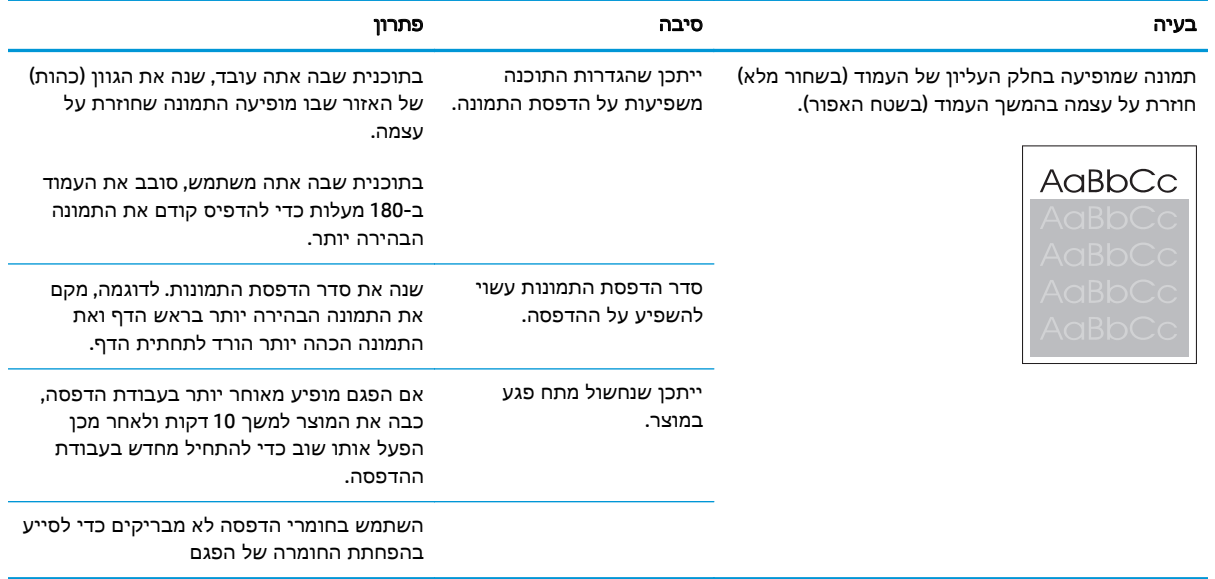

### פתרון בעיות במסמכי צבע

בפרק זה מתוארות תקלות שעלולות להתרחש בהדפסה בצבע.

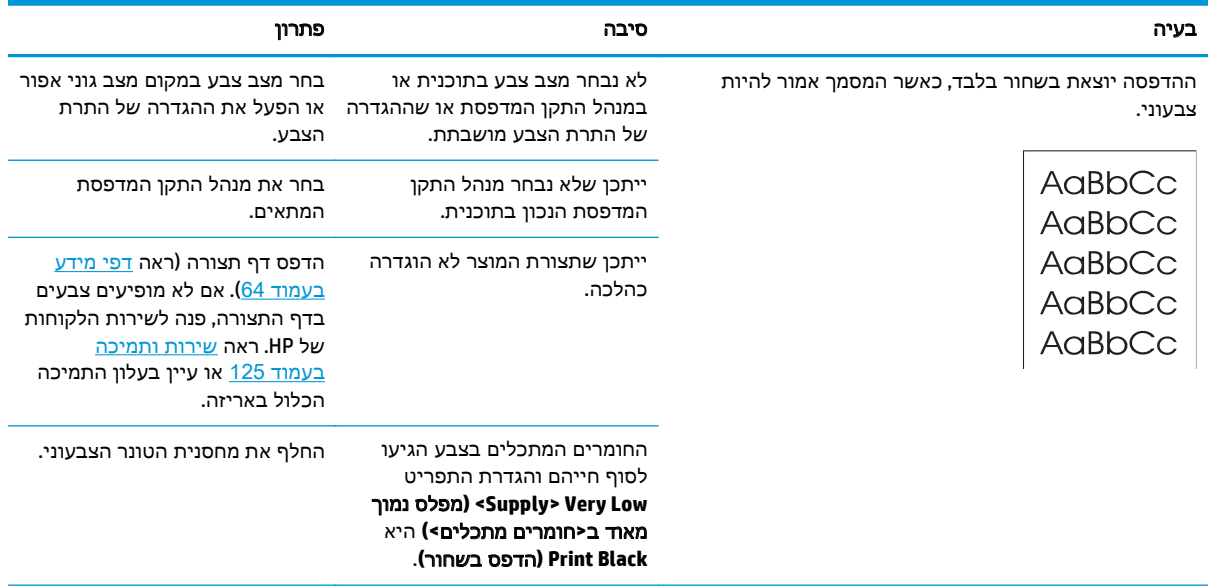

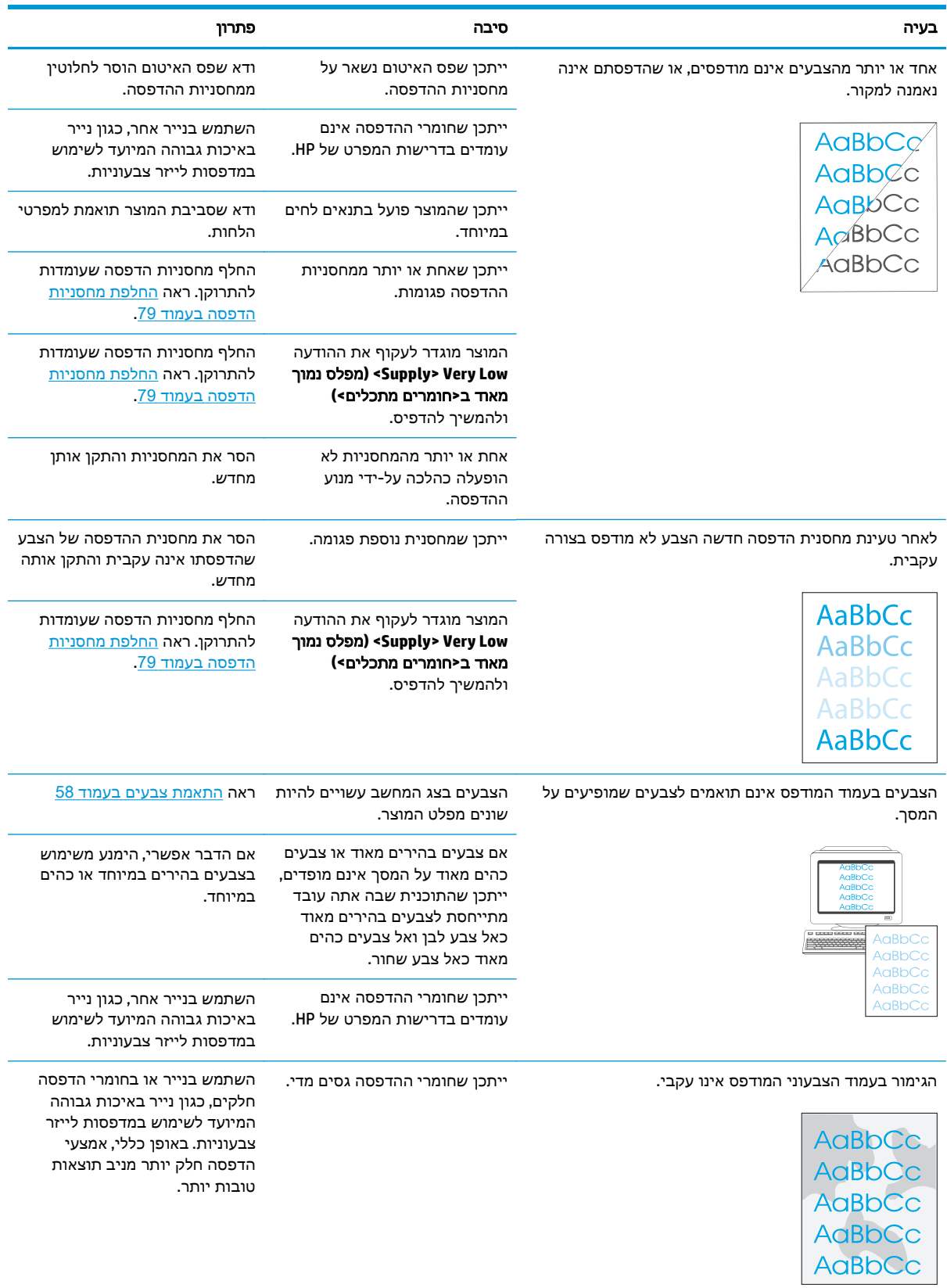

### השתמש ב-**HP ToolboxFX לפתרון בעיות באיכות ההדפסה**

<mark>ייים ווערה: לפני שתמשיך, הדפס דף מצב חומרים מתכלים כדי לראות את מספר הדפים המשוער שנותר עבור כל</mark> מחסנית הדפסה. ראה דפי מידע [בעמוד](#page-75-0) .64

מהתוכנה ToolboxFX HP באפשרותך להדפיס דף המסייע לזהות אם מחסנית הדפסה מסוימת גורמת לבעיה, או שהבעיה היא במוצר עצמו. דף פתרון הבעיות של איכות ההדפסה מדפיס חמש רצועות צבע המחולקות לארבעה מקטעים חופפים. ניתן לבודד את הבעיה למחסנית מסוימת על-ידי בחינת כל אחד מהמקטעים.

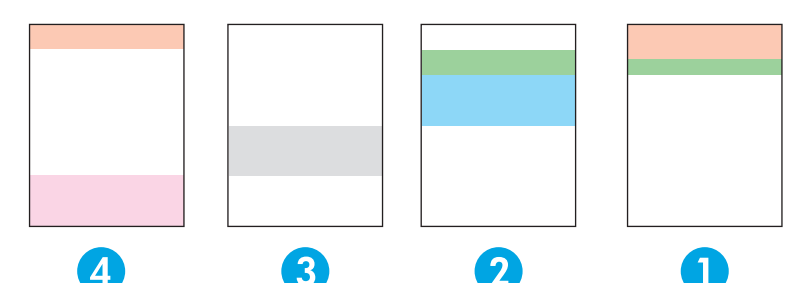

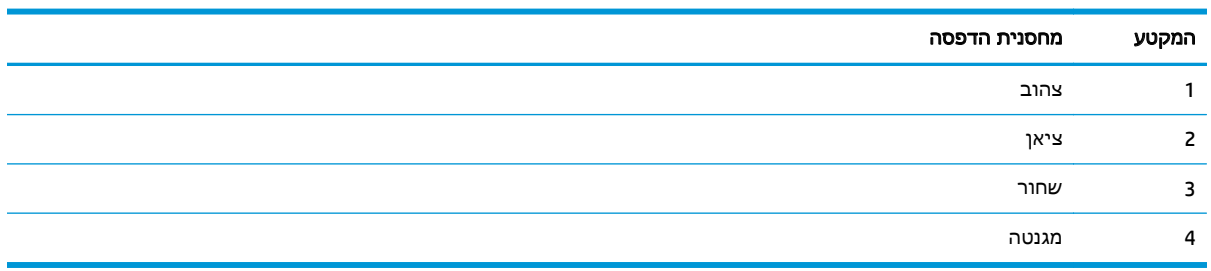

דף זה מסייע לזהות ארבע בעיות כלליות:

- <mark>פסים בצבע אחד בלבד</mark>: כנראה שקיימת בעיה במחסנית. הסר את המחסנית ובדוק אם יש עליה לכלוך. אם לא נמצא עליה לכלוך והפגם נמשך לאחר התקנת המחסנית מחדש, החלף את המחסנית.
	- <mark>פסים בכל הצבעים (באותו מיקום)</mark>: נקה את המדפסת ופנה לקבלת שירות אם הבעיה נמשכת.
		- פגם חוזר במספר צבעים:

נ*קודה חוזרת במספר צבעים*: אם הנקודה חוזרת בכ-57 או 58 מ"מ, העבר דף ניקוי כדי לנקות את ה-Fuser והעבר מספר דפי נייר לבנים כדי לנקות את הגלגלת. אם הפגם לא חוזר ב 57- או 58 מ"מ, החלף את המחסנית של הצבע של הנקודה.

רצועה חוזרת במספר צבעים: פנה לתמיכה של HP.

**נקודה יחידה או רצועה יחידה בצבע אחד**: הדפס שלושה או ארבעה דפים נוספים לפתרון הבעיה. אם הרצועה או הנקודה היא בצבע אחד בלבד ברוב הדפים, החלף את המחסנית של צבע זה. אם הרצועה או הנקודה עוברת לצבע אחר, פנה לתמיכה של HP.

לקבלת מידע נוסף אודות פתרון בעיות, נסה את האפשרויות הבאות:

- ראה פתרון בעיות באיכות [התמונה](#page-120-0) בעמוד 109 במדריך זה.
	- .[www.hp.com/support/cljcp5220series](http://www.hp.com/support/cljcp5220series) בכתובת בקר●
- פנה לשירות הלקוחות של HP. ראה <u>שירות [ותמיכה](#page-136-0) בעמוד 125</u>.

#### הדפסת הדף לפתרון בעיות באיכות ההדפסה

- .**1** פתח את ToolboxFX HP. ראה [פתיחת](#page-76-0) [ToolboxFX HP](#page-76-0)[בעמוד](#page-76-0) .65
	- .**2** לחץ על התיקייה עזרה ולאחר מכן על הדף פתרון בעיות.
- .**3** לחץ עץ הלחצן הדפס ולאחר מכן בצע את ההוראות בדפים המודפסים.

#### מיטוב ושיפור איכות ההדפסה

ודא תמיד שההגדרה **סוג הנייר** במנהל התקן המדפסת תואמת לסוג הנייר שבשימוש.

השתמש בהגדרות איכות ההדפסה כדי למנוע בעיות באיכות ההדפסה.

<span id="page-128-0"></span>השתמש באזור **הגדרות ההתקן** שב-HP ToolboxFX כדי לכוונן הגדרות המשפיעות על איכות ההדפסה. ראה [פתיחת](#page-76-0) .65 [בעמוד](#page-76-0)[HP ToolboxFX](#page-76-0)

כמו כן, ניתן להיעזר ב-HP ToolboxFX לפתרון בעיות באיכות ההדפסה. ראה השתמש ב-HP ToolboxFX לפתרון בעיות באיכות ההדפסה בעמוד .116

#### כיול המוצר

אם מתעוררות בעיות באיכות ההדפסה, כייל את המוצר.

#### כיול המוצר באמצעות **ToolboxFX HP**

- .**1** פתח את ToolboxFX HP. ראה [פתיחת](#page-76-0) [ToolboxFX HP](#page-76-0)[בעמוד](#page-76-0) .65
- .**2** לחץ על תיקיית הגדרות התקן ולאחר מכן על הדף איכות הדפסה.
	- .**3** באזור של כיול הצבע, בחר בתיבת הסימון כייל כעת.
		- .**4** לחץ על החל כדי לכייל את המוצר באופן מיידי.

#### כיול המוצר מלוח הבקרה

- .**1** בלוח הבקרה, לחץ על הלחצן OK) אישור).
- .**2** השתמש בלחצני החיצים כדי לבחור בתפריט **Setup System)** הגדרת מערכת**)** ולחץ על הלחצן OK) אישור).
- .**3** השתמש בלחצני החיצים כדי לבחור בתפריט **Quality Print)** איכות הדפסה**)** ולחץ על הלחצן OK) אישור).
- .**4** השתמש בלחצני החיצים כדי לבחור בתפריט **Calibration Color)** כיול צבע**)** ולחץ על הלחצן OK) אישור).
- .**5** השתמש בלחצני החיצים כדי לבחור באפשרות **Now Calibrate)** כייל כעת**)** ולחץ על הלחצן OK) אישור) כדי לכייל את המוצר.

## פתרון בעיות ביצועים

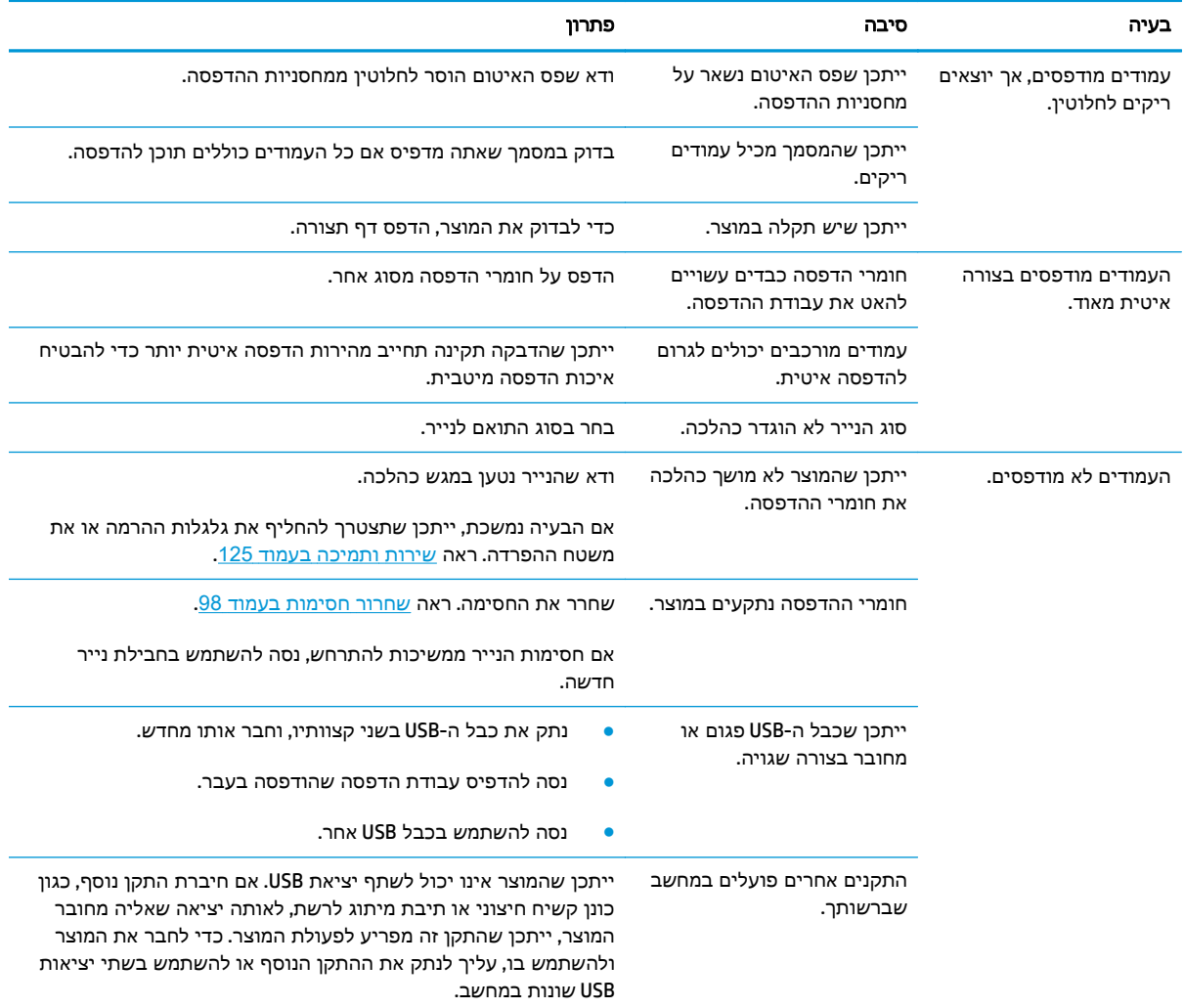

## בעיות בתוכנת המוצר

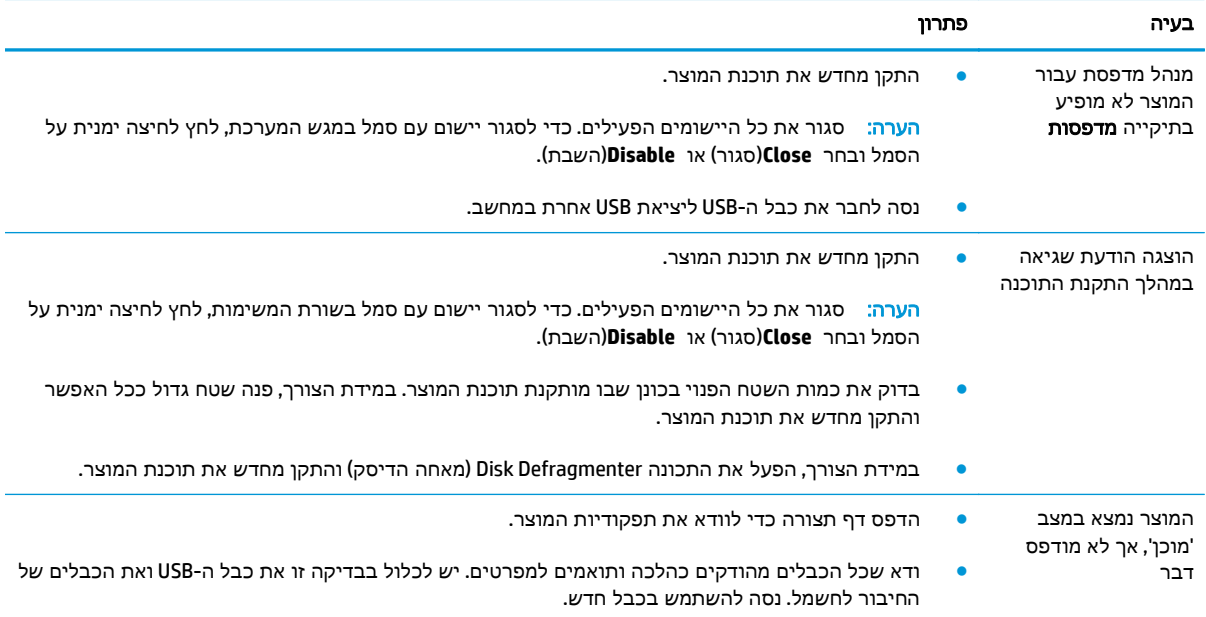

## פתרון בעיות נפוצות עם **Windows**

הודעת שגיאה**:**

**"General Protection FaultException OE"**

#### **"Spool32"**

#### **"Illegal Operation"**

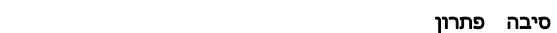

סגור את כל התוכנות, הפעל מחדש את Windows ונסה שוב.

בחר מנהל מדפסת אחר. אם בחרת את מנהל המדפסת 6 PCL, עבור ל 5- PCL או לאמולציית 3 level postscript HP. ניתן לבצע פעולה זו דרך תוכנית מתאימה.

מחק את כל הקבצים הזמניים מספריית המשנה Temp. ניתן לקבוע את שם הספרייה על ידי פתיחת הקובץ BAT.AUTOEXEC וחיפוש המשפט "= Temp Set". השם שלאחר משפט זה הוא הספרייה Temp. בדרך כלל הוא :C TEMP \כברירת מחדל, אך ניתן להגדירו מחדש.

לקבלת מידע נוסף אודות הודעות שגיאה של Windows, עיין בתיעוד של Windows Microsoft הנלווה למחשב.

## פתרון בעיות ב **-Macintosh**

## פתרון בעיות עם **X OS Mac**

יים ערה: אם אתה מתקין את המוצר באמצעות חיבור USB, **אל** תחבר את כבל ה-USB למוצר ולמחשב לפני שתתקין <mark>≫</mark> את התוכנה. חיבור כבל ה-USB יגרום למחשב X OS Mac להתקין באופן אוטומטי את המוצר, אך ההתקנה תהיה שגויה. לאחר מכן עליך להסיר את התקנת המוצר, לנתק את כבל ה -USB, להתקין מחדש את התוכנה מתקליטור המוצר ולחבר מחדש את כבל ה-USB כאשר התוכנה מציגה לך הנחיה לכך.

#### מנהל התקן המדפסת אינו כלול ב **-Center Print)** מרכז ההדפסה**)** או בתוכנית השירות **Utility Setup Printer**

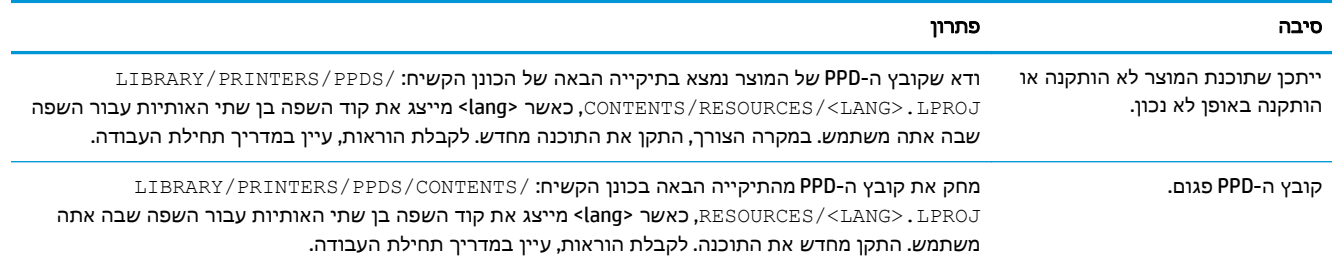

#### שם המוצר**,** כתובת ה **-IP** או שם מדפסת **Bonjour** אינם מופיעים ברשימת המדפסות ב **-Center Fax & Print** או בתוכנית השירות **Utility Setup Printer**

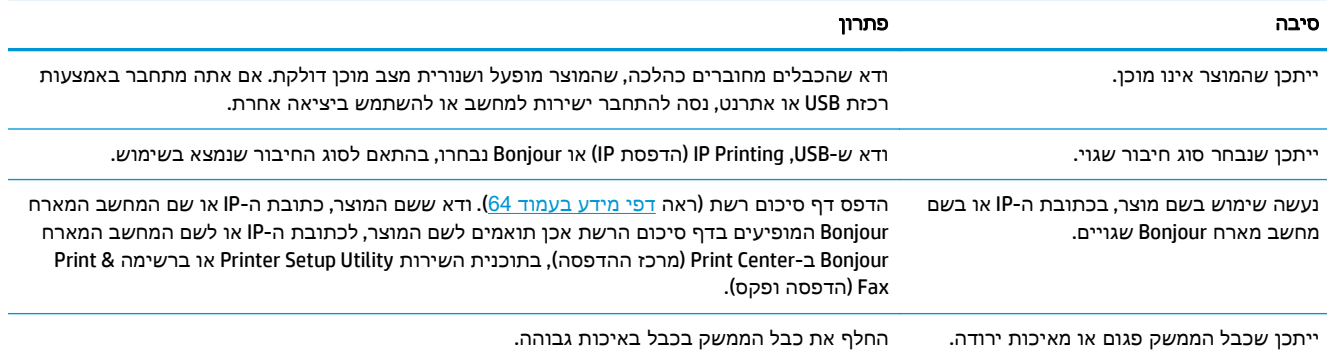

#### מנהל התקן המדפסת אינו מגדיר באופן אוטומטי את המוצר הנבחר ב **-Center Print** או ב **-Utility Setup Printer**

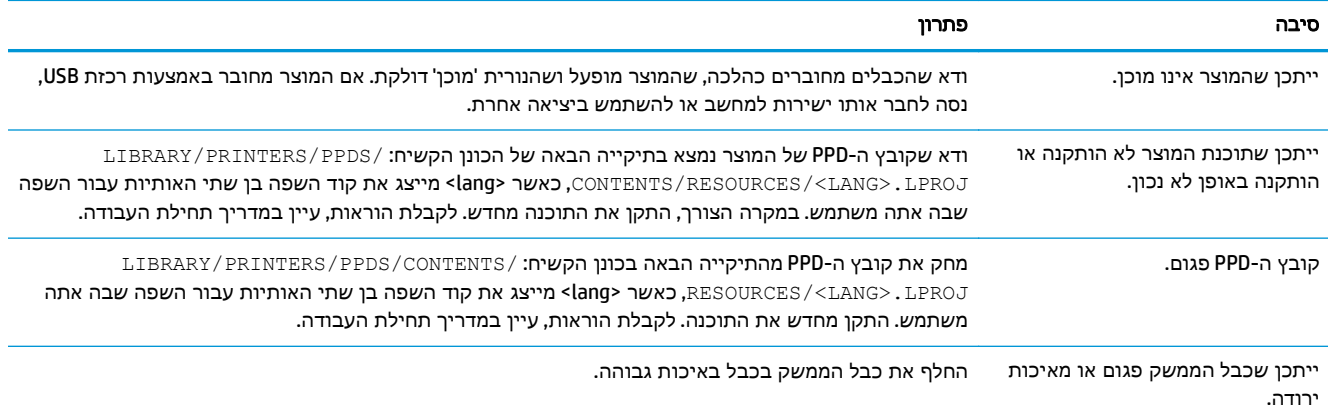

#### עבודת הדפסה לא נשלחה למוצר הרצוי

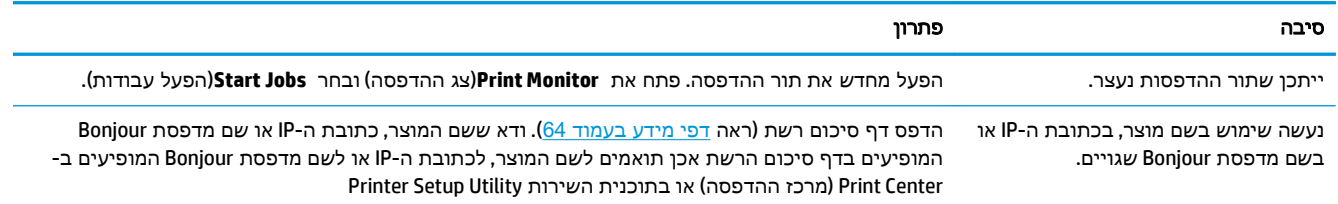

#### קובץ **EPS** מדפיס בגופנים שגויים

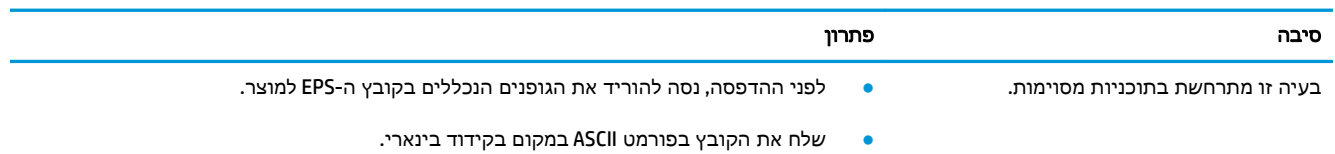

#### אי אפשר להדפיס מכרטיס **USB** של צד שלישי

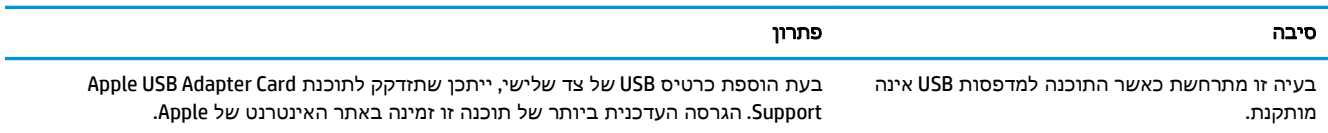

#### בעת חיבור באמצעות כבל **USB,** המוצר לא מופיע ב **-Center Print** או ב **-Utility Setup Printer** לאחר בחירת מנהל ההתקן

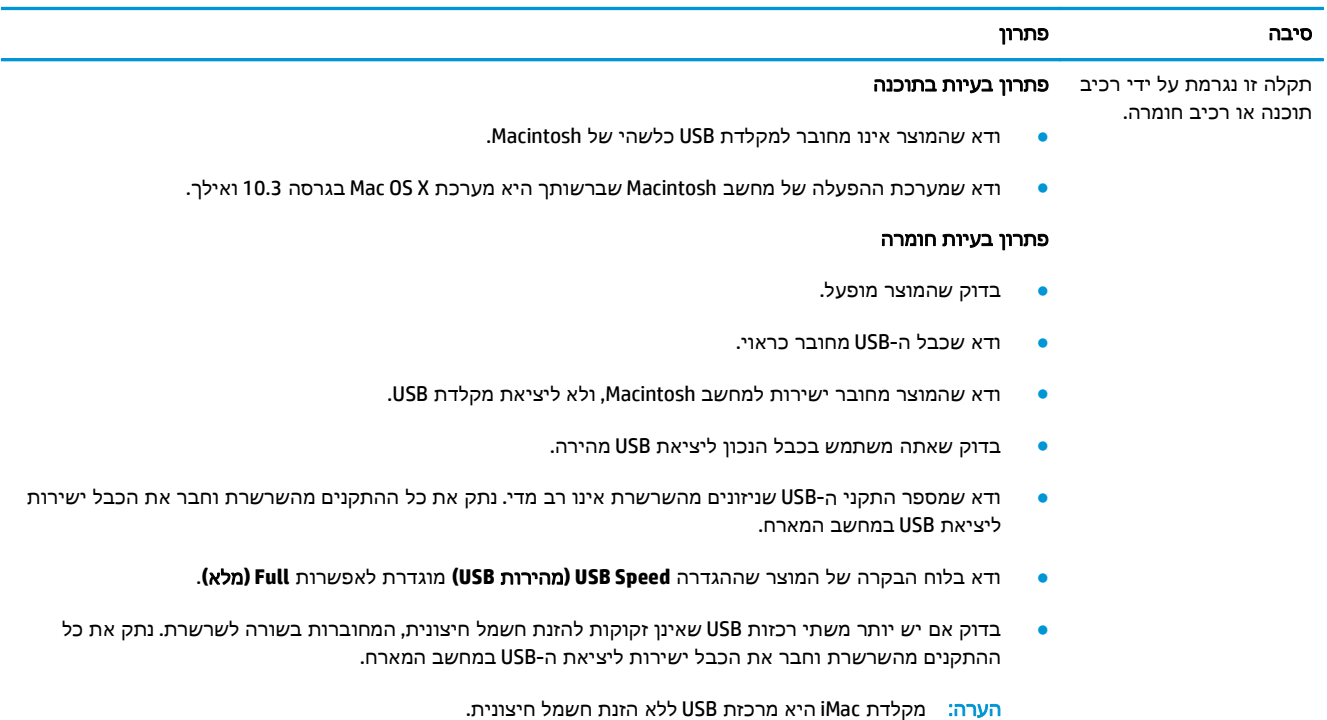

# א חומרים מתכלים ואביזרים

- הזמנת חלפים, אביזרים [וחומרים](#page-135-0) מתכלים
	- מק"[טים](#page-135-0)

## הזמנת חלפים**,** אביזרים וחומרים מתכלים

<span id="page-135-0"></span>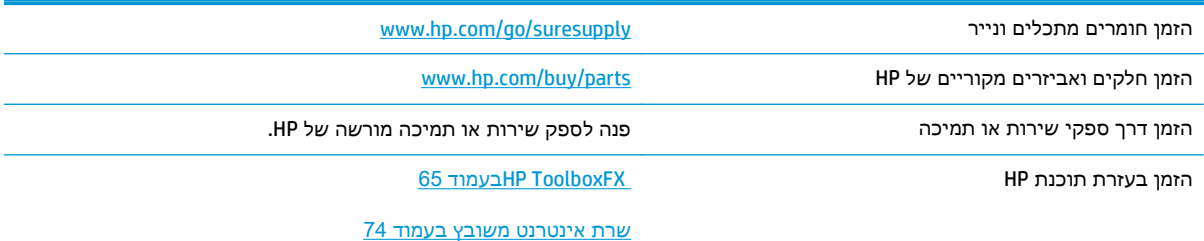

## מק**"**טים

## טבלה -א **1** חומרים מתכלים ואביזרים

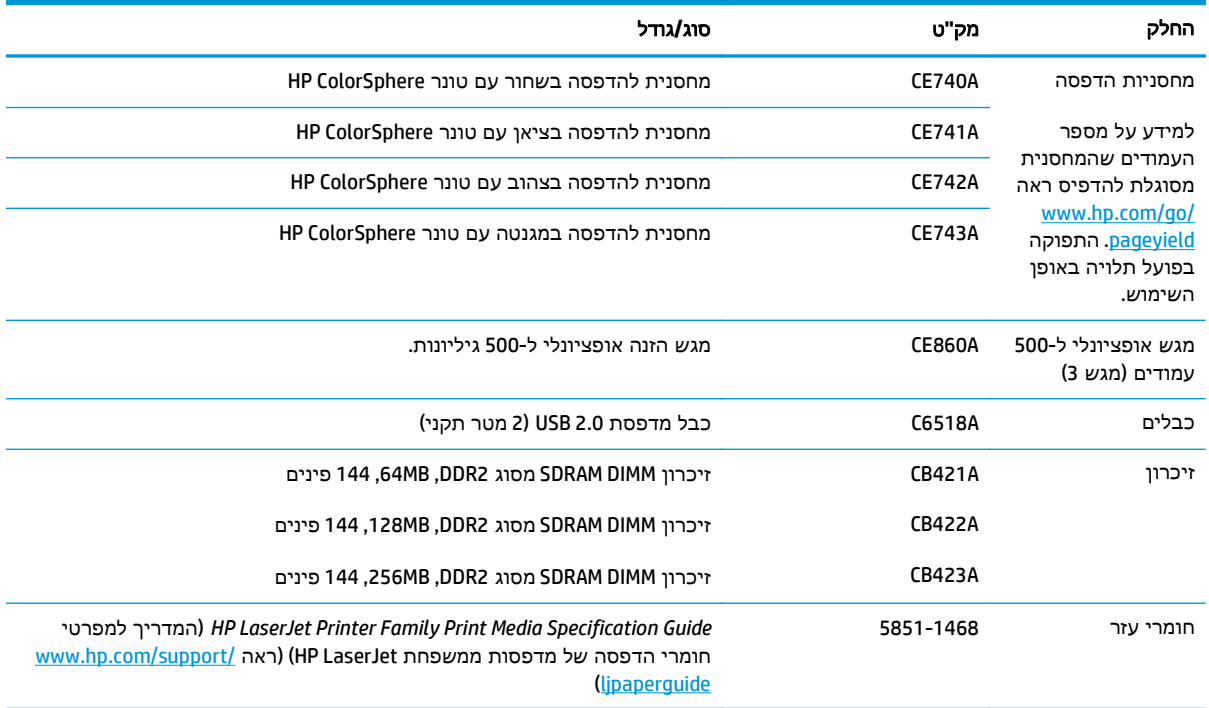

# ב שירות ותמיכה

- הצהרת אחריות [מוגבלת](#page-137-0) של [HP](#page-137-0)
- <span id="page-136-0"></span>● [אחריות](#page-147-0) [Protection Premium](#page-147-0) [של](#page-147-0) [HP:](#page-147-0) הצהרת אחריות מוגבלת לגבי [מחסניות](#page-147-0) טונר של [LaserJet](#page-147-0)
	- [מדיניות](#page-148-0) [HP](#page-148-0) לגבי חומרים מתכלים שאינם [מתוצרת](#page-148-0) [HP](#page-148-0)
		- אתר [האינטרנט](#page-149-0) של [HP](#page-149-0) [למלחמה](#page-149-0) בזיופים
			- נתונים [המאוחסנים](#page-150-0) במחסנית הטונר
				- הסכם רישיון [למשתמש](#page-151-0) קצה
					- [OpenSSL](#page-155-0) •
		- שירות [אחריות](#page-156-0) לתיקון עצמי על-ידי הלקוח
			- תמיכת [לקוחות](#page-157-0)

## הצהרת אחריות מוגבלת של **HP**

<span id="page-137-0"></span>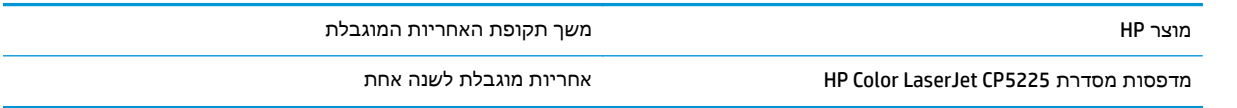

HP מתחייבת בפניך, לקוח משתמש הקצה, שהחומרה והאביזרים של HP יהיו ללא פגמים בחומרים ובייצור לאחר תאריך הרכישה, למשך התקופה הרשומה לעיל. אם HP תקבל הודעה על פגמים כאלו במשך תקופת האחריות, HP, לפי שיקול דעתה, תתקן או תחליף את המוצרים שיוכחו כפגומים. מוצרים חלופיים יהיו מוצרים חדשים או מוצרים שהביצועים שלהם שווי ערך לחדשים.

HP מתחייבת בפניך שתוכנת HP לא תיכשל בביצוע הוראות התכנות שלה לאחר תאריך הרכישה, לתקופה המפורטת לעיל, בשל פגמים בחומר ובייצור, אם התוכנה הותקנה כהלכה ונעשה בה שימוש נכון. אם HP תקבל הודעה על פגמים כאלה במהלך תקופת האחריות, תחליף HP את התוכנה שאינה מבצעת את הוראות התכנות שלה כתוצאה מפגמים אלה.

HP אינה מתחייבת לכך שהמוצרים שלה יפעלו תמיד ללא תקלות או ללא שגיאות. אם HP אינה יכולה, תוך פרק זמן סביר, לתקן או להחליף מוצר כלשהו כדי להחזירו למצב המתחייב מתנאי האחריות, תהיה זכאי להחזר כספי של מחיר הרכישה מייד עם החזרת המוצר.

מוצרי HP עשויים להכיל חלקים מחודשים השקולים בביצועיהם לחלקים חדשים או חלקים שהיו בשימוש מקרי.

האחריות אינה חלה על פגמים שנוצרו עקב (א) תחזוקה או כיול לא נכונים או לא מתאימים, (ב) תוכנות, ממשקים, חלקים או חומרים מתכלים שלא סופקו על-ידי HP,) ג) שינויים לא מורשים או שימוש לא מורשה, (ד) תפעול מחוץ למפרטי הסביבה שפורסמו עבור המוצר, או (ה) הכנה או תחזוקה לא הולמים של מיקום המדפסת.

ככל שהחוק המקומי מתיר זאת, ההתחייבויות המפורטות לעיל הן בלעדיות, ולא יחולו מלבדן כל אחריות או תנאי, בין בכתב ובין בעל-פה, במפורש או במשתמע. חברת HP משוחררת מכל התחייבות או תנאי במשתמע לגבי סחירות, איכות משביעת רצון והתאמה למטרה מסוימת. במדינות/אזורים, ארצות או מחוזות מסוימים חל איסור על הגבלת המשך של אחריות משתמעת, ולכן ההגבלה שלעיל לא בהכרח חלה עליך. אחריות זו מעניקה לך זכויות משפטיות מסוימות וייתכן שיש לך גם זכויות אחרות המשתנות ממדינה/אזור למדינה/אזור, מארץ לארץ או ממחוז למחוז.

האחריות המוגבלת של HP תקפה בכל מדינה/אזור או מקום שבו מציעה HP נוכחות של שירותי תמיכה במוצר, ושבהם משווקת HP את המוצר. רמת שירות האחריות שתקבל עשויה להשתנות בהתאם לתקנים המקומיים. HP לא תשנה את הצורה, ההתאמה או התפקוד של המוצר כדי להביא לתפעולו במדינה/אזור שבהם הוא לא תוכנן מעולם לפעול מסיבות משפטיות או מסיבות של תקינה.

ככל שמתיר זאת החוק המקומי, התרופות בכתב אחריות זה הן התרופות היחידות והבלעדיות שלך. למעט המפורט לעיל, בשום מקרה לא יהיו HP או ספקיה אחראים לאובדן נתונים או לנזקים ישירים, מיוחדים, עקיפים, תוצאתיים (ובכלל זה אובדן רווח או נתונים), או אחרים, בין מכוח חוזה, נזיקין או אחר. במדינות/אזורים, ארצות או מחוזות מסוימים, חל איסור על מניעה או הגבלה על נזקים מקריים או תוצאתיים, ולכן ייתכן שההגבלה או המניעה שלעיל לא חלה עליך.

תנאי האחריות הכלולים בהצהרה זו, מלבד עד למידה המותרת בחוק, אינם מונעים, מגבילים או משנים, והם מהווים תוספת לזכויות המחויבות המעוגנות בחוק החלות על מכירת מוצר זה לך.

## בריטניה**,** אירלנד ומלטה

The HP Limited Warranty is a commercial guarantee voluntarily provided by HP. The name and address of the :HP entity responsible for the performance of the HP Limited Warranty in your country/region is as follows

**UK**: HP Inc UK Limited, Cain Road, Amen Corner, Bracknell, Berkshire, RG12 1HN

**Ireland**: Hewlett-Packard Ireland Limited, Liffey Park Technology Campus, Barnhall Road, Leixlip, Co.Kildare

**Malta**: Hewlett-Packard Europe B.V., Amsterdam, Meyrin Branch, Route du Nant-d'Avril 150, 1217 Meyrin, Switzerland

**United Kingdom**: The HP Limited Warranty benefits apply in addition to any legal rights to a guarantee from seller of nonconformity of goods with the contract of sale. These rights expire six years from delivery of goods for products purchased in England or Wales and five years from delivery of goods for products purchased in Scotland. However various factors may impact your eligibility to receive these rights. For further information, please consult the following link: Consumer Legal Guarantee [\(www.hp.com/go/eu-legal\)](http://www.hp.com/go/eu-legal) or you may visit the European Consumer Centers website [\(http://ec.europa.eu/consumers/](http://ec.europa.eu/consumers/solving_consumer_disputes/non-judicial_redress/ecc-net/index_en.htm) [solving\\_consumer\\_disputes/non-judicial\\_redress/ecc-net/index\\_en.htm\)](http://ec.europa.eu/consumers/solving_consumer_disputes/non-judicial_redress/ecc-net/index_en.htm). Consumers have the right to choose whether to claim service under the HP Limited Warranty or against the seller under the legal .guarantee

**Ireland**: The HP Limited Warranty benefits apply in addition to any statutory rights from seller in relation to nonconformity of goods with the contract of sale. However various factors may impact your eligibility to receive these rights. Consumer statutory rights are not limited or affected in any manner by HP Care Pack. For further information, please consult the following link: Consumer Legal Guarantee ([www.hp.com/go/eu](http://www.hp.com/go/eu-legal)[legal](http://www.hp.com/go/eu-legal)) or you may visit the European Consumer Centers website [\(http://ec.europa.eu/consumers/](http://ec.europa.eu/consumers/solving_consumer_disputes/non-judicial_redress/ecc-net/index_en.htm) [solving\\_consumer\\_disputes/non-judicial\\_redress/ecc-net/index\\_en.htm\)](http://ec.europa.eu/consumers/solving_consumer_disputes/non-judicial_redress/ecc-net/index_en.htm). Consumers have the right to choose whether to claim service under the HP Limited Warranty or against the seller under the legal .guarantee

**Malta**: The HP Limited Warranty benefits apply in addition to any legal rights to a two-year guarantee from seller of nonconformity of goods with the contract of sale; however various factors may impact your eligibility to receive these rights. Consumer statutory rights are not limited or affected in any manner by the HP Limited Warranty. For further information, please consult the following link: Consumer Legal Guarantee ([www.hp.com/go/eu-legal\)](http://www.hp.com/go/eu-legal) or you may visit the European Consumer Centers website [\(http://ec.europa.eu/](http://ec.europa.eu/consumers/solving_consumer_disputes/non-judicial_redress/ecc-net/index_en.htm) [consumers/solving\\_consumer\\_disputes/non-judicial\\_redress/ecc-net/index\\_en.htm](http://ec.europa.eu/consumers/solving_consumer_disputes/non-judicial_redress/ecc-net/index_en.htm)). Consumers have the right to choose whether to claim service under the HP Limited Warranty or against the seller under two-year .legal guarantee

## אוסטריה**,** בלגיה**,** גרמניה ולוקסמבורג

Die beschränkte HP Herstellergarantie ist eine von HP auf freiwilliger Basis angebotene kommerzielle Garantie. Der Name und die Adresse der HP Gesellschaft, die in Ihrem Land für die Gewährung der :beschränkten HP Herstellergarantie verantwortlich ist, sind wie folgt

**Deutschland**: HP Deutschland GmbH, Schickardstr. 32, D-71034 Böblingen

**Österreich**: HP Austria GmbH., Technologiestrasse 5, A-1120 Wien

**Luxemburg**: Hewlett-Packard Luxembourg S.C.A., 75, Parc d'Activités Capellen, Rue Pafebruc, L-8308 Capellen

**Belgien**: HP Belgium BVBA, Hermeslaan 1A, B-1831 Diegem

Die Rechte aus der beschränkten HP Herstellergarantie gelten zusätzlich zu den gesetzlichen Ansprüchen wegen Sachmängeln auf eine zweijährige Gewährleistung ab dem Lieferdatum. Ob Sie Anspruch auf diese

Rechte haben, hängt von zahlreichen Faktoren ab. Die Rechte des Kunden sind in keiner Weise durch die beschränkte HP Herstellergarantie eingeschränkt bzw. betroffen. Weitere Hinweise finden Sie auf der folgenden Website: Gewährleistungsansprüche für Verbraucher [\(www.hp.com/go/eu-legal](http://www.hp.com/go/eu-legal)) oder Sie können die Website des Europäischen Verbraucherzentrums [\(http://ec.europa.eu/consumers/](http://ec.europa.eu/consumers/solving_consumer_disputes/non-judicial_redress/ecc-net/index_en.htm) [solving\\_consumer\\_disputes/non-judicial\\_redress/ecc-net/index\\_en.htm\)](http://ec.europa.eu/consumers/solving_consumer_disputes/non-judicial_redress/ecc-net/index_en.htm) besuchen. Verbraucher haben das Recht zu wählen, ob sie eine Leistung von HP gemäß der beschränkten HP Herstellergarantie in Anspruch nehmen oder ob sie sich gemäß der gesetzlichen zweijährigen Haftung für Sachmängel (Gewährleistung) sich .an den jeweiligen Verkäufer wenden

## בלגיה**,** צרפת ולוקסמבורג

La garantie limitée HP est une garantie commerciale fournie volontairement par HP. Voici les coordonnées de :l'entité HP responsable de l'exécution de la garantie limitée HP dans votre pays

**France**: HP France SAS, société par actions simplifiée identifiée sous le numéro 448 694 133 RCS Evry, 1 Avenue du Canada, 91947, Les Ulis

**G.D. Luxembourg**: Hewlett-Packard Luxembourg S.C.A., 75, Parc d'Activités Capellen, Rue Pafebruc, L-8308 Capellen

**Belgique**: HP Belgium BVBA, Hermeslaan 1A, B-1831 Diegem

**France**: Les avantages de la garantie limitée HP s'appliquent en complément des droits dont vous disposez au titre des garanties légales applicables dont le bénéfice est soumis à des conditions spécifiques. Vos droits en tant que consommateur au titre de la garantie légale de conformité mentionnée aux articles L. 211-4 à L. 211-13 du Code de la Consommation et de celle relatives aux défauts de la chose vendue, dans les conditions prévues aux articles 1641 à 1648 et 2232 du Code de Commerce ne sont en aucune façon limités ou affectés par la garantie limitée HP. Pour de plus amples informations, veuillez consulter le lien suivant : Garanties légales accordées au consommateur [\(www.hp.com/go/eu-legal\)](http://www.hp.com/go/eu-legal). Vous pouvez également consulter le site Web des Centres européens des consommateurs [\(http://ec.europa.eu/consumers/](http://ec.europa.eu/consumers/solving_consumer_disputes/non-judicial_redress/ecc-net/index_en.htm) [solving\\_consumer\\_disputes/non-judicial\\_redress/ecc-net/index\\_en.htm\)](http://ec.europa.eu/consumers/solving_consumer_disputes/non-judicial_redress/ecc-net/index_en.htm). Les consommateurs ont le droit de choisir d'exercer leurs droits au titre de la garantie limitée HP, ou auprès du vendeur au titre des garanties .légales applicables mentionnées ci-dessus

#### **:POUR RAPPEL**

:Garantie Légale de Conformité

*Le vendeur est tenu de livrer un bien conforme au contrat et répond des défauts de conformité existant lors » .de la délivrance*

*Il répond également des défauts de conformité résultant de l'emballage, des instructions de montage ou de .« l'installation lorsque celle-ci a été mise à sa charge par le contrat ou a été réalisée sous sa responsabilité*

:Article L211-5 du Code de la Consommation

*:Pour être conforme au contrat, le bien doit »*

*:Etre propre à l'usage habituellement attendu d'un bien semblable et, le cas échéant 1°*

*correspondre à la description donnée par le vendeur et posséder les qualités que celui-ci a présentées à - ;l'acheteur sous forme d'échantillon ou de modèle*

*présenter les qualités qu'un acheteur peut légitimement attendre eu égard aux déclarations publiques faites - ;par le vendeur, par le producteur ou par son représentant, notamment dans la publicité ou l'étiquetage*

*Ou présenter les caractéristiques définies d'un commun accord par les parties ou être propre à tout usage 2° .« spécial recherché par l'acheteur, porté à la connaissance du vendeur et que ce dernier a accepté*

:Article L211-12 du Code de la Consommation

*.« L'action résultant du défaut de conformité se prescrit par deux ans à compter de la délivrance du bien »*

Garantie des vices cachés

Article 1641 du Code Civil : *« Le vendeur est tenu de la garantie à raison des défauts cachés de la chose vendue qui la rendent impropre à l'usage auquel on la destine, ou qui diminuent tellement cet usage que l'acheteur ne « .l'aurait pas acquise, ou n'en aurait donné qu'un moindre prix, s'il les avait connus*

:Article 1648 alinéa 1 du Code Civil

*L'action résultant des vices rédhibitoires doit être intentée par l'acquéreur dans un délai de deux ans à » « .compter de la découverte du vice*

**G.D. Luxembourg et Belgique**: Les avantages de la garantie limitée HP s'appliquent en complément des droits dont vous disposez au titre de la garantie de non-conformité des biens avec le contrat de vente. Cependant, de nombreux facteurs peuvent avoir un impact sur le bénéfice de ces droits. Vos droits en tant que consommateur au titre de ces garanties ne sont en aucune façon limités ou affectés par la garantie limitée HP. Pour de plus amples informations, veuillez consulter le lien suivant : Garanties légales accordées au consommateur ([www.hp.com/go/eu-legal\)](http://www.hp.com/go/eu-legal) ou vous pouvez également consulter le site Web des Centres européens des consommateurs ([http://ec.europa.eu/consumers/solving\\_consumer\\_disputes/non](http://ec.europa.eu/consumers/solving_consumer_disputes/non-judicial_redress/ecc-net/index_en.htm)[judicial\\_redress/ecc-net/index\\_en.htm\)](http://ec.europa.eu/consumers/solving_consumer_disputes/non-judicial_redress/ecc-net/index_en.htm). Les consommateurs ont le droit de choisir de réclamer un service .sous la garantie limitée HP ou auprès du vendeur au cours d'une garantie légale de deux ans

## איטליה

La Garanzia limitata HP è una garanzia commerciale fornita volontariamente da HP. Di seguito sono indicati nome e indirizzo della società HP responsabile della fornitura dei servizi coperti dalla Garanzia limitata HP nel :vostro Paese

**Italia**: HP Italy S.r.l., Via G. Di Vittorio 9, 20063 Cernusco S/Naviglio

I vantaggi della Garanzia limitata HP vengono concessi ai consumatori in aggiunta ai diritti derivanti dalla garanzia di due anni fornita dal venditore in caso di non conformità dei beni rispetto al contratto di vendita. Tuttavia, diversi fattori possono avere un impatto sulla possibilita' di beneficiare di tali diritti. I diritti spettanti ai consumatori in forza della garanzia legale non sono in alcun modo limitati, né modificati dalla Garanzia limitata HP. Per ulteriori informazioni, si prega di consultare il seguente link: Garanzia legale per i clienti ([www.hp.com/go/eu-legal](http://www.hp.com/go/eu-legal)), oppure visitare il sito Web dei Centri europei per i consumatori [\(http://ec.europa.eu/consumers/solving\\_consumer\\_disputes/non-judicial\\_redress/ecc-net/index\\_en.htm\)](http://ec.europa.eu/consumers/solving_consumer_disputes/non-judicial_redress/ecc-net/index_en.htm). I consumatori hanno il diritto di scegliere se richiedere un servizio usufruendo della Garanzia limitata HP .oppure rivolgendosi al venditore per far valere la garanzia legale di due anni

#### ספרד

Su Garantía limitada de HP es una garantía comercial voluntariamente proporcionada por HP. El nombre y dirección de las entidades HP que proporcionan la Garantía limitada de HP (garantía comercial adicional del :fabricante) en su país es

**España**: Hewlett-Packard Española S.L. Calle Vicente Aleixandre, 1 Parque Empresarial Madrid - Las Rozas, E-28232 Madrid

Los beneficios de la Garantía limitada de HP son adicionales a la garantía legal de 2 años a la que los consumidores tienen derecho a recibir del vendedor en virtud del contrato de compraventa; sin embargo, varios factores pueden afectar su derecho a recibir los beneficios bajo dicha garantía legal. A este respecto, la Garantía limitada de HP no limita o afecta en modo alguno los derechos legales del consumidor [\(www.hp.com/go/eu-legal](http://www.hp.com/go/eu-legal)). Para más información, consulte el siguiente enlace: Garantía legal del consumidor o puede visitar el sitio web de los Centros europeos de los consumidores [\(http://ec.europa.eu/](http://ec.europa.eu/consumers/solving_consumer_disputes/non-judicial_redress/ecc-net/index_en.htm) [consumers/solving\\_consumer\\_disputes/non-judicial\\_redress/ecc-net/index\\_en.htm](http://ec.europa.eu/consumers/solving_consumer_disputes/non-judicial_redress/ecc-net/index_en.htm)). Los clientes tienen derecho a elegir si reclaman un servicio acogiéndose a la Garantía limitada de HP o al vendedor de .conformidad con la garantía legal de dos años

### דנמרק

Den begrænsede HP-garanti er en garanti, der ydes frivilligt af HP. Navn og adresse på det HP-selskab, der er :ansvarligt for HP's begrænsede garanti i dit land, er som følger

**Danmark**: HP Inc Danmark ApS, Engholm Parkvej 8, 3450, Allerød

Den begrænsede HP-garanti gælder i tillæg til eventuelle juridiske rettigheder, for en toårig garanti fra sælgeren af varer, der ikke er i overensstemmelse med salgsaftalen, men forskellige faktorer kan dog påvirke din ret til at opnå disse rettigheder. Forbrugerens lovbestemte rettigheder begrænses eller påvirkes ikke på nogen måde af den begrænsede HP-garanti. Se nedenstående link for at få yderligere oplysninger: Forbrugerens juridiske garanti ([www.hp.com/go/eu-legal\)](http://www.hp.com/go/eu-legal) eller du kan besøge De Europæiske Forbrugercentres websted ([http://ec.europa.eu/consumers/solving\\_consumer\\_disputes/non](http://ec.europa.eu/consumers/solving_consumer_disputes/non-judicial_redress/ecc-net/index_en.htm)judicial redress/ecc-net/index en.htm). Forbrugere har ret til at vælge, om de vil gøre krav på service i .henhold til HP's begrænsede garanti eller hos sælger i henhold til en toårig juridisk garanti

### נורווגיה

HPs garanti er en begrenset og kommersiell garanti som HP selv har valgt å tilby. Følgende lokale selskap :innestår for garantien

**Norge**: HP Norge AS, Rolfbuktveien 4b, 1364 Fornebu

HPs garanti kommer i tillegg til det mangelsansvar HP har i henhold til norsk forbrukerkjøpslovgivning, hvor reklamasjonsperioden kan være to eller fem år, avhengig av hvor lenge salgsgjenstanden var ment å vare. Ulike faktorer kan imidlertid ha betydning for om du kvalifiserer til å kreve avhjelp iht slikt mangelsansvar. Forbrukerens lovmessige rettigheter begrenses ikke av HPs garanti. Hvis du vil ha mer informasjon, kan du klikke på følgende kobling: Juridisk garanti for forbruker [\(www.hp.com/go/eu-legal\)](http://www.hp.com/go/eu-legal) eller du kan besøke nettstedet til de europeiske forbrukersentrene [\(http://ec.europa.eu/consumers/](http://ec.europa.eu/consumers/solving_consumer_disputes/non-judicial_redress/ecc-net/index_en.htm) [solving\\_consumer\\_disputes/non-judicial\\_redress/ecc-net/index\\_en.htm](http://ec.europa.eu/consumers/solving_consumer_disputes/non-judicial_redress/ecc-net/index_en.htm)). Forbrukere har retten til å velge å .kreve service under HPs garanti eller iht selgerens lovpålagte mangelsansvar

### שוודיה

HP:s begränsade garanti är en kommersiell garanti som tillhandahålls frivilligt av HP. Namn och adress till :det HP-företag som ansvarar för HP:s begränsade garanti i ditt land är som följer

**Sverige**: HP PPS Sverige AB, SE-169 73 Stockholm

Fördelarna som ingår i HP:s begränsade garanti gäller utöver de lagstadgade rättigheterna till tre års garanti från säljaren angående varans bristande överensstämmelse gentemot köpeavtalet, men olika faktorer kan påverka din rätt att utnyttja dessa rättigheter. Konsumentens lagstadgade rättigheter varken begränsas eller påverkas på något sätt av HP:s begränsade garanti. Mer information får du om du följer denna länk: Lagstadgad garanti för konsumenter [\(www.hp.com/go/eu-legal\)](http://www.hp.com/go/eu-legal) eller så kan du gå till European Consumer Centers webbplats ([http://ec.europa.eu/consumers/solving\\_consumer\\_disputes/non-judicial\\_redress/ecc](http://ec.europa.eu/consumers/solving_consumer_disputes/non-judicial_redress/ecc-net/index_en.htm)[net/index\\_en.htm](http://ec.europa.eu/consumers/solving_consumer_disputes/non-judicial_redress/ecc-net/index_en.htm)). Konsumenter har rätt att välja om de vill ställa krav enligt HP:s begränsade garanti eller .på säljaren enligt den lagstadgade treåriga garantin

## פורטוגל

A Garantia Limitada HP é uma garantia comercial fornecida voluntariamente pela HP. O nome e a morada da :entidade HP responsável pela prestação da Garantia Limitada HP no seu país são os seguintes

**Portugal**: HPCP – Computing and Printing Portugal, Unipessoal, Lda., Edificio D. Sancho I, Quinta da Fonte, Porto Salvo, Lisboa, Oeiras, 2740 244

As vantagens da Garantia Limitada HP aplicam-se cumulativamente com quaisquer direitos decorrentes da legislação aplicável à garantia de dois anos do vendedor, relativa a defeitos do produto e constante do contrato de venda. Existem, contudo, vários fatores que poderão afetar a sua elegibilidade para beneficiar de tais direitos. Os direitos legalmente atribuídos aos consumidores não são limitados ou afetados de forma alguma pela Garantia Limitada HP. Para mais informações, consulte a ligação seguinte: Garantia legal do consumidor [\(www.hp.com/go/eu-legal\)](http://www.hp.com/go/eu-legal) ou visite o Web site da Rede dos Centros Europeus do Consumidor ([http://ec.europa.eu/consumers/solving\\_consumer\\_disputes/non-judicial\\_redress/ecc-net/index\\_en.htm](http://ec.europa.eu/consumers/solving_consumer_disputes/non-judicial_redress/ecc-net/index_en.htm)). Os consumidores têm o direito de escolher se pretendem reclamar assistência ao abrigo da Garantia Limitada .HP ou contra o vendedor ao abrigo de uma garantia jurídica de dois anos

### יוון וקפריסין

Η Περιορισμένη εγγύηση HP είναι μια εμπορική εγγύηση η οποία παρέχεται εθελοντικά από την HP. Η επωνυμία και η διεύθυνση του νομικού προσώπου ΗΡ που παρέχει την Περιορισμένη εγγύηση ΗΡ :στη χώρα σας είναι η εξής

Ελλάδα **/**Κύπρ**o**ς: HP Printing and Personal Systems Hellas EPE, Tzavella 1-3, 15232 Chalandri, Attiki

Ελλάδα **/**Κύπρ**o**ς: HP Συστήματα Εκτύπωσης και Προσωπικών Υπολογιστών Ελλάς Εταιρεία Περιορισμένης Ευθύνης, Tzavella 1-3, 15232 Chalandri, Attiki

Τα προνόμια της Περιορισμένης εγγύησης HP ισχύουν επιπλέον των νόμιμων δικαιωμάτων για διετή εγγύηση έναντι του Πωλητή για τη μη συμμόρφωση των προϊόντων με τις συνομολογημένες συμβατικά ιδιότητες, ωστόσο η άσκηση των δικαιωμάτων σας αυτών μπορεί να εξαρτάται από διάφορους παράγοντες. Τα νόμιμα δικαιώματα των καταναλωτών δεν περιορίζονται ούτε επηρεάζονται καθ' οιονδήποτε τρόπο από την Περιορισμένη εγγύηση HP. Για περισσότερες πληροφορίες, συμβουλευτείτε την ακόλουθη τοποθεσία web: Νόμιμη εγγύηση καταναλωτή [\(www.hp.com/go/eu-legal\)](http://www.hp.com/go/eu-legal) ή μπορείτε να επισκεφτείτε την τοποθεσία web των Ευρωπαϊκών Κέντρων Καταναλωτή ([http://ec.europa.eu/consumers/solving\\_consumer\\_disputes/non-judicial\\_redress/ecc-net/index\\_en.htm](http://ec.europa.eu/consumers/solving_consumer_disputes/non-judicial_redress/ecc-net/index_en.htm)). Οι καταναλωτές έχουν το δικαίωμα να επιλέξουν αν θα αξιώσουν την υπηρεσία στα πλαίσια της .Περιορισμένης εγγύησης ΗΡ ή από τον πωλητή στα πλαίσια της νόμιμης εγγύησης δύο ετών

### הונגריה

A HP korlátozott jótállás egy olyan kereskedelmi jótállás, amelyet a HP a saját elhatározásából biztosít. Az :egyes országokban a HP mint gyártó által vállalt korlátozott jótállást biztosító HP vállalatok neve és címe

.**Magyarország**: HP Inc Magyarország Kft., H-1117 Budapest, Alíz utca 1

A HP korlátozott jótállásban biztosított jogok azokon a jogokon felül illetik meg Önt, amelyek a termékeknek az adásvételi szerződés szerinti minőségére vonatkozó kétéves, jogszabályban foglalt eladói szavatosságból, továbbá ha az Ön által vásárolt termékre alkalmazandó, a jogszabályban foglalt kötelező eladói jótállásból erednek, azonban számos körülmény hatással lehet arra, hogy ezek a jogok Önt megilletike. További információért kérjük, keresse fel a következő webhelyet: Jogi Tájékoztató Fogyasztóknak ([www.hp.com/go/eu-legal](http://www.hp.com/go/eu-legal)) vagy látogassa meg az Európai Fogyasztói Központok webhelyét [\(http://ec.europa.eu/consumers/solving\\_consumer\\_disputes/non-judicial\\_redress/ecc-net/index\\_en.htm\)](http://ec.europa.eu/consumers/solving_consumer_disputes/non-judicial_redress/ecc-net/index_en.htm). A fogyasztóknak jogában áll, hogy megválasszák, hogy a jótállással kapcsolatos igényüket a HP korlátozott

jótállás alapján vagy a kétéves, jogszabályban foglalt eladói szavatosság, illetve, ha alkalmazandó, a .jogszabályban foglalt kötelező eladói jótállás alapján érvényesítik

## הרפובליקה הצ **'**כית

Omezená záruka HP je obchodní zárukou dobrovolně poskytovanou společností HP. Názvy a adresy :společností skupiny HP, které odpovídají za plnění omezené záruky HP ve vaší zemi, jsou následující

**Česká republika**: HP Inc Czech Republic s. r. o., Za Brumlovkou 5/1559, 140 00 Praha 4

Výhody, poskytované omezenou zárukou HP, se uplatňuji jako doplňek k jakýmkoli právním nárokům na dvouletou záruku poskytnutou prodejcem v případě nesouladu zboží s kupní smlouvou. Váš nárok na uznání těchto práv však může záviset na mnohých faktorech. Omezená záruka HP žádným způsobem neomezuje ani neovlivňuje zákonná práva zákazníka. Další informace získáte kliknutím na následující odkaz: Zákonná záruka spotřebitele ([www.hp.com/go/eu-legal\)](http://www.hp.com/go/eu-legal) případně můžete navštívit webové stránky Evropského spotřebitelského centra [\(http://ec.europa.eu/consumers/solving\\_consumer\\_disputes/non-judicial\\_redress/](http://ec.europa.eu/consumers/solving_consumer_disputes/non-judicial_redress/ecc-net/index_en.htm) [ecc-net/index\\_en.htm\)](http://ec.europa.eu/consumers/solving_consumer_disputes/non-judicial_redress/ecc-net/index_en.htm). Spotřebitelé mají právo se rozhodnout, zda chtějí službu reklamovat v rámci .omezené záruky HP nebo v rámci zákonem stanovené dvouleté záruky u prodejce

## סלובקיה

Obmedzená záruka HP je obchodná záruka, ktorú spoločnosť HP poskytuje dobrovoľne. Meno a adresa :subjektu HP, ktorý zabezpečuje plnenie vyplývajúce z Obmedzenej záruky HP vo vašej krajine

**Slovenská republika**: HP Inc Slovakia, s.r.o., Galvaniho 7, 821 04 Bratislava

Výhody Obmedzenej záruky HP sa uplatnia vedľa prípadných zákazníkových zákonných nárokov voči predávajúcemu z vád, ktoré spočívajú v nesúlade vlastností tovaru s jeho popisom podľa predmetnej zmluvy. Možnosť uplatnenia takých prípadných nárokov však môže závisieť od rôznych faktorov. Služby Obmedzenej záruky HP žiadnym spôsobom neobmedzujú ani neovplyvňujú zákonné práva zákazníka, ktorý je spotrebiteľom. Ďalšie informácie nájdete na nasledujúcom prepojení: Zákonná záruka spotrebiteľa [\(www.hp.com/go/eu-legal\)](http://www.hp.com/go/eu-legal), prípadne môžete navštíviť webovú lokalitu európskych zákazníckych stredísk ([http://ec.europa.eu/consumers/solving\\_consumer\\_disputes/non-judicial\\_redress/ecc-net/index\\_en.htm](http://ec.europa.eu/consumers/solving_consumer_disputes/non-judicial_redress/ecc-net/index_en.htm)). Spotrebitelia majú právo zvoliť si, či chcú uplatniť servis v rámci Obmedzenej záruky HP alebo počas zákonnej .dvojročnej záručnej lehoty u predajcu

## פולין

Ograniczona gwarancja HP to komercyjna gwarancja udzielona dobrowolnie przez HP. Nazwa i adres :podmiotu HP odpowiedzialnego za realizację Ograniczonej gwarancji HP w Polsce

**Polska**: HP Inc Polska sp. z o.o., Szturmowa 2a, 02-678 Warszawa, wpisana do rejestru przedsiębiorców prowadzonego przez Sąd Rejonowy dla m.st. Warszawy w Warszawie, XIII Wydział Gospodarczy Krajowego Rejestru Sądowego, pod numerem KRS 0000546115, NIP 5213690563, REGON 360916326, GIOŚ .E0020757WZBW, kapitał zakładowy 480.000 PLN

Świadczenia wynikające z Ograniczonej gwarancji HP stanowią dodatek do praw przysługujących nabywcy w związku z dwuletnią odpowiedzialnością sprzedawcy z tytułu niezgodności towaru z umową (rękojmia). Niemniej, na możliwość korzystania z tych praw mają wpływ różne czynniki. Ograniczona gwarancja HP w żaden sposób nie ogranicza praw konsumenta ani na nie nie wpływa. Więcej informacji można znaleźć pod następującym łączem: Gwarancja prawna konsumenta [\(www.hp.com/go/eu-legal](http://www.hp.com/go/eu-legal)), można także odwiedzić stronę internetową Europejskiego Centrum Konsumenckiego [\(http://ec.europa.eu/consumers/](http://ec.europa.eu/consumers/solving_consumer_disputes/non-judicial_redress/ecc-net/index_en.htm) [solving\\_consumer\\_disputes/non-judicial\\_redress/ecc-net/index\\_en.htm](http://ec.europa.eu/consumers/solving_consumer_disputes/non-judicial_redress/ecc-net/index_en.htm)). Konsumenci mają prawo wyboru co do możliwosci skorzystania albo z usług gwarancyjnych przysługujących w ramach Ograniczonej gwarancji .HP albo z uprawnień wynikających z dwuletniej rękojmi w stosunku do sprzedawcy
## בולגריה

Ограничената гаранция на HP представлява търговска гаранция, доброволно предоставяна от HP. Името и адресът на дружеството на HP за вашата страна, отговорно за предоставянето на :гаранционната поддръжка в рамките на Ограничената гаранция на HP, са както следва

HP Inc Bulgaria EOOD (Ейч Пи Инк България ЕООД), гр. София 1766, район р-н Младост, бул. Околовръстен Път No 258, Бизнес Център Камбаните

Предимствата на Ограничената гаранция на HP се прилагат в допълнение към всички законови права за двугодишна гаранция от продавача при несъответствие на стоката с договора за продажба. Въпреки това, различни фактори могат да окажат влияние върху условията за получаване на тези права. Законовите права на потребителите не са ограничени или засегнати по никакъв начин от Ограничената гаранция на HP. За допълнителна информация, моля вижте Правната гаранция на потребителя ([www.hp.com/go/eu-legal](http://www.hp.com/go/eu-legal)) или посетете уебсайта на Европейския потребителски център ([http://ec.europa.eu/consumers/solving\\_consumer\\_disputes/non](http://ec.europa.eu/consumers/solving_consumer_disputes/non-judicial_redress/ecc-net/index_en.htm)[judicial\\_redress/ecc-net/index\\_en.htm](http://ec.europa.eu/consumers/solving_consumer_disputes/non-judicial_redress/ecc-net/index_en.htm)). Потребителите имат правото да избират дали да претендират за извършване на услуга в рамките на Ограничената гаранция на HP или да .потърсят такава от търговеца в рамките на двугодишната правна гаранция

#### רומניה

Garanția limitată HP este o garanție comercială furnizată în mod voluntar de către HP. Numele și adresa entității HP răspunzătoare de punerea în aplicare a Garanției limitate HP în țara dumneavoastră sunt :următoarele

**Romănia**: HP Inc Romania SRL, 5 Fabrica de Glucoza Str., Building F, Ground Floor and Floor 8, 2nd District, **Bucuresti** 

Beneficiile Garanției limitate HP se aplică suplimentar față de orice drepturi privind garanția de doi ani oferită de vânzător pentru neconformitatea bunurilor cu contractul de vânzare; cu toate acestea, diverşi factori pot avea impact asupra eligibilităţii dvs. de a beneficia de aceste drepturi. Drepturile legale ale consumatorului nu sunt limitate sau afectate în vreun fel de Garanția limitată HP. Pentru informaţii suplimentare consultaţi următorul link: garanția acordată consumatorului prin lege [\(www.hp.com/go/eu-legal\)](http://www.hp.com/go/eu-legal) sau puteți accesa site-ul Centrul European al Consumatorilor [\(http://ec.europa.eu/consumers/solving\\_consumer\\_disputes/](http://ec.europa.eu/consumers/solving_consumer_disputes/non-judicial_redress/ecc-net/index_en.htm) [non-judicial\\_redress/ecc-net/index\\_en.htm](http://ec.europa.eu/consumers/solving_consumer_disputes/non-judicial_redress/ecc-net/index_en.htm)). Consumatorii au dreptul să aleagă dacă să pretindă despăgubiri .în cadrul Garanței limitate HP sau de la vânzător, în cadrul garanției legale de doi ani

# בלגיה והולנד

De Beperkte Garantie van HP is een commerciële garantie vrijwillig verstrekt door HP. De naam en het adres van de HP-entiteit die verantwoordelijk is voor het uitvoeren van de Beperkte Garantie van HP in uw land is :als volgt

**Nederland**: HP Nederland B.V., Startbaan 16, 1187 XR Amstelveen

**België**: HP Belgium BVBA, Hermeslaan 1A, B-1831 Diegem

De voordelen van de Beperkte Garantie van HP vormen een aanvulling op de wettelijke garantie voor consumenten gedurende twee jaren na de levering te verlenen door de verkoper bij een gebrek aan conformiteit van de goederen met de relevante verkoopsovereenkomst. Niettemin kunnen diverse factoren een impact hebben op uw eventuele aanspraak op deze wettelijke rechten. De wettelijke rechten van de consument worden op geen enkele wijze beperkt of beïnvloed door de Beperkte Garantie van HP. Raadpleeg voor meer informatie de volgende webpagina: Wettelijke garantie van de consument ([www.hp.com/go/eu](http://www.hp.com/go/eu-legal)[legal](http://www.hp.com/go/eu-legal)) of u kan de website van het Europees Consumenten Centrum bezoeken [\(http://ec.europa.eu/](http://ec.europa.eu/consumers/solving_consumer_disputes/non-judicial_redress/ecc-net/index_en.htm) [consumers/solving\\_consumer\\_disputes/non-judicial\\_redress/ecc-net/index\\_en.htm](http://ec.europa.eu/consumers/solving_consumer_disputes/non-judicial_redress/ecc-net/index_en.htm)). Consumenten hebben het recht om te kiezen tussen enerzijds de Beperkte Garantie van HP of anderzijds het aanspreken van de .verkoper in toepassing van de wettelijke garantie

### פינלנד

HP:n rajoitettu takuu on HP:n vapaaehtoisesti antama kaupallinen takuu. HP:n myöntämästä takuusta :maassanne vastaavan HP:n edustajan yhteystiedot ovat

**Suomi**: HP Finland Oy, Piispankalliontie, FIN - 02200 Espoo

HP:n takuun edut ovat voimassa mahdollisten kuluttajansuojalakiin perustuvien oikeuksien lisäksi sen varalta, että tuote ei vastaa myyntisopimusta. Saat lisätietoja seuraavasta linkistä: Kuluttajansuoja [\(www.hp.com/go/eu-legal](http://www.hp.com/go/eu-legal)) tai voit käydä Euroopan kuluttajakeskuksen sivustolla [\(http://ec.europa.eu/](http://ec.europa.eu/consumers/solving_consumer_disputes/non-judicial_redress/ecc-net/index_en.htm) [consumers/solving\\_consumer\\_disputes/non-judicial\\_redress/ecc-net/index\\_en.htm](http://ec.europa.eu/consumers/solving_consumer_disputes/non-judicial_redress/ecc-net/index_en.htm)). Kuluttajilla on oikeus .vaatia virheen korjausta HP:n takuun ja kuluttajansuojan perusteella HP:lta tai myyjältä

# סלובניה

Omejena garancija HP je prostovoljna trgovska garancija, ki jo zagotavlja podjetje HP. Ime in naslov poslovne :enote HP, ki je odgovorna za omejeno garancijo HP v vaši državi, sta naslednja

**Slovenija**: Hewlett-Packard Europe B.V., Amsterdam, Meyrin Branch, Route du Nant-d'Avril 150, 1217 Meyrin, Switzerland

Ugodnosti omejene garancije HP veljajo poleg zakonskih pravic, ki ob sklenitvi kupoprodajne pogodbe izhajajo iz dveletne garancije prodajalca v primeru neskladnosti blaga, vendar lahko na izpolnjevanje pogojev za uveljavitev pravic vplivajo različni dejavniki. Omejena garancija HP nikakor ne omejuje strankinih z zakonom predpisanih pravic in ne vpliva nanje. Za dodatne informacije glejte naslednjo povezavo: Strankino pravno jamstvo ([www.hp.com/go/eu-legal\)](http://www.hp.com/go/eu-legal); ali pa obiščite spletno mesto evropskih središč za potrošnike ([http://ec.europa.eu/consumers/solving\\_consumer\\_disputes/non-judicial\\_redress/ecc-net/index\\_en.htm](http://ec.europa.eu/consumers/solving_consumer_disputes/non-judicial_redress/ecc-net/index_en.htm)). Potrošniki imajo pravico izbrati, ali bodo uveljavljali pravice do storitev v skladu z omejeno garancijo HP ali .proti prodajalcu v skladu z dvoletno zakonsko garancijo

### קרואטיה

HP ograničeno jamstvo komercijalno je dobrovoljno jamstvo koje pruža HP. Ime i adresa HP subjekta :odgovornog za HP ograničeno jamstvo u vašoj državi

**Hrvatska**: HP Computing and Printing d.o.o. za računalne i srodne aktivnosti, Radnička cesta 41, 10000 Zagreb

Pogodnosti HP ograničenog jamstva vrijede zajedno uz sva zakonska prava na dvogodišnje jamstvo kod bilo kojeg prodavača s obzirom na nepodudaranje robe s ugovorom o kupnji. Međutim, razni faktori mogu utjecati na vašu mogućnost ostvarivanja tih prava. HP ograničeno jamstvo ni na koji način ne utječe niti ne ograničava zakonska prava potrošača. Dodatne informacije potražite na ovoj adresi: Zakonsko jamstvo za potrošače [\(www.hp.com/go/eu-legal\)](http://www.hp.com/go/eu-legal) ili možete posjetiti web-mjesto Europskih potrošačkih centara ([http://ec.europa.eu/consumers/solving\\_consumer\\_disputes/non-judicial\\_redress/ecc-net/index\\_en.htm](http://ec.europa.eu/consumers/solving_consumer_disputes/non-judicial_redress/ecc-net/index_en.htm)). Potrošači imaju pravo odabrati žele li ostvariti svoja potraživanja u sklopu HP ograničenog jamstva ili .pravnog jamstva prodavača u trajanju ispod dvije godine

### לטביה

HP ierobežotā garantija ir komercgarantija, kuru brīvprātīgi nodrošina HP. HP uzņēmums, kas sniedz HP :ierobežotās garantijas servisa nodrošinājumu jūsu valstī

**Latvija**: HP Finland Oy, PO Box 515, 02201 Espoo, Finland

HP ierobežotās garantijas priekšrocības tiek piedāvātas papildus jebkurām likumīgajām tiesībām uz pārdevēja un/vai rażotāju nodrošinātu divu gadu garantiju gadījumā, ja preces neatbilst pirkuma līgumam, tomēr šo tiesību saņemšanu var ietekmēt vairāki faktori. HP ierobežotā garantija nekādā veidā neierobežo un neietekmē patērētāju likumīgās tiesības. Lai iegūtu plašāku informāciju, izmantojiet šo saiti: Patērētāju likumīgā garantija [\(www.hp.com/go/eu-legal\)](http://www.hp.com/go/eu-legal) vai arī Eiropas Patērētāju tiesību aizsardzības centra tīmekļa vietni [\(http://ec.europa.eu/consumers/solving\\_consumer\\_disputes/non-judicial\\_redress/ecc-net/](http://ec.europa.eu/consumers/solving_consumer_disputes/non-judicial_redress/ecc-net/index_en.htm) [index\\_en.htm](http://ec.europa.eu/consumers/solving_consumer_disputes/non-judicial_redress/ecc-net/index_en.htm)). Patērētājiem ir tiesības izvēlēties, vai pieprasīt servisa nodrošinājumu saskaņā ar HP .ierobežoto garantiju, vai arī pārdevēja sniegto divu gadu garantiju

#### ליטא

HP ribotoji garantija yra HP savanoriškai teikiama komercinė garantija. Toliau pateikiami HP bendrovių, :teikiančių HP garantiją (gamintojo garantiją) jūsų šalyje, pavadinimai ir adresai

**Lietuva**: HP Finland Oy, PO Box 515, 02201 Espoo, Finland

HP ribotoji garantija papildomai taikoma kartu su bet kokiomis kitomis įstatymais nustatytomis teisėmis į pardavėjo suteikiamą dviejų metų laikotarpio garantiją dėl prekių atitikties pardavimo sutarčiai, tačiau tai, ar jums ši teisė bus suteikiama, gali priklausyti nuo įvairių aplinkybių. HP ribotoji garantija niekaip neapriboja ir neįtakoja įstatymais nustatytų vartotojo teisių. Daugiau informacijos rasite paspaudę šią nuorodą: Teisinė vartotojo garantija [\(www.hp.com/go/eu-legal](http://www.hp.com/go/eu-legal)) arba apsilankę Europos vartotojų centro internetinėje svetainėje [\(http://ec.europa.eu/consumers/solving\\_consumer\\_disputes/non-judicial\\_redress/ecc-net/](http://ec.europa.eu/consumers/solving_consumer_disputes/non-judicial_redress/ecc-net/index_en.htm) [index\\_en.htm](http://ec.europa.eu/consumers/solving_consumer_disputes/non-judicial_redress/ecc-net/index_en.htm)). Vartotojai turi teisę prašyti atlikti techninį aptarnavimą pagal HP ribotąją garantiją arba .pardavėjo teikiamą dviejų metų įstatymais nustatytą garantiją

#### אסטוניה

HP piiratud garantii on HP poolt vabatahtlikult pakutav kaubanduslik garantii. HP piiratud garantii eest :vastutab HP üksus aadressil

**Eesti**: HP Finland Oy, PO Box 515, 02201 Espoo, Finland

HP piiratud garantii rakendub lisaks seaduses ettenähtud müüjapoolsele kaheaastasele garantiile, juhul kui toode ei vasta müügilepingu tingimustele. Siiski võib esineda asjaolusid, mille puhul teie jaoks need õigused ei pruugi kehtida. HP piiratud garantii ei piira ega mõjuta mingil moel tarbija seadusjärgseid õigusi. Lisateavet leiate järgmiselt lingilt: tarbija õiguslik garantii ([www.hp.com/go/eu-legal](http://www.hp.com/go/eu-legal)) või võite külastada Euroopa tarbijakeskuste veebisaiti ([http://ec.europa.eu/consumers/solving\\_consumer\\_disputes/non](http://ec.europa.eu/consumers/solving_consumer_disputes/non-judicial_redress/ecc-net/index_en.htm)[judicial\\_redress/ecc-net/index\\_en.htm\)](http://ec.europa.eu/consumers/solving_consumer_disputes/non-judicial_redress/ecc-net/index_en.htm). Tarbijal on õigus valida, kas ta soovib kasutada HP piiratud garantiid .või seadusega ette nähtud müüjapoolset kaheaastast garantiid

#### רוסיה

#### Срок службы принтера для России

Срок службы данного принтера HP составляет пять лет в нормальных условиях эксплуатации. Срок службы отсчитывается с момента ввода принтера в эксплуатацию. В конце срока службы HP рекомендует посетить веб-сайт нашей службы поддержки по адресу http://www.hp.com/ support и/или связаться с авторизованным поставщиком услуг HP для получения рекомендаций .в отношении дальнейшего безопасного использования принтера

# <span id="page-147-0"></span> אחריות **Protection Premium** של **HP:** הצהרת אחריות מוגבלת לגבי מחסניות טונר של **LaserJet**

על מוצר HP זה חלה אחריות לגבי היותו נטול פגמים בחומר ובעבודה.

אחריות זאת לא חלה על מוצרים אשר (א) מולאו מחדש, שופצו, עברו תהליך ייצור מחודש, או שטופלו בדרך זו או אחרת, (ב) כוללים בעיות שנוצרו כתוצאה משימוש לא תקין, אחסון לא תקין או תפעול מחוץ למפרט הסביבתי שפורסם עבור מוצר המדפסת או (ג) התבלו משימוש רגיל.

לקבלת שירות אחריות, אנא החזר את המוצר למקום הרכישה (בצירוף תיאור בכתב של הבעיה ודוגמאות הדפסה) או פנה אל תמיכת הלקוחות של HP. בהתאם לשיקול דעתה, HP תחליף את המוצר שיוכח כפגום או תחזיר את מחיר הרכישה.

ככל שמתיר זאת החוק המקומי, תנאי האחריות המפורטים לעיל הם בלעדיים ולא תחול כל אחריות או תנאי אחרים מלבדם, בין בכתב ובין בעל‐פה, במפורש או מכללא, ‐ו HP מסירה מפורשות כל אחריות או תנאים משתמעים לגבי סחירות, איכות משביעת רצון או התאמה למטרה מסוימת.

ככל שמתיר זאת החוק המקומי, בשום מקרה לא תהיה חברת HP או הספקים שלה אחראים לנזק ישיר, מיוחד, מקרי, תוצאתי (לרבות אובדן רווח או נתונים) או כל נזק אחר, בין אם הוא קשור בחוזה, נזיקין או אחר.

תנאי האחריות הכלולים בהצהרה זו, להוציא במידה המותרת על‐פי חוק, לא מוציאים מהכלל, מגבילים או משנים את הזכויות החוקתיות המנדטוריות הישימות על מכירתו של מוצר זה לך, כי אם מהווים תוספת להן.

# מדיניות **HP** לגבי חומרים מתכלים שאינם מתוצרת **HP**

HP אינה ממליצה על שימוש במחסניות טונר חדשות או ממוחזרות שאינן מתוצרתה.

<span id="page-148-0"></span>יים ווער שמולאה מחדש אין HP, לשימוש במחסנית טונר שאינה של HP או במחסנית טונר שמולאה מחדש אין <mark>(</mark>" כל השפעה על האחריות ללקוח או על כל חוזה תמיכה של HP עם הלקוח. עם זאת, אם תקלה או נזק במוצר מיוחסים לשימוש במחסנית טונר שאינה של HP או למחסנית טונר שמולאה מחדש, HP תחייב בתעריפים הסטנדרטיים על זמן וחומרים לתיקון התקלה או הנזק הספציפיים במוצר.

# אתר האינטרנט של **HP** למלחמה בזיופים

<span id="page-149-0"></span>כאשר אתה מתקין מחסנית טונר של HP והודעת לוח הבקרה מציינת כי המחסנית אינה מתוצרת HP, בקר בכתובת www.hp.com/go/anticounterfeit. חברת HP תקבע אם המוצר מקורי ותנקוט צעדים לפתרון הבעיה.

אם נתקלת בתופעות הבאות, ייתכן שמחסנית הטונר שברשותך אינה מחסנית מקורית של HP:

- לפי דף מצב חומרים מתכלים, מותקן במוצר פריט מתכלה שאינו מתוצרת HP.
	- אתה נתקל בבעיות רבות הקשורות למחסנית.
	- המחסנית נראית שונה מהרגיל (לדוגמה, האריזה שונה מאריזת HP(.

# נתונים במחסנית המאוחסנים הטונר

מחסניות טונר מתוצרת HP המשמשות במוצר זה מכילות שבב זיכרון המסייע בתפעול המוצר.

<span id="page-150-0"></span>בנוסף, שבב הזיכרון אוסף סוגים מסוימים של מידע על השימוש במוצר. המידע עשוי לכלול את הפרטים הבאים: התאריך שבו הותקנה מחסנית הטונר לראשונה, התאריך שבו נעשה שימוש במחסנית בפעם האחרונה, מספר הדפים שהודפסו בעזרת המחסנית, כיסוי העמוד, מצבי ההדפסה שנעשה בהם שימוש, שגיאות הדפסה שהתרחשו ודגם המוצר. מידע זה מסייע ל -HP לתכנן את מוצרי העתיד כך שיענו על צורכי ההדפסה של הלקוחות שלנו.

הנתונים הנאספים משבב הזיכרון של מחסנית הטונר אינם מכילים פרטים אישיים מזהים לגבי הלקוח או המשתמש של המחסנית או המוצר.

HP אוספת דגימה של שבבי זיכרון ממחסניות טונר המוחזרות אליה במסגרת תוכנית המיחזור ללא תשלום של החברה (www.hp.com/recycle :HP Planet Partners). שבבי הזיכרון מהדגימה נקראים ונלמדים במטרה לשפר את מוצרי העתיד של HP. שותפי HP המסייעים לנו במיחזור מחסנית הטונר עשויים אף הם לקבל גישה לנתונים אלה.

כל גורם אחר המחזיק במחסנית הטונר עשוי לקבל גישה לאותו מידע אנונימי השמור בשבב הזיכרון.

# הסכם רישיון למשתמש קצה

<span id="page-151-0"></span>קרא ביסודיות לפני השימוש בציוד תוכנה זה: הסכם הרישיון למשתמש קצה (להלן 'הסכם EULA ('הוא הסכם משפטי (א) בינך (כיחיד או כישות בודדת) לבין (ב) .Inc HP) להלן 'HP(', המסדיר את השימוש שלך בכל מוצר תוכנה המותקן במוצר HP שברשותך או ש -HP מעמידה לרשותך במוצר האמור (להלן 'מוצר HP ('ואשר לא חל עליו הסכם רישיון נפרד בינך לבין HP או בינך לבין ספקי אותו מוצר. תוכנות אחרות עשויות לכלול הסכם EULA נפרד בתיעוד המקוון שלהן. המונח 'מוצר תוכנה' משמעותו תוכנת מחשב והוא עשוי לכלול מדיה נלווית, חומרים בדפוס ותיעוד 'מקוון' או אלקטרוני.

אפשר שתיקון או נספח להסכם EULA זה יצורף למוצר HP.

הצעת הזכויות בתוכנה מותנית בהסכמתך לכל התנאים וההתניות הכלולים בהסכם EULA זה. בעצם ההתקנה, ההעתקה, ההורדה או כל שימוש אחר בתוכנה הנך מסכים שיחולו עליך תנאי הסכם EULA זה. אם התנאים הכלולים ברישיון אינם מקובלים עליך, הסעד היחיד המזומן לך הוא להחזיר את המוצר השלם (חומרה ותוכנה) במצב לא משומש בתוך 14 יום, כדי לקבל החזר כספי בכפוף למדיניות ההחזרים הכספיים הנהוגה במקום שבו רכשת את המוצר.

- .**1** הענקת הרישיון. HP מעניקה לך את הזכויות הבאות, ובלבד שתמלא אחר כל התנאים וההתניות הכלולים בהסכם EULA זה:
- .א שימוש. הנך מורשה להשתמש במוצר התוכנה במחשב יחיד (להלן 'המחשב שלך'). אם מוצר התוכנה יסופק לך באמצעות האינטרנט והרישיון המקורי שלו איפשר להשתמש בו ביותר ממחשב אחד, אתה רשאי להתקין את מוצר התוכנה ולהפעיל אותו באותם מחשבים בלבד. אינך רשאי להפריד רכיבים ממוצר התוכנה ולהשתמש בהם ביותר ממחשב אחד. אינך מורשה להפיץ את מוצר התוכנה. הנך רשאי לטעון את מוצר התוכנה בזיכרון הזמני (RAM (של המחשב שלך לצורך השימוש במוצר התוכנה.
	- .ב אחסון. הנך רשאי להעתיק את מוצר התוכנה לזיכרון המקומי או להתקן האחסון של מוצר HP.
	- .ג העתקה. הנך רשאי להכין עותקי ארכיון או גיבוי של מוצר התוכנה, ובלבד שכל עותק יכיל את כל הודעות הקניין המקוריות של מוצר התוכנה ושייעשה בו שימוש למטרות גיבוי בלבד.
- .ד שמירה על זכויות. HP וספקיה שומרים על כל זכות שלא מוענקת לך במפורש במסגרת הסכם EULA זה.
- .ה תוכנות חינמיות. על אף התנאים וההתניות הכלולים בהסכם EULA זה, כל חלק ממוצר התוכנה המהווה תוכנת HP שאינה קניינית או תוכנה המסופקת בכפוף לרישיון ציבורי על ידי צדדי ג ' (להלן 'תוכנות חינמיות'), ניתן לך ברישיון בכפוף לתנאים ולהתניות של הסכם רישיון התוכנה הנלווה לאותה תוכנה חינמית, בין אם כהסכם נפרד ובין אם כרישיון המצורף לאריזת המוצר או תנאי רישוי אלקטרוניים שתצטרך לאשר את קבלתם בעת ההורדה. השימוש שלך בתוכנות חינמיות יוסדר באופן מלא בכפוף לתנאים ולהתניות של אותו רישיון.
- .ו פתרון שחזור. השימוש בכל פתרון לשחזור תוכנה שיסופק עם או עבור מוצר HP שברשותך, בין אם במתכונת של פתרון מבוסס כונן קשיח ובין אם במתכונת של שחזור מבוסס מדיה חיצונית (תקליטון, תקליטור או DVD (או פתרון שווה-ערך שיסופק במתכונת אחרת, מותר אך ורק לצורך השחזור של הדיסק הקשיח של מוצר HP שעמו או עבורו נרכש פתרון השחזור באופן מקורי. השימוש ברכיבי תוכנה של

מערכות הפעלה של Microsoft הכלולות בפתרון שחזור שכזה יוסדר בכפוף להסכם הרישיון של .Microsoft

- .**2** שדרוגים. כדי להשתמש במוצר תוכנה שהוגדר כשדרוג, עליך להחזיק תחילה ברישיון עבור מוצר התוכנה המקורי שהוגדר על ידי HP כזכאי לשדרוג. לאחר השדרוג, אינך רשאי עוד להשתמש במוצר התוכנה המקורי שהיווה בסיס לזכאותך לשדרוג. בעצם השימוש במוצר התוכנה, הנך מסכים ומאשר גם כי HP עשויה ורשאית לגשת אל מוצר HP שברשותך כאשר יהיה מחובר לאינטרנט, וזאת כדי לבדוק את הגרסה או הסטטוס של מוצרי תוכנה מסוימים, וכי היא עשויה להוריד ולהתקין באופן אוטומטי שדרוגים או עדכונים לאותם מוצרי תוכנה במוצר HP שברשותך כדי לספק גירסאות חדשות או עדכונים שיש צורך בהם כדי לשמור על הפונקציונליות, הביצועים או האבטחה של תוכנת HP ושל מוצר HP שברשותך ולהקל על האספקה של תמיכה או שירותים אחרים שיסופקו לך. במקרים מיוחדים, ובהתאם לסוג השדרוג או העדכון, נספק לך התראות (באמצעות חלונות קופצים או באמצעים אחרים) אשר ייתכן כי יחייבו אותך ליזום את השדרוג או העדכון.
- .**3** פריטי תוכנה נוספים. הסכם EULA זה חל על עדכונים או תוספות למוצר התוכנה המקורי שסופק על ידי HP, אלא אם HP תצרף לעדכון או לתוספת תנאים אחרים. במקרה של סתירה בין התנאים, תינתן עדיפות לתנאים האחרים.

#### .**4** העברה.

- .א צד שלישי. המשתמש המקורי של מוצר התוכנה רשאי לבצע העברה חד-פעמית של מוצר התוכנה למשתמש קצה אחר. כל העברה תכלול את כל הרכיבים, המדיה, החומרים בכתב, הסכם EULA זה ותעודת מקוריות, אם יש. העברה עקיפה, כמו למשל קונסיגנציה, אסורה. קודם להעברה, משתמש הקצה המקבל את המוצר המועבר יסכים לאמור בכל התנאים הכלולים בהסכם EULA זה. עם העברת מוצר התוכנה, יפקע באופן אוטומטי תוקף הרישיון שלך.
	- .ב הגבלות. אינך רשאי להשכיר, להחכיר או להשאיל את מוצר התוכנה או להשתמש במוצר התוכנה למטרות שיתוף מסחרי או למטרות משרדיות. אינך רשאי להעביר את מוצר התוכנה ברישיון משני או להעביר את הרישיון עצמו, אלא כמפורט באופן מפורש בהסכם EULA זה.
	- .**5** זכויות קנייניות. כל זכויות הקניין הרוחני במוצר התוכנה ובתיעוד למשתמש הן קניינה של HP או של ספקיה והן מוגנות בחוק, כולל, בין השאר, חוק זכויות יוצרים, חוק סודות מסחריים וחוק סימנים מסחריים בארצות הברית, כמו גם חוקים רלוונטיים אחרים והוראות של אמנות בינלאומיות. אינך רשאי להסיר ממוצר התוכנה שום פרט מזהה של המוצר, הודעות על זכויות יוצרים או הגבלות קנייניות.
- .**6** הגבלה על הנדסה לאחור. אינך רשאי לבצע הנדסה לאחור, היפוך הידור או פירוק של מוצר התוכנה, למעט ואך ורק במידה שהזכות לעשות כן נתונה לך מתוקף החוק החל, למרות הגבלה זו, או שההרשאה לעשות כן כלולה במפורש בהסכם EULA זה.
	- .**7** משך ההסכם. תוקפו של הסכם EULA זה יפה כל עוד לא הסתיים או נדחה. הסכם EULA זה יסתיים במידה שיתקיימו התנאים המפורטים במקומות אחרים במסמך זה, או במידה שתפר תנאי או התניה מאלה הכלולים בו.

#### .**8** הסכמה לאיסוף**/**שימוש בנתונים.

.א HP תשתמש בקובצי Cookie ובטכנולוגיות אינטרנט אחרות לאיסוף מידע טכני אנונימי הקשור בתוכנת HP ובמוצר HP שברשותך. הנתונים הללו ישמשו לאספקת השדרוגים ושירותי תמיכה או שירותים קשורים אחרים כמתואר בסעיף .2 בנוסף, HP תאסוף גם פרטים אישיים, כולל כתובת ה -IP שלך או מידע מזהה ייחודי אחר המשויך למוצר HP שברשותך, כמו גם נתונים שתספק בעצמך בעת הרישום של מוצר HP שברשותך. מלבד אספקת השדרוגים ושירותי התמיכה או שירותים קשורים אחרים, הנתונים הללו ישמשו גם לשליחת תכתובת שיווקית אליך (בכל מקרה בהסכמתך המפורשת, כאשר הדבר מתחייב מתוקף החוק החל).

במידה שמתיר זאת החוק החל, בעצם הקבלה של תנאים והתניות אלה, הנך מסכים לאיסוף של נתונים אנונימיים ואישיים על ידי HP, החברות הבנות שלה והגורמים המסונפים אליה, כמתואר בהסכם EULA זה [www.hp.com/go/privacy](http://www.hp.com/go/privacy) :HP וכמתואר במדיניות הפרטיות של

- .ב איסוף/שימוש על ידי צדדי ג '. תוכנות מסוימות הכלולות במוצר HP שברשותך מסופקות לך בנפרד על ידי ספקי צד ג ' ('תוכנות צד ג ''), בכפוף לרישיון נפרד של אותם ספקים. אפשר שתוכנות צד ג ' יותקנו ויהיו מוכנות לשימוש במוצר HP שברשותך גם אם תבחר שלא להפעיל/לרכוש אותן. אותן תוכנות צד ג ' עשויות לאסוף ולשדר מידע טכני על המערכת שלך (למשל, כתובת IP, מזהה ייחודי של ההתקן, פרטי גירסת התוכנה המותקנת וכו') ונתוני מערכת אחרים. המידע הזה משמש את צדדי ג ' האמורים לזיהוי תכונות טכניות של המערכת ולהבטיח שהגירסה העדכנית ביותר של התוכנה מותקנת במערכת שלך. אם אינך מעוניין שאותן תוכנות צד ג ' יאספו את המידע הטכני האמור או ישלחו אליך באופן אוטומטי עדכוני גירסאות, עליך להסיר את התוכנות האמורות לפני שאתה מתחבר לאינטרנט.
- .**9** תניית פטור. במידה המרבית שמתיר החוק החל, HP וספקיה מספקים את מוצר התוכנה "כמות שהוא", על כל מגרעותיו, ומסתייגים בזה מכל אחריות, התחייבות ותנאי אחרים, בין מפורשים ובין מכללא או סטטוטוריים, כולל, בין השאר, התחייבויות בדבר קניין ואי-הפרה; אחריות, חובה, התחייבות או תנאי מכללא בדבר סחירות או איכות מספקת או התאמה למטרה מסוימת והיעדר וירוסים, הכל בהקשר עם מוצר התוכנה. במדינות ואזורי שיפוט מסוימים, ההחרגה של אחריות מכללא או הגבלת משך החלות של אחריות מכללא אסורות, לכן אפשר שההסתייגות שלעיל אינה חלה עליך באופן מלא.

באוסטרליה ובניו זילנד, התוכנה מלווה באחריות שלא ניתן להחריגה על פי חוקי הצרכנות של מדינות אלה. צרכנים באוסטרליה זכאים למוצר חלופי או להחזר כספי בגין תקלה חמורה ולפיצוי בגין אובדן או נזק שניתן באופן סביר לצפותם מראש. בנוסף, צרכנים באוסטרליה זכאים גם לתיקון או החלפה של התוכנה במידה שאיכותה אינה קבילה, גם אם הכשל אינו נחשב לתקלה חמורה. בניו זילנד, צרכנים הרוכשים סחורות לשימוש או צריכה ברמה האישית או הביתית ולא למטרות עסקיות ('צרכנים בניו זילנד') זכאים לתיקון, החלפה או החזר כספי בגין כשל ולפיצוי בגין אובדן או נזק שניתן באופן סביר לצפותם מראש.

- .**10** הגבלת חבות. בכפוף לחוק המקומי ועל אף כל נזק העלול להיגרם לך, החבות המלאה של HP ומי מספקיה במסגרת הוראות הסכם EULA זה והסעד היחיד שלך ביחס לכל המתואר לעיל, תוגבל לגדול מבין שני הסכומים הבאים: הסכום ששילמת בפועל ובנפרד תמורת מוצר התוכנה, או 5.00 דולר של ארה"ב. במידה המרבית שמתיר החוק החל, לא תחול בשום מקרה על HP או על ספקיה חבות בגין נזק מיוחד, מקרי, עקיף או תוצאתי (כולל, בין השאר, נזק בגין אובדן רווחים או מידע סודי או אחר, שיבוש בפעילות העסקית, נזקי גוף, אובדן פרטיות כתוצאה או בהקשר עם השימוש או חוסר היכולת להשתמש במוצר התוכנה, או באופן אחר בהקשר עם הוראה מההוראות הכלולות בהסכם EULA זה, גם אם נודע ל -HP או לספקיה על האפשרות של נזק כאמור וגם אם הסעד המזומן אינו ממלא את מטרתו המהותית. במדינות ואזורי שיפוט מסוימים, החרגה או הגבלה של חבות בגין נזק מקרי או תוצאתי אסורות, לכן אפשר שההגבלה או ההחרגה שלעיל אינן חלות עליך.
- .**11** לקוחות המשויכים לממשלת ארה**'**ב. בהתאם לאמור ב 12.211- FAR ו,12.212- תוכנות מחשב מסחריות, תיעוד של תוכנות מחשב ונתונים טכניים עבור פריטים מסחריים ניתנים ברישיון לממשלת ארה"ב בכפוף לרישיון המסחרי הרגיל של HP.
- .**12** התאמה לדרישות חוקי היצוא. הנך מתחייב לקיים את כל החוקים והתקנות של ארצות הברית ומדינות אחרות ("חוקי היצוא") באופן שיבטיח כי מוצר התוכנה 1( ) לא ייוצא, אם במישרין ואם בעקיפין, תוך הפרה של חוקי היצוא, או 2( ) לא ישמש לשום מטרה האסורה מתוקף חוקי היצוא, כולל, בין השאר, הפצה של כלי נשק גרעיניים, כימיים או ביולוגיים.
	- .**13** כשירות וסמכות להתחייבות חוזית. הנך מציין כי אתה בגיר לפי החוק במדינת מגוריך ואם הדבר רלוונטי, כי הנך מוסמך כדין על ידי המעסיק שלך לחתום על חוזה זה.
		- .**14** החוק החל. הסכם EULA זה יוסדר ויישלט על פי חוקי המדינה שבה נרכש הציוד.
- .**15** ההסכם בשלמותו. הסכם EULA זה (לרבות כל נספח או תיקון להסכם זה שיצורפו למוצר HP שברשותך) הוא ההסכם המלא והשלם בינך לבין HP בנוגע למוצר התוכנה והוא מחליף כל תקשורת קודמת בעל פה, תכתובת, הצעה וציון קודמים בנוגע למוצר התוכנה או כל נושא אחר המכוסה בהסכם EULA זה. במקרה של סתירה בין

התנאים הכלולים במדיניות אחרת של HP או בתוכניות לשירותי תמיכה לבין התנאים הכלולים בהסכם EULA זה, תינתן עדיפות לתנאי הסכם זה.

#### © Copyright 2015 HP Development Company, L.P.

המידע הכלול במסמך זה כפוף לשינויים ללא הודעה מראש. שמות יתר המוצרים הנזכרים במסמך זה עשויים להיות סימנים מסחריים של החברות הרלוונטיות. במידה המרבית שמתיר החוק החל, האחריות היחידה על מוצרי ושירותי HP מפורטת בהצהרות האחריות המפורשות הנלוות לאותם מוצרים ושירותים. אין לפרש דבר מן האמור במסמך זה כמתן אחריות נוספת. במידה שמתיר זאת החוק החל, לא תחול על HP חבות בגין שגיאות טכניות או שגיאות עריכה או השמטות במסמך זה.

מהדורה ראשונה: אוגוסט 2015

# **OpenSSL**

מוצר זה כולל תוכנה שפותחה על-ידי Project OpenSSL) פרויקט OpenSSL (לשימוש ב -Toolkit OpenSSL) ערכת (/http://www.openssl.org) (OpenSSL של הכלים

תוכנה זו ניתנת על-ידי PROJECT OpenSSL" כפי שהיא" וללא כל אחריות מפורשת או מכללא, כולל, ללא הגבלה, אחריות מכללא לגבי סחירות והתאמה למטרה מסוימת. בשום מקרה לא יישאו PROJECT OpenSSL או התורמים באחריות לנזקים ישירים, עקיפים, מקריים, מיוחדים, פיצויים עונשיים או תוצאתיים (כולל, אך לא מוגבל לרכישת מוצרים או שירותים חליפיים;

אובדן שימוש, נתונים או רווחים; או הפרעה עסקית) הנגרמים בצורה כלשהי ובכל תורה של אחריות, בין אם בחוזה, אחריות חמורה, או עוולה נזיקית (כולל רשלנות או אחרת) הנובעת בכל דרך שהיא מהשימוש בתוכנה זו, גם אם הובאה לידיעתם אפשרות של נזק כזה.

מוצר זה כולל תוכנת הצפנה שנכתבה על-ידי אריק יאנג (com.cryptsoft@eay(. מוצר זה כולל תוכנה שנכתבה על- ידי טים האדסון (tjh@cryptsoft.com).

# שירות אחריות לתיקון עצמי על**-**ידי הלקוח

<span id="page-156-0"></span>מוצרי HP מתוכננים עם חלקים רבים המיועדים לתיקון עצמי על-ידי הלקוח (CSR), כדי לצמצם ככל האפשר את הזמן הנחוץ לתיקונים ולאפשר יותר גמישות בביצוע החלפה של חלקים פגומים. אם במהלך תקופת האבחון, חברת HP מגלה כי התיקון אפשרי באמצעות חלק לתיקון עצמי על-ידי הלקוח (CSR(, היא תשלח את החלק ישירות אליך כדי להחליפו. קיימות שתי קטגוריות של חלקים לתיקון עצמי על-ידי הלקוח: 1) חלקים שעבורם התיקון העצמי על-ידי הלקוח הוא חובה. כאשר אתה מבקש מחברת HP להחליף חלקים אלה, אתה מחויב בהוצאות הנסיעה והעבודה של שירות זה. 2) חלקים שעבורם התיקון העצמי על-ידי הלקוח הוא רשות. גם חלקים אלה נועדו לתיקון עצמי על-ידי הלקוח. אולם, אם אתה מבקש מחברת HP להחליפם עבורך, ייתכן שהדבר יבוצע ללא חיוב נוסף תחת סוג שירות האחריות שצוין עבור המוצר שברשותך.

בהתאם לזמינות ובמקומות שהדבר אפשרי, חלקים לתיקון עצמי על-ידי הלקוח יישלחו למסירה ביום העסקים שלמחרת. מסירה באותו היום או בתוך ארבע שעות תוצע תמורת חיוב נוסף במקומות שבהם הדבר אפשרי. כאשר נחוץ סיוע, ניתן לפנות למרכז התמיכה הטכני של HP ולקבל תמיכה טלפונית של טכנאי. כאשר יש להחזיר את החלק הפגום לחברת HP, היא מציינת זאת בחומרים הנשלחים עם החלק לתיקון עצמי על-ידי הלקוח. במקרים שבהם יש להחזיר את החלק הפגום לחברת HP, יש לשלוח את החלק הפגום לחברת HP בתוך תקופת זמן מוגדרת, העומדת באופן רגיל על חמישה 5( ) ימי עסקים. יש להחזיר את החלק הפגום עם התיעוד הנלווה בחומרי השילוח שסופקו. אם לא תחזיר את החלק הפגום, ייתכן ש -HP תחייב אותך בגין ההחלפה. בתיקון עצמי על-ידי הלקוח, תשלם חברת HP את כל הוצאות המשלוח והחזרת החלקים ותבחר את חברת השילוח.

# תמיכת לקוחות

<span id="page-157-0"></span>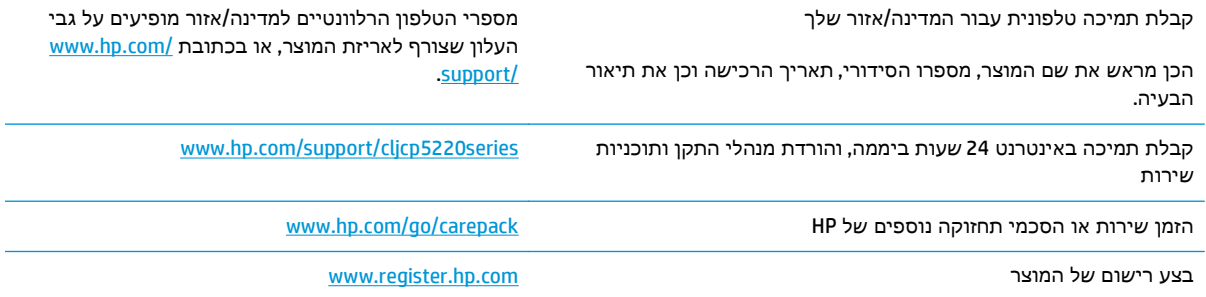

# ג מפרט

- [מפרט](#page-159-0) פיזי
- צריכת מתח, מפרטי חשמל ופליטות [אקוסטיות](#page-159-0)
	- מפרטים [סביבתיים](#page-159-0)

# מפרט פיזי

#### טבלה -ג **1** מפרט פיזי

<span id="page-159-0"></span>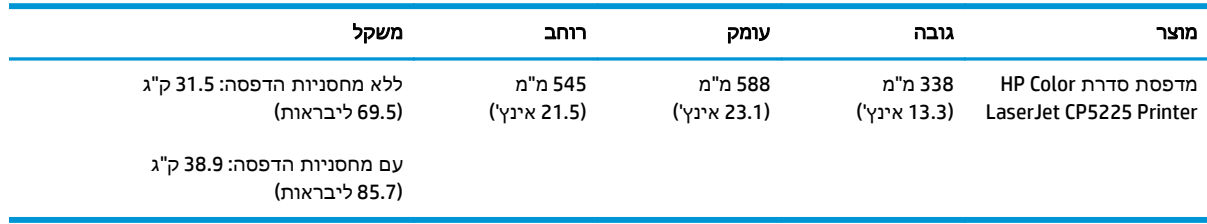

# צריכת מתח**,** מפרטי חשמל ופליטות אקוסטיות

.[www.hp.com/go/cljcp5220\\_regulatory](http://www.hp.com/go/cljcp5220_regulatory) .

# מפרטים סביבתיים

#### טבלה -ג **2** מפרט סביבת ההפעלה

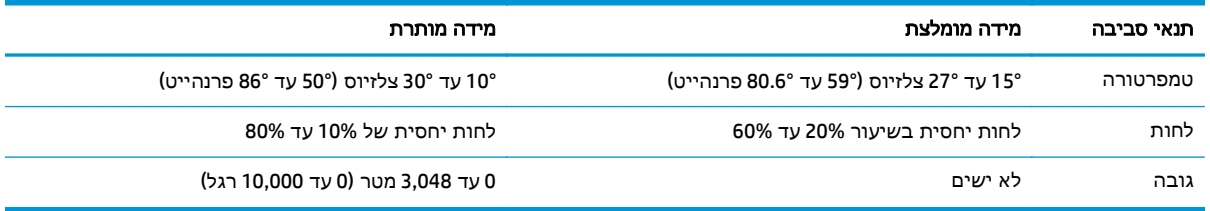

יש www.hp.com/support/ הערה: ערכים אלה מבוססים על נתונים קודמים. לקבלת מידע עדכני, ראה [.cljcp5220series](http://www.hp.com/support/cljcp5220series)

# ד מידע רגולטורי

- התוכנית לקידום מוצרים [ידידותיים](#page-161-0) לסביבה
	- הצהרת תאימות
	- [הצהרות](#page-168-0) בטיחות

# התוכנית לקידום מוצרים ידידותיים לסביבה

# שמירה על איכות הסביבה

<span id="page-161-0"></span>HP מחויבת לספק מוצרים איכותיים באופן ידידותי לסביבה. מוצר זה תוכנן עם מספר תכונות למזעור ההשפעה שלו על הסביבה.

### ייצור אוזון

פליטות האוזון של מוצר זה נמדדו בהתאם לשיטה מוכרת\* וכאשר נתוני פליטות אלה מוחלים על "תרחיש חשיפה במודל משרדי כללי"\*\*, HP יכולה לקבוע כי לא נוצרת כמות משמעותית של אוזון בזמן הדפסה שחורגת מהנחיות או מסטנדרטים נוכחיים של איכות האוויר בתוך מבנה.

\* שיטת הבדיקה לקביעת פליטות מהתקני הדפסה בהתאם להענקת התווית הסביבתית להתקנים משרדיים עם פונקציית הדפסה; BAM – 171 UZ-RAL יולי 2012

\*\* בהתבסס על ריכוז אוזון בעת הדפסה במשך שעתיים ביום בחדר בנפח 32 מטר מעוקב עם קצב אוורור של 0.72 שינויי אוויר לשעה עם חומרי הדפסה מתכלים של HP

### צריכת חשמל

צריכת האנרגיה פוחתת במידה משמעותית במצב מוכן, במצב שינה או במצב כבוי, וכך נחסכים משאבים טבעיים וכסף מבלי לפגוע ברמת הביצועים של מוצר זה. ציוד ההדפסה וההדמיה של HP הנושא את הסמל של ENERGY "STAR עומד בדרישות של מפרטי ENERGY STAR של U.S. Environmental Protection Agency (הסוכנות לשמירה על איכות הסביבה בארה"ב) לציוד הדמיה. הסימון הבא יופיע על-גבי מוצרי הדמיה בעלי אישור STAR ENERGY:

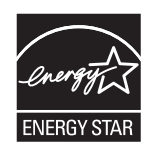

ניתן לקבל מידע נוסף אודות דגמי מוצרים העומדים בתקן הדימות STAR ENERGY בכתובת:

[www.hp.com/go/energystar](http://www.hp.com/go/energystar)

#### צריכת טונר

מצב הדפסה EconoMode) מצב חיסכון) משתמש בפחות טונר ולכן עשוי להאריך את חיי מחסנית ההדפסה. HP אינה ממליצה על שימוש תמידי ב -EconoMode. בעת שימוש קבוע ב -EconoMode, עלול להיווצר מצב שבו המחסנית עדיין מכילה טונר, למרות שחלקיה המכניים אינם שמישים עוד. אם איכות ההדפסה יורדת וכבר אינה משביעת רצון, מומלץ להחליף את מחסנית ההדפסה.

#### שימוש בנייר

מאפיין ההדפסה הדו-צדדית (הידנית או האוטומטית) ויכולת הדפסת ה -up-N) עמודים מרובים מודפסים על גיליון אחד) של מוצר זה יכולים לצמצם את צריכת הנייר ואת הדרישות הנובעות מכך לשימוש במשאבים טבעיים.

# חלקי פלסטיק

חלקי פלסטיק שמשקלם גדול ‐מ 25 גרם מסומנים בהתאם לתקנים הבינלאומיים. סימונים אלה מאפשרים לזהות את הפלסטיק ביתר קלות, לצורך מיחזורו בסיום חיי המוצר.

# חומרים מתכלים של מדפסות **LaserJet HP**

<span id="page-162-0"></span>החומרים המתכלים המקוריים של HP מתוכננים מתוך מחשבה על איכות הסביבה. HP מאפשרת לחסוך במשאבים 1 ובנייר בעת ההדפסה בקלות רבה יותר. ועם סיום העבודה, אנחנו מקלים עליך למחזר בחינם.

כל המחסניות של HP המוחזרות במסגרת תוכנית Partners Planet HP עוברות תהליך מיחזור רב-שלבי שבמהלכו החומרים מופרדים ומעובדים לשימוש כחומרי גלם במחסניות מקוריות חדשות של HP ובמוצרים לשימוש יומיומי. מחסניות מקוריות של HP המוחזרות במסגרת תוכנית Partners Planet HP לעולם אינן נשלחות למזבלה, ו-HP לעולם לא ממלאת מחדש או מוכרת מחדש מחסניות מקוריות של HP.

כדי להשתתף בתוכנית ההחזרה והמיחזור **Partners Planet HP,** בקר בכתובת [recycle/com.hp.www](http://www.hp.com/recycle)**.** לקבלת פרטים על אופן החזרת חומרי ההדפסה המתכלים של **HP,** בחר את המדינה**/**האזור שלך**.** צירפנו לכל חבילה של מחסנית הדפסה חדשה של **LaserJet HP** מידע והוראות רב**-**לשוניים בנוגע לתוכנית**.**

זמינות התוכנית משתנה. לקבלת מידע נוסף, בקר בכתובת www.hp.com/recycle.

#### נייר

מוצר זה מתאים לשימוש בנייר ממוחזר וקל משקל (™EcoFFICIENT) העומד בדרישות המפורטות ב*מדריך חומרי* הדפסה עבור מדפסות ממשפחת *LaserJet HP*. מוצר זה מתאים לשימוש בנייר ממוחזר וקל משקל (TMEcoFFICIENT( לפי תקן 12281:2002EN.

## הגבלות על חומרים

מוצר HP זה אינו מכיל כספית.

מוצר זה של HP אינו מכיל סוללה.

# השלכת ציוד פסולת על**-**ידי משתמשים **(**באיחוד האירופי ובהודו**)**

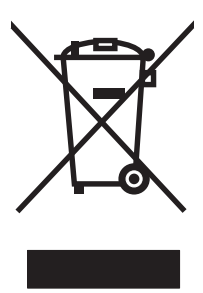

סמל זה מציין כי אין להשליך את המוצר יחד עם פסולת ביתית אחרת. במקום זאת, עליך להגן על בריאות האנשים ועל הסביבה, על-ידי מסירת ציוד הפסולת לנקודת איסוף ייעודית לצורך מחזור פסולת של ציוד אלקטרוני וחשמלי. לקבלת מידע נוסף, פנה אל שירות השלכת הפסולת הביתית שלך, או בקר בכתובת: www.hp.com/recycle.

## מחזור מוצרי אלקטרוניקה

HP מעודדת לקוחות למחזר מוצרי אלקטרוניקה משומשים. לקבלת מידע נוסף על תוכניות מחזור, בקר בכתובת: .[www.hp.com/recycle](http://www.hp.com/recycle)

# מידע אודות מיחזור של חומרה בברזיל

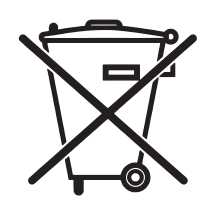

<span id="page-163-0"></span>Este produto eletrônico e seus componentes não devem ser descartados no lixo comum, pois embora estejam em conformidade com padrões mundiais de restrição a substâncias nocivas, podem conter, ainda que em quantidades mínimas, substâncias impactantes ao meio ambiente. Ao final da vida útil deste produto, o usuário deverá entregá-lo à HP. A não observância dessa orientação sujeitará o infrator às sanções .previstas em lei

Após o uso, as pilhas e/ou baterias dos produtos HP deverão ser entregues ao estabelecimento comercial ou .rede de assistência técnica autorizada pela HP

> Não descarte o produto eletrônico em lixo comum

:Para maiores informações, inclusive sobre os pontos de recebimento, acesse

[www.hp.com.br/reciclar](http://www.hp.com.br/reciclar)

#### חומרים כימיים

HP מחויבת לספק ללקוחותיה מידע על החומרים הכימיים הכלולים במוצריה במידה המתחייבת מדרישות החוק, כגון REACH) תקנה מס' 1907/2006 של הפרלמנט ומועצת האיחוד האירופי). לרשותכם דוח מידע כימי למוצר זה [.www.hp.com/go/reach](http://www.hp.com/go/reach) :בכתובת

### נתוני השימוש בחשמל של המוצר בהתאם ל **-Regulation Commission Union European 1275/2008**

למידע על נתוני צריכת חשמל של המוצר, לרבות צריכת חשמל של המוצר במצב המתנה בחיבור לרשת כאשר כל שאר היציאות ברשת האלחוטית פעילות, עיין בסעיף 14P' מידע נוסף' בהצהרת ECO IT של המוצר בכתובת .[www.hp.com/hpinfo/globalcitizenship/environment/productdata/itecodesktop-pc.html](http://www.hp.com/hpinfo/globalcitizenship/environment/productdata/itecodesktop-pc.html)

# הצהרה בדבר הגבלה על חומרים מסוכנים **(**הודו**)**

This product complies with the "India E-waste Rule 2011" and prohibits use of lead, mercury, hexavalent chromium, polybrominated biphenyls or polybrominated diphenyl ethers in concentrations exceeding 0.1 .weight % and 0.01 weight % for cadmium, except for the exemptions set in Schedule 2 of the Rule

# הצהרה בנוגע למגבלות חומרים מסוכנים **(**טורקיה**)**

Türkiye Cumhuriyeti: EEE Yönetmeliğine Uygundur

# הצהרה בדבר הגבלה על חומרים מסוכנים **(**אוקראינה**)**

Обладнання відповідає вимогам Технічного регламенту щодо обмеження використання деяких небезпечних речовин в електричному та електронному обладнанні, затвердженого постановою Кабінету Міністрів України від 3 грудня 2008 № 1057

# 有毒有害物质表

根据中国电子信息产品污染控制管理办法的要求而出台

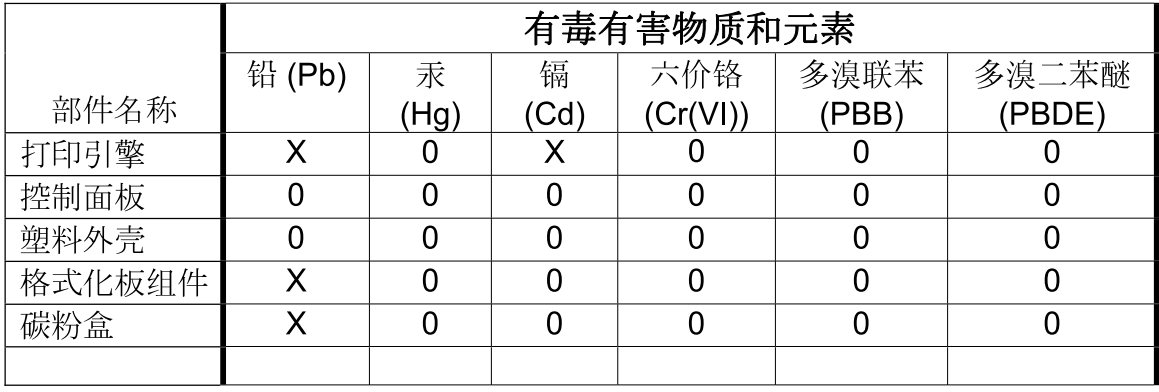

3685

0: 表示在此部件所用的所有同类材料中, 所含的此有毒或有害物质均低于 SJ/T11363-2006 的限制要求。

X: 表示在此部件所用的所有同类材料中, 至少一种所含的此有毒或有害物质高于 SJ/T11363-2006 的限制要求。

注:引用的"环保使用期限"是根据在正常温度和湿度条件下操作使用产品而确定的。

# מידע למשתמש על **Ecolabel SEPA)** סין**)**

中国环境标识认证产品用户说明

。噪声大于 63.0 dB(A)的办公设备不宜放置于办公室内,请在独立的隔离区域使用

。如需长时间使用本产品或打印大量文件,请确保在通风良好的房间内使用

。如您需要确认本产品处于零能耗状态,请按下电源关闭按钮,并将插头从电源插座断开

。您可以使用再生纸,以减少资源耗费

### תקנות לפיקוח על יישום בתווית האנרגיה של סין עבור מדפסת**,** פקס ומעתיק

根据"复印机、打印机和传真机能源效率标识实施规则",本打印机具有能效标签。 根据"复印机、打印机 和传真机能效限定值及能效等级"("GB21521")决定并计算得出该标签上所示的能效等级和 TEC(典型能 。耗)值

能效等级 .1

。能效等级分为三个等级,等级 1 级能效最高。 根据产品类型和打印速度标准决定能效限定值

能效信息 .2

LaserJet 打印机和高性能喷墨打印机 2.1

典型能耗 ●

<span id="page-165-0"></span>典型能耗是正常运行 GB21521 测试方法中指定的时间后的耗电量。 此数据表示为每周千瓦时 。((kWh

标签上所示的能耗数字按涵盖根据 CEL-37 选择的登记装置中所有配置的代表性配置测定而得。 因此, 。本特定产品型号的实际能耗可能与标签上所示的数据不同

。有关规格的详细信息,请参阅 GB21521 标准的当前版本

# דפי נתונים על בטיחות חומרים **(MSDS(**

גיליונות נתונים של בטיחות חומרים (MSDS (עבור חומרים מתכלים המכילים חומרים כימיים (לדוגמה, טונר) ניתן להשיג על-ידי גישה לאתר האינטרנט של HP בכתובת www.hp.com/go/msds.

#### **EPEAT**

מוצרים רבים של HP מתוכננים בהתאם לדרישות EPEAT. EPEAT הוא דירוג סביבתי מקיף העוזר לזהות ציוד אלקטרוני ירוק יותר. לקבלת מידע נוסף על EPEAT, בקר באתר www.epeat.net. לקבלת מידע נוסף על מוצרי HP [www.hp.com/hpinfo/globalcitizenship/environment/pdf/](http://www.hp.com/hpinfo/globalcitizenship/environment/pdf/epeat_printers.pdf) בכתובת בקר ,EPEAT- ב הרשומים .[epeat\\_printers.pdf](http://www.hp.com/hpinfo/globalcitizenship/environment/pdf/epeat_printers.pdf)

#### מידע נוסף

לקבלת מידע אודות נושאי איכות סביבה אלה:

- דף נתונים סביבתיים לגבי מוצר זה ומוצרים רבים אחרים של HP
	- מחויבות חברת HP לשמירה על איכות הסביבה
		- מערכת ניהול הסביבה של HP
- תוכנית HP להחזרה ולמיחזור של חומרים מתכלים בתום תוחלת חייהם
	- דפי נתונים בדבר בטיחות חומרים

[.www.hp.com/go/environment](http://www.hp.com/go/environment) באתר בקר

כמו כן, בקר בכתובת www.hp.com/recycle.

# הצהרת תאימות

# **Declaration of conformity**

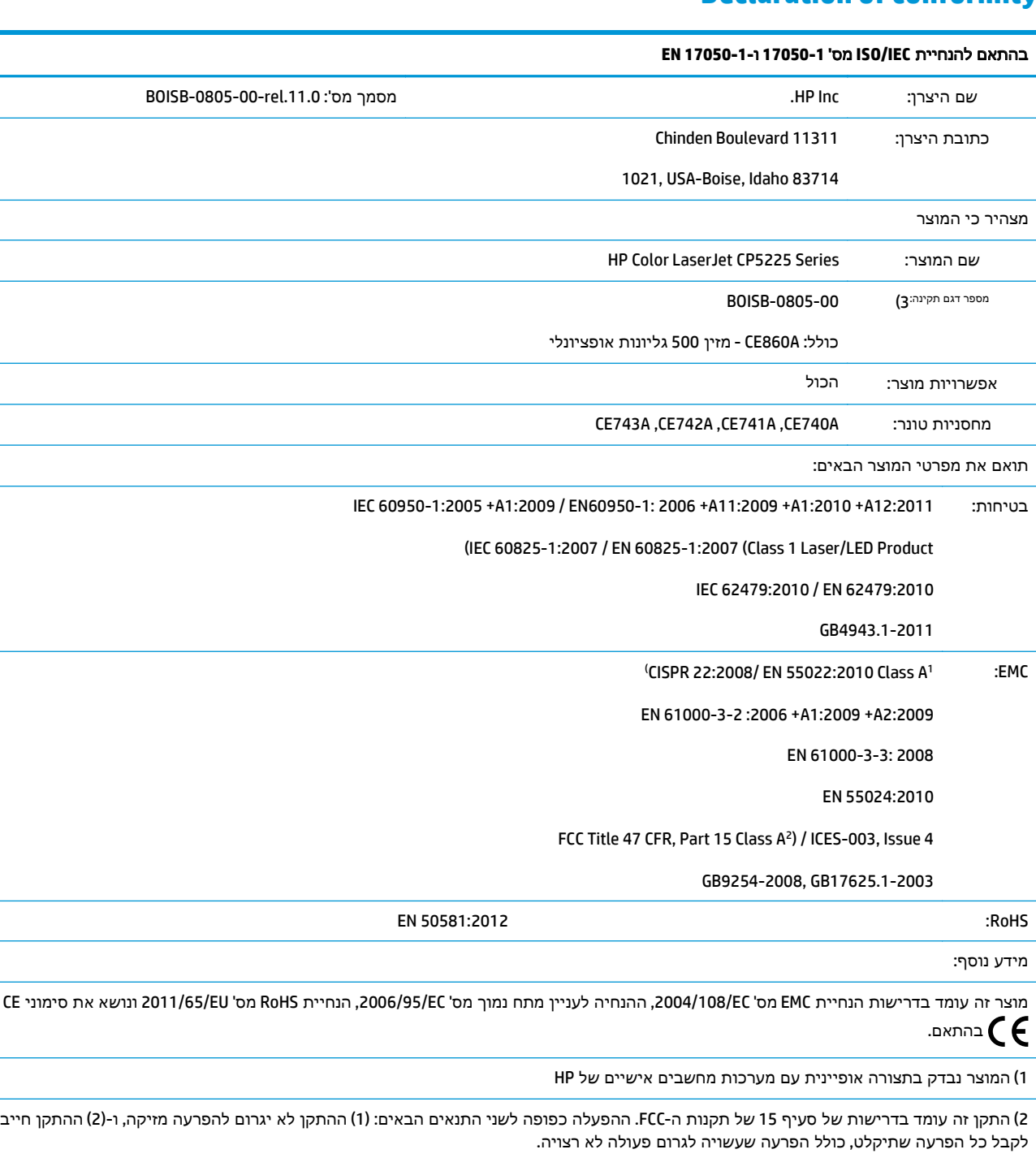

3) למטרות תקינה, למוצר זה מוקצה מספר דגם תקני. אין לבלבל מספר זה עם שם המוצר או עם המספרים של המוצר.

Boise, Idaho USA

1 בנובמבר 2015

בנושאי תקינה בלבד, פנה אל:

 $\overline{\phantom{a}}$ 

 $\frac{1}{\sqrt{1-\frac{1}{2}}\sqrt{1-\frac{1}{2}}\sqrt{1-\frac$ 

 $\overline{\phantom{a}}$ 

#### בהתאם להנחיית **IEC/ISO** מס**' 17050-1** ו**17050-1- EN**

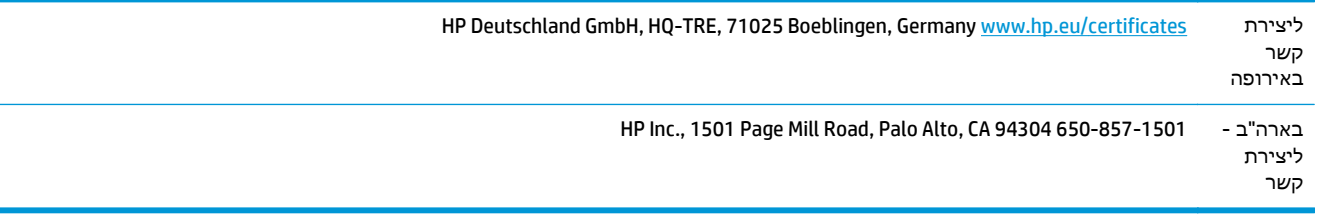

# הצהרות בטיחות

## תקנות **FCC**

<span id="page-168-0"></span>הציוד נבדק ונמצא תואם להגבלות עבור התקן דיגיטלי A Class, בהתאם לחלק 15 של תקנות ה -FCC. הגבלות אלה נועדו לספק הגנה סבירה מפני השפעה מזיקה כאשר הציוד פועל בסביבה מסחרית. ציוד זה מייצר אנרגיה של תדרי רדיו, משתמש בה ויכול להקרין אותה, ואם לא מתקינים אותו ומשתמשים בו בהתאם למדריך ההפעלה, הוא עלול לגרום להפרעות מזיקות בתקשורת הרדיו. הפעלת ציוד זה באזור מגורים עשויה לגרום הפרעות מזיקות, ובמקרה זה המשתמש יתבקש לתקן את ההפרעה על חשבונו.

יים וערה: שינויים או תיקונים שיבוצעו במדפסת שלא באישור מפורש של HP עלולים לשלול את סמכות המשתמש להפעיל מכשיר זה.

יש להשתמש בכבל נתונים מוגן, לצורך עמידה במגבלות דירוג B של סעיף 15 של כללי ה -FCC.

## קנדה **-** הצהרת תאימות **-003ICES** לתעשייה בקנדה

(CAN ICES-3(A)/NMB-3(A

# הצהרת **VCCI)** יפן**)**

この装置は、情報処理装置等電波障害自主規制協議会(VCCI)の基準 に基づくクラスB情報技術装置です。この装置は、家庭環境で使用すること を目的としていますが、この装置がラジオやテレビジョン受信機に近接して 使用されると、受信障害を引き起こすことがあります。 取扱説明書に従って正しい取り扱いをして下さい。

## הצהרת **EMC)** קוריאה**)**

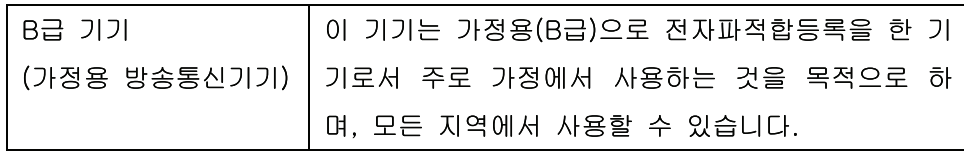

# הצהרת **EMC)** סין**)**

此为A级产品,在生活环境中,该 产品可能会造成无线电干扰。在这种情 况下,可能需要用户对其干扰采取切实 可行的措施。

## הצהרת **EMI)** טייוואן**)**

#### 警告使用者:

這是甲類的資訊產品,在居住的環境中使用時,可能會造成射頻 干擾,在這種情況下,使用者會被要求採取某些適當的對策。

# הוראות לכבל המתח

<span id="page-169-0"></span>ודא שמקור המתח מתאים לדירוג המתח של המוצר. דירוג המתח מופיע על תווית המוצר. המוצר משתמש ב127-100- וולט AC או 220-240 וולט AC ו50/60- הרץ.

חבר את כבל המתח למוצר ולשקע AC מוארק.

<mark>זהירות: כ</mark>די למנוע נזק למוצר, השתמש בכבל המתח שצורף אליו בלבד.

# הצהרה לגבי כבל חשמל **(**יפן**)**

製品には、同梱された電源コードをお使い下さい。 同梱された電源コードは、他の製品では使用出来ません。

## בטיחות לייזר

המרכז למכשירים ולבריאות רדיולוגית (CDRH (של מינהל המזון והתרופות בארה" ב פרסם תקנות בנוגע למוצרי לייזר שיוצרו החל ב-1 באוגוסט 1976. יש לציית לתקנות אלה לגבי מוצרים המשווקים בארה"ב. ההתקן הוגדר כמוצר לייזר "דירוג 1" לפי תקן ביצועי הקרינה של משרד הבריאות ושירותי האנוש (DHHS (בארה"ב, בהתאם ל 'חוק הפיקוח על קרינה, לבריאות ולבטיחות' מ.1968- היות שהקרינה הנפלטת בתוך מדפסת זו תחומה בתושבת מגן ובכיסויים חיצוניים, קרן הלייזר אינה יכולה להיפלט במהלך הפעלה רגילה.

אזהרה! השימוש בבקרים, ביצוע כוונונים או ביצוע הליכים שאינם מפורטים במדריך למשתמש זה. עלולים לגרום <u>(</u> לחשיפה מסוכנת לקרינה.

## הצהרה בנושא לייזר – פינלנד

#### **Luokan 1 laserlaite**

Klass 1 Laser Apparat

HP Color LaserJet Professional CP5225 Series, laserkirjoitin on käyttäjän kannalta turvallinen luokan 1 laserlaite. Normaalissa käytössä kirjoittimen suojakotelointi estää lasersäteen pääsyn laitteen ulkopuolelle. .Laitteen turvallisuusluokka on määritetty standardin EN 60825-1 (2007) mukaisesti

#### **! VAROITUS**

Laitteen käyttäminen muulla kuin käyttöohjeessa mainitulla tavalla saattaa altistaa käyttäjän .turvallisuusluokan 1 ylittävälle näkymättömälle lasersäteilylle

#### **! VARNING**

Om apparaten används på annat sätt än i bruksanvisning specificerats, kan användaren utsättas för osynlig .laserstrålning, som överskrider gränsen för laserklass 1

#### **HUOLTO**

HP Color LaserJet Professional CP5225 Series - kirjoittimen sisällä ei ole käyttäjän huollettavissa olevia kohteita. Laitteen saa avata ja huoltaa ainoastaan sen huoltamiseen koulutettu henkilö. Tällaiseksi huoltotoimenpiteeksi ei katsota väriainekasetin vaihtamista, paperiradan puhdistusta tai muita käyttäjän käsikirjassa lueteltuja, käyttäjän tehtäväksi tarkoitettuja ylläpitotoimia, jotka voidaan suorittaa ilman .erikoistyökaluja

#### **! VARO**

Mikäli kirjoittimen suojakotelo avataan, olet alttiina näkymättömällelasersäteilylle laitteen ollessa .toiminnassa. Älä katso säteeseen

#### **! VARNING**

Om laserprinterns skyddshölje öppnas då apparaten är i funktion, utsättas användaren för osynlig .laserstrålning. Betrakta ej strålen

Tiedot laitteessa käytettävän laserdiodin säteilyominaisuuksista: Aallonpituus 775-795 nm Teho 5 m W .Luokan 3B laser

# הצהרת **GS)** גרמניה**)**

<span id="page-171-0"></span>Das Gerät ist nicht für die Benutzung im unmittelbaren Gesichtsfeld am Bildschirmarbeitsplatz vorgesehen. Um störende Reflexionen am Bildschirmarbeitsplatz zu vermeiden, darf dieses Produkt nicht im .unmittelbaren Gesichtsfeld platziert werden

Das Gerät ist kein Bildschirmarbeitsplatz gemäß BildscharbV. Bei ungünstigen Lichtverhältnissen (z. B. direkte Sonneneinstrahlung) kann es zu Reflexionen auf dem Display und damit zu Einschränkungen der .Lesbarkeit der dargestellten Zeichen kommen

# תאימות לאירואסיה **(**בלרוס**,** קזחסטן**,** רוסיה**)**

EAC

# אינדקס

#### סמלים/מספרי

<מיקומים> של חסימות נייר הודעות שגיאה

#### א

אביזרים הזמנה ,[123](#page-134-0) אחסון מוצר מחסניות הדפסה אחריות מוצר מחסניות טונר רישיון תיקון עצמי על-ידי הלקוח איכות HP ImageREt 3600 HP ToolboxFX הגדרות הגדרת ארכיון הדפסה, פתרון בעיות הדפסה, פתרון בעיות איכות הדפסה HP ImageREt 3600 דף פתרון בעיות HP ToolboxFX הגדרות הגדרת ארכיון פתרון בעיות איכות הפלט הדפסה, פתרון בעיות איכות פלט HP ImageREt 3600 HP ToolboxFX הגדרות הגדרת ארכיון הדפסה, פתרון בעיות איכות תמונה HP ImageREt 3600 HP ToolboxFX הגדרות הגדרת ארכיון

הדפסה, פתרון בעיות אמצעים למניעת זיופים [,77](#page-88-0) אפשרויות הדפסה מתקדמות Windows אתר האינטרנט למלחמה בהונאות אתר האינטרנט למלחמה בהונאות של HP אתרי אינטרנט גיליון נתוני בטיחות חומרים(MSDS ( דיווח על הונאות [,77](#page-88-0) הזמנת חומרים מתכלים מנהל התקן הדפסה אוניברסלי תמיכת לקוחות

הדפסה, פתרון בעיות

#### ב בהירות

הדפסה דהויה, פתרון בעיות ביטול עבודת הדפסה ברירות מחדל של היצרן, שחזור

### ג

גדלים, חומרי הדפסה ברירת מחדל, הגדרה גודל מדיה מותאם אישית, הגדרות Macintosh גודל נייר מותאם אישית, הגדרות Macintosh גווני אפור פתרון בעיות גופנים כרטיסי DIMM, התקנה קובצי EPS, פתרון בעיות רשימות, הדפסה גילוי מוצרים דרך הרשת

דוחות, מוצר דוח סיכום רשת דף תצורה דוח סיכום רשת דופלקס הדפסה ב -Windows דלת אחורית, איתור דלת ימנית חסימות נייר דלת ימנית תחתונה חסימות נייר דלת קדמית, איתור דפים בדקה דפי מידע דוח סיכום רשת תצורה דפי נתונים על בטיחות חומרים (MSDS) דף מצב חומרים מתכלים דף שימוש דף שירות דף תצורה ,9 33

## ה

ד

הגבלות על חומרים הגדרות ,[69](#page-80-0) HP ToolboxFX דוח סיכום רשת דוח רשת דף תצורה מנהלי התקן [,19](#page-30-0) עדיפות ערכות מוגדרות מראש במנהל התקן (Macintosh) צבע קדימות

שחזור הגדרות ברירת מחדל תפריט System Setup (הגדרת מערכת) HP ToolboxFX ,PCL הגדרות HP ToolboxFX ,PostScript הגדרות הגדרות RGB [,57](#page-68-0) הגדרות sRGB ,[57](#page-68-0) הגדרות ברירת מחדל, שחזור הגדרות גודל נייר מותאם אישית Macintosh הגדרות הצפיפות הגדרות מהירות הגדרות מנהל התקן Macintosh נייר בגודל מותאם אישית סימני מים הגדרות מנהל התקן של Macintosh הכרטיסייה Services הגדרות צפיפות ההדפסה הגדרת ארכיון הגדרת תצורה של המוצר, Macintosh הדפסה פתרון בעיות הדפסה בגוני אפור הדפסה בהירה, פתרון בעיות הדפסה בשחור-לבן פתרון בעיות הדפסה דהויה הדפסה דו-צדדית Windows n-up הדפסת Windows הודעה להחלפת חומרים מתכלים הודעה להתקנת חומרים מתכלים הודעות, לוח הבקרה הודעות שגיאה, לוח הבקרה הודעת שגיאה על <צבע> במיקום שגוי הודעת שגיאה על טעות הדפסה הודעת שגיאה על מנעול המשלוח הודעת שגיאה של דף מורכב מדי הודעת שגיאה של המאוורר הודעת שגיאה של התקן הודעת שגיאה של כשל הדפסה הודעת שגיאה של מנהל התקן לא חוקי הודעת שגיאה של שירות

הזמנה חומרים מתכלים ואביזרים הזמנת חומרים מתכלים אתרי אינטרנט הכרטיסייה 'הגדרות הדפסה', HP ToolboxFX הכרטיסייה 'הגדרות התקן', HP ToolboxFX הכרטיסייה 'הגדרות מערכת', HP ToolboxFX הכרטיסייה 'הגדרת מערכת', HP ToolboxFX הכרטיסייה 'הדפסה', שרת אינטרנט משובץ הכרטיסייה 'התראות', ToolboxFX HP הכרטיסייה 'התראות בדואר אלקטרוני', HP ToolboxFX הכרטיסייה 'מערכת', שרת אינטרנט משובץ הכרטיסייה 'מצב', ToolboxFX HP הכרטיסייה 'סטטוס', שרת האינטרנט המשובץ הכרטיסייה 'עבודה ברשת', שרת אינטרנט משובץ הכרטיסייה 'עזרה', ToolboxFX HP הכרטיסייה 'פרטי המוצר', HP ToolboxFX הכרטיסייה Services Macintosh המשך אוטומטי שימוש הסרת תוכנת Macintosh הצג כתובת IP הגדרה הצהרות בטיחות הצהרות בטיחות לייזר הצהרת EMC) קוריאה) הצהרת EMI למדינת טייוואן הצהרת VCCI ‑ יפן הצהרת בטיחות לייזר – פינלנד הצהרת תאימות הצלבה אוטומטית הגדרה הצלבה אוטומטית, הגדרה הקו החם לדיווח על הונאות הקו החם של HP לדיווח על הונאות השהיית עבודת הדפסה

השלכת פסולת התאמת צבעים התוכנית לקידום מוצרים ידידותיים לסביבה התראות הצגה עם ToolboxFX HP התראות, הגדרה התראות דואר אלקטרוני, הגדרה

#### ז

זיכרון אימות התקנה הודעות שגיאה הוספה הפעלה התקנה כלול מפרט

## ח

חומרי הדפסה גדלים נתמכים HP ToolboxFX הגדרות הגדרות ברירת מחדל [,11](#page-22-0) הגדרות סלסול מדריך מפרט מקומטים נתמכים סלסול, פתרון בעיות עמודים לגיליון עמוד ראשון חומרי הדפסה מיוחדים הנחיות חומרי הדפסה מסולסלים חומרי הדפסה נתמכים חומרים מתכלים הודעות שגיאה הודעת החלפה הודעת שגיאה על מיקום שגוי הודעת שגיאה על מנעול המשלוח הזמנה ,[72](#page-83-0) ,[123](#page-134-0) זיוף [,77](#page-88-0) מיחזור מצב, הצגה עם ToolboxFX HP מתוצרת שאינה HP עומדים להתרוקן או התרוקנו, הגדרות שלא מתוצרת HP חומרים מתכלים מזויפים ,[77](#page-88-0)

חומרים מתכלים שלא מתוצרת HP ,[77](#page-88-0) חיבור USB רשת חיבור מתח, מיקום חלפים חלפים וחומרים מתכלים חסימות מיקומים מעקב אחר המספר של חסימות נייר fuser דלת ימנית דלת ימנית תחתונה מגש 1 מגש 2 מגש 3 סיבות שכיחות ל סל פלט חסימות של חומרי הדפסה. ראה חסימות

## ט

טונר חופשי, פתרון בעיות כתמים, פתרון בעיות מריחות, פתרון בעיות פיזור, פתרון בעיות טונר חופשי, פתרון בעיות טונר שנמרח, פתרון בעיות טעינה חומרי הדפסה נייר טעינת חומרי הדפסה הודעות שגיאה טקסט, פתרון בעיות תווים מעוותים טקסט צבעוני הדפסה כשחור

#### י

יומן אירועים יומן שימוש בצבעים יציאות סוגים כלולים פתרון בעיות ב -Macintosh יציאות ממשק סוגים כלולים

יציאת USB איתור הגדרות מהירות חיבור סוג כלול פתרון בעיות פתרון בעיות ב -Macintosh יציאת רשת איתור חיבור סוג כלול

# כ

כבלים USB, פתרון בעיות חיבור USB חיבור רשת כיוון ההדפסה הגדרת , Windows כיוון ההדפסה לאורך הגדרת , Windows כיוון ההדפסה לרוחב הגדרת , Windows כיול צבע [,12](#page-23-0) [,71](#page-82-0) כרטיסי DIMM אימות התקנה התקנה כתובת IP Macintosh, פתרון בעיות סקירה פרוטוקול BOOTP פרוטוקולים נתמכים כתמים, פתרון בעיות

# ל

לוח בקרה איתור הגדרות הודעות, פתרון בעיות הצג כתובת IP, הגדרה הצלבה אוטומטית, הגדרה מפת תפריטים, הדפסה נוריות ולחצנים שחזור ברירות מחדל, הגדרות מוצר שחזור ברירות מחדל, הגדרות רשת שירותי רשת, הגדרה, 4IPv, 6IPv שפה

Network Configuration תפריט (תצורת רשת) תפריט Reports) דוחות) תפריט Service) שירות) תפריט System Setup (הגדרת מערכת) תפריטים לוח הבקרה הגדרות Microsoft Office Basic הצבעים לוח Colors, הדפסה לחצן הפעלה לחצן הפעלה/כיבוי לחצנים, לוח הבקרה לכידה

## מ

מאפיינים מאפיינים סביבתיים מגש משקלים של חומרי הדפסה סוגים נתמכים של חומרי הדפסה קיבולות מגש 1 איתור הגדרות חסימות נייר ,[104](#page-115-0) טעינה מגש איתור הגדרות חסימות נייר טעינה קיבולת מגש איתור קיבולת מגשים איתור הגדרות ,[11](#page-22-0) הדפסה דו-צדדית הודעות שגיאה של טעינה כלול קיבולות מדינה/אזור מוצא מהירות מפרט הדפסה מוצר נטול כספית

מחזור מוצרי אלקטרוניקה מחזור מוצרי אלקטרוניקה מחסניות אחריות דף מצב חומרים מתכלים הודעות שגיאה הודעת החלפה מיחזור מצב, הצגה עם ToolboxFX HP עומדות להתרוקן או התרוקנו, הגדרות שימוש כשאזל הטונר שלא מתוצרת HP מחסניות, הדפסה מצב Macintosh מחסניות הדפסה אחסון דף מצב חומרים מתכלים הודעות שגיאה הודעת החלפה החלפה מצב, הצגה עם ToolboxFX HP מצב Macintosh מתוצרת שאינה HP עומדות להתרוקן או התרוקנו, הגדרות שימוש כשאזל הטונר מחסניות הדפסה, גישה מחסניות טונר אחריות מיחזור שבבי זיכרון שלא מתוצרת HP מיחזור מיחזור חומרה, ברזיל מנהל התקן הדפסה אוניברסלי מנהל התקן הדפסה אוניברסלי של HP מנהלי התקן Windows, פתיחה אוניברסליים דף שימוש הגדרות ,[19](#page-30-0) [,24](#page-35-0) הגדרות Macintosh נתמכים ערכות מוגדרות מראש (Macintosh) קיצורי דרך (Windows (

מנהלי התקן PCL אוניברסליים מנהלי התקנים כלול מנהלי התקן לאמולציית מדפסת מנהלי התקן מדפסת Macintosh, פתרון בעיות מנוע, ניקוי מסיכת רשת 35משנה מספר דגם מספר מגש עם חסימות הודעות שגיאה מספר סידורי מערכות הפעלה, רשתות מערכות הפעלה נתמכות ,[4](#page-15-0) [,18](#page-29-0) מפרט דגם ומספר סידורי מאפיינים פיזי תיעוד מפרט אקוסטי מפרט גובה מפרט גודל, מוצר מפרט חשמלי מפרט טמפרטורה מפרטים חשמל ואקוסטיקה סביבתיים מפרט לחות מפרט סביבת הפעלה מפרט פיזי מפרט תנאי סביבה מצב הכרטיסייה Services של Macintosh הצגה עם ToolboxFX HP HP ToolboxFX ,התראות חומרים מתכלים, דוח הדפסה מצב חומרים מתכלים, הכרטיסייה 'שירותים' Windows מצב חומרים מתכלים, הכרטיסייה Services Macintosh מצבי הדפסה, מורחבים HP ToolboxFX הגדרות מצבי הדפסה מורחבים HP ToolboxFX הגדרות

מצב מוצר הכרטיסייה Services של Macintosh מצב נייר חברה חלופי מק"טים מתח צריכה

#### נ

נוריות, לוח הבקרה ניגודיות צפיפות הדפסה נייר גדלים נתמכים גודל, בחירה גודל מותאם אישית, בחירה HP ToolboxFX הגדרות הגדרות ברירת מחדל [,11](#page-22-0) הגדרות סלסול כריכות, שימוש בסוגי נייר שונים מדריך מפרט מקומט סוג, בחירה סלסול, פתרון בעיות עמודים לגיליון עמוד ראשון עמוד ראשון ואחרון, שימוש בסוגי נייר שונים נייר, הזמנה נייר גלי, פתרון בעיות נייר חברה, טעינה ניקוי נקודות, פתרון בעיות נקודות לאינץ' (dpi( HP ImageREt 3600 מפרט

### ס

סדר עמודים, שינוי סוגים, חומרי הדפסה HP ToolboxFX הגדרות סוגי נייר מיוחדים הנחיות סוללות כלולות סילוק בסוף חיי השירות סימני מים Windows סיסמה, רשת

סל, פלט איתור סלסול, נייר הגדרות סל פלט איתור חסימות נייר קיבולת ספירת עמודים

## ע

עדיפות, הגדרות עותקים, מספר Windows עמודי כריכה [,26](#page-37-0) עמודים הדפסה איטית לא מודפסים מוטים ריקים עמודים לגיליון Windows עמודים לדקה עמודים מוטים עמודים מרובים לגיליון Windows עמודים עקומים עמודים ריקים, פתרון בעיות עמוד ראשון שימוש בנייר שונה עצירת עבודת הדפסה ערכות מוגדרות מראש (Macintosh( ערכות צבע

### פ

פגמים חוזרים, פתרון בעיות פיזור, פתרון בעיות פלט, סל קיבולת פסים, פתרון בעיות פרוטוקול BOOTP פרוטוקולים, רשתות פתרון בעיות איכות הדפסה ,[109](#page-120-0) בעיות ב -Macintosh בעיות במערכת Windows דוח סיכום רשת, הדפסה דף תצורה, הדפסה הדפסה איטית של עמודים

הדפסה דהויה הודעות בלוח הבקרה חומרי הדפסה מסולסלים חסימות טונר חופשי טקסט כבלי USB כיול כתמי טונר מריחת טונר עמודים לא מודפסים עמודים מוטים עמודים ריקים פגמים חוזרים פיזור טונר צבע קובצי EPS קווים, עמודים מודפסים קמטים רשימת פעולות לביצוע

#### צ צבע

Control Edge) בקרת קצה) HP ImageREt 3600 RGB sRGB אפור נייטרלי הגבלה הגדרות Macintosh הדפסה בגוני אפור כוונון כיול [,12](#page-23-0),[71](#page-82-0) Microsoft Office Basic הצבעים לוח Colors מודפס לעומת צג פתרון בעיות צבעים התאמה ניהול

# $\overline{p}$

קדימות, הגדרות קובצי EPS, פתרון בעיות קוד יצור קווים, פתרון בעיות עמודים מודפסים קווים אנכיים, פתרון בעיות קושחה אודות שדרוגים

קיבולת סל פלט קיצורי דרך קמטים, פתרון בעיות קפלים, פתרון בעיות ר רזולוציה HP ImageREt 3600 מאפיינים מפרט רישום, מוצר רישיון, תוכנה רמת עדכון רקע, אפור רקע אפור, פתרון בעיות רשת DHCP TCP/IP גילוי מוצר דגמים תומכים דוח הגדרות דף תצורה הגדרות הגדרת תצורה כתובת IP [,34](#page-45-0) מערכות הפעלה נתמכות סיסמה, הגדרה פרוטוקולים נתמכים שערים שרת אינטרנט משובץ, גישה אל רשתות רשתות משנה רשתות משנה

#### ש

שבב זיכרון, מחסנית טונר תיאור שגיאות תוכנה Illegal Operation שגיאות שגיאות 32Spool שדרוג הקושחה אודות שדרוגי קושחה מרחוק אודות שחזור ברירות המחדל הגדרות מוצר ,[14](#page-25-0) הגדרות רשת

שחרור מחסימות שינוי גודל של מסמכים Macintosh Windows שינוי קנה מידה של מסמכים Macintosh Windows שירות הלקוחות של HP שירותי רשת IPv6 ,IPv4 ,הגדרה שערים שפה, לוח הבקרה שרת אינטרנט מובנה שרת אינטרנט משובץ גישה אל הכרטיסייה 'הדפסה' הכרטיסייה 'מערכת' הכרטיסייה Status) מצב) שרת האינטרנט המשובץ הכרטיסייה 'עבודה ברשת'

## ת

תאימות ל-Energy Star ת תאימות לאירואסיה תווים, פתרון בעיות תוכנה ,[22](#page-33-0) HP ToolboxFX HP Web Jetadmin Macintosh [,17](#page-28-0) Windows בעיות הגדרות ,[19](#page-30-0) הסכם רישיון תוכנה הסרת ההתקנה של תוכנת Macintosh מערכות הפעלה נתמכות [,18](#page-29-0) שרת אינטרנט מובנה תיעוד תכונות נגישות תמיכה מקוונת ,[52](#page-63-0) [,72](#page-83-0) תמיכה טכנית מקוונת תמיכה מקוונת תמיכת לקוחות מקוונת תפריט Network Configuration (תצורת רשת) תפריט Reports) דוחות)

תפריט Service) שירות) תפריט System Setup (הגדרת מערכת) תפריטים, לוח הבקרה תצורת (Network Configuration רשת) Reports) דוחות) Service) שירות) Setup System) הגדרת מערכת) מפה, הדפסה שימוש תקנות FCC

### D

page Demo) דף הדגמה) DHCP dpi) נקודות לאינץ') HP ImageREt 3600 מפרט

# E

Control Edge) בקרת קצה)

## F

fuser חסימות נייר Fuser שגיאות

#### G

General Protection FaultException OE

## H

 HP ImageREt 3600 HP ToolboxFX אודות דפדפנים נתמכים דף פתרון בעיות באיכות ההדפסה הגדרות הצפיפות הורדה הכרטיסייה 'הגדרות הדפסה' הכרטיסייה 'הגדרות מערכת' הכרטיסייה 'הגדרות רשת' הכרטיסייה 'הגדרת מערכת' הכרטיסייה 'התראות' הכרטיסייה 'התראות בדואר אלקטרוני'

הכרטיסייה 'מצב' הכרטיסייה 'עזרה' הכרטיסייה 'פרטי המוצר' Microsoft Office Basic הצבעים לוח Colors, הדפסה מערכות הפעלה נתמכות פתיחה תיאור HP Web Jetadmin

# I

,[4](#page-15-0) ImageREt 3600

### J

Jetadmin, HP Web

### M

 Macintosh , מנהלי התקן מדפסת, פתרון בעיות הגדרות מנהל התקן ,[25](#page-36-0) הגדרת התצורה של תוכנת המוצר הסרת התוכנה כרטיס USB, פתרון בעיות מערכות הפעלה נתמכות פתרון בעיות שינוי גודל של מסמכים תוכנה

#### N

Grays Neutral) אפור נייטרלי)

# P

 (PCL גופני רשימת (PCL font list Registration Product) רישום המוצר) (PS גופני רשימת (PS font list

# T

TCP/IP הגדרות הגדרת תצורה מערכות הפעלה נתמכות סקירה פרוטוקולים נתמכים

### W

Windows הגדרות מנהל התקן

הדפסה משני צדי הדף מנהל התקן הדפסה אוניברסלי מנהלי התקן נתמכים מערכות הפעלה נתמכות נושאים של פתרון בעיות רכיבי תוכנה